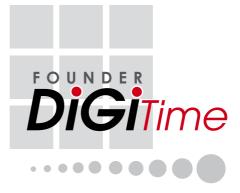

Software USER GUIDE

## **COPYRIGHT NOTICE**

All rights reserved. No part of this book may be reproduced or transmitted in any form or by any means, electronic or mechanical, including photocopying, recording, or by any information storage and retrieval system. Every precaution has been made to supply complete and accurate information. Information in this document is subject to change without prior notice.

### DISCLAIMER

No person should rely on the contents of this publication without first obtaining advice from a qualified professional person. The company expressly disclaims all and any liability and responsibility to any terminal or user of this book, in respect of anything, and of the consequences of anything, done by any such person in reliance, whether wholly or partially, upon the whole or any part of the contents of this book.

#### Chapter 1 INSTALLATION AND ACTIVATION 3-12

#### INSTALLATION AND SET UP CONNECTING AND ACTIVATING TERMINALS IN SOFTWARE

By Using TCP/IP, RS232 or RS485 Connection Connection by USB Flash Disk **ADDING OR DELETING TERMINALS** Adding New Terminals into the Software Deleting Terminals from the Software INTERACTING WITH TERMINALS ASSIGNING TERMINALS INTO GROUPS

#### Chapter 2 BASIC OPERATIONS DEPARTMENT DEFINITION

SECTION DEFINITION

CONTENTS

13-24

REMARK DEFINITION USER MANAGEMENT Downloading Users from Terminals Uploading Users to Terminals Deleting Users for Terminals Deleting Users from Computer USER RECORDS SETTING TERMINAL DATE AND TIME DOWNLOADING DATA FROM TERMINALS Manual Downloads Automatic Downloads

### CLEARING DATA IN TERMINAL BACKUPING UP/RESTORING

#### Chapter 3 SETTING UP CLOCKING SCHEDULES AND GROUP DUTY ROSTER

25-51

52-62

SETTING UP OF CLOCKING SCHEDULES Clocking Page / Range Page / Settings Page SETTINGS OF GROUP DUTY ROSTER SAMPLE OF CONFIGURATION Normal Working Roster

Flexi-working Roster Multi-shift Working Roster Rotational Working Roster Open Working Roster ASSIGNING USERS INTO GROUP DUTY ROSTER

#### Chapter 4 ATTENDANCE SHEET

VIEWING DATA By Date / User ID / By Tardiness By Schedule or Department MANIPULATING ATTENDANCE SHEET Editing the Attendance Data Applying Leave to Users Applying Remark to Users GENERATING ATTENDANCE EXPORTING ATTENDANCE DATA Exporting Details / Exporting Summary HOUSEKEEPING

#### Chapter 5 ACCESS CONTROL SETTINGS THE RELATIONS BETWEEN TIME ZONE, GROUP TIME ZONE

63-76

AND ACCESS CODE The Settings of Time Zone The Settings of Access Code and Group Time Zone Grouping Users into Access Code DIFFERENT VERIFICATION METHODS The Settings of Different Verification Method Group Users into Access Code with Different Verification Method CONFIGURING ACCESS ZONE

### Chapter 6 ONLINE DATA MONITORING

TERMINAL DATA AUDIT LIST Start/ Stop Online Monitoring on Terminal Data Audit List Select Terminal for Monitoring the Terminal Data Audit List Export Raw Clocking Data Purge Clocking Data from Terminal Data Audit List MONITORING TERMINAL ACTIVITY

### Chapter 7 USB Pen Drive Management and Instant Messages Display (SMS)

USB PEN DRIVE MANAGEMENT

Download Users from USB Pen Drive Uploading Users through USB Pen Drive Downloading Clocking Data from USB Pen Drive **INSTANT MESSAGES DISPLAY** Writing Public Messages to the Terminal Deleting Public Messages from the Terminal

Writing Personal Messages to the Terminal Deleting Personal Messages from the Terminal

### Chapter 8

Appendix: SAMPLE REPORTS

### TIME AND ATTENDANCE REPORTS

Attendance Sheet / E-time Card / On Leave Report / Daily Attendance Listing / Tardiness Report / OT Approval Worksheet / Attendance Summary / Gross Wages Report / Duty Calendar / Day By Day Analysis / Month By Month Analysis / Correction Report / Staff Movement Analysis / Terminal Activity Report / Terminal Transaction Listing

83-89

90-96

77-82

## Installation And Set Up

To install the software, you need to insert the software installation CD into a CD-ROM or a DVD-ROM.Browse the CD and run the installation file. If your computer has an AUTORUN feature, it will be initiated automatically.

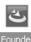

**Step 1:** Double click the icon to initiate the installation process. For PC with AUTORUN feature, the installation process will be initiated automatically.

Step 2: Click "Next" to proceed.

**Step 3:** Check "I accept the terms in the license agreement" after you have read the license agreement. Click "Next" to proceed.

**Step 4:** Click "Next" to install the software to default installation folder at *C:\Program Files\Founder\DiGiTime*. Click "Change" if you want to specify a different location to install the software.

**Step 5:** Click "Install" to start the installation, which takes a few minutes and varies with performance of computer.

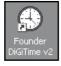

**Step 6:** Click "Finish" after the installation is completed. A new icon is created on the desktop. Click the icon as shown below to start the software.

**Step 7:** Choose a language and click "Select" for your the preferred language.

|                                                               | δ                     | k) |
|---------------------------------------------------------------|-----------------------|----|
| اختر هذا الاختيار للنسخة الإنجليزية                           | Arabic                | ^  |
| 请选择此项目以开启簡体华语版本                                               | Chinese Simplified    |    |
| 請選擇此項目以開啓繁體華語版本                                               | Chinese Traditional   |    |
| Select this option for English version                        | English               |    |
| بر ای نسخه فار سی این گزینه ر ۱ انتخاب کلید                   | Farsi                 |    |
| Choisissez cette option pour la version Française             | French                |    |
| Diese Option für die deutsche Version auswählen               | German                |    |
| Pilih opsi ini untuk versi bahasa Indonesia                   | Indonesian            |    |
| Selezionare questa opzione per la versione in lingua Italiana | Italian               |    |
| Pilih pilihan ini untuk versi Bahasa Malaysia                 | Malaysian             |    |
| Seleccione esta opção para versão em Português                | Portuguese (Portugal) |    |
| Seleccione esta opção para Versão em Português – Brasil       | Portuguese (Brazil)   |    |
| Select                                                        |                       | ~  |

| Setup Wizard      |                                                                                                    |                                                                                               |                                                                                                    |
|-------------------|----------------------------------------------------------------------------------------------------|-----------------------------------------------------------------------------------------------|----------------------------------------------------------------------------------------------------|
|                   | Congratulation! You have successfully<br>your computer system.<br>I'm a smart Setup Witzerd which the<br>complete this one time initialist.<br>Please locate your 'Product<br>this code on the genuine so<br>setup CD.                                                                                                    | Note: The product key and th<br>activation key can be found o<br>Product Key:<br>B4N2-AE9Y-   | n the sticker.                                                                                                    |
|                   | Image: Barborn and the second second seco | W 6A                                                                                          | <b>Step 8</b> : You can find the product key, activation key and serial number of the terminal printed on a genuine sticker.                                                                                                    |
| Setup Wizard      | displayed for your reference.                                                                                                    |                                                                                               | Step 9: Select the date<br>display format to be used<br>in the software and reports.<br>Click "Next" to proceed.                                                                                                    |
|                   | O MM / DD / YYYY       O DD / MM / YYYY       O YYYY / MM / DD       Example of date & time:-<br>19/02/2009 15:19       Cancel <a href="mailto:search">Sancel</a>                                                                                                    |                                                                                               | <b>Step 10:</b> By default, the software displays the name of working and non-working day and they can be changed according to your preference. All these infor-                                                                                                    |
| Setup Wizard      | a holiday or restday, etc which don't ne<br>By default, the system have suggested                                                                                                    | the following special key words to represent<br>ant, you may wish to change them. For ease of | mation will be displayed in<br>the software and reports.<br>By default, the first day of a<br>week is Sunday, and it can<br>be changed accordingly.                                                                                                    |
| The no<br>Other r | rmal working day is WORk<br>n-working holiday is HOLD<br>non-working days are RESTC<br>OFFD2<br>ny of the week is Sunda                                                                                                    |                                                                                               | However, the software<br>always defines the first<br>day of the week when you<br>choose the display lan-<br>guage for the software. For<br>example, the first day of a<br>week is defined as Friday if<br>you choose Arabic or Farsi<br>as display language. Click<br>"Next" to proceed. |

4 CONTENTS

Step 11: In "Password" column, insert the administrator's password to protect access to the software.

In "Retype" column, type again the same password to reconfirm.

Password is an optional field. You can ignore it if you have any other facilities to guard your computer.

| unauthorised<br>You can ente | usage.<br>ryoursecretp               | assword using m                            | o protect this program<br>aximum of 10 alpha-nu | meric characters   |
|------------------------------|--------------------------------------|--------------------------------------------|-------------------------------------------------|--------------------|
| to protect it fo             | r authorised us                      | sage only, or leave                        | e it blank if you don't re                      | quire it now.      |
|                              |                                      | always actiavte o<br>ne it at a later stag | deactivate this passv<br>e.                     | vord protection    |
| Password                     | ****                                 | ]                                          |                                                 |                    |
| Retype                       | ****                                 |                                            |                                                 |                    |
|                              | ay briefly intro<br>, if you want to |                                            | e so that we may con                            | tact each other in |
| Company                      |                                      |                                            |                                                 | ]                  |
| Name                         |                                      |                                            |                                                 | 1                  |
| Email                        |                                      |                                            |                                                 | 1                  |
| Country                      |                                      |                                            | ~                                               | 1                  |
|                              |                                      |                                            |                                                 |                    |

In the "Company" column, insert the company name, which will be published in all reports. You may fill in the name of the administrator and his email address.

Please select the country where your company is located. Click "Next" to proceed. This is an optional page and you can ignore all information by clicking "Next".

**Step 12:** Click "Finish" to end the software setup. A welcome message will prompt to inform you that the setup is completed. Click "OK" to accept.

**Step 13:** Software will start automatically. Insert the administrator's password to login into the software.

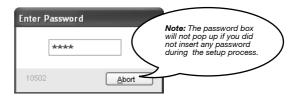

## Connecting and Activating Terminals in Software

## USING TCP/IP, RS232 OR RS485 CONNECTION

The connection between the software and terminals is crucial to make the software works. If the connection failed, the software cannot be initiated. You must have software product key, software activation key and serial number of the terminal to connect the software to the terminals. Information is printed on the genuine sticker.

Step 1: When the software is initiated for the first time, a page will pop up.

Follow the steps below:

- [1] Insert the ID
  - Each terminal ID must be unique for the software to accept new terminal.
  - The numbers must be between 1-999 and it must match the number in the Communication Option in the terminal.

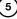

- [2] Select the model of the terminal.
- [3] Select Type of Connection
  - TCP/IP if using LAN connection.
  - COM1~6 if using RS232 or RS485 connection.
  - USB if using USB flash disk to transfer data.
- [4] Select the baud rate if COM1~6 is selected as Types of Connection. Ignore if TCP/IP or USB is selected as Types of Connection.
- [5] Insert the IP address of the terminals. Ignore if COM1~6 or USB is selected as Types of Connection (same settings in Communication Option in the terminals).
- [6] Uncheck the Disable column to connect the software to the terminals.

Step 2: A message will pop up and request you to confirm that the terminal has been connected properly. Click "Okay" after you have checked the connection.

| Termina                                   |                                                                                                    |                    |                                   |                                          |                    |                |                 |                                    |                                          |                                           |                                                                                   |                          |
|-------------------------------------------|----------------------------------------------------------------------------------------------------|--------------------|-----------------------------------|------------------------------------------|--------------------|----------------|-----------------|------------------------------------|------------------------------------------|-------------------------------------------|-----------------------------------------------------------------------------------|--------------------------|
| In order to                               | ne ID number and the ty<br>enable a disabled terr<br>NT: Click 'Activate Terr                                              | ninal, make sure t | the terr                          | ninal is conr                            | nected online to y | our PC before  | e you untick th | e 'Disabled' checker.              | i, or its unique l                       | Paddress for                              | TCP/IP connection.                                                                |                          |
| Disabled                                  | Product Key                                                                                                    | Activation         | ID                                | Group                                    | Descrip            | tion           | Mode            | I Serial No.                       | Connection                               | Baudrate                                  | IP Address                                                                        | R ^                      |
|                                           | B4NZ-AE9Y-JM6A                                                                                                    |                    | 1                                 |                                          |                    |                | R2              |                                    | TCP/IP                                   | 115200                                    | 192.168.1.222                                                                     |                          |
|                                           |                                                                                                    |                    |                                   |                                          |                    |                |                 |                                    |                                          |                                           |                                                                                   | -                        |
|                                           |                                                                                                    |                    |                                   | Confirm                                  | n Terminal is (    | )nline         |                 | -                                  |                                          |                                           |                                                                                   |                          |
|                                           |                                                                                                    |                    | -                                 |                                          |                    |                |                 | cted online and the                |                                          |                                           |                                                                                   | - 1                      |
|                                           |                                                                                                    |                    |                                   | cornr                                    | nunication setting | s are set corr | ectly before p  | proceed.                           |                                          |                                           |                                                                                   |                          |
|                                           |                                                                                                    |                    |                                   | Ares                                     | you sure you war   | nt to continue | ?               |                                    |                                          |                                           |                                                                                   |                          |
|                                           |                                                                                                    |                    |                                   |                                          | 0                  | kay N          | Cancel          | 7                                  | _                                        |                                           |                                                                                   | - 1                      |
|                                           |                                                                                                    |                    |                                   |                                          |                    | hr             |                 |                                    |                                          |                                           |                                                                                   |                          |
|                                           |                                                                                                    |                    |                                   |                                          |                    |                |                 |                                    |                                          |                                           |                                                                                   |                          |
|                                           |                                                                                                    |                    |                                   |                                          |                    |                |                 |                                    |                                          |                                           |                                                                                   |                          |
|                                           |                                                                                                    |                    |                                   |                                          |                    |                |                 |                                    |                                          |                                           |                                                                                   |                          |
| •                                         |                                                                                                    |                    | T                                 |                                          |                    |                |                 |                                    |                                          |                                           |                                                                                   |                          |
| Show                                      | TCMSv2 Viewer Active                                                                                                    | ation              |                                   |                                          |                    |                |                 |                                    |                                          |                                           |                                                                                   |                          |
|                                           | Add                                                                                                    | Delete             |                                   | Activat                                  | e Terminal         | Adv            | vanced Setting  | gs Te                              | erminal Group                            |                                           | Apply Clo                                                                         | se                       |
| You are<br>the term<br>You ma<br>key if y | y choose to activate<br>ou already have it.<br>Product Key<br>Serial No.<br>e the internet connec<br>ady have the activati | it using internet  | t online<br>AE9:<br>B<br>activati | e activation<br>2' = JW e<br>e my termin | h, or you can en   | -              |                 | indicate<br>The soft<br>nal to rea | that cor<br>ware wi<br>ad the s<br>n Key | nnectio<br>Il conn<br>erial nu<br>into th | w will pop u<br>n is establis<br>ect to the te<br>imber. Inser<br>e column.<br>s. | shed.<br>ermi-<br>rt the |
|                                           | Activation Key                                                                                                    | 7HU4AD6            | 5N                                |                                          |                    | 2108 :         | Activate        | e Terminal                         |                                          |                                           |                                                                                   | ×                        |
|                                           | <u>Visit our</u>                                                                                                    | website for int    | ernatio                           | onal warra                               | nty registration   |                | Congra          | tulation! You hav                  | e activated                              | the select                                | ed terminal succes                                                                | sfully.                  |
|                                           |                                                                                                    | L                  | <u>A</u> pply                     | -12                                      |                    |                |                 | Г                                  | ок                                       | R                                         |                                                                                   |                          |
|                                           |                                                                                                    |                    |                                   |                                          |                    |                |                 |                                    | ~~                                       | 47                                        |                                                                                   |                          |

The software has been activated and it is ready to run. Click "OK" to accept the message.

| Activate Terminal                               |                                                                                                    |
|-------------------------------------------------|----------------------------------------------------------------------------------------------------|
| the terminal.                                   | e selected terminal to enable the downloading of clocking data from<br>it using internet online activation, or you can enter the activation |
| Product Key                                     | B4NZ - AE9Y - JW6A                                                                                                    |
| Serial No.                                      | 8202478                                                                                                    |
| O I have the internet connec                    | tion, I want to activate my terminal online.                                                                                                |
| <ul> <li>I already have the activati</li> </ul> | on key, I want to enter the activation key.                                                                                                 |
| Activation Key                                  | RE3VT4A7                                                                                                    |
| <u>Visit our</u>                                | website for international warranty registration.                                                                                            |
|                                                 |                                                                                                    |

If "Apply" button is deactivated after you inserted Activation Key, please check the genuine sticker. Make sure that the key numbers shown on the screen are the same as the ones printed on the sticker.

## **USING USB FLASH DISK**

**Step 1:** Uncheck the Disable column to activate the terminal. **Step 2:** Insert the Serial number of the terminal into the column.Click "Apply" to proceed.

| [ermina]    |                                                                              |                    |          |             |                      |                          |                           |                 |                    |               |                                                 |     |
|-------------|------------------------------------------------------------------------------|--------------------|----------|-------------|----------------------|--------------------------|---------------------------|-----------------|--------------------|---------------|-------------------------------------------------|-----|
| In order to | ne ID number and the t<br>o enable a disabled ter<br>NT: Click 'Activate Ten | minal, make sure t | the terr | inal is con | nected online to you | Ir PC before             | you untick the 'Disa      | bled' checker.  | ı, or its unique l | Paddress for  | TCP/IP connection.                              |     |
| Disabled    | Product Key                                                                  | Activation         | ID       | Group       | Descriptio           | 20                       | Model                     | Serial No.      | Connection         | Baudrate      | IP Address                                      | F 🔺 |
|             | B4NZ-AE9Y-JW6A                                                               | 7HU4AD6N           | 1        |             | Terminal 1           |                          | R2                        | 8202478         | TCP/P              | 115200        | 192.168.1.222                                   |     |
|             | RL57-QE89-U/\/89                                                             |                    | 2        | 0           |                      |                          | Kiosk 100                 |                 | USB                | 115200        | 192.168.1.201                                   |     |
|             |                                                                              |                    |          |             | _                    |                          |                           |                 |                    |               |                                                 |     |
|             |                                                                              |                    | -        |             | Serial No.           | _                        | _                         |                 |                    |               |                                                 | -   |
|             |                                                                              |                    |          |             | 82                   | 02728                    |                           |                 |                    |               |                                                 |     |
|             |                                                                              |                    |          |             |                      |                          |                           |                 |                    |               |                                                 |     |
|             |                                                                              |                    |          |             |                      | Apph                     | Abort                     |                 |                    |               |                                                 | _   |
|             |                                                                              |                    |          |             |                      |                          |                           |                 |                    |               |                                                 |     |
|             |                                                                              |                    | -        |             |                      |                          |                           |                 |                    |               |                                                 | _   |
|             |                                                                              |                    |          |             |                      |                          |                           |                 |                    |               |                                                 |     |
|             |                                                                              |                    |          |             |                      |                          |                           |                 |                    |               |                                                 |     |
|             |                                                                              |                    |          |             |                      |                          |                           |                 |                    |               |                                                 |     |
| Show        | Viewer Activation                                                            |                    |          |             |                      |                          |                           |                 |                    |               |                                                 |     |
|             | Add                                                                          | Delete             |          | Activa      | te Terminal          | Adv                      | anced Settings            |                 | erminal Group      |               | Apply <u>C</u> l                                | ose |
|             |                                                                              |                    |          |             |                      | the termina<br>You may a | oout to activate the      |                 |                    |               | ading of clocking dat<br>i can enter the activa |     |
|             | <b>3:</b> Insert a                                                           |                    |          |             |                      |                          | Product Key<br>Serial No. | RL57 -          | QE89 -             | UW 8 9        |                                                 |     |
| eed.        |                                                                              |                    |          |             | (                    | ◯ I have t               | ne internet connec        | tion, I want to | activate my f      | erminal onlin | e.                                              |     |
|             |                                                                              |                    |          |             | (                    | ⊙ Ialread                | y have the activati       | ion key, I wan  | t to enter the     | activation ke | <i>į</i> .                                      |     |
|             |                                                                              |                    |          |             |                      |                          | Activation Key            | RESVT           | 1A7                |               |                                                 |     |

Visit our website for international warranty registration.

| 2108 : Activate Terminal                                                                                                    |
|----------------------------------------------------------------------------------------------------|
| Congratulation! You have activated the selected terminal successfully.                                                                                                    |
| ОК                                                                                                    |
| Activate Terminal                                                                                                    |
| You are about to activate the selected terminal to enable the downloading of clocking data from the terminal.<br>You may choose to activate it using internet online activation, or you can enter the activation key if you already have it.<br>Product Key <b>B4NZ</b> - <b>AE9Y</b> - <b>JW6A</b> |
| Serial No. 8202478                                                                                                    |
| O I have the internet connection, I want to activate my terminal online.                                                                                                    |
| I already have the activation key, I want to enter the activation key.                                                                                                    |
| Activation Key RE3VT 4A7                                                                                                    |
| Visit our website for international warranty registration.                                                                                                    |
| Apply Qose N                                                                                                    |

**Step 4:** Software will be activated. Click "OK" to accept the message. If "Apply" button is deactivated after insertion of Activation Key. Make sure the key numbers shown on the screen are the same as the ones printed on the sticker.

## Adding or Deleting Terminals ADDING NEW TERMINALS INTO THE SOFTWARE

**Step 1:** Click "Add" to add a new terminal into the software. **Step 2:** Insert the Software Product Key. Click the "key" icon to confirm.

| B4NZ-AESY-MABA 7HUAADBN 1 0 Terminal 1 R2 8202479 TCP/P 115200 192.168.1.2                                                                                                    | r    | IP Addr<br>192.168.1.222 |        |       | Serial No. | Model  |                    |       |    |            |                 |          |
|----------------------------------------------------------------------------------------------------|------|--------------------------|--------|-------|------------|--------|--------------------|-------|----|------------|-----------------|----------|
|                                                                                                    | 22 ) | 192.168.1.222            | 115200 |       |            |        |                    | Group | ID | Activation |                 | Disabled |
|                                                                                                    |      |                          |        | ТСРЛР | 8202478    | R2     | Terminal 1         | 0     | 1  | 7HU4AD6N   | B4NZ-AE9Y-JM/6A |          |
| The second second |      |                          |        |       |            |        |                    |       |    |            |                 |          |
| Diago anter Draduet Kay                                                                                                    |      |                          |        |       |            |        |                    |       |    |            |                 |          |
| Diase anter Preduct Var                                                                                                    |      |                          |        |       |            |        |                    |       |    |            |                 |          |
|                                                                                                    |      |                          |        |       |            |        | <u></u>            |       |    |            |                 |          |
| Please enter Product Key                                                                                                    |      |                          |        |       |            | t Key  | Please enter Produ |       | -  |            |                 |          |
|                                                                                                    |      |                          | 1      |       |            |        |                    |       |    | 1          |                 |          |
| 0 - ₩ RL57 - 0E89 - JW89                                                                                                    |      |                          |        |       |            | THE    | 0                  |       |    |            |                 |          |
| RL57 QE89 JW89                                                                                                    |      |                          |        |       |            | 26.0.2 |                    |       |    |            |                 |          |
|                                                                                                    |      |                          |        |       | _          |        |                    |       |    |            |                 |          |
| Abot                                                                                                    |      |                          | -      | -     |            | Abort  | -                  |       | -  | -          |                 |          |
|                                                                                                    |      |                          | 1      |       |            |        | -                  |       |    |            |                 |          |
|                                                                                                    |      |                          |        |       |            |        |                    |       |    |            |                 |          |
|                                                                                                    |      |                          |        |       |            |        |                    |       |    |            |                 |          |
| Abort                                                                                                    |      |                          |        |       |            | Abort  |                    |       | _  |            |                 |          |

### Step 3: Repeat steps as mentioned in page 16.

| erminal     | rminal                 |                    |         |             |                                                                                                    |                       |                 |                    |                            |                  |     |  |  |
|-------------|------------------------|--------------------|---------|-------------|----------------------------------------------------------------------------------------------------|-----------------------|-----------------|--------------------|----------------------------|------------------|-----|--|--|
| In order to | enable a disabled term | inal, make sure ti | he terr | inal is con | inal, and its known communica<br>nected online to your PC before<br>in order to able to download cl | e you untick the 'Dis | abled' checker. | ı, or its unique I | <sup>o</sup> address for 1 | CPMP connection. |     |  |  |
| Disabled    | Product Key            | Activation         | ID      | Group       | Description                                                                                         | Model                 | Serial No.      | Connection         | Baudrate                   | IP Address       | F 🔺 |  |  |
|             | B4NZ-AE9Y-JM6A         | 7HU4AD6N           | 1       | 0           |                                                                                                    | R2                    | 8202478         | TCP/IP             | 115200                     | 192.168.1.222    | 7   |  |  |
| X           | RL57-QE89-U/V89        |                    | 2       | 0           |                                                                                                    | R2                    |                 | TCP/IP             | 115200                     | 192.168.1.223    | Þ   |  |  |
| 13          |                        |                    |         |             |                                                                                                    |                       |                 |                    |                            |                  |     |  |  |
|             |                        |                    |         |             |                                                                                                    |                       |                 |                    |                            |                  |     |  |  |
|             |                        |                    |         |             |                                                                                                    |                       |                 |                    |                            |                  |     |  |  |
|             |                        |                    |         |             |                                                                                                    |                       |                 |                    |                            |                  |     |  |  |

### DELETING TERMINALS FROM THE SOFTWARE

Check the box to select terminal you want to delete and click "Delete" to proceed.

| order to | enable a disabled ten    | minal, make sure t  | he terr  | inal is con | inal, and its known commun<br>nected online to your PC be | fore you untick the 'Di | sabled' checker. | n, or its unique I | P address for | TCP/IP connection. |   |
|----------|--------------------------|---------------------|----------|-------------|-----------------------------------------------------------|-------------------------|------------------|--------------------|---------------|--------------------|---|
| IPURTA   | NT: Click 'Activate Terr | ninar button to act | ivate tr | ie terminai | in order to able to download                              | I Clocking data from te | erminal.         |                    |               |                    |   |
| Disabled | Product Key              | Activation          | ID       | Group       | Description                                               | Model                   | Serial No.       | Connection         | Baudrate      | IP Address         | П |
| ]        | B4NZ-AE9Y-JW6A           | 7HU4AD6N            | 1        | 0           | Terminal 1                                                | R2                      | 8202478          | TCP/IP             | 115200        | 192.168.1.222      | - |
| 1        | RL57-QE89-UW89           | RE3VT4A7            | 2        | 1           | Terminal 2                                                | R2                      | 8202728          | TCP/IP             | 115200        | 192.168.1.223      |   |
|          |                          |                     |          |             |                                                           |                         |                  |                    |               |                    |   |
|          |                          |                     |          |             |                                                           |                         |                  |                    |               |                    |   |
|          |                          |                     |          |             |                                                           |                         |                  |                    |               |                    |   |
|          |                          |                     |          |             |                                                           |                         |                  |                    |               |                    |   |
|          |                          |                     |          |             |                                                           |                         |                  |                    |               |                    |   |
|          |                          |                     |          |             |                                                           |                         |                  |                    |               |                    |   |
|          |                          |                     |          |             |                                                           |                         |                  |                    |               |                    |   |
|          |                          |                     |          |             |                                                           |                         |                  |                    |               |                    |   |
| •        |                          |                     |          |             |                                                           | 1                       |                  |                    |               |                    |   |
|          |                          |                     |          |             |                                                           |                         |                  |                    |               |                    | ÷ |
|          | Viewer Activation        |                     |          |             |                                                           |                         |                  |                    |               |                    |   |

## Interacting With Terminals

Information from connected terminals can be retrieved to check on settings and contents. The settings can be changed and uploaded to the terminals as and when required.

Step 1: Check the terminal ID to connect to the terminal and to retrieve settings. Click "Advance Settings" to proceed.

|          |                   |            |    |           | inal, and its known communi                                  |                  |            | n, or its unique l | P address for ' | TCP/IP connection. |    |
|----------|-------------------|------------|----|-----------|--------------------------------------------------------------|------------------|------------|--------------------|-----------------|--------------------|----|
|          |                   |            |    |           | nected online to your PC bef<br>in order to able to download |                  |            |                    |                 |                    |    |
| Disabled | Product Key       | Activation | ID | Group     | Description                                                  | Model            | Serial No. | Connection         | Baudrate        | IP Address         | A  |
|          | B4NZ-AE9Y-JW6A    | 7HU4AD6N   | 1  | 0         | Terminal 1                                                   | R2               | 8202478    | TCP/IP             | 115200          | 192.168.1.222      | -1 |
| ]        | RL57-QE89-U/V89   | RE3VT4A7   | 2  | 0         | Terminal 2                                                   | R2               | 8202728    | TCP/IP             | 115200          | 192.168.1.223      | )  |
|          |                   |            |    |           |                                                              |                  |            |                    |                 |                    |    |
|          |                   |            |    |           |                                                              |                  |            |                    |                 |                    | -  |
|          |                   |            |    |           |                                                              |                  |            |                    |                 |                    | _  |
|          |                   |            |    |           |                                                              |                  |            |                    |                 |                    |    |
|          |                   |            |    |           |                                                              |                  |            |                    |                 |                    |    |
| I Show   | Viewer Activation |            |    |           |                                                              |                  |            |                    |                 |                    | •  |
|          | Add               | Delete     |    | A address | te Terminal                                                  | dvanced Settings |            | erminal Group      |                 | Apply Qk           | se |

**Step 2:** Click "Get Settings" and the software will retrieve information from the selected terminal. Once information is retrieved, click "OK" to save the settings.

| Terminal Advanced Setting | s          |                        |                   |                     |
|---------------------------|------------|------------------------|-------------------|---------------------|
| Terminal ID               | 2          | Model Kiosk 100        | Baudrate          | 115200 💌            |
| Description               | Terminal 2 |                        | IP Address        | 192.168.1.223       |
| Pulling Host IP           |            |                        | Connection        | ТСРЛР               |
| No attendance records     |            |                        | Communication Key |                     |
| Language                  | English    | ~                      | Sleep time        | : o'clock           |
| Date format               | YY-MM-DD   | 168 : Terminal Advance | ed Settings 🔀     | : o'clock           |
| Voice                     | On         | Process completed      | ,                 | ; o'clock           |
| 1:N Threshold             | 45 🗘       |                        |                   | 6.0.3.2             |
| 1:1 Threshold             | 35 🗘       | OK                     |                   | Ver 6.18 Jan 4 2008 |
| Only 1:1                  | No 👻       | V                      | _                 |                     |

Step 3: Descriptions of Terminal Advanced Settings are explained below:

| rminal Advanced Setting | ļs              |                |                   |                       |
|-------------------------|-----------------|----------------|-------------------|-----------------------|
| Terminal ID             | 1 Mod           | del IKiosk 100 | Baudrate          | 115200                |
| Description             | Terminal 1      |                | IP Address        | 192.168.1.222         |
| Pulling Host IP         |                 |                | Connection        | ТСРЛР 💌               |
| No attendance records   |                 |                | Communication Key |                       |
| Language                | English         |                | Sleep time        | ; o'clock             |
| Date format             | YY-MM-DD 🗸      |                | Power off time    | ; o'clock             |
| Voice                   | On 🗸            |                | Power on time     | ; o'clock             |
| 1:N Threshold           | 45 🗘            |                | SDK version       | 6.0.3.2               |
| 1:1 Threshold           | 35 🗘            |                | Firmware version  | Ver 6.20 Nov 11 2008  |
| Only 1:1                | No 💙            |                | Administrator     |                       |
| Idle minute             | 0 🗢             |                | User              |                       |
| Idle action             | Sleep Mode 🗸 🗸  |                | Fingerprint       |                       |
| Lock delay              | 150 🗘 (×20ms)   |                | Password          | Holiday               |
| Wiegand format          | 26 💌            |                | User log          | Workcode              |
| Get Settings            | efault Settings | Set Settings   | Print Settings    | Update Firmware Close |

- Terminal ID: Specify the terminal identification number.
- Model: Choose from a list of the terminal models.
- **Description:** Describe the terminal's details for example terminal 1 location is at the front entrance.
- **Polling Host IP:** Retrieve and display the host IP. (Only a computer with this IP address can download the data from the terminal.)
- No Attendance Records: A check on this box will provide no attendance records at all. This function is suitable for terminal for door access only.
- Language: Choose the language for the terminal.
- Date format: Choose the date format from the list for on the terminal.
- Voice; Enable or disable voice emission in the terminal.
- **1:N Threshold:** Specify the value for 1:N matching threshold in the terminal, which means the amount of total minutiae points that will be read by the scanner during verification. The valid range of the threshold should be between 0-50; recommended range is 45-50.
- **1:1 Threshold:** specify the value for 1:1 matching threshold in the terminal. The valid range should be between 0-50. Recommended range is 35-50.
- **Only 1:1:** to specify the verification method for the terminal. If "No" is chosen, the terminal will work on 1:N as well as 1:1 methods. If "Yes" is chosen, the scanner will not respond to a fingerprint input unless the user inputs his/her ID.
- Idle Minute: Specify the number of minutes to trigger the idle action with either power off or sleep mode. Choose value "0" to disable this function.
- Idle Action: Specify the idle action with either power off or sleep mode.
- Lock delay: Specify the timer of the door after verification is done and before the door is shut again. This function is for door access only.
- Wiegand format: Specify the Wiegand format used. This is only used when you are using a WG model. Wiegand format is another communication interface besides ethernet, RS232

or RS485. Wiegand format normally is integrated with a third party software or a controller.

- **Baudrate:** Specify the Baudrate of the terminal, which is the data transmission speed for device to computer. This is only effective when the RS232/RS485 communication methods are bering used, ignore this if using TCP/IP. Leave the value as 115200 as default.
- **IP Address:** Specify the IP Address of the terminal. This is only effective when the TCP/IP communication method is bering used.
- **Connection:** Choose from the list of connection types available. Ethernet, RS232 or RS485. Choose only one method.
- **Communication Key:** Specify the communication key, which is a password for software to communicate with device; the default value is 0.
- Sleep Time: Specify the time for the terminal to rest.
- Power Off Time: Specify the time to turn off the terminal automatically.
- Power On Time: Specify the time to power on the terminal automatically.
- SDK Version: Displaying the SDK version of the terminal.
- Firmware version: Displaying the Firmware version of the terminal.
- Administrator: Displaying the number of administrators available in the terminal.
- User: Displaying the total number of users available in the terminal.
- Fingerprint: Displaying the total number of fingerprint templates available in the terminal.
- Password: Displaying the total number of password users available in the terminal.
- User Log: Displaying the number of transactions being done in the terminal.
- Get Settings: Click to get the current settings of the terminal.
- Default Settings: Click to get the default settings of the terminal.
- Set Settings: After changes have been made, a click on this button will update settings to the terminal.
- Update Firmware: Update to the latest terminal firmware. You may obtain this firmware update file from resellers.
- Close: Close the terminal Advanced Settings window.

## Assigning Terminals Into Groups

When multiple terminals are installed within an environment, we recommend you to assign the terminals into groups to ease data downloading/uploading tasks. For example, you can assign all terminals installed at ground floor into a group labeled Ground Floor, and those on 1st floor labeled as 1st Floor. During data downloading/uploading, you choose terminals by choosing group(s). This is an option to facilitate the software operation in an environment with multiple terminals. Please follow the steps below:

**Step 1:** Click "Terminal Group" to define group name.

**Step 2:** Insert number to represent Group ID into Group column. Insert group name into Description column. Click "Close" to save settings.

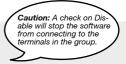

always in .cfg formats.

| erminal                                          |                                                                                                    |                                                                                          |                              |                                                           |                                                                                                    |                                                                                                    |                                                                                  |                    |                                     |                    |          |
|--------------------------------------------------|----------------------------------------------------------------------------------------------------|------------------------------------------------------------------------------------------|------------------------------|-----------------------------------------------------------|----------------------------------------------------------------------------------------------------|----------------------------------------------------------------------------------------------------|----------------------------------------------------------------------------------|--------------------|-------------------------------------|--------------------|----------|
| In order to                                      | enable a disabled ter                                                                                        | minal, make sure                                                                         | the term                     | ninal is cor                                              | nected online to yo                                                                                                    | communication port for RS-2<br>ur PC before you untick the 't<br>lownload clocking data from                                                                                                    | Disabled' checker.                                                               |                    | P address for                       | TCP/IP connection. |          |
| Disabled                                         | Product Key                                                                                                  | Activation                                                                               | ID                           | Group                                                     | Descripti                                                                                                    | on Model                                                                                                    | Serial No.                                                                       | Connection         | Baudrate                            | IP Address         | H -      |
|                                                  | B4NZ-AE9Y-JM/6A                                                                                              | 7HU4AD6N                                                                                 | 1                            |                                                           | Terminal 1                                                                                                    | R2                                                                                                    | 8202478                                                                          | TCP/IP             | 115200                              | 192.168.1.222      | _p_      |
|                                                  | RL57-GE89-UM89                                                                                               | RE3VT4A7                                                                                 | 2                            |                                                           | Terminal 2                                                                                                    | R2                                                                                                    | 8202728                                                                          | TCP/IP             | 115200                              | 192.168.1.222      |          |
|                                                  | RE57-GE03-07703                                                                                              | REJV14A7                                                                                 | 2                            | U                                                         | Terminal 2                                                                                                    | RZ                                                                                                    | 6202726                                                                          | ТСРИР              | 115200                              | 192.166.1.223      | -        |
|                                                  |                                                                                                    |                                                                                          |                              |                                                           |                                                                                                    |                                                                                                    |                                                                                  |                    |                                     |                    | _        |
|                                                  |                                                                                                    |                                                                                          | -                            |                                                           |                                                                                                    |                                                                                                    |                                                                                  |                    |                                     |                    | -        |
|                                                  |                                                                                                    |                                                                                          |                              |                                                           |                                                                                                    |                                                                                                    |                                                                                  |                    |                                     |                    |          |
|                                                  |                                                                                                    |                                                                                          |                              |                                                           |                                                                                                    |                                                                                                    |                                                                                  |                    |                                     |                    |          |
|                                                  |                                                                                                    |                                                                                          | -                            |                                                           |                                                                                                    |                                                                                                    |                                                                                  |                    |                                     |                    | -        |
|                                                  |                                                                                                    |                                                                                          | -                            |                                                           |                                                                                                    |                                                                                                    |                                                                                  |                    |                                     |                    |          |
|                                                  |                                                                                                    |                                                                                          |                              |                                                           |                                                                                                    |                                                                                                    |                                                                                  |                    |                                     |                    |          |
|                                                  |                                                                                                    |                                                                                          |                              |                                                           |                                                                                                    |                                                                                                    |                                                                                  |                    |                                     |                    | _        |
|                                                  |                                                                                                    |                                                                                          |                              |                                                           |                                                                                                    |                                                                                                    |                                                                                  |                    |                                     |                    | -        |
|                                                  |                                                                                                    |                                                                                          | -                            |                                                           |                                                                                                    |                                                                                                    |                                                                                  |                    |                                     |                    |          |
|                                                  |                                                                                                    |                                                                                          |                              |                                                           |                                                                                                    |                                                                                                    |                                                                                  |                    |                                     |                    |          |
| •                                                |                                                                                                    |                                                                                          |                              |                                                           | 1                                                                                                    |                                                                                                    |                                                                                  |                    |                                     |                    | ÷        |
|                                                  | Viewer Activation                                                                                            |                                                                                          |                              |                                                           |                                                                                                    |                                                                                                    |                                                                                  |                    |                                     |                    |          |
|                                                  |                                                                                                    |                                                                                          |                              |                                                           |                                                                                                    |                                                                                                    |                                                                                  |                    |                                     |                    |          |
|                                                  |                                                                                                    |                                                                                          |                              |                                                           |                                                                                                    |                                                                                                    |                                                                                  |                    |                                     |                    |          |
|                                                  | Add                                                                                                    | Delete                                                                                   |                              | Activa                                                    | te Terminal                                                                                                    | Advanced Settings                                                                                                    | T                                                                                | erminal Group      |                                     |                    | ose      |
|                                                  | Add                                                                                                    | Delete                                                                                   |                              | Active                                                    | te Terminal                                                                                                    | Advanced Settings                                                                                                    |                                                                                  | erminal Group      | R                                   | Apply Q            | ose      |
|                                                  | dd                                                                                                    | Delete                                                                                   |                              | Activa                                                    | te Terminal                                                                                                    | Advanced Settings                                                                                                    |                                                                                  | erminal Group      | R                                   | Apply g            | ose      |
| erminal                                          | Add                                                                                                    | Delete                                                                                   |                              | Activa                                                    | te Terminal                                                                                                    | Advanced Settings                                                                                                    |                                                                                  | erminal Group      |                                     | Apply g            | ose      |
| _                                                |                                                                                                    |                                                                                          | )                            |                                                           |                                                                                                    |                                                                                                    |                                                                                  |                    | •                                   |                    | lose     |
| Specify th<br>In order to                        | te ID number and the t                                                                                       | ype of model for a minal, make sure                                                      | the term                     | stalled term                                              | ninal, and its known                                                                                                    | communication port for RS-2                                                                                                    | 32/485 connection<br>Disabled' checker.                                          | n, or its unique I | •                                   |                    | ose      |
| Specify th<br>In order to                        | te ID number and the t                                                                                       | ype of model for a minal, make sure                                                      | the term                     | stalled term                                              | inal, and its known<br>nected online to yo<br>in order to able to c                                                                                                    | communication port for RS-2<br>ur PC before you untick the 't<br>lownload clocking data from                                                                                                    | 32/485 connection<br>Disabled' checker.                                          | n, or its unique I | •                                   |                    | lose     |
| Specify th<br>n order to<br>MPORTAN              | ne ID number and the t<br>enable a disabled ter<br>NT: Click 'Activate Terr                                  | ype of model for e<br>minal, make sure<br>minal button to ac                             | the term<br>tivate th        | stalled tern<br>ninal is con<br>ne terminal               | ninal, and its known                                                                                                    | communication port for RS-2<br>ur PC before you untick the 't<br>lownload clocking data from                                                                                                    | 32/485 connection<br>Disabled' checker.                                          | n, or its unique l | P address for                       | TCP/IP connection. |          |
| Specify th<br>n order to<br>MPORTAN<br>Disabled  | he ID number and the t<br>enable a disabled ter<br>NT: Click 'Activate Terr<br>Product Key                   | ype of model for e<br>minal, make sure<br>ninal" button to ac<br>Activation              | the term<br>tivate th        | stalled term<br>ninal is cor<br>ne terminal<br>Group      | inal, and its known<br>nected online to yo<br>in order to able to o<br>Terminal Grou<br>Below is a table                                                                                                    | communication port for RS-2<br>ur PC before you unlick the t<br>lownload clocking data from<br>UP                                                                                                    | 32/485 connection<br>Disabled' checker.<br>terminal.                             | n, or its unique I | P address for Baudrate              | TCP/IP connection. | ose<br>F |
| Specify th<br>n order to<br>MPORTAN<br>Disabled  | te ID number and the t<br>enable a disabled ter<br>NT: Click 'Activate Terr<br>Product Key<br>B4NZ-AE9Y-JM6A | ype of model for e<br>minal, make sure<br>ininal' button to ac<br>Activation<br>7HU4AD6N | the term<br>tivate the<br>ID | stalled term<br>ninal is cor<br>ne terminal<br>Group<br>0 | linal, and its known<br>nected online to yo<br>in order to able to o<br><b>Terminal Grou</b><br>Below is a table<br>terminals                                                                                                    | communication port for RS-2<br>ur PC before you untick the 't<br>lownload clocking data from                                                                                                    | 32/485 connection<br>Disabled' checker.<br>terminal.                             | n, or its unique I | P address for<br>Baudrate<br>115200 | TCP/IP connection. |          |
| Specify th<br>n order to<br>MPORTAN<br>Disabled  | he ID number and the t<br>enable a disabled ter<br>NT: Click 'Activate Terr<br>Product Key                   | ype of model for e<br>minal, make sure<br>ninal" button to ac<br>Activation              | the term<br>tivate th        | stalled term<br>ninal is cor<br>ne terminal<br>Group      | linal, and its known<br>nected online to yo<br>in order to able to o<br><b>Terminal Grou</b><br>Below is a table<br>terminals                                                                                                    | communication port for RS-2<br>ur PC before you unlick the t<br>lownload clocking data from<br>UP                                                                                                    | 32/485 connection<br>Disabled' checker.<br>terminal.                             | n, or its unique I | P address for Baudrate              | TCP/IP connection. |          |
| Specify th<br>n order to<br>MPORTAN<br>Disabled  | te ID number and the t<br>enable a disabled ter<br>NT: Click 'Activate Terr<br>Product Key<br>B4NZ-AE9Y-JM6A | ype of model for e<br>minal, make sure<br>ininal' button to ac<br>Activation<br>7HU4AD6N | the term<br>tivate the<br>ID | stalled term<br>ninal is cor<br>ne terminal<br>Group<br>0 | inal, and its known<br>nected online to yo<br>in order to able to c<br><b>Terminal Grou</b><br>Below is a table<br>terminals.                                                                                                    | communication port for RS-2<br>ur PC before you untick the t<br>covariosal clocking data from<br>UP<br>c consists of user-definable ;                                                                             | 32/485 connection<br>Jisabled' checker.<br>terminal.<br>group description        | n, or its unique I | P address for<br>Baudrate<br>115200 | TCP/IP connection. |          |
| Specify th<br>n order to<br>MPORTAM<br>Disabled  | te ID number and the t<br>enable a disabled ter<br>NT: Click 'Activate Terr<br>Product Key<br>B4NZ-AE9Y-JM6A | ype of model for e<br>minal, make sure<br>ininal' button to ac<br>Activation<br>7HU4AD6N | the term<br>tivate the<br>ID | stalled term<br>ninal is cor<br>ne terminal<br>Group<br>0 | linal, and its known<br>nected online to yo<br>in order to able to o<br><b>Terminal Grou</b><br>Below is a table<br>terminals                                                                                                    | communication port for RS-2<br>ur PC before you untick the for<br>whomload clocking data from<br>up<br>o consists of user-definable ;<br>up Descript                                                              | 32/485 connection<br>Jisabled' checker.<br>terminal.<br>group description        | n, or its unique I | P address for<br>Baudrate<br>115200 | TCP/IP connection. |          |
| Specify th<br>n order to<br>MPORTAP<br>Disabled  | te ID number and the t<br>enable a disabled ter<br>NT: Click 'Activate Terr<br>Product Key<br>B4NZ-AE9Y-JM6A | ype of model for e<br>minal, make sure<br>ininal' button to ac<br>Activation<br>7HU4AD6N | the term<br>tivate the<br>ID | stalled term<br>ninal is cor<br>ne terminal<br>Group<br>0 | inal, and its known<br>nected online to yo<br>in order to able to c<br><b>Terminal Grou</b><br>Below is a table<br>terminals.                                                                                                    | communication port for RS-2<br>ur PC before you untick the t<br>covariosal clocking data from<br>UP<br>c consists of user-definable ;                                                                             | 32/485 connection<br>Jisabled' checker.<br>terminal.<br>group description        | n, or its unique I | P address for<br>Baudrate<br>115200 | TCP/IP connection. |          |
| Specify th<br>in order to<br>MPORTAM<br>Disabled | te ID number and the t<br>enable a disabled ter<br>NT: Click 'Activate Terr<br>Product Key<br>B4NZ-AE9Y-JM6A | ype of model for e<br>minal, make sure<br>ininal' button to ac<br>Activation<br>7HU4AD6N | the term<br>tivate the<br>ID | stalled term<br>ninal is cor<br>ne terminal<br>Group<br>0 | inal, and its known<br>nected online to yo<br>in order to able to c<br><b>Terminal Grou</b><br>Below is a table<br>terminals.                                                                                                    | communication port for RS-2<br>ur PC before you untick the to<br>forwinded clocking data from<br>up<br>a consists of user-definable g<br>up Descript<br>0 [Ground Floor                                           | 32/485 connection<br>Jisabled' checker.<br>terminal.<br>group description        | n, or its unique I | P address for<br>Baudrate<br>115200 | TCP/IP connection. |          |
| Specify th<br>In order to<br>MPORTAN<br>Disabled | te ID number and the t<br>enable a disabled ter<br>NT: Click 'Activate Terr<br>Product Key<br>B4NZ-AE9Y-JM6A | ype of model for e<br>minal, make sure<br>ininal' button to ac<br>Activation<br>7HU4AD6N | the term<br>tivate the<br>ID | stalled term<br>ninal is cor<br>ne terminal<br>Group<br>0 | inal, and its known<br>nected online to yo<br>in order to able to c<br><b>Terminal Grou</b><br>Below is a table<br>terminals.                                                                                                    | communication port for RS-2<br>ur PC before you untick the f<br>winhold clocking data from<br>up<br>consists of user-definable j<br>0 Ground Floor<br>1 RSD                                                       | 32/485 connection<br>Jisabled' checker.<br>terminal.<br>group description        | n, or its unique I | P address for<br>Baudrate<br>115200 | TCP/IP connection. |          |
| Specify th<br>In order to<br>MPORTAN<br>Disabled | te ID number and the t<br>enable a disabled ter<br>NT: Click 'Activate Terr<br>Product Key<br>B4NZ-AE9Y-JM6A | ype of model for e<br>minal, make sure<br>ininal' button to ac<br>Activation<br>7HU4AD6N | the term<br>tivate the<br>ID | stalled term<br>ninal is cor<br>ne terminal<br>Group<br>0 | inal, and its known<br>nected online to yo<br>in order to able to c<br><b>Terminal Grou</b><br>Below is a table<br>terminals.                                                                                                    | communication port for RS-2<br>ur PC before you untick the f<br>winhold clocking data from<br>up<br>consists of user-definable j<br>0 Ground Floor<br>1 RSD                                                       | 32/485 connection<br>Jisabled' checker.<br>terminal.<br>group description        | n, or its unique I | P address for<br>Baudrate<br>115200 | TCP/IP connection. |          |
| Specify th<br>In order to<br>MPORTAN<br>Disabled | te ID number and the t<br>enable a disabled ter<br>NT: Click 'Activate Terr<br>Product Key<br>B4NZ-AE9Y-JM6A | ype of model for e<br>minal, make sure<br>ininal' button to ac<br>Activation<br>7HU4AD6N | the term<br>tivate the<br>ID | stalled term<br>ninal is cor<br>ne terminal<br>Group<br>0 | inal, and its known<br>nected online to yo<br>in order to able to c<br><b>Terminal Grou</b><br>Below is a table<br>terminals.                                                                                                    | communication port for RS-2<br>ur PC before you untick the f<br>winhold clocking data from<br>up<br>consists of user-definable j<br>0 Ground Floor<br>1 RSD                                                       | 32/485 connection<br>Jisabled' checker.<br>terminal.<br>group description        | n, or its unique I | P address for<br>Baudrate<br>115200 | TCP/IP connection. |          |
| Specify th<br>In order to<br>MPORTAN<br>Disabled | te ID number and the t<br>enable a disabled ter<br>NT: Click 'Activate Terr<br>Product Key<br>B4NZ-AE9Y-JM6A | ype of model for e<br>minal, make sure<br>ininal' button to ac<br>Activation<br>7HU4AD6N | the term<br>tivate the<br>ID | stalled term<br>ninal is cor<br>ne terminal<br>Group<br>0 | inal, and its known<br>nected online to yo<br>or der to ability<br>Terminal Grou<br>Below is a table<br>terminals.                                                                                                    | communication port for RS-2<br>ur PC before you untick the fu-<br>workload clocking data from<br>up<br>a consists of user-definable ;<br>0 Ground Floor<br>1 RSD<br>2 Production                                  | 32/485 connection<br>Stabled' Checker.<br>terminal.<br>group description         | n, or its unique I | P address for<br>Baudrate<br>115200 | TCP/IP connection. |          |
| Specify th<br>In order to<br>MPORTAN<br>Disabled | te ID number and the t<br>enable a disabled ter<br>NT: Click 'Activate Terr<br>Product Key<br>B4NZ-AE9Y-JM6A | ype of model for e<br>minal, make sure<br>ininal' button to ac<br>Activation<br>7HU4AD6N | the term<br>tivate the<br>ID | stalled term<br>ninal is cor<br>ne terminal<br>Group<br>0 | inal, and its incommended online to you no order to able to a to no order to able to a to no order to able to a to able to a to able to a to able to a to able to a to able to a to able to able to ab | communication port for RS-2<br>ur PC before you unlick the 'ownhood' clocking data from<br>UP<br>a consists of user-definable ;<br>0 (oround Floor<br>1 R3D<br>2 Production<br>rd, press the down-arrow key wh    | 32/485 connection<br>Stabled' Checker.<br>terminal.<br>group description         | n, or its unique I | P address for<br>Baudrate<br>115200 | TCP/IP connection. |          |
| Specify th<br>in order to<br>MPORTAM<br>Disabled | te ID number and the t<br>enable a disabled ter<br>NT: Click 'Activate Terr<br>Product Key<br>B4NZ-AE9Y-JM6A | ype of model for e<br>minal, make sure<br>ininal' button to ac<br>Activation<br>7HU4AD6N | the term<br>tivate the<br>ID | stalled term<br>ninal is cor<br>ne terminal<br>Group<br>0 | Initian and its incommentation in the incommentation of the set of the incommentation of the set of the incommentation of the set of the set of | communication port for RS-2<br>ur PC before you unlick the 'ownhood' clocking data from<br>UP<br>a consists of user-definable ;<br>0 (oround Floor<br>1 R3D<br>2 Production<br>rd, press the down-arrow key wh    | 32/485 connection<br>Stabled' Checker.<br>terminal.<br>group description         | n, or its unique I | P address for<br>Baudrate<br>115200 | TCP/IP connection. |          |
| Specify th<br>in order to<br>MPORTAM<br>Disabled | te ID number and the t<br>enable a disabled ter<br>NT: Click 'Activate Terr<br>Product Key<br>B4NZ-AE9Y-JM6A | ype of model for e<br>minal, make sure<br>ininal' button to ac<br>Activation<br>7HU4AD6N | the term<br>tivate the<br>ID | stalled term<br>ninal is cor<br>ne terminal<br>Group<br>0 | Initian and its incommentation in the incommentation of the set of the incommentation of the set of the incommentation of the set of the set of | communication port for RS-2<br>ur PC before you unlick the f<br>townload clocking data from<br>up<br>o consists of user-definable ;<br>0 cround Floor<br>1 R20<br>2 Production<br>rd, press the down-arrow key wh | 32/485 connection<br>Stabled' Checker.<br>terminal.<br>group description         | n, or its unique I | P address for<br>Baudrate<br>115200 | TCP/IP connection. |          |
| Specify th<br>n order to<br>MPORTAN<br>Disabled  | te ID number and the t<br>enable a disabled ter<br>NT: Click 'Activate Terr<br>Product Key<br>B4NZ-AE9Y-JM6A | ype of model for e<br>minal, make sure<br>ininal' button to ac<br>Activation<br>7HU4AD6N | the term<br>tivate the<br>ID | stalled term<br>ninal is cor<br>ne terminal<br>Group<br>0 | Ind, and its incommentation of the incommentation of the incomment | communication port for RS-2<br>ur PC before you unlick the f<br>townload clocking data from<br>up<br>o consists of user-definable ;<br>0 cround Floor<br>1 R20<br>2 Production<br>rd, press the down-arrow key wh | 32/485 connection<br>Stabled' Checker.<br>terminal.<br>group description         | n, or its unique i | P address for<br>Baudrate<br>115200 | TCP/IP connection. |          |
| Specify th<br>n order to<br>MPORTAN<br>Disabled  | te ID number and the t<br>enable a disabled ter<br>NT: Click 'Activate Terr<br>Product Key<br>B4NZ-AE9Y-JM6A | ype of model for e<br>minal, make sure<br>ininal' button to ac<br>Activation<br>7HU4AD6N | the term<br>tivate the<br>ID | stalled term<br>ninal is cor<br>ne terminal<br>Group<br>0 | Ind, and its incommentation of the incommentation of the incomment | communication port for RS-2<br>ur PC before you unlick the f<br>townload clocking data from<br>up<br>o consists of user-definable ;<br>0 cround Floor<br>1 R20<br>2 Production<br>rd, press the down-arrow key wh | 32/495 connection<br>Josebled' checker,<br>terminel.<br>group description<br>ion | n, or its unique i | P address for<br>Baudrate<br>115200 | TCP/IP connection. |          |

Step 3: Assign terminals into the corresponding group. Click "Apply" to save settings.

Apply Glose

Add Delete Activate Terminal Advanced Settings Terminal Group

| Terminal                                                                                                    |            |    |       |               |       |            |            |          |               |     |  |  |
|----------------------------------------------------------------------------------------------------|------------|----|-------|---------------|-------|------------|------------|----------|---------------|-----|--|--|
| Specify the D number and the type of model for each installed terminal, and its known communication port for RS-232485 connection, or its unique P address for TCP/IP connection.<br>In order to enable a disabled terminal, make sure the terminal is connected online to your PC before you urtick the Disabled c hecker.<br>MPORTANT: Cick 'Activate Terminal' button to activate the terminal in order to able to download clocking data from terminal. |            |    |       |               |       |            |            |          |               |     |  |  |
| Disabled Product Key                                                                                                    | Activation | ID | Group | Description   | Model | Serial No. | Connection | Baudrate | IP Address    | F ^ |  |  |
| B4NZ-AE9Y-JW6A                                                                                                    | 7HU4AD6N   | 1  | 0     | Terminal 1    | R2    | 8202478    | TCP/IP     | 115200   | 192.168.1.222 |     |  |  |
| RL57-GE89-U/V89                                                                                                    | RE3VT4A7   | 2  | 0 🗸   | Terminal 2    | R2    | 8202728    | TCP/IP     | 115200   | 192.168.1.223 |     |  |  |
|                                                                                                    |            |    |       | Ground Floor  |       |            |            |          |               |     |  |  |
|                                                                                                    |            |    |       | RåD           |       |            |            |          |               |     |  |  |
|                                                                                                    |            |    | 2     | Production 15 |       |            |            |          |               |     |  |  |
|                                                                                                    |            |    |       |               |       |            |            |          |               |     |  |  |
|                                                                                                    |            |    |       |               |       |            |            |          |               |     |  |  |
|                                                                                                    |            |    |       |               |       |            |            |          |               | -   |  |  |
|                                                                                                    |            |    |       |               | 1     |            | 1          | 1        |               | -   |  |  |
| Show Viewer Activation                                                                                                    |            |    |       | I_            |       |            |            |          |               |     |  |  |
| Add                                                                                                    |            |    |       |               |       |            |            |          |               |     |  |  |

## ► CONTENTS

12

This software is designed for time attendance and door access control function. This chapter covers basic operations and its communication with the terminals.

## **Department Definition**

| 🔀 System Configuration               | - C ×                              | lule                  |                         |
|--------------------------------------|------------------------------------|-----------------------|-------------------------|
| The following configuration compo    | nents are available:               |                       |                         |
| Date / Hour format                   | ^                                  |                       |                         |
| Day type                             | _                                  |                       |                         |
| Leave type                           |                                    | ta                    |                         |
| Staff extended leave                 |                                    |                       |                         |
| Clocking schedule                    | Department Name Definiti           | ion                   |                         |
| Group duty roster                    |                                    |                       |                         |
| Company & contact person             | Below is a table consists of us    | ser-definable departm | ent names.              |
| Change password                      |                                    |                       |                         |
| Preferred language                   |                                    |                       |                         |
| Re-build database indexes            |                                    |                       |                         |
| Backup/Restore database files        | Department                         | Password              | User ID 🔺               |
| Department definition                | Administration                     | *****                 |                         |
| Section definition                   | Engineering                        | ******                |                         |
| Remark definition                    | Information Technology             | ******                |                         |
| What's new in this release ?         | Production                         | *****                 |                         |
| what's new in this release ?         | QA 8 QC                            | ******                |                         |
|                                      |                                    |                       |                         |
|                                      |                                    |                       |                         |
| Configure                            |                                    |                       |                         |
|                                      | To add a new record, press the dow |                       | the bottom of the list. |
| Use this setting to key in the pre-c | To remove a record, just erase the | description.          |                         |
| name.                                |                                    |                       |                         |
|                                      |                                    |                       |                         |
|                                      |                                    |                       | Close                   |
|                                      |                                    |                       |                         |
|                                      | Apply Cancel                       |                       |                         |
|                                      |                                    |                       |                         |

### DEPARTMENT

You can create departments and assign users into any of the department. You can filter data viewing or reports by department.

Ignore this step if the Company does not have department categorization.

- To add a new department, insert the name of the department. Press ↓ to insert the next department.
- To delete a department, select a department and press DEL on keyboard.

### PASSWORD

You can assign department password to each department's manager. With the password, department manager can login into the software to view and print reports for users assigned under his department only. Ignore this step if department manager(s) were not granted any rights to access the software.

To add new department password, insert password next to the department. Press ↓ to insert the next department password. To delete a department password, select a department password and press DEL on keyboard.

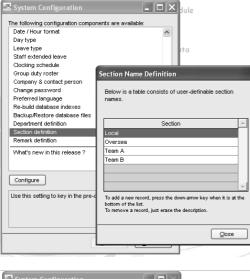

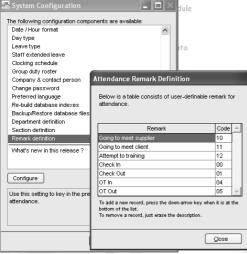

## Section Definition

Section can be either above or under a particular department. For example, if a section is defined by using categories such as "Local" or "Overseas", it means that Local or Overseas can be placed higher than a Department, thus contain the departments mentioned in the Department Definition.

Ignore this step if the Company does not require any section.

To add a new Section, insert the name of the section into the column. Press  $\downarrow$  to insert the next section.

To delete, select a Section and press DEL on keyboard.

Click "Close" to save changes.

## **Remark Definition**

Remark is a tag to explain user's clocking activities. It is in combination with the work codes used by a terminal. A user can insert a predefined work code during his fingerprint verification at the terminal. The inserted code is meant to identify activities, for example code "20" represents "Emergency Leave", code "10" represents "Meeting Supplier" and etc. The clocking time will come with work code explanation in the software, published in Attendance Sheet. Terminal Data Audit List and Monitor Terminal Activity.

Ignore this step if the Company does not require work codes or reasons for clocking data.

| 00 | Check In  |
|----|-----------|
| 01 | Check Out |
| 04 | OT In     |
| 05 | OT Out    |
|    |           |

If you are not using work code at the terminal, you can check the clocking data. By default, these are the basic codes of all terminals.

▲ Check In
 ▼ Check Out
 ESC OT in
 OK OT Out

User can press the keypad buttons to define their clocking status during verification.

These codes are downloaded into the software without affecting time attendance calculation. They are useful only when you export clocking data to any 3rd party software.

## User Management

| Click | Devices | to go to User Management. |
|-------|---------|---------------------------|
|-------|---------|---------------------------|

Click "User management" to open the page and you will see the following window.

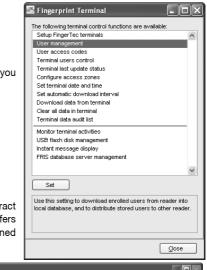

User Fingerprint Management is a page to interact with all connected terminals in handling transfers of users. The details of each column are explained below.

| 2  | E User Management                                                                                                    |         |      |            |             |           |           |          |         |          |     |      |
|----|----------------------------------------------------------------------------------------------------|---------|------|------------|-------------|-----------|-----------|----------|---------|----------|-----|------|
|    | List of fingerprint templates stored in PC database for the each users, indicating no. of fingerprints enrolled, type of user privilege and manual input<br>password.<br>Click the buttons below to download users from terminal, update users to terminal, detete users from PC. |         |      |            |             |           |           |          |         |          |     |      |
|    | Select Department -                                                                                                    |         |      |            |             |           |           |          |         |          |     |      |
|    | No.                                                                                                    | User ID | Name | Department | Fingerprint | User Name | Privilege | Password | Card ID | Disabled | T.1 | T. ^ |
| í. |                                                                                                    |         |      |            |             |           |           |          |         |          |     |      |
|    |                                                                                                    |         |      |            |             |           |           |          |         |          |     | -    |

User ID: The number to identify every user enrolled in a terminal, maximum ID is 9 digits.

Name: The full name of every users for example Tony Michael.

Department: The department that the user belongs to.

Fingerprint: Total fingerprint templates user enrolled in the terminal

**User Name:** The display name on the terminal during verification, maximum is 8 characters. For example Tony.

**Privilege:**The system offers 4 levels of authority to the terminal. • User – Normal user who is not given any permission to access any settings of a terminal. • Enroller – A person who is given permission to only enroll new users into a terminal. • Admin – A person who is allowed to access all settings of a terminal except Advance Settings. • Supervisor – A person who has the highest authority to access all settings in a terminal.

**Password:** The password enrolled at the terminal. Current password can be edited or it can be replaced with a totally new password. A user can also add a password to the User ID to enhance security. However, any changes made must be uploaded to select terminal(s) before it could take effect. Ignore this step if a user is not using any password.

**Card ID:** The Card ID enrolled at the terminal. Current card can be edited or it can be replaced with a totally new card. A user can also add a card to the User ID to enhance security. However, any changes made must be uploaded to select terminals before it could take effect. Ignore this step if a user is not using any card.

**Disabled:** This function is to disallow certain users from getting verification at certain terminal(s).

## DOWNLOADING USERS FROM TERMINALS

After users are enrolled at a terminal, the data must be downloaded into the software before using any other features in the software.

| 12 | 🖥 User | Managemei | nt                                |      | Download Users from                                                  | n Terminal                                                  |                   |               |                      |        | - [   |   |
|----|--------|-----------|-----------------------------------|------|----------------------------------------------------------------------|-------------------------------------------------------------|-------------------|---------------|----------------------|--------|-------|---|
|    | passw  | ord.      | vates stored in PC database for f |      | from selected terminal t<br>fingerprints, username                   | o PC. You can either<br>+ privilege + passwo                | choose to downloa | d             | Departmen<br>Card ID | t:-    | T.1 T |   |
|    |        |           |                                   |      | You may select the ran,<br>D<br>User ID<br>⊙ All<br>◯ None<br>◯ Some | e of records by:<br>1 ♥<br>1 ♥<br>2 2<br>3 ♥<br>4 ♥<br>5    |                   | ~             |                      |        |       |   |
|    | •      |           |                                   |      | Selected data:                                                       | ✓ Fingerprint     ✓ Card ID     ✓ Quername + Priv     △pply | lege + Password)  | Qancel        |                      |        |       | - |
|    |        | Enro      | I User Download U                 | Jser | Update User                                                          | Delete User (Ter                                            | minal) Del        | ete User (PC) | Save                 | User ( | Close |   |

- [1] Click "Download User".
- [2] In "Download Users from Terminal" window, select the terminal's ID number from the drop down menu. As soon as the selection is made, the software will connect to the terminal and all available users ID will be displayed onscreen.
- [3] Click "All" to select all users to download or you can choose to download a particular user by clicking his user ID.
- [4] In "Selected Data" section, please select all (Fingerprint, Card ID, User Name + Privilege + Password) to download.
- [5] Click "Apply" to start downloading.

|     |         |                 |                        |             |           |           | ,<br>,   | Select Department | -        |     | ~  |
|-----|---------|-----------------|------------------------|-------------|-----------|-----------|----------|-------------------|----------|-----|----|
| No. | User ID | Name            | Department             | Fingerprint | User Name | Privilege | Password | Card ID           | Disabled | T.1 | Τ. |
| 1   | 1       | Elise Johnson   | Administration         | 1           |           | User      |          | 4252892           |          |     | Ī  |
|     | 2       | Tony Stone      | Engineering            | 1           |           | User      | ****     |                   |          |     | 1  |
|     | 3       | Felicia Dickson | Information Technology | 1           |           | User      |          |                   |          |     |    |
| 4   | 4       | Gilbert Kazt    | Production             | 1           |           | User      |          |                   |          |     |    |
| 5   | 5       | Sheena Jazz     | QA & QC                | 1           |           | User      |          |                   |          |     |    |
|     |         |                 |                        |             |           |           |          |                   |          |     |    |
|     |         |                 |                        |             |           |           |          |                   |          |     |    |
|     |         |                 |                        |             |           |           |          |                   |          |     |    |
|     |         |                 |                        |             |           |           |          |                   |          |     |    |
|     |         |                 |                        |             |           |           |          |                   |          |     | _  |
|     |         |                 |                        |             |           |           |          |                   |          |     | _  |
|     |         |                 |                        |             |           |           |          |                   |          |     | _  |
|     |         |                 |                        |             |           |           |          |                   |          |     | _  |
|     |         |                 |                        |             |           |           |          |                   |          |     | _  |
|     |         |                 |                        |             |           |           |          |                   |          |     | _  |
|     |         |                 |                        |             |           |           |          |                   |          |     | _  |
|     |         |                 |                        |             |           |           |          |                   |          |     |    |

Users will be downloaded into the software and basic information such as Name, Department, and User Name can be inputted into the table.

## UPLOADING USERS TO TERMINALS

All users stored in the software can be uploaded to other terminals without re-enrollment. You can upload any changes of the users to the terminals too.

On User Fingerprint Management page, follow the steps below to upload users into terminal.

| Update Users to Terminal<br>Use this function to update all or selected user(s) data from PC to<br>selected terminal. You can either choose to update fingerprints,<br>username + urivileae + password or kolm data set |                                                                                                    |      |  |  |  |  |  |  |  |  |  |
|----------------------------------------------------------------------------------------------------|----------------------------------------------------------------------------------------------------|------|--|--|--|--|--|--|--|--|--|
| username + privilege + password, or both data set.<br>You may select the range of records by:                                                                                                    |                                                                                                    |      |  |  |  |  |  |  |  |  |  |
| ID ID                                                                                                    |                                                                                                    | ~    |  |  |  |  |  |  |  |  |  |
| User ID<br>③ All<br>○ None<br>○ Some                                                                                                    | ▼     1     Elise Johnson       ▼     2     Tory Stone       ▼     3     Felicia Dickson       ▼     4     Oilbert Kazt       ▼     5     Sheena Jazz | <    |  |  |  |  |  |  |  |  |  |
| Selected data:                                                                                                    | Fingerprint     Gard ID     Username + Privilege + Password                                                                                           |      |  |  |  |  |  |  |  |  |  |
|                                                                                                    |                                                                                                    | ncel |  |  |  |  |  |  |  |  |  |

- [1] Click "Upload User".
- [2] In the "Upload Users to Terminal" window, select terminal ID.
- [3] Click "All" to select all users in the terminal for upload or you can choose to upload a particular user by clicking his user ID.
- [4] In "Selected Data" section, please select all (Fingerprint, Card ID, User Name + Privilege + Password) to upload.
- [5] Click "Apply" to upload.

You can upload users to multiple terminals without repeating the above steps. Follow the steps below to upload users to multiple terminals.

| Update Users to Ter                                                                                                    | minal                                                                                                    |  |  |  |  |  |  |  |  |  |  |
|----------------------------------------------------------------------------------------------------|----------------------------------------------------------------------------------------------------|--|--|--|--|--|--|--|--|--|--|
| Use this function to update all or selected user(s) data from PC to<br>selected terminal. You can either choose to update fingerprints,<br>username + privilege + password, or both data set. |                                                                                                    |  |  |  |  |  |  |  |  |  |  |
| You may select the range of records by:                                                                                                    |                                                                                                    |  |  |  |  |  |  |  |  |  |  |
| ID                                                                                                    | ▼                                                                                                    |  |  |  |  |  |  |  |  |  |  |
| User ID                                                                                                    | ▼     1     Elise Johnson       ▼     2     Tony Stone       ▼     3     Felicia Dickson       ▼     4     Oilbert Kazt       ▼     5     Sheena Jazz |  |  |  |  |  |  |  |  |  |  |
| Selected data:                                                                                                    | Fingerprint     Gard ID     Username + Privilege + Password                                                                                           |  |  |  |  |  |  |  |  |  |  |
|                                                                                                    | Select Terminal ID                                                                                                    |  |  |  |  |  |  |  |  |  |  |

- [1] Click "Upload User".
- [2] In the "Upload Users to Terminal" window, ignore the ID column.
- [3] Click "All" to select all users to upload or you can choose to upload a particular user by clicking his user ID.
- [4] In "Selected Data", please select all (Fingerprint, Card ID, User Name + Privilege + Password) to upload.
- [5] Click "Select Terminal ID".
- [6] A new window with all terminal IDs will be displayed. Uncheck irrelevant terminals.
- [7] Click "OK" to proceed.

| 2                                                                                                    | User | Managem | ient                          |           |        |           |                        | Update Users to Termir                                                   | 201                                     |                       |      |
|----------------------------------------------------------------------------------------------------|------|---------|-------------------------------|-----------|--------|-----------|------------------------|--------------------------------------------------------------------------|-----------------------------------------|-----------------------|------|
| List of fingerprint templates stored in PC database for the each users, indicating no. of fingerprints<br>password.<br>Click the buttons below to download users from terminal, update users to terminal, delete users fr |      |         |                               |           |        |           |                        | s<br>Use this function to update all or selected user(s) data from PC to |                                         |                       |      |
|                                                                                                    | No.  | User ID | Name                          | Tick      | chec   | ker belov | w to select the data t | erminal: -                                                               |                                         |                       | T. ^ |
|                                                                                                    | 1    |         | Elise Johnson                 | Select    | ID     | Group     | Description            | Status                                                                   |                                         |                       | - 11 |
|                                                                                                    | 2    |         | Tony Stone<br>Felicia Dickson | ~         | 1      |           | IN terminal            |                                                                          |                                         | × .                   | - 11 |
| H                                                                                                    | 4    |         | Gilbert Kazt                  | ~         | 2      |           | OUT terminal           |                                                                          | se Johnson                              | ^                     | - 11 |
|                                                                                                    | 5    | 5       | Sheena Jazz                   |           |        |           |                        |                                                                          | iny Stone                               |                       | - 11 |
|                                                                                                    |      |         |                               | Sele      | ct ter | minals b  | y Terminal Group:-     |                                                                          | bert Kazt                               |                       |      |
|                                                                                                    |      |         |                               | 0 🗐 🗌     |        |           | nd Floor               | ~                                                                        | heena Jazz                              |                       | - 11 |
|                                                                                                    |      |         |                               | 2         |        | R&D       |                        |                                                                          |                                         |                       | - 11 |
| H                                                                                                    |      |         |                               | 2         |        | Produ     | iction                 |                                                                          |                                         |                       | - 11 |
| H                                                                                                    | -    |         |                               | -         |        |           |                        |                                                                          |                                         |                       | - 11 |
|                                                                                                    |      |         |                               | 1         |        |           |                        |                                                                          | <b>v</b>                                | ~                     | - 11 |
|                                                                                                    |      |         |                               |           |        |           |                        |                                                                          | Çancel                                  |                       |      |
|                                                                                                    |      |         |                               | 4         |        |           |                        |                                                                          |                                         |                       | - 11 |
|                                                                                                    |      |         |                               | -         |        |           |                        | 0.00                                                                     | Card ID<br>Username + Privilege + Passw |                       | - 11 |
|                                                                                                    |      |         |                               |           |        | ſ         |                        |                                                                          | osername + Frivilege + Passw            | , or u                | +=   |
|                                                                                                    | 4    |         |                               |           |        | ι         | V Diay & NO            | licei                                                                    |                                         |                       |      |
|                                                                                                    | •    |         |                               |           |        |           |                        |                                                                          | Select Terminal ID                      | Cancel                | 2    |
|                                                                                                    |      | Er      | vroll User Do                 | vvnload U | ser    |           | Update User            | Delete User (Terminal)                                                   | Delete User (PC)                        | Save User <b>Glos</b> | e    |

[8] If you want to sort the terminal by group, select Group by the Terminal Group column.

[9] Select the Group and Click "OK" to proceed.

## DELETING USERS FROM TERMINAL

In some circumstances, the Company needs to delete some users from the terminal(s) for examples if a staff resigned or he is blocked from using a certain terminal, please follow the steps below.

| Delete Users from te                                                             | rminal                               |                                                                               |        |
|----------------------------------------------------------------------------------|--------------------------------------|-------------------------------------------------------------------------------|--------|
| Use this function to dele<br>terminal. You can either<br>privilege + password, o | choose to delete<br>r both data set. |                                                                               |        |
| You may select the rang                                                          | e of records by:                     |                                                                               |        |
| ID                                                                               | 1 🗸                                  |                                                                               | ~      |
| User ID<br>All<br>None                                                           | 1<br>2<br>V 3<br>V 4<br>5            | Elise Johnson<br>Tony Stone<br>Felicia Dickson<br>Gilbert Kazt<br>Sheena Jazz | ~      |
|                                                                                  |                                      |                                                                               | ~      |
| Selected data:                                                                   | Fingerprint Card ID Guername + F     | Privilege + Password                                                          |        |
|                                                                                  | Дрр                                  | ly k                                                                          | Cancel |

- [1] Click "Delete User (Terminal)".
- [2] In the "Delete Users from Terminal" window, click "All" to select all users or you can select particular users to delete from terminal.
- [3] In "Selected Data", please select all (Fingerprint, Card ID, User Name + Privilege + Password) to delete.
- [4] Click "Apply" to proceed.

Deletion of the same user from multiple terminals can be done without repeating the above steps. Follow the steps in the next page to delete users from multiple terminals.

| Delete Users from te                                                             | rminal                                               |                      |        |
|----------------------------------------------------------------------------------|------------------------------------------------------|----------------------|--------|
| Use this function to dele<br>terminal. You can either<br>privilege + password, o | choose to delete<br>r both data set.                 |                      |        |
| You may select the rang                                                          | e of records by:                                     |                      |        |
| ID                                                                               | *                                                    |                      | $\sim$ |
| User ID                                                                          | 1                                                    | Elise Johnson        | ~      |
| OAI                                                                              | 2                                                    | Tony Stone           | _      |
| O None                                                                           | 3                                                    | Felicia Dickson      |        |
| 0                                                                                | 4                                                    | Gilbert Kazt         |        |
| Some                                                                             |                                                      | Sheena Jazz          |        |
| Selected data:                                                                   | <ul> <li>✓ Fingerprint</li> <li>✓ Card ID</li> </ul> |                      | ×      |
|                                                                                  | Username + F                                         | Privilege + Password |        |
|                                                                                  | Select Te                                            | rminal ID            | Cancel |

- [1] Click "Delete User (Terminal)".
- [2] In the "Delete Users from Terminal" window, ignore the column ID of terminal.
- [3] Click "All" to select all users to upload or you can choose to upload particular users by clicking their user ID.
- [4] In "Selected Data", please select all (Fingerprint, Card ID, User Name + Privilege + Password) to upload.
- [5] Click "Select Terminal ID".
- [6] A new window with all terminal IDs will be displayed. Uncheck irrelevant terminal ID.
- [7] Click "OK" to proceed.
- [8] If you want to sort the terminal by group, select Group by the Terminal Group column.
- [9] Select the Group and Click "OK" to proceed.

| B            | Delete Users from terminal                                                                          |                                  |                                         |            |                  |                 |            |        | × |
|--------------|----------------------------------------------------------------------------------------------------|----------------------------------|-----------------------------------------|------------|------------------|-----------------|------------|--------|---|
| Li<br>p<br>C | Use this function to delete all or selected user(s) data from selected                              | I.                               | enrolled, type of<br>m terminal, or del |            | c                | Select Departme | nt-        | ~      |   |
|              |                                                                                                    | erprint                          | User Name                               | Privilege  | Password         | Card ID         | Disabled   | T.1 T. | - |
|              | You may select the range of records by:                                                             | 1                                |                                         | Liser      |                  |                 |            |        |   |
| LH           | D Tick checker below to selec                                                                       | the data t                       | erminal: -                              |            |                  |                 |            |        |   |
| LН           | User ID 1 Select ID Group D                                                                         | escription                       |                                         | Status     | ^                |                 |            |        |   |
| LH           | O All 2 1 Terminal 1<br>3 2 1 Terminal 1                                                            |                                  |                                         |            |                  |                 | H          |        |   |
| U.C.         | None                                                                                                |                                  | _                                       |            |                  |                 |            |        |   |
|              | © Some 5                                                                                            |                                  |                                         |            |                  |                 |            |        |   |
| lŀ           | Terminal Group                                                                                      | •                                | Qka                                     | <u>у с</u> | ancel            |                 |            |        |   |
|              | Selected data:  Prngerprint  Cerd D  Cerd D  Select Privilege + Password  Select Terminal D  Cancel | Ground Floo<br>R&D<br>Production |                                         |            |                  |                 |            |        | ~ |
|              | Enroll User Download User Update Us                                                                 |                                  | Delete User (Terr                       | minal) [   | Delete User (PC) | Sav             | e User 📄 🚺 | Glose  |   |

## DELETING USERS FROM COMPUTER

Once user information is deleted from a terminal, the particular user will not be allowed access anymore. However, his information is still available in the software. To remove a user from the software, please follow the steps below.

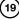

| Delete Users from P                                | с                                      |                                                                               |        |
|----------------------------------------------------|----------------------------------------|-------------------------------------------------------------------------------|--------|
| not terminal. You can e<br>privilege + password, i | ither choose to d<br>or both data set. | d user(s) data from PC da<br>lelete fingerprints, userna                      |        |
| You may select the ran                             | ge of records by:                      |                                                                               |        |
| User ID<br>All<br>None                             | ☐ 1<br>▼ 2<br>☐ 3<br>☐ 4<br>☐ 5        | Elise Johnson<br>Tony Stone<br>Felicia Dickson<br>Gilbert Kazt<br>Sheena Jazz | ~      |
| Selected data:                                     | Fingerprint Card ID Username +         | Privilege + Password                                                          |        |
|                                                    | Ap                                     | ply                                                                           | Cancel |

- [1] Click "Delete User (PC)".
- [2] Click "All" to select all users to delete from the software or you can choose to delete particular user by clicking his/ her user IDs.
- [3] In "Selected Data", please select all (Fingerprint, Card ID, User Name + Privilege + Password) to delete.
- [4] Click "Apply" to upload.

The user information will be cleared and highlighted in grey. However, his User ID, name and department will still be in the software. It is recommended that the Company keeps the information for future reference.

If the Company wants to delete the user from the software, please follow the steps below.

- [1] Click users to open User Record page.
- [2] Double click the "Dustbin" icon.

| 🛃 Us |         |                 |              |              |                                                    |                         |       |             |         |         |                  | × |
|------|---------|-----------------|--------------|--------------|----------------------------------------------------|-------------------------|-------|-------------|---------|---------|------------------|---|
| No.  | User ID |                 | Name         | Emp No.      | Department                                         | Section                 | n     | Group       | Rate/Hr | Suspend |                  | - |
| 1    | 1       | Elise Johnson   |              |              | Administration                                     |                         |       | 0           |         |         |                  |   |
| 2    | 2       | Tony Stone      |              |              | e · ·                                              |                         |       | 0           |         |         |                  |   |
| 3    |         | Felicia Dickson | Pu           | irge User ID |                                                    |                         |       | 0           |         |         |                  |   |
| - 4  |         | Gilbert Kazt    |              |              |                                                    |                         |       | 0           |         |         |                  |   |
| 5    | 5       | Sheena Jazz     |              |              | user ID which you wan<br>action related to these p |                         | _     | 0           |         |         |                  |   |
|      |         |                 |              | enoved.      | action related to these p                          | urged users will also b | 3     |             |         |         |                  |   |
|      |         |                 |              |              |                                                    |                         |       |             |         |         |                  |   |
|      |         |                 |              |              |                                                    |                         |       |             |         |         |                  |   |
|      |         |                 |              |              |                                                    |                         |       |             |         |         |                  |   |
|      |         |                 |              | User ID      | 1 Eits                                             | e Johnson               | ^     |             |         |         |                  |   |
|      |         |                 |              | OAI          | 2 To                                               | ny Stone                |       |             |         |         |                  | _ |
|      |         |                 |              | None         |                                                    | icia Dickson            |       |             |         |         |                  | - |
|      |         |                 |              | U NOTIR      |                                                    | oert Kazt               |       | L           |         |         |                  |   |
|      |         |                 |              | Some         | 5 Sh                                               | eena Jazz               |       |             |         |         |                  |   |
|      |         |                 | Tony Stone   |              |                                                    |                         |       |             |         | ^       |                  |   |
|      |         |                 | Name         |              |                                                    |                         |       |             |         |         |                  |   |
|      |         |                 | Engineering  |              |                                                    |                         |       |             |         | ~       |                  |   |
|      |         | Click for photo | Department   |              |                                                    |                         |       |             |         | •       |                  |   |
|      |         |                 | b op an amon |              |                                                    |                         | ~     |             |         |         |                  |   |
|      |         |                 | Section      |              |                                                    |                         |       |             |         |         |                  |   |
|      |         | 2               | 23/02/2009   |              | Delete                                             |                         | -     |             | 1 100   |         |                  |   |
|      |         | Z               | Issued       |              | E Beiere M                                         | y Le                    | ancel | E /<br>Unit | 1       |         | <u> </u>         |   |
|      |         |                 |              |              |                                                    |                         |       |             |         |         | 2                | 1 |
|      | _       |                 |              |              |                                                    |                         |       |             |         |         |                  | 1 |
|      |         | Add User        | Change ID    |              | Import Us                                          | er                      |       |             | 🖬 e     | ypply C | j <u>C</u> ancel |   |

- [3] Select the User ID to delete.
- [4] Click "Delete" to proceed.

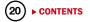

## **User Records**

User details and photo can be inserted in User Records. Ignore this step if the Company does not want to insert details or photo of users.

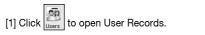

| 🛃 Us | er ID [1 | ]               |           |              |                                                                                                    |                             |        |                 |         |               |
|------|----------|-----------------|-----------|--------------|----------------------------------------------------------------------------------------------------|-----------------------------|--------|-----------------|---------|---------------|
| No.  | User ID  |                 | Name      | Emp No.      | Department                                                                                          | Section                     | Group  | Rate/Hr         | Suspend | <u>^</u>      |
| 1    |          | Elise Johnson   |           | AD1582       | Administration                                                                                      | Local                       | 0      |                 |         |               |
| 2    | 2        | Tony Stone      |           | ENG5584      | Engineering                                                                                         | Oversea                     | 0      |                 |         |               |
| 3    | 3        | Felicia Dickson |           | IT7568       | Information Technology                                                                              | Oversea                     | 0      |                 |         |               |
| - 4  | 4        | Gilbert Kazt    |           | PD5933       | Production                                                                                          | Team A                      | 0      |                 |         |               |
| 5    | 5        | Sheena Jazz     |           | Q1895        | QA & QC                                                                                             | Team B                      | 0      |                 |         |               |
|      |          |                 |           |              |                                                                                                    |                             |        |                 |         | Ψ.            |
|      |          | Click for photo |           | V<br>V<br>II | A7396854SS857<br>Social Security No.<br>CN5589361258<br>ID No.<br>60122081118<br>Phone No.<br>Email | Address 20/12/2009 Vacation | III 31 | <u>/12/2009</u> |         |               |
|      |          | Add User        | Change ID |              | [mport User                                                                                         |                             |        |                 | ipply ( | ⊆<br>⊆ Cancel |

- [2] Select the user ID and insert information into the corresponding field.
- [3] Click the "Click for photo" column to find photo of the user.
- [4] Repeat the same steps for other users.
- [5] Click "Apply" to save settings.

In case you wish to change the User ID to another new User ID, follow the steps below.

| 🔣 U |         |                 |      |          |                                                                                                    |         |                                             |          |         |        | × |
|-----|---------|-----------------|------|----------|----------------------------------------------------------------------------------------------------|---------|---------------------------------------------|----------|---------|--------|---|
| No. | User ID |                 | Name | Emp No.  | Department                                                                                                    | Section | Group                                       | Rate/Hr  | Suspend |        | ^ |
| 1   | 1       | Elise Johnson   |      | AD1582   | Administration                                                                                                | Local   | 0                                           |          |         |        |   |
| 2   | 2       | Tony Stone      |      | ENG5584  | Engineering                                                                                                   | Oversea | 0                                           |          |         |        |   |
| 3   | 3       | Felicia Dickson |      | IT7568   | Information Technology                                                                                        | Oversea | 0                                           |          |         |        |   |
| 4   | 4       | Gilbert Kazt    |      | PD5933   | Production                                                                                                    | Team A  | 0                                           |          |         |        |   |
| 5   | 5       | Sheena Jazz     |      | Q1895    | QA & QC                                                                                                    | Team B  | 0                                           |          |         |        |   |
|     |         | Click for photo |      | user ID. | D on to change an existing old u base will have the new user I Old ID h New ID 1001 Apply h model Inport User | -       | alan BK 37,<br>3,<br>1<br>3<br>3<br>1<br>31 | /12/2009 |         | Cancel | _ |

- [1] Click users to open User Records.
- [2] Click "Change ID".
- [3] Select the user ID that you want to change.
- [4] Insert the new user ID.
- [5] Click Apply to save settings.

## Setting Terminal Date and Time

When you run the software for the first time, synchronization of date and time of terminals with the computer is crucial.

- [1] Click and select "Set terminal date and time".
- [2] The date and time of the terminals must always be the same as the computer's.
- [3] Click "Apply" to synchronize with the terminal.

If you noticed that the date and time of any terminals are not the same as the time in the computer which collects all the data, please follow the steps above to synchronize.

| 🛣 Fingerprint Terminal                                                | _ 🗆 🗙                                                             |     |
|-----------------------------------------------------------------------|-------------------------------------------------------------------|-----|
| The following terminal control functions                              | s are available:                                                  |     |
| Setup FingerTec terminals                                             | <u>^</u>                                                          |     |
| User management                                                       |                                                                   |     |
| User access codes                                                     |                                                                   |     |
| Terminal users control                                                |                                                                   |     |
| Terminal last update status                                           |                                                                   |     |
| Configure access zones                                                | Set Date & Time                                                   |     |
| Set terminal date and time<br>Set automatic download interval         | bet bate a rinte                                                  |     |
|                                                                       | Please specify the date and time to be set in the data terminal:- |     |
| Download data from terminal<br>Clear all data in terminal             | riculae aposity the date and the to be oct in the data terminal." |     |
| Clear all data in terminal<br>Terminal data audit list                |                                                                   |     |
| Terminal data audit list                                              | 30/03/2009 17:55:02                                               |     |
| Monitor terminal activities                                           | 30/03/2003 11:33:02                                               |     |
| USB flash disk management                                             |                                                                   |     |
| Instant message display                                               |                                                                   |     |
| FRIS database server management                                       |                                                                   |     |
|                                                                       |                                                                   |     |
|                                                                       |                                                                   |     |
| Set                                                                   |                                                                   | - 1 |
|                                                                       | Apply Close                                                       |     |
| Use this function to set the current da<br>FingerTec reader terminal. |                                                                   |     |
| ringer rec reader terminal.                                           |                                                                   |     |
|                                                                       |                                                                   |     |
|                                                                       |                                                                   |     |
|                                                                       |                                                                   |     |
|                                                                       | Glose                                                             |     |

Ignore this step if the date and time of terminals are in sync with the date and time of the computer.

## Downloading Data from Terminals

Users verify their fingerprints, passwords or cards at a terminal to report attendance or gain access. The date and time of verification is captured as clocking data and saved into local memory of terminals. To enable viewing of these clocking data, the data needs to be downloaded into the software to generate attendance data, in-out records and reports. It can be done manually or automatically. Failure to download data from terminals to computer, no records could be viewed in the software.

| MANUAL DOWNLOADS                                                                                                    | The following terminal control functions are available: Setup Finger Tec terminals User management User access codes Terminal last update status Configure access zones                                                                                                    |
|----------------------------------------------------------------------------------------------------|----------------------------------------------------------------------------------------------------|
| <ul><li>"Download data from terminals"</li><li>[2] Click "Apply" to start downloading process.</li><li>[3] If you are connecting to multiple terminals, a new window will pop up after you clicked Apply.</li></ul> | Set terminal date and time<br>Set automatic download time<br>Set automatic download time<br>Dewnload data from terminal<br>Clear al data in terminal<br>Clear al data sudit list<br>Terminal data audit list<br>Outro terminal activities<br>USB fish date management<br>Instant message display<br>FNS database server management<br>Set<br>Use this function to download clocking over momentor terminal<br>manually.<br>Set |
| ► CONTENTS                                                                                                    |                                                                                                    |

| Tick o | heck | ær belov    | w to select the data termi | inal:- |                                                                                                    |
|--------|------|-------------|----------------------------|--------|----------------------------------------------------------------------------------------------------|
| Select | ID   | Group       | Description                | Status | [4] Uncheck irrelevant termi                                                                                            |
| ¥      | 1    |             | Terminal 1                 |        | nal IDs.                                                                                                    |
| ~      | 2    |             | Terminal 2                 |        | [5] Click "OK" to proceed.                                                                                              |
|        |      |             |                            |        |                                                                                                    |
|        |      |             |                            | /      | Note: Please do not quit the software,                                                                                  |
|        | Tern | ninal Group | • •                        |        | or disconnet terminal from the soft-<br>ware during the downloading process.<br>Interruptions will cause the incomplete |
|        |      |             |                            |        | download process and data loss.                                                                                         |

Data in the terminal will be cleared after downloading process is complete. The process is automatic to avoid data loss and overflowing of data.

## AUTOMATIC DOWNLOADS

and select "Set Automatic Download interval"

[2] The automatic download interval can be predefined by:

Seconds

[1] Click

Minutes (Download process will only start when it is approaching the pre-defined clocking time. In case of 10 minutes, if the pre-defined IN time is 9:00am, download process will start 10 minutes before 9:00am which is at 8:50am and 10 minutes after 9:00am which is at 9:10am. This is different with normal minute interval.) Specific timer

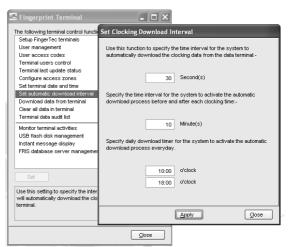

[3] Click "Apply" to save settings.

You can select to use all 3 types of download intervals at the same time. All 3 download intervals will not interrupt each other during download process.

## **Clearing Data in Terminal**

If you want to use the terminals for access control only without checking any access details of users, choose to clear logs from the terminal. You do not need to download logs into the software, instead delete logs directly from the terminal. However, it is important to take note that the deleted transaction logs cannot be retrieved by all means.

Ignore this step if the Company wants clocking data of all users of the terminals.

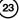

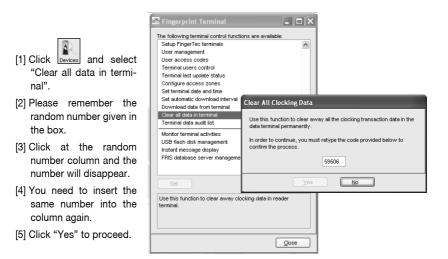

## **Backing Up/Restoring**

It is advisable to backup your database periodically. You can clear the transaction logs of the software after you have done the backup process. This operation can reduce the burden of database and to maintain the efficient processing time of the software. Restoration of the old database is possible for future reference.

to select "Backup/Restore database files". [1] Click Configuration

- [2] To backup database, select "Backup Database" and select a location to save the database .ZIP file.
- [3] To restore database, select "Restore Database" and locate the database .ZIP file to restore.
- [4] If you want the software to backup database daily at a fixed time, insert the time into the column.
- [5] Click "Apply" to save settings.

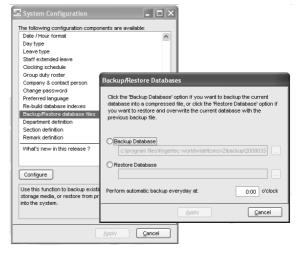

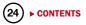

Ignore this chapter if the Company does not use this software for time attendance.

Clocking schedules and group duty roster are important configurations to calculate attendance of users correctly. Every setting in the clocking schedules and in the group duty roster will affect the outcome of time attendance and its corresponding reports.

Once the configurations are done, users do not need to define their clocking status (check-in, check-out, lunch etc) at terminals. When they verify at the terminals and their clocking captured, the software will check all the downloaded clocking data from the terminals and justify it against the predefined schedules and group duty rosters.

## Setting Up Clocking Schedules

Different clocking schedules can be created to support users with different working times or working rules. The software provides a maximum of 1.000 clocking schedules for definition and 3 types of clocking schedules to configure.

- a. Weekly schedules are working schedules that apply for one week. Most of the general working schedules are based on weekdays and weekends.
- b. Daily schedules are working schedules that apply for a day. This is an application for multiple shifts, overnight shifts, open shifts, rotational shifts etc.
- c. Flexi schedules are weekly working schedules without considering any late in, early out or OT. Mostly apply to flexi-working hours.

[1] Click and select "Clocking Schedule".

Schedule: Schedule is identified by code ranging from 0 to 999.

**Description:** Description of the schedule.

Work Schedule: 3 types of the work schedules (Weekly / Daily / Flexi)

| ocking Schedule                                                                                                    |              |                 |      |       |  |
|----------------------------------------------------------------------------------------------------|--------------|-----------------|------|-------|--|
| List of clocking schedules to be used in group duty roster. A schedule can be either base on weekly routine with optional flexible clockings, or<br>according to daily clockings for rotational shifts. |              |                 |      |       |  |
| Schedule                                                                                                    | Description  | Work Schedule   |      |       |  |
| 0                                                                                                    |              | Weekly          | Edit |       |  |
|                                                                                                    |              |                 |      |       |  |
|                                                                                                    |              |                 |      |       |  |
|                                                                                                    |              |                 |      |       |  |
|                                                                                                    |              |                 |      |       |  |
|                                                                                                    |              |                 |      |       |  |
|                                                                                                    |              |                 |      |       |  |
|                                                                                                    |              |                 |      |       |  |
|                                                                                                    |              |                 |      |       |  |
|                                                                                                    |              |                 |      |       |  |
|                                                                                                    |              |                 |      |       |  |
|                                                                                                    |              |                 |      |       |  |
|                                                                                                    |              |                 |      |       |  |
|                                                                                                    |              |                 |      |       |  |
|                                                                                                    | Add Schedule | Delete Schedule |      | Qlose |  |

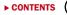

- [2] To edit a schedule, click "Edit" to start.
- [3] To delete a schedule, select the schedule code and Click "Delete Schedule".
- [4] To add a new schedule, click "Add Schedule".
- [5] Select a schedule code and name the schedule.

| Add Schedule                             |                                                       |                    |
|------------------------------------------|-------------------------------------------------------|--------------------|
| To add new clocki<br>desired work sche   | ng schedule, select an availabe schedule coo<br>dule. | le and specify the |
| Schedule<br>Description<br>Work Schedule | 4 V<br>Weekly                                         | ]                  |
|                                          | Qkay                                                  | Cancel             |

[6] Define the "Work Schedule". Click "Okay" and start to configure settings.

## **CLOCKING PAGE**

| Clocking Schedule<br>Specify the clocking schedules and its setting:                           | as indicated below. Fixed clocking schedule is not applicable to flexi-work schedule. | If you select<br>"Weekly" schedule<br>type, the clocking         |
|------------------------------------------------------------------------------------------------|---------------------------------------------------------------------------------------|------------------------------------------------------------------|
| Clocking Range Settings                                                                        | Schedule 0 Description                                                                | schedule as below                                                |
| Weekday Day Type                                                                               | In Break Resume Out OT Done                                                           | will be displayed.                                               |
| Sunday RESTDAY                                                                                 |                                                                                       |                                                                  |
|                                                                                                | :00 17:00                                                                             |                                                                  |
|                                                                                                | 00 17:00                                                                              |                                                                  |
|                                                                                                | :00 17:00                                                                             | If you select "Daily"                                            |
|                                                                                                | :00 17:00                                                                             | I you select Daily                                               |
|                                                                                                | :00 17:00                                                                             | schedule type, the                                               |
|                                                                                                | .00 13.00                                                                             | clocking schedule                                                |
| Please specify the time interval if you want t                                                 | on instead of overtime ?                                                              | as below will be<br>displayed.                                   |
| Clocking Settings                                                                              | st below. Fixed clocking schedule is not applicable to floxi-work schedule.           | If you select "Flexi"<br>schedule type, the<br>clocking schedule |
| Clocking Time:<br>Actual clocking time 09:00<br>Leave it blank if not used<br>Clocking Range:- | : : 17:00 : :                                                                         | as below will be<br>displayed.                                   |
| Clooking before this time<br>Leave it blank for default range                                  |                                                                                       |                                                                  |
| Latest Clocking:-<br>Replace with most recent clocking within the<br>clocking range            |                                                                                       |                                                                  |
| Do you want to use OT/Done as scheduled work instead                                           | d of overtime ?                                                                       |                                                                  |
| Please specify the time interval if you want to have rate                                      | Clocking Schedule                                                                     |                                                                  |
| Please specify the time interval in you want to have rat                                       | Clocking schedule                                                                     |                                                                  |

- In "Clocking" tab, do the followings.
- [1] Define the "Day Type" (Only applicable to Weekly and Flexi Schedules)
  - Normal working day for the schedule is identified as "Workday".
  - Off day for the schedule is identified as "Restday".
- [2] Define time into the corresponding time slots. They must be defined in pairs as below. (Only applicable to Weekly and Daily Schedules)
  - In-Out refers to time when work starts and ends. The time that falls in between is the total working time. Any working time that exceeds the Out time is treated as OT time. In-Out pair is a compulsory pair.
  - Break-Resume refers to the time that a break starts such as lunch, tea, dinner etc, and the time that a break ends. The time falls in between is called break time. It is optional to deduct break time from the total working time. The Break-Resume Column is not compulsory, as this is an optional pair.
  - OT-Done refers to the time that an OT starts and the time it finishes. The time that falls in between are considered as OT time. It is not recommended to use the pair if overtime is optional during the scheduled time period.
- [3] "Do you want to use OT/Done as scheduled work instead of overtime" (Only applicable on Weekly and Daily Schedules)
  - Enable it only if users are having 2 breaks during one working day, for example: In Lunch Break – Resume - Tea Break – Resume - Done. Working time is calculated based on In time and Done time. Any time over Done time is treated as OT. Time falls between 2 breaks are optional to be deducted from the total working hours.
  - Disable it if you are not using the above function.
- [4] "Please specify the time interval if you want to have rate differentiate for overtime". (Only applicable on Weekly and Daily Schedules)
  - Only insert the time interval if your company applies a different OT rate for overtime. For example: Normal OT rate is from 6pm to 8pm, and a different OT rate is for OT time from 8pm to 12am. Please insert 20:00 to 00:00.
  - Ignore it if your company does not apply different OT rates to different working time.
- [5] "If this is a rotational shift, specify the quantity minutes before shift starts." (Only applicable on Daily Schedules)
  - The number in the column refers to the delay time in minutes before a shift rotates. This
    enables users to have enough time to clock in or clock out without causing huge traffic flow
    at the terminal.
  - Only insert the number for a rotational working roster or to open working roster.
- [6] "Please specify the maximum number of in-out clocking for this flexi hours schedule." (Only applicable on Flexi Schedules)
  - By default, flexi schedule always display 3 pairs clocking (6 time slots, In Break Resume – Out – OT – Done).
  - If 2 pairs clocking, the software will display In Break -Resume Out (4 time slots).
  - If 1 pair clocking, the software will display only In–Out (2 time slots).
- [7] "A subsequent clocking is considered if it's the same working day if it is before mid-night within" (Only applicable on Flexi Schedules) By default, all clocking within the same day is cut-off at midnight (12:00am) to be considered as the same workday clocking. If the Company wants to extend the cut-off pass midnight, the new cut-off time needs to be specified, for example: 03:00am.
- [8] "Double punch for consecutive clocking in a clocking slot if it is within minutes of" (Only applicable on Flexi Schedules) All clocking within this predefine time interval will be considered for one time slot only, for example if IN time is 9:00am and the time interval is 15 min, any clocking by the same person within that 15 min will be considered as IN time, taking the first time he clocks in.

27)

|                       | specify a maximum time that |       |       |        |          |    |      |   |  |
|-----------------------|-----------------------------|-------|-------|--------|----------|----|------|---|--|
| Weekday               | Day Type                    | In    | Break | Resume | Out      | OT | Done | _ |  |
| Sunday                | RESTDAY VORKDAY             | 12:00 |       |        |          |    |      | _ |  |
| fonday<br>Fuesday     | WORKDAY                     | 12:00 |       |        |          |    |      | _ |  |
|                       | WORKDAY                     | 12:00 |       |        |          |    |      |   |  |
| Nednesday<br>Thursday | WORKDAY                     | 12:00 |       |        |          |    |      |   |  |
| riday                 | WORKDAY                     | 12:00 | -     |        |          |    |      |   |  |
| Saturday              | WORKDAY                     | 12:00 |       |        |          |    |      | _ |  |
|                       | e latest clocking -         |       |       |        | <b>V</b> |    | 2    |   |  |

### RANGE PAGE

Click "Range" tab to determine the presentation of clocking data into corresponding time slots. Range only applies to Weekly and Daily schedules.

Do this, if you select "Weekly" schedule:

Do this, if you select "Daily" schedule".

[1] You may specify a maximum time that a particular clocking falls in the time slot. For example, to allocate all clocking time before 12:00pm into IN column, any clocking time after 12:00pm into the Break column, you need to insert 12:00 into the IN column in the clocking schedules.

| locking Settings                                                                    |                     | Schedule      | 1              | Description         | •              |           |  |
|-------------------------------------------------------------------------------------|---------------------|---------------|----------------|---------------------|----------------|-----------|--|
| Clocking Time:-<br>Actual olooking time<br>Leave it blank if not used               | l <u>n</u><br>09:00 | Break         | Resume<br>:    | <u>Out</u><br>17:00 | <u>IQ</u><br>: | Done<br>: |  |
| Clocking Range:-<br>Clooking before this time<br>Leave it blank for default range   | :                   | :             | :              | :                   | :              | :         |  |
| Latest Clocking:-<br>Replace with most recent clocking within the<br>clocking range |                     |               |                | $\checkmark$        |                | V         |  |
| Do you want to use OT/Done as schedu                                                | iled work ins       | stead of over | time ?         |                     | · · · 🗆 צ      | es        |  |
| Please specify the time interval if you w                                           | ant to have i       | rates differe | ntial for over | ime                 | :              | - :       |  |
| f this is a rotational shift, specify the qu                                        | alify minutes       | before the    | shift starts . |                     | [              |           |  |

You also can choose to ignore the above and let the software decides on the allocation of time slots for you. By default, the software will refer to the mean time between 2 time slots to allocate the clocking data. For example, if the IN time is 9am and Break time is 12:00pm, the Mean time is at 10:00am.

Any clocking time before 10:00am is allocated automatically into the IN column, after 10:00am is allocated into the Break column. The same concept applies to all the other 5 columns.

It is recommended to let the software justifies the allocation of time slots.

[2] Replace with latest clocking

You can configure the clocking schedule to update clocking data for every time slot. The clocking data in time slots is always replaced with the latest clocking time after download process. However, it is recommended to apply "replace with latest clocking" to the Out and Done columns only. The software will always check the latest "Out" time of the users and will publish them in Attendance Sheet.

### SETTINGS PAGE

Click "Settings" tab to define the clocking rules for clocking schedules. If you select "Weekly" or "Daily" schedule:

| Clocking Schedule         Specify the clocking schedules and its settings as indicated below. Fixed clocking schedule is not applicable to files/-work schedule.         Clocking Range Settings       Schedule 0       Description         Allow a grace period in minutes for late-in       10         Allow a grace period in minutes to rely-out       60         Minimum nimutes must worked to qualify for overtine       24.00         Work hours is ether round-up or round-down (-we) in minutes of       15         Overtine hours is ether round-up or round-down (-we) in minutes of       15         Do you wint to exclude the lunch/iters-durine minutes in minutes       60         Do you wint to exclude the lunch/iters-durine minutes in minutes       60                                                                                                    |
|----------------------------------------------------------------------------------------------------|
| Clocking     Range     Settings     Schedule     0     Description       Allow a grace period in minutes for late-in     10       Allow a grace period in minutes for late-in     10       Minimum minutes must worked to quadity for overtime     80       Moving use their round-up or round-down (ve) in minutes of     15       Covertime hours a letter round-up or round-down (ve) in minutes of     15       Lunch/Cinner time duration for field-lunch/field-dimer range in minutes     80                                                                                                    |
| Allow a grace period in mixets for late-in                                                                                                    |
| Allow a grace period in minutes for late-in  Allow a grace period in minutes to really-out  for thous a substruction in minutes of early-out  for thous a substruction of the substruction of the substruction |
| Allow a grace period in minutes for early-out                                                                                                    |
| Minimum minutes must worked to quality for overtime     80       Moximum no. of hours allowed to claim for overtime     24.00       Work hours is effer round-up or round-down (-ve) in minutes of     15       Overtime hours effer round-up or ound-down (-ve) in minutes of     15       Lunch/Dinner time duration for flexi-lunch/flexi-diment range in minutes     80                                                                                                    |
| Maximum no. of hours allowed to claim for overtime                                                                                                    |
| Work hours is effer round-up or round-down (.ve) in minutes of                                                                                                    |
| Overtine hours is ether round-up or round-down (-ve) in minutes of                                                                                                    |
| Lunch/Dinner time duration for flexi-lunch/flexi-dinner range in minutes                                                                                                    |
|                                                                                                    |
|                                                                                                    |
|                                                                                                    |
| Do you want to provide overtime for work before in time (earlytime) ?                                                                                                    |
|                                                                                                    |
|                                                                                                    |
| Save                                                                                                    |

- At the "Settings" tab specify the necessary settings applicable for attendance calculation.
- This allows you to specify the time policy to calculate late in, early out, overtime & working hour.

#### Allow a grace period in minutes for late-in =15

This means LATE IN will only be calculated if you come to work after 9:15am, assuming that your IN time is 9:00am.

#### Allow a grace period in minutes for early-out = 15

This means EARLY OUT will only be calculated if you go home before 4:45pm assuming that your OUT time is 5:00am.

### Minimum minutes must worked to qualify for overtime = 60

This means if an employee overtime work is 45 minutes, she/he will not be entitled for overtime claim. He/she only can claim for the overtime if his/her overtime work is more or equal to 1 hour.

### Maximum no of hours allowed to claim for overtime = 24

By default, this will be set as 24. This means that the maximum number of hours an amployee is eligible to claim for OT hours in a day is 24 hour. You will need to leave the space blank if the users are not entitled to any OT claimed. You will not see any OT time displayed in Attendance Sheet or reports.

#### Work hours is either round-up or round-down (-ve) in minutes of = 15

All minutes will be rounded up as below:

- 1 15 minutes = 15
- 16 30 minutes = 30
- 31 45 minutes = 45
- 46 59 minutes = 1 hour

#### Overtime hours is either round-up or round-down (-ve) in minutes of = -15

All minutes will be rounded down as below:

- 1 15 minutes = 0
- 16 30 minutes = 15
- 31 45 minutes = 30
- 46 59 minutes = 45

#### Lunch/Dinner time duration for flexi-lunch/flexi-dinner range in minutes

- Specify duration of lunch if flexi-hour is implemented.
- Specify duration of dinner if "OT/Done schedule work instead of overtime" is implemented.

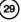

#### Do you want to exclude the lunch/dinner hour from Working Hour?

If "YES" is selected for in the lunch column, the working hour will deduct lunch hour.

Working hour = 8 hours - lunch 1 hour = 7 hours

If "YES" is selected for in the dinner column, the working hour will deduct dinner hour.

= 7 hours - dinner 1 hour

= 6 hours

#### Do you want to provide overtime for work before in time (early time)?

If "YES" is selected, early overtime will be calculated if you come to work before IN time.

• Click "Close" to save the records.

If you select "Flexi" schedule:

Working hour

| [1] "Overtime if total flexi-          | Specify the clocking sched                             |
|----------------------------------------|--------------------------------------------------------|
| work hour exceeds                      | Clocking Settings                                      |
| work hour of"<br>(Applicable on Flexi- | Allow a grace period in m                              |
| Schedule only)                         | Minimum minutes must wo                                |
| The software only                      | Maximum no. of hours allo<br>Work hours is either roun |

treats extra time as OT if the total working hour exceeds the predefined value (Only applicable to flexi schedule).

| period in minutes for la<br>period in minutes for ea<br>es must worked to qual | rly-out                                                                             |                                                                                                    |                                                                                                    |                              |                                                        |
|--------------------------------------------------------------------------------|-------------------------------------------------------------------------------------|----------------------------------------------------------------------------------------------------|----------------------------------------------------------------------------------------------------|------------------------------|--------------------------------------------------------|
|                                                                                |                                                                                     |                                                                                                    |                                                                                                    |                              |                                                        |
| es must worked to qual                                                         |                                                                                     |                                                                                                    |                                                                                                    |                              |                                                        |
|                                                                                | fy for overtime                                                                     |                                                                                                    |                                                                                                    |                              |                                                        |
| of hours allowed to clair                                                      | n for overtime                                                                      |                                                                                                    |                                                                                                    | 24.00                        |                                                        |
| either round-up or roun                                                        | d-down (-ve) in minute                                                              | sof                                                                                                    |                                                                                                    |                              |                                                        |
| s is either round-up or r                                                      | ound-down (-ve) in mi                                                               | nutes of                                                                                                    |                                                                                                    |                              |                                                        |
| ime duration for flexi-lu                                                      | nch/flexi-dinner range                                                              | n minutes                                                                                                    |                                                                                                    | /                            |                                                        |
| o exclude the lunch/din                                                        | er hour from working                                                                | hour ?                                                                                                    |                                                                                                    | □ <u>Y</u> es /□ <u>Y</u> es |                                                        |
| o provide overtime for y                                                       | vork before in time (ea                                                             | lytime) ?                                                                                                    |                                                                                                    | Yes                          |                                                        |
|                                                                                | s is either round-up or r<br>ime duration for flexi-lur<br>o exclude the lunch/dinr | s is either round-up or round-down (-ve) in min<br>ime duration for flexi-lunch/flexi-dinner range i<br>o exclude the lunch/dinner hour from working | s is either round-up or round-down (-ve) in minutes of<br>ime duration for flexi-lunch/flexi-dinner range in minutes<br>o exclude the lunch/dinner hour from working hour ? |                              | s is either round-up or round-down (-ve) in minutes of |

[2] "Do you want to exclude the lunch/dinner hour from working hour? If yes, flexi-work hour is calculated based on last clocking minus first clocking." (Applicable on Flexi-Schedule only)

The settings are same but with extra option as below.

If you wish to deduct lunch/dinner time from total working hours, you must define the lunch/ dinner time duration to deduct.

Insert time duration for lunch/dinner in the option "Lunch/Dinner time duration for flexi-lunch/ flexi dinner range in minutes", example 60 minutes for lunch time. Software automatically deducts 60 minutes from total working hours as lunch time.

However if user returns earlier than predefined time duration, example 30 minutes, software still deduct 60 minutes (as predefined).

### For example, In time 10:00, Break time = 13:00, Resume time = 13:30, and Out time = 20:30.

Calculation as below,

Total working hours = Out time - In time - Predefined Lunch/Dinner duration.

Total working hours = 20:30 - 10: 00 - 1:00 (60 minutes)

Total working hours = 9 hours 30 minutes

## Settings of Group Duty Roster

After you have configured clocking schedules, next is to configure group duty roster. Group duty roster refers to working calendar for a year.

[1] Click and select "Group Duty Roster".

| Gr  | oup Duty Roste    | er                                             |                           |                        |                                   |                             |               |     |
|-----|-------------------|------------------------------------------------|---------------------------|------------------------|-----------------------------------|-----------------------------|---------------|-----|
|     |                   | to be used by users. A group duty roster can b |                           |                        |                                   |                             |               |     |
| F   | for open-schedule | duty roster without pre-defined schedule code  | , the actual schedule cod | e will be determined f | rom the list of possible clocking | schedules only when user cl | ock in for wo | rk. |
| Ιr  | Group             | Description                                    | Roster                    | Shifts/Day             | Open Schedule                     | Overtime Only After         |               | ^   |
|     | • 0               |                                                | Weekly                    |                        |                                   |                             | Edit          |     |
|     |                   |                                                |                           |                        |                                   |                             |               | _   |
| I L |                   |                                                |                           |                        |                                   |                             |               |     |

Group: Group can be represented by code ranging from 0 to 999.

Description: Name of the group.

Roster: 2 types of roster. (Weekly and Shift)

**Shift/Day:** Represent total shifts available in a day for the group. This is applicable to multiple working shifts only.

**Open Schedule:** Represent the schedules available in the group. Applicable to open schedules only.

**Overtime only after:**Show the quantity of working time for overtime claim. This is an optional calculation for Weekly or Monthly calculation. Ignore this feature if your Company does not apply this OT scenario.

- [2] To edit a group, click "Edit" to start.
- [3] To delete a group, select the group and click "Delete Group".
- [4] To add a new group, click "Add Group" to start.

#### To add new group duty roster, please follow the steps below:

[1] Click "Add Group".

|   |       | to be used by users. A group duty roster can be el<br>duty roster without pre-defined schedule code, the |                       |            |                                                     |                     | ock in for work. |
|---|-------|----------------------------------------------------------------------------------------------------|-----------------------|------------|-----------------------------------------------------|---------------------|------------------|
|   | Group | Description                                                                                              | Roster                | Shifts/Day | Open Schedule                                       | Overtime Only After | <u>^</u>         |
|   | 0     |                                                                                                    | Weekiy                |            |                                                     |                     | Edit             |
|   |       | Add Group                                                                                                |                       |            |                                                     |                     |                  |
|   |       |                                                                                                    | cking schedule for we |            | ode which can be same<br>or daily shift roster with |                     |                  |
|   |       | Descriptic                                                                                               | n 0<br>1 1            |            | Shift                                               |                     | <u>^</u>         |
| H |       | Rost                                                                                                    | er 2                  |            | Shift                                               | N                   |                  |
|   |       |                                                                                                    | 3<br>4<br>5<br>6      |            | Weekly<br>Shift<br>Shift<br>Shift                   | k                   |                  |
|   |       |                                                                                                    |                       |            |                                                     |                     |                  |
| - |       |                                                                                                    |                       |            |                                                     |                     |                  |
| E |       |                                                                                                    |                       |            |                                                     |                     |                  |
|   |       |                                                                                                    | Add Group             | Del        | ete Group                                           |                     | Glose            |

[2] A new window will pop up. Select Group code and type of Group whether Weekly or Shift.

- · Weekly is applicable to working hours running by week, including flexi-working hours.
- Shift is applicable to multiple shifts, open schedules, rotational shifts etc.

| Add Group                                                                                                    |                                                                                    |
|----------------------------------------------------------------------------------------------------|------------------------------------------------------------------------------------|
| To add new group duty roster, select an availabe group code which can be same<br>code to the clocking schedule for weekly roster schedule, or daily shift roster with<br>specific clocking schedules.                                                                                                    |                                                                                    |
| Group 3 🗸                                                                                                    |                                                                                    |
| Description                                                                                                    |                                                                                    |
|                                                                                                    |                                                                                    |
| Roster Weekly                                                                                                    |                                                                                    |
| Qkay Cancel                                                                                                    |                                                                                    |
| Add Group                                                                                                    | [3] Click "Okay" to start configura-                                               |
| To add an one which we do not a sheet on a with the maximum and a which and the same                                                                                                    | tion.                                                                              |
| To add new group duty roster, select an availabe group code which can be same<br>code to the clocking schedule for weekly roster schedule, or daily shift roster with                                                                                                    |                                                                                    |
| specific clocking schedules.                                                                                                    | [4] You can see a calendar displayed                                               |
| Group 1                                                                                                    | in the middle of the page if the                                                   |
|                                                                                                    | roster type selected is Weekly.                                                    |
| Description                                                                                                    |                                                                                    |
| Roster Shift                                                                                                    |                                                                                    |
|                                                                                                    |                                                                                    |
| Qkay Cancel                                                                                                    |                                                                                    |
|                                                                                                    | J                                                                                  |
| Group Duty Roster                                                                                                    |                                                                                    |
| Calastanana maninakin kin alaman asawafan in ika man asimini di Una Sinidan Lini far kalaina ikat ami'nak                                                                                                    | is to all example to contain and their Calendulate facilitate the estational shift |
| Select group yearly duty planner according to the year selected. Use 'Holiday List' for holidays that applicab<br>planning and optional open-schedule codes. Different Restday' is applicable for users of same weekly duty                                                                                                    | roster but have different restday in the week.                                     |
| You may change each day planner by right-click on the cell in order to change the day type or clocking sche                                                                                                    | edule.                                                                             |
| 2009 Croup 0 Description                                                                                                    | Overtime Only After                                                                |
| Normal Shift                                                                                                    |                                                                                    |
|                                                                                                    | 22 23 24 25 26 27 28 29 30 31                                                      |
| Jan 0 0 0 0 0 0 0 0 0 0 0 0 0 0 0 0 0 0 0                                                                                                    |                                                                                    |
| Feb 0 0 0 0 0 0 0 0 0 0 0 0 0 0 0 0 0 0 0                                                                                                    |                                                                                    |
| Mar 0 0 0 0 0 0 0 0 0 0 0 0 0 0 0 0 0 0 0                                                                                                    |                                                                                    |
| Apr         0         0         0         0         0         0         0         0         0         0         0         0         0         0         0         0         0         0         0         0         0         0         0         0         0         0         0         0         0         0         0         0         0         0         0         0         0         0         0         0         0         0         0         0         0         0         0         0         0         0         0         0         0         0         0         0         0         0         0         0         0         0         0         0         0         0         0         0         0         0         0         0         0         0         0         0         0         0         0         0         0         0         0         0         0         0         0         0         0         0         0         0         0         0         0         0         0         0         0         0         0         0         0         0         0         0 |                                                                                    |
| Jun 0 0 0 0 0 0 0 0 0 0 0 0 0 0 0 0 0 0 0                                                                                                    |                                                                                    |
| Jul 0 0 0 0 0 0 0 0 0 0 0 0 0 0 0 0 0 0 0                                                                                                    |                                                                                    |
| Aug 0 0 0 0 0 0 0 0 0 0 0 0 0 0 0 0 0 0 0                                                                                                    |                                                                                    |
| Sep 0 0 0 0 0 0 0 0 0 0 0 0 0 0 0 0 0 0 0                                                                                                    |                                                                                    |
| Nov 0 0 0 0 0 0 0 0 0 0 0 0 0 0 0 0 0 0 0                                                                                                    |                                                                                    |
| Dec 0 0 0 0 0 0 0 0 0 0 0 0 0 0 0 0 0 0 0                                                                                                    |                                                                                    |
|                                                                                                    |                                                                                    |
|                                                                                                    | Save                                                                               |
|                                                                                                    |                                                                                    |

It displays all working days, rest days, and holidays. You can observe the working schedule pattern by studying the group duty roster. The pattern is varied by type of working schedules.

On the right panel, you can find the followings.

**Overtime Only After:** The software treats extra working time as OT when it exceeds the predefined value. You can choose to accumulate extra time either by week or by month.

For example, a predefined working hours is 40 hours per week. If a user works for a total of 45 hours in a particular week, the software will calculate 40 hours as the working time and another 5 hours as OT. If the total working hours of the user does not exceed 40 hours, the software will treat it as normal working time.

**Holiday List:** You can define the holidays applied in your company. Follow the steps below to add in a new holiday.

- Insert the date and holiday name into the column.
- To delete, select the holiday's date and name, press DEL on keyboard to delete the holiday.
- · Click "Close" to save settings.

# Holiday List

Below is a list of holiday to be included in the group duty rosters.

Date Holiday Allow Year 01/05/2003 New Year 01/05/2003 Labor Day To add a new record, press the down-arrow key when it is at the bottom of the list.

Close

Cancel

To remove a record, just erase the description.

Auto Schedule Assistant

Auto Schedule Assistant: You can arrange the schedule to be applied for the group within a week. To configure:

- Define the Day type as Restday or Workday.
- Define the clocking schedule to follow by particular day.
- Define the date range to take effect.
- · Click "Okay" to save settings.

| Sequence  | Day Type | Schedule |
|-----------|----------|----------|
| Sunday    | RESTDAY  | 0        |
| Monday    | WORKDAY  | 0        |
| Tuesday   | WORKDAY  | 0        |
| Wednesday | WORKDAY  | 0        |
| Thursday  | WORKDAY  | 0        |
| Friday    | WORKDAY  | 0        |
| Saturday  | WORKDAY  | 0 🗸      |

Okay

Use this function to facilitate the assignment of recurring weekday's working

### Different Holiday: You

can assign a specific user from a group for a different rest day or off day. Follow the steps below to configure.

- Select the User ID.
- Define the day as rest day or off day.
- Click "Okay" to save settings.

#### Different Restday Schedule

You can assign a different non-working weekday for an individual staff if it's different from the scheduled non-working weekday from the group's weekly duty roster. And any non-working weekday defined in the group duty roster will be considered as normal working day.

OFFDAY No. User ID RESTDAY Name Group 0 Monday 1 Elise Johnson 0 Wednesday 2 2 Tony Stone 3 3 Felicia Dickson 0 4 Gilbert Kazt 4 0 5 5 Sheena Jazz n. Okay Cancel

| You may sper<br>file name to in<br>Note: Existing | cify eithe<br>nport fro<br>records | er MS-Exe<br>m. | cel sp | reads |       |       |      |   | CII (.txt | ) forma | et, and      | <b>I</b> the |
|---------------------------------------------------|------------------------------------|-----------------|--------|-------|-------|-------|------|---|-----------|---------|--------------|--------------|
| EXCEL AS<br>Group                                 | Year                               | Month           | 1      | 2     | 3     | 4     | 5    | 6 | 7         | 8       | 9            | 1(           |
|                                                   |                                    |                 |        |       |       |       |      |   |           |         |              | $\mp$        |
| -                                                 |                                    |                 |        |       |       |       |      |   |           |         |              | ‡            |
|                                                   |                                    |                 |        |       |       |       |      |   |           |         |              | <b>†</b>     |
|                                                   |                                    |                 |        |       |       |       |      |   |           |         |              | ±            |
|                                                   | -                                  |                 |        | -     | -     |       |      |   |           |         |              | ┝─           |
|                                                   | View                               | Sample          |        |       | Apply |       |      |   |           |         | <u>C</u> ano | ;el          |
| Erase Duty R<br>Use this funct<br>selecting the   | tion to er                         |                 |        |       |       | roste | r by |   |           |         |              | se Ros       |

(blank for all)

Cancel

v

**Import Roster:** If your company has a ready-made group duty roster, you can choose to insert them into the software, without having to redo the roster.

You can choose either to import EXCEL file or ASCII file and click "View Sample" to see the corresponding format.

**Erase Roster:** If you have wrongly defined a group duty roster, or the duty rosters are no longer in use, you can delete it from the software.

| u ma | iy cha |      |      |       |      |   |   |       |   |    |    |    |       |      |       |      |    |    |    |    |    | roste<br>dule. |    | it flore | e un | 10101 | 100   | tuay |       | 5 W/O | ok. |                     |
|------|--------|------|------|-------|------|---|---|-------|---|----|----|----|-------|------|-------|------|----|----|----|----|----|----------------|----|----------|------|-------|-------|------|-------|-------|-----|---------------------|
|      |        |      |      |       |      |   | , |       |   |    |    | 0. |       |      |       |      |    |    |    |    |    |                |    |          |      |       |       | -    |       |       |     | Outside Only Adam   |
| 009  | *      | 01/0 | 1/20 | 109   |      |   | 0 | Fronk |   | 1  |    | De | scrip | tion |       |      |    |    |    |    |    |                |    |          |      |       |       | Shi  | ts/Da | × 🗌   | 3 🗘 | Overtime Only After |
|      |        |      | 1    | st SI | hift |   |   |       |   |    |    |    |       | :    | 2nd S | hift |    |    |    |    |    |                |    |          |      | 3rd 3 | Shift |      |       |       |     | 50.00 / Week        |
|      | 1      | 2    | 3    | 4     | 5    | 6 | 7 | 8     | 9 | 10 | 11 | 12 | 13    | 14   | 15    | 16   | 17 | 18 | 19 | 20 | 21 | 22             | 23 | 24       | 25   | 26    | 27    | 28   | 29    | 30    | 31  |                     |
| lan  |        |      |      |       |      |   |   |       |   |    |    |    |       |      |       |      |    |    |    |    |    |                |    |          |      |       |       |      |       |       |     | Holiday List        |
| eb   | -      | 1    | 1    | 1     | 1    | - | 2 | 2     | 2 | •  | 1  | 1  | 1     | 1    | -     | 2    | 2  | 2  | -  | 1  | 1  | 1              | 1  |          | 2    | 2     | 2     | -    |       |       |     |                     |
| lar  | 1      | 1    | 1    | 1     |      | 2 | 2 | 2     | - | 1  | 1  | 1  | 1     | -    | 2     | 2    | 2  | -  | 1  | 1  | 1  | 1              | -  | 2        | 2    | 2     | -     | 1    | 1     | 1     | 1   | Auto Schedule       |
| Apr  | -      | 2    | 2    | 2     |      | 1 | 1 | 1     | 1 |    | 2  | 2  | 2     | -    | 1     | 1    | 1  | 1  |    | 2  | 2  | 2              |    | 1        | 1    | 1     | 1     |      | 2     | 2     |     |                     |
| tay  | 2      |      | 1    | 1     | 1    | 1 | - | 2     | 2 | 2  |    | 1  | 1     | 1    | 1     | -    | 2  | 2  | 2  | -  | 1  | 1              | 1  | 1        | -    | 2     | 2     | 2    |       | 1     | 1   | Different Restday   |
| un   | 1      | 1    | -    | 2     | 2    | 2 | - | 1     | 1 | 1  | 1  | -  | 2     | 2    | 2     | -    | 1  | 1  | 1  | 1  | -  | 2              | 2  | 2        | -    | 1     | 1     | 1    | 1     | -     |     |                     |
| Jul  | 2      | 2    | 2    | -     | 1    | 1 | 1 | 1     | - | 2  | 2  | 2  | -     | 1    | 1     | 1    | 1  | -  | 2  | 2  | 2  | -              | 1  | 1        | 1    | 1     | -     | 2    | 2     | 2     | -   | Import Roster       |
| lug  | 1      | 1    | 1    | 1     | •    | 2 | 2 | 2     | - | 1  | 1  | 1  | 1     | -    | 2     | 2    | 2  | -  | 1  | 1  | 1  | 1              | -  | 2        | 2    | 2     | -     | 1    | 1     | 1     | 1   | <b></b>             |
| iep  | -      | 2    | 2    | 2     | •    | 1 | 1 | 1     | 1 |    | 2  | 2  | 2     | -    | 1     | 1    | 1  | 1  | -  | 2  | 2  | 2              | -  | 1        | 1    | 1     | 1     |      | 2     | 2     |     | Erase Roster        |
| Oct  | 2      | -    | 1    | 1     | 1    | 1 | - | 2     | 2 | 2  | -  | 1  | 1     | 1    | 1     | -    | 2  | 2  | 2  | -  | 1  | 1              | 1  | 1        | -    | 2     | 2     | 2    | •     | 1     | 1   |                     |
| lov  | 1      | 1    | -    | 2     | 2    | 2 | - | 1     | 1 | 1  | 1  | -  | 2     | 2    | 2     | -    | 1  | 1  | 1  | 1  | -  | 2              | 2  | 2        | -    | 1     | 1     | 1    | 1     | -     |     |                     |
| lec  | 2      | 2    | 2    | -     | 1    | 1 | 1 | 1     | - | 2  | 2  | 2  |       | 1    | 1     | 1    | 1  |    | 2  | 2  | 2  | -              | 1  | 1        | 1    | 1     | -     | 2    | 2     | 2     |     |                     |

In the middle of group duty roster, the working schedules pattern does not exceed 7 days a week. You can configure the cycle of the working schedules pattern, for example 9 days per cycle. Extra information can be added on the page as below:

**Shift/Day:** You can configure total shifts available for a working day for example, 3 working shifts per day. However, you cannot define different rest days under this scenario, because there is no more weekday or weekend. You will only find work day, rest day or holiday.

Year

2009 🗘

Group

<u>O</u>kay

## Sample of Configuration

## NORMAL WORKING ROSTER

Most offices and factories apply working hours similar as the onesshown below:

|                         | In      | Break   | Resume | Out    |
|-------------------------|---------|---------|--------|--------|
| Time (Monday to Friday) | 9:00am  | 12:30pm | 1:30pm | 6:00pm |
| Time (Sat)              | 10:00am |         |        | 1:30pm |

Follow the steps below to start the configuration of the working hours in the Software.

| l          | Cloc  | king Schedul                            | e                | _            |            | _           |                |             |              |              |             |                 |            |
|------------|-------|-----------------------------------------|------------------|--------------|------------|-------------|----------------|-------------|--------------|--------------|-------------|-----------------|------------|
|            | Lis   | t of clocking sch<br>cording to daily c | edules to be u   |              |            | ster. A sch | edule can b    | e either ba | se on week   | ly routine v | with option | al flexible clo | ckings, or |
|            | п     | Schedule                                |                  |              | Descriptio |             |                | 196         | rk Scheduk   |              |             |                 |            |
| click      | click |                                         |                  |              | Descriptio |             |                | VVeek       |              | Edit         |             |                 |            |
| dule"      | ľ     |                                         |                  |              |            |             |                |             |              |              |             |                 |            |
|            | Н     |                                         |                  |              |            |             |                |             |              |              |             |                 | _          |
|            | H     |                                         |                  |              |            |             |                |             |              | _            | _           |                 |            |
|            | H     |                                         |                  |              |            |             |                |             |              |              |             |                 |            |
|            |       |                                         |                  |              |            |             |                |             |              |              |             |                 |            |
|            | Н     |                                         |                  |              |            |             |                |             |              | _            | _           |                 |            |
|            | H     |                                         |                  |              |            |             |                | _           |              |              |             |                 |            |
|            | H     |                                         |                  |              |            |             |                |             |              |              |             |                 |            |
|            |       |                                         |                  |              |            |             |                |             |              |              |             |                 |            |
|            | H     |                                         |                  |              |            |             |                |             |              | _            | _           |                 |            |
|            | H     |                                         |                  |              |            |             |                |             |              | _            | _           |                 |            |
|            | H     |                                         |                  |              |            |             |                |             |              |              |             |                 |            |
|            | H     |                                         |                  |              |            |             |                |             |              |              |             |                 | -          |
|            |       |                                         |                  |              |            |             |                |             |              |              |             |                 |            |
|            |       |                                         |                  |              | Add Sche   | edule       | ]              | Dele        | te Schedule  | ,            |             |                 | Glose      |
| 1          |       |                                         |                  |              |            | 10          |                |             |              |              |             |                 | _          |
|            |       |                                         | . 1              | Add S        | chedu      | le          |                |             |              |              |             |                 |            |
| elect a :  |       |                                         |                  |              |            |             | _              | _           | _            |              | _           |                 |            |
| e "1" ar   | ۱d    | name it                                 | as               | To ac        | ld new (   | clocking :  | schedule       | , select a  | in availab   | e sched      | ule code    | and speci       | ify the    |
| elect the  |       |                                         |                  | desir        | ed work    | c schedul   | e.             |             |              |              |             |                 |            |
|            |       |                                         |                  |              |            |             |                |             |              |              |             |                 |            |
| <i>"</i> . |       |                                         |                  |              | <b>-</b> . |             |                |             |              |              |             |                 |            |
| efine the  | da    | v type v                                | vith             |              | Sche       | dule 1      | *              |             |              |              |             |                 |            |
| nd Work    |       |                                         |                  |              | Descrip    | tion 0      | ffice          |             |              |              |             |                 |            |
|            |       |                                         |                  | 18/0         | rk Schei   | dula La     |                |             |              |              |             |                 |            |
| ach corr   | esp   | onding                                  | col-             | **0          | ni ocho    |             | /eekly         |             | *            |              |             |                 |            |
| e use 24   | 4-h   | ours for                                | mat              |              |            |             |                | _           |              |              |             |                 |            |
| e (13:00 f | ٦r    |                                         |                  |              |            |             |                |             | <u>kay</u>   | J            |             | Car             | ncel       |
| , (10.00 h | JI    |                                         |                  |              |            |             |                |             | hr           | C            |             |                 |            |
|            | Clo   | cking Schedu                            | le               |              |            |             |                |             |              |              |             |                 |            |
| nt the     |       |                                         |                  |              |            |             |                |             |              |              |             |                 |            |
|            | 9     | becify the clockin                      | ig schedules a   | nd its setti | ngs as inc | acated belo | w. hixed cl    | ocking sch  | edule is not | applicable   | to flexi-wo | ork schedule.   |            |
| o treat    |       |                                         |                  |              |            |             |                |             |              |              |             |                 |            |
| g time     |       | testing .                               | 1                |              |            | Schedu      | le 1           | Desc        | ription Of   | fice         |             |                 |            |
| •          |       | locking Range                           | Settings         |              |            | oonoud      | ~              | 0030        |              | lice         |             |                 |            |
| during     |       |                                         | N                |              |            |             | 1              |             |              |              |             |                 |            |
| please     |       | Weekday                                 | Day T<br>RESTDAY | уре          | In         | Break       | Resume         | Out         | OT           | Done         |             |                 |            |
| ocking     |       | Sunday<br>Monday                        | WORKDAY          |              | 09:00      | 12:30       | 13:30          | 18:00       | •            |              |             |                 |            |
| 0          |       | Tuesday                                 | WORKDAY          |              | 09:00      | 12:30       | 13:30          | 18:00       |              |              |             |                 |            |
| st day     |       | Wednesday                               | WORKDAY          |              | 09:00      | 12:30       | 13:30          | 18:00       |              |              |             |                 |            |
|            |       | Thursday                                | WORKDAY          |              | 09:00      | 12:30       | 13:30<br>13:30 | 18:00       |              |              |             |                 |            |
|            |       | Friday<br>Saturday                      | WORKDAY          |              | 10:00      | 12:30       | 13:30          | 13:30       |              |              |             |                 |            |
| )T and     |       |                                         |                  |              |            |             |                |             |              | _            |             |                 |            |
| umns.      |       | Do you want to u                        |                  |              |            |             |                |             |              | <u>Y</u> es  |             |                 |            |
|            |       | Please specify th                       | ne time interval | if you wa    | nt to have | rates diffe | rential for o  | vertime     |              | : -          | :           |                 |            |
| ge"to      |       |                                         |                  |              |            |             |                |             |              |              |             |                 |            |
|            |       |                                         |                  |              |            |             |                |             |              |              |             |                 |            |
|            |       |                                         |                  |              |            |             |                |             |              |              |             |                 |            |

Step 1: In Clocking Schedules "Add Sche to start.

Step 2: 8 for examp "Office". S as "Weekly

Step 3: D Rest Day a time into e umn, pleas for example

1:00pm).

If you wa software t any workin as OT rest day, define c slots for re as other.

Ignore the Done co Click "Rar continue.

Save

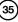

| Clocking S | ichedul    | e                          |             |               |                 |              |             |              |              |           |       |   |
|------------|------------|----------------------------|-------------|---------------|-----------------|--------------|-------------|--------------|--------------|-----------|-------|---|
| Specify th | e clocking | schedules and its settin   | gs as indi  | cated belo    | w. Fixed clo    | cking sch    | edule is no | t applicable | e to flexi-v | work sche | dule. |   |
| Clocking   | Range      | Settings                   |             | Schedul       | e 1             | Desc         | ription 0   | ffice        |              |           |       |   |
| Optional:  | You may s  | pecify a maximum time that | a particula | r clocking fa | lls in that tim | e slot       |             |              |              |           |       |   |
| V/ee       | kday       | Day Type                   | In          | Break         | Resume          | Out          | OT          | Done         |              |           |       |   |
| Sunday     |            | RESTDAY 💌                  |             |               |                 |              |             |              |              |           |       |   |
| Monday     |            | WORKDAY                    |             |               |                 |              |             |              |              |           |       |   |
| Tuesda     | y          | WORKDAY                    |             |               |                 |              |             |              |              |           |       |   |
| Wednes     | sday       | WORKDAY                    |             |               |                 |              |             |              |              |           |       |   |
| Thursda    | ay         | WORKDAY                    |             |               |                 |              |             |              |              |           |       |   |
| Friday     |            | WORKDAY                    |             |               |                 |              |             |              |              |           |       |   |
| Saturda    | iy 🛛       | WORKDAY                    |             |               |                 |              |             |              |              |           |       |   |
| Replace    | with the I | atest clocking:-           |             |               |                 | $\checkmark$ |             | V            |              |           |       |   |
|            |            |                            |             |               |                 |              |             |              | -            |           |       |   |
|            |            |                            |             |               |                 |              |             |              |              |           |       |   |
|            |            |                            |             |               |                 |              |             |              |              |           |       |   |
|            |            |                            |             |               |                 |              |             |              |              |           |       |   |
|            |            |                            |             |               |                 |              |             |              |              |           |       |   |
|            |            |                            |             |               |                 |              |             |              |              |           |       |   |
|            |            |                            |             |               |                 |              |             |              |              |           | Save  | ĺ |
|            |            |                            |             |               |                 |              |             |              |              |           |       |   |

**Step 4:** Check to enable the option "Replace with the latest clocking" for Out column. Click Settings to continue to the next page.

#### Clocking Schedule

Specify the clocking schedules and its settings as indicated below. Fixed clocking schedule is not applicable to flexi-work schedule.

| Clocking Range Settings                 | Schedule 1                        | Description | Office     |
|-----------------------------------------|-----------------------------------|-------------|------------|
| Allow a grace period in minutes for lat | e-in                              |             | 5          |
| Allow a grace period in minutes for ea  | rly-out                           |             | 5          |
| Minimum minutes must worked to qual     | fy for overtime                   |             | 30         |
| Maximum no. of hours allowed to clair   | n for overtime                    |             | 24.00      |
| Work hours is either round-up or roun   | d-down (-ve) in minutes of        |             | 15         |
| Overtime hours is either round-up or r  | ound-down (-ve) in minutes of     |             | 15         |
| Lunch/Dinner time duration for flexi-lu | nch/flexi-dinner range in minutes |             | 60 /       |
| Do you want to exclude the lunch/din    | er hour from working hour ?       |             | VYes / Yes |
| Do you want to provide overtime for v   | vork before in time (earlytime) ? |             | √ Yes      |
|                                         |                                   |             |            |
|                                         |                                   |             |            |

**Step 5:** Define the working rules by inserting value to each setting. Ignore the setting if it does not apply to your Company. Click "Save" to save setting.

#### Clocking Schedule

| Schedule | Description | Work Schedule |      |  |
|----------|-------------|---------------|------|--|
| 0        |             | Weekly        | Edit |  |
| 1        | Office      | Weekly        | Edit |  |
|          |             |               |      |  |
|          |             |               |      |  |
|          |             |               |      |  |
|          |             |               |      |  |
|          |             |               |      |  |
|          |             |               |      |  |
|          |             |               |      |  |
|          |             |               |      |  |
|          |             |               |      |  |
|          |             |               |      |  |
|          |             |               |      |  |
|          |             |               |      |  |
|          |             |               |      |  |
|          |             |               |      |  |

Step 6: The software will return to the main page and you can see a new schedule is created. Click "Close" to save settings.

Save 2

Step 7: In "Group Duty Roster", click "Add Group" to add a new roster.

**Step 8:** Select a group from the checklist. It is recommended that you use a group that is attached with the name of the predefined clocking schedule. Click "Okay" to continue.

|         | ised by users. A group duty roster can be<br>oster without pre-defined schedule code, |                                           |            |                                                                                                    |                     | ock in for work. |
|---------|---------------------------------------------------------------------------------------|-------------------------------------------|------------|----------------------------------------------------------------------------------------------------|---------------------|------------------|
| Group 0 | Description                                                                           | Roster<br>Weekly                          | Shifts/Day | Open Schedule                                                                                                    | Overtime Only After | Edit             |
|         | To add new<br>code to the<br>specific clos                                            | locking schedule for w<br>king schedules. |            | de which car be same<br>or daily shift roster with<br>Weekly Weekly<br>Shift<br>Shift<br>Shift<br>Shift<br>Shift | 13                  |                  |
|         |                                                                                       |                                           |            |                                                                                                    |                     |                  |
|         |                                                                                       | Add Group                                 | Del        | ete Group                                                                                                    |                     | Glose            |

Step 9: In the new roster, click "Add Schedule" to start.

The software will automatically arrange the predefined weekly working schedule for example: clocking schedule 1. Check the date range. By default clocking schedules always start on Sunday. Please make sure you always select Sunday as starting date in the Date Range column.

If Friday is selected as first day of a week, you must define Friday as a starting date in Date Range column.

Click "Okay" to save settings. Click "Save" to save settings.

| Group (                       | outy  | Ros   |       |     |            |       |       |       |       |                    |                 |            |              |                    |    |    |                |     |                                |
|-------------------------------|-------|-------|-------|-----|------------|-------|-------|-------|-------|--------------------|-----------------|------------|--------------|--------------------|----|----|----------------|-----|--------------------------------|
| Select ;<br>plannin<br>You ma | g and | i opt | ional | ope | n-sch      | edul  | e coo | des.' | Diffe | Use this function  |                 |            |              | weekday's working  |    |    | Scheo<br>1e we |     | acilitate the rotational shift |
| 2009                          | \$    |       |       |     |            |       | (     | Froup |       |                    |                 |            |              |                    | L  |    |                |     | Overtime Only After            |
|                               |       |       |       | No  | ,<br>Irmal | Shift |       |       |       | Sequence           | Day Type        |            | Schedule     |                    |    |    |                |     |                                |
|                               | 1     | 2     | 3     | 4   | 5          | 6     | 7     | 8     | 9     | Sunday             | RESTDAY         | •          | 1            |                    | 28 | 29 | 30             | 31  |                                |
| Jan                           | 1     | 1     | 1     | 1   | -          | 1     | 1     | 1     | 1     | Monday             | WORKDAY         |            | 1            |                    |    | 1  | 1              | 1   | Holiday List                   |
| Feb                           | 1     | 1     | 1     | 1   | -          | 1     | 1     | 1     | 1     | Tuesday            | WORKDAY         |            | 1            |                    |    | ÷. |                | 2 ه |                                |
| Mar                           | 1     | 1     | 1     | 1   | 1          | 1     | 1     | 1     | 1     | Wednesday          | WORKDAY         |            | 1            |                    |    | 1  | 1              | 1   | Auto Schedule                  |
| Apr                           | 1     | 1     | 1     | 1   | 1          | 1     | 1     | 1     | 1     | Thursday           | WORKDAY         |            | 1            |                    |    | 1  | 1              | 2 ه |                                |
| May                           | 1     | 1     | 1     | 1   | 1          | 1     | 1     | 1     | 1     | Friday<br>Saturday | WORKDAY         |            | 1            |                    |    | 1  | 1              | 1   | Different Restday              |
| Jun                           | 1     | 1     | 1     | 1   | 1          | 1     | 1     | 1     | 1     | · · ·              |                 |            | -            | <u> </u>           | 1  | 1  | 1              |     |                                |
| Jul                           | 1     | 1     | 1     | 1   | 1          | 1     | 1     | 1     | 1     | Effective date r   | ange            | 01/02/20   | 09 🔤 31/12/2 | 009                |    | 1  | 1              | 1   | Import Roster                  |
| Auq                           | 1     | 1     | 1     | 1   | 1          | 1     | 1     | 1     | 1     |                    |                 |            |              | ndance that has no | 1  | 1  | 1              | 1   |                                |
| Sep                           | 1     | 1     | 1     | 1   | 1          | 1     | 1     | 1     | 1     | pre-determined     | schedule code:- | i.e. 11,12 | 2,13         |                    | 1  | 1  | 1              | 2 ک | Erase Roster                   |
| Oct                           | 1     | 1     | 1     | 1   | 1          | 1     | 1     | 1     | 1     |                    |                 |            |              |                    | 1  | 1  | 1              | 1   |                                |
| Nov                           | 1     | 1     | 1     | 1   | 1          | 1     | 1     | 1     | 1     |                    |                 |            |              |                    | 1  | 1  | 1              |     |                                |
| Dec                           | 1     | 1     | 1     | 1   | 1          | 1     | 1     | 1     | 1     |                    | (               | Qkay       |              | Gancel             | 1  | 1  | 1              | 1   |                                |
|                               |       |       |       |     |            |       |       |       |       |                    |                 | 1          | NE           |                    |    |    |                |     |                                |
|                               |       |       |       |     |            |       |       |       |       |                    |                 |            |              |                    |    |    |                |     | Save                           |

**Step 10:** A new group is created. You can click "Edit" to change any settings in the created group duty roster if there are any changes required.

Click "Close" to end process.

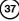

| Group | Description | Roster | Shifts/Day | Open Schedule | Overtime Only After |      |
|-------|-------------|--------|------------|---------------|---------------------|------|
| 0     |             | Weekly |            |               |                     | Edit |
| 1     |             | Weekly |            |               |                     | Edit |
|       |             |        |            |               |                     |      |
|       |             |        |            |               |                     |      |
|       |             |        |            |               |                     |      |
|       |             |        |            |               |                     |      |
|       |             |        |            |               |                     | _    |
|       |             |        |            |               |                     |      |
|       |             |        |            |               |                     |      |
|       |             |        |            |               |                     | _    |
|       |             |        |            |               |                     |      |
|       |             |        |            |               |                     |      |
|       |             |        |            |               |                     | _    |
|       |             |        |            |               |                     |      |
|       |             |        |            |               |                     |      |
|       |             |        |            |               |                     |      |
|       |             |        |            |               |                     |      |
|       |             |        |            |               |                     | +-   |
|       |             |        |            |               |                     |      |

If you are entitled to 2 breaks per day, and you wish the software captures both break times,

| Time (Monday    | In      | Lunch   | Resume | Dinner | Resume | Out     |
|-----------------|---------|---------|--------|--------|--------|---------|
| to Friday)      | 9:00am  | 12:30pm | 1:30pm | 6:00pm | 7:30pm | 10:30pm |
| Time (Saturday) | 10:00am |         |        |        |        | 1:30pm  |

*for example:* Lunch and Dinner, you can refer to the steps above, but you have to do a different setting in step 3. Check the following steps.

| Weekday   | Day Type                                           | In    | Break | Resume | Out   | от    | Done  |          |  |
|-----------|----------------------------------------------------|-------|-------|--------|-------|-------|-------|----------|--|
| Sunday    | RESTDAY                                            |       | Dreak | Resume | Out   | 01    | Done  |          |  |
| Monday    | WORKDAY                                            | 09.00 | 12:30 | 13:30  | 18:00 | 19:30 | 22:30 |          |  |
| Tuesday   | WORKDAY                                            | 09.00 | 12:30 | 13:30  | 18:00 | 19:30 | 22:30 |          |  |
| Wednesday | WORKDAY                                            | 09:00 | 12:30 | 13:30  | 18:00 | 19:30 | 22:30 |          |  |
| Thursday  | WORKDAY                                            | 09:00 | 12:30 | 13:30  | 18:00 | 19:30 | 22:30 |          |  |
| Friday    | WORKDAY                                            | 09:00 | 12:30 | 13:30  | 18:00 | 19:30 | 22:30 |          |  |
| Saturday  | WORKDAY                                            | 10:00 |       |        | 13:30 |       |       |          |  |
|           | use OT/Done as scheo<br>the time interval if you v |       |       |        |       |       |       | ]<br>- : |  |

Configure the time into the corresponding slots.Entime able the option "Do you want to use OT/Done as scheduled work instead of overtime". All OT calculation only starts after Done time (10:30pm).

If you would like to configure overnight working hours similar to below:

|                           |         |        | Resume |        |
|---------------------------|---------|--------|--------|--------|
| Time (Monday to Saturday) | 11:00pm | 3:00am | 4:00am | 6:00am |

You can refer to the steps above, but you have to do a different setting in step 3. Please see below.

## FLEXI-WORKING ROSTER

Some companies apply flexi-working hours. There are no fixed times for checking in or checking out, going for lunch or resume working. Users can come to work anytime or leave any time. To configure flexi-schedule, check the following steps.

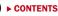

|   | Schedule<br>N |        | Des | cription   |            | Work Schedule   | Edit |  |
|---|---------------|--------|-----|------------|------------|-----------------|------|--|
| • | -             | Office |     |            |            | Weekly          | Edit |  |
|   |               |        |     |            |            |                 |      |  |
|   |               |        |     |            |            |                 |      |  |
|   |               |        |     |            |            |                 |      |  |
|   |               |        |     |            |            |                 |      |  |
|   |               |        |     |            |            |                 |      |  |
|   |               |        |     |            |            | -               |      |  |
|   |               |        |     |            |            |                 |      |  |
|   |               |        |     |            |            |                 |      |  |
|   |               |        |     |            |            | <u> </u>        |      |  |
|   |               |        |     |            |            |                 |      |  |
|   |               |        | Add | d Schedule |            | Delete Schedule |      |  |
|   |               |        |     |            | <u>~</u> _ |                 |      |  |
|   |               |        |     |            |            |                 |      |  |

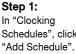

**Step 2:** Select a schedule code and name it, for example schedule code 2 for R&D. Select Work Schedule as "Flexi".

| Add Schedule                            |                                                                        |   |
|-----------------------------------------|------------------------------------------------------------------------|---|
| To add new clockir<br>desired work sche | ng schedule, select an availabe schedule code and specify the<br>dule. |   |
| Schedule                                | 2 🗸                                                                    |   |
| Description                             | R&D                                                                    |   |
| Work Schedule                           | Flexi 👻                                                                |   |
|                                         | Okay N Cancel                                                          | ו |
|                                         |                                                                        | 1 |

**Step 3:** Define the day type to the schedule. You do not need to define any time into the time slots, as this is a flexi-working schedule.

Click "Settings" to continue.

| locking Rang          | Settings                                                                                  |            | Schedule       | 2         | Desc         | ription | R&D |      |   |
|-----------------------|-------------------------------------------------------------------------------------------|------------|----------------|-----------|--------------|---------|-----|------|---|
| nstruction<br>Weekday | - N                                                                                       | In         | Out            | 1-        | <u></u>      | In      | Out |      | 7 |
| Sunday                | Day Type<br>RESTDAY                                                                       | In         | Jour           | In        | Out          | l in    | Out |      | - |
| Monday                | WORKDAY                                                                                   |            |                |           |              |         |     |      |   |
| Tuesday               | WORKDAY                                                                                   |            |                |           |              |         |     |      |   |
| Wednesday             | WORKDAY                                                                                   |            |                |           |              |         |     |      |   |
| Thursday              | WORKDAY                                                                                   |            |                |           |              |         |     |      |   |
| Friday                | WORKDAY                                                                                   |            |                |           |              |         |     |      |   |
| Saturday              | WORKDAY                                                                                   |            |                |           |              |         |     |      |   |
| A subsequent          | the maximum number of in-<br>clocking is considered of sa<br>or consecutive clocking in a | ime workir | ng day if it's | before mi | d-night or v | within  |     | Hour |   |

39

| Specify the clocking schedules and its settings as indicated below. Fixed clocking schedule is not applicable to flexi-work schedule.         Clocking       Renge       Settings         Overtime if total flexi-work hour exceeds workhour of                                                                                                    |
|----------------------------------------------------------------------------------------------------|
| Counting if total flexiwork hour exceeds workhour of       8.00         Minimum minutes must worked to qualify for overtime       30         Minimum minutes must worked to qualify for overtime       30         Miximum no. of hours allowed to claim for overtime       24.00         Work hours is either round-up or round-down (ve) in minutes of       24.00         Overtime hours is either round-up or round-down (ve) in minutes of       0         LonchOlmer time duration for flexi-Inclufties-Inducer range in minutes       0         Do you want to exclude the kuncht/finner hour from working hour ?       Vives         If Yes, flexi-work hour is calculated based on last clocking minus first clocking.       Vives         Save       Save                                                                                                    |
| Minimum minutes must worked to quality for overtime                                                                                                    |
| Minimum minutes must worked to qualify for overtime                                                                                                    |
| Minimum minutes must worked to qualify for overtime                                                                                                    |
| Maximum no. of hours allowed to claim for overtine200<br>Work hours is either round-up or round-down (-ve) in minutes of<br>Overtine hours is either round-up or round-down (-ve) in minutes of<br>Lunch/Dimer time duration for flexi-lunch/flexi-linner range in minutes<br>Lunch/Dimer time duration for flexi-lunch/flexi-linner range in minutes<br>Do you want to exclude the lunch/flimer hour from working hour ?<br>Do you want to exclude the lunch/flimer hour from working hour ?<br>If Yes, flexi-work hour is calculated based on last clocking minus first clocking.<br>Save<br>Save<br>Save                                                                                                    |
| Work hours is either round-up or round-down (-ve) in minutes of                                                                                                    |
| Overline hours is either round-up or round-down (-ve) in minutes of                                                                                                    |
| LunchDinner time duration for flexi-lunch/filtexi-dinner range in minutes                                                                                                    |
| Do you want to exclude the lunchklinner hour from working hour ?                                                                                                    |
| If Yes, flexi-work hour is calculated based on last clocking minus first clocking.                                                                                                    |
| Save L                                                                                                    |
| cking Schedule                                                                                                    |
| cking Schedule                                                                                                    |
| cking Schedule                                                                                                    |
| cking Schedule                                                                                                    |
| cking Schedule                                                                                                    |
|                                                                                                    |
|                                                                                                    |
| ist of clocking schedules to be used in group duty roster. A schedule can be either base on weekly routine with optional flexible clockings, o                                                                                                    |
|                                                                                                    |
| ccording to daily clockings for rotational shifts.                                                                                                    |
| Schedule Description Work Schedule                                                                                                    |
| 0 Weekly Edit                                                                                                    |
| 1 Office Weekly Edit                                                                                                    |
| 2 R&D Flexi Control                                                                                                    |
|                                                                                                    |
|                                                                                                    |
|                                                                                                    |
|                                                                                                    |
|                                                                                                    |
| Image: second second |
|                                                                                                    |
|                                                                                                    |
|                                                                                                    |
|                                                                                                    |
|                                                                                                    |

Step 4: Define the clocking rules by inserting value into each column. Ignore the setting if it does not apply to your Company. Click "Save" to save settings.

**Step 5:** The software will return to the main page and you can see a new schedule is created. Click "Close" to save settings.

**Step 6:** In Group Duty Roster, click "Add Group" to add a new group. Select a group from the checklist. It is recommended to use Group that is attached with the name of a predefined clocking schedule. Click "Okay" to continue.

| Group Duty | r Roster                                                                     |             |                                   |                                                 |                  |               |                     |               |          |
|------------|------------------------------------------------------------------------------|-------------|-----------------------------------|-------------------------------------------------|------------------|---------------|---------------------|---------------|----------|
|            | p code to be used by users. A group<br>shedule duty roster without pre-defin |             |                                   |                                                 |                  |               |                     | ack in for wo | rk.      |
| Grou       | ip Descriptio                                                                |             | Roster                            | Shifts/Day                                      | Open Schedu      | le            | Overtime Only After |               | <b>^</b> |
| Þ          | 0                                                                            |             | Vinekiv                           |                                                 |                  |               |                     | Edit          |          |
|            | 1                                                                            | Add Group   |                                   |                                                 |                  |               |                     | Edit          | _        |
|            |                                                                              |             | ing schedule for we<br>schedules. | t an availabe group co<br>ekly roster schedule, |                  |               |                     |               |          |
|            |                                                                              | Description | 0                                 |                                                 | Weekly           |               |                     | ^             |          |
|            |                                                                              | Roster      | 1                                 |                                                 | Weekly<br>Weekly | Office<br>R&D | N                   |               | _        |
|            |                                                                              | -           | 3                                 |                                                 | Shift            | , constant    | -13                 | -             | -        |
|            |                                                                              | -           | 4                                 |                                                 | Shift            |               |                     |               | - 1      |
|            |                                                                              |             | 5                                 |                                                 | Shift            |               |                     | -             | - 1      |
|            |                                                                              |             | 6                                 |                                                 | Shift            |               |                     | ~             |          |
|            |                                                                              |             |                                   |                                                 |                  |               |                     |               | _        |
|            |                                                                              |             |                                   |                                                 |                  |               |                     |               | - 1      |
|            |                                                                              |             |                                   |                                                 |                  |               |                     |               | -        |
|            |                                                                              |             | Add Group                         | Del                                             | ete Group        |               |                     | Çlos          | e        |

Step 7: In the new roster, click "Add Schedule" to start.

The Software automatically arranges the predefined weekly working schedule, example: clocking schedule 2. Check the date range for the schedule. Click "Okay" to save settings. You may insert other information such as Holiday List, Different Reset Day, if there is any.

| Group D                                | uty            | Ros  | ter  |               |       |                 |                  |         |                                  |                    |             |                            |         |   |      |                  |    |                     |
|----------------------------------------|----------------|------|------|---------------|-------|-----------------|------------------|---------|----------------------------------|--------------------|-------------|----------------------------|---------|---|------|------------------|----|---------------------|
| Select g<br>planning<br>You ma<br>2009 | y and<br>y chi | opti | onal | oper<br>i day | n-sch | iedule<br>ner b | e cod<br>by rigi | es. 'Di | f Auto Schedul<br>Usethis functi |                    |             | ecurring weekday's number. | working |   |      | -Sched<br>the we |    | Overtime Only After |
|                                        | 1              | 2    | 3    | 4             | 5     | 6               | 7                | 8       | s Sequence                       | Day Type           |             | nedule                     | 4       |   | 28 2 | 9 30             | 31 |                     |
| Jan                                    | 2              | 2    | 2    | 2             | 2     | 2               | 2                | 2       | Sunday                           | RESTDAY            | ✓ 2         |                            |         |   | 2    | 2 2              | 2  | Holiday List        |
| Feb                                    | 2              | 2    | 2    | 2             | 2     | 2               | 2                | 2       | Monday<br>Tuesday                | WORKDAY            | 2           |                            |         | 2 | 2    |                  | -1 |                     |
| Mar                                    | 2              | 2    | 2    | 2             | 2     | 2               | 2                | 2       | Wednesday                        | WORKDAY            | 2           |                            | _       | 2 | 2    | 2 2              | 2  | Auto Schedule       |
| Apr                                    | 2              | 2    | 2    | 2             | 2     | 2               | 2                | 2       | Thursday                         | WORKDAY            | 2           |                            |         | 2 | 2    | 2 2              |    |                     |
| May                                    | 2              | 2    | 2    | 2             | 2     | 2               | 2                | 2       | Friday                           | WORKDAY            | 2           |                            |         | 2 | 2    | 2 2              | 2  | Different Restday   |
| Jun                                    | 2              | 2    | 2    | 2             | 2     | 2               | 2                | 2       | Saturday                         | WORKDAY            | 2           |                            | -       |   | 2    | 2 2              |    |                     |
| Jul                                    | 2              | 2    | 2    | 2             | 2     | 2               | 2                | 2       | Effective date r                 | ange 0             | 1/01/2009 🖳 | 31/12/2009                 |         | 2 | 2    | 2 2              | 2  | Import Roster       |
| Aug                                    | 2              | 2    | 2    | 2             | 2     | 2               | 2                | 2       | Possible option                  |                    |             | dule attendance that       | has no  | 2 | 2    | 2 2              | 2  | Erase Roster        |
| Sep                                    | 2              | 2    | 2    | 2             | 2     | 2               | 2                | 2       |                                  | schedule code:- i. |             |                            |         | 2 | 2    | 2 2              |    | Erase Roster        |
| Oct                                    | 2              | 2    | 2    | 2             | 2     | 2               | 2                | 2       |                                  |                    |             |                            |         | 2 | 2    | 2 2              | 2  |                     |
| Nov                                    | 2              | 2    | 2    | 2             | 2     | 2               | 2                | 2       |                                  |                    |             |                            |         | 2 | 2    | 2 2              |    |                     |
| Dec                                    | 2              | 2    | 2    | 2             | 2     | 2               | 2                | 2       |                                  | Г                  | Ohmu        |                            | ancel   | 2 | 2    | 2 2              | 2  |                     |
|                                        |                |      |      |               |       |                 |                  |         |                                  | L                  | <u>Qkay</u> |                            | ancer   |   |      |                  |    |                     |
|                                        |                |      |      |               |       |                 |                  |         |                                  |                    |             |                            |         | - |      |                  |    | Save                |

**Step 8:** A new group duty roster will be created. Click "Edit" to change any settings in the created group duty roster if there are any changes required. Click "Close" to end process.

| Gro        | ıp Duty Rost                  | er                                                                                              |                                                        |                                                       |                                                                       |                                                   |                |      |
|------------|-------------------------------|-------------------------------------------------------------------------------------------------|--------------------------------------------------------|-------------------------------------------------------|-----------------------------------------------------------------------|---------------------------------------------------|----------------|------|
| Lis<br>For | of group code<br>open-scheduk | to be used by users. A group duty roster can k<br>duty roster without pre-defined schedule code | e either on weekly routin<br>, the actual schedule coo | e, or rotational daily sł<br>le will be determined fi | hift with maximum of three shift<br>rom the list of possible clocking | ts within a day.<br>g schedules only when user cl | lock in for wo | ĸ.   |
| Π          | Group                         | Description                                                                                     | Roster                                                 | Shifts/Day                                            | Open Schedule                                                         | Overtime Only After                               |                | •    |
|            | 0                             |                                                                                                 | Weekly                                                 |                                                       |                                                                       |                                                   | Edit           | _    |
| П          | 1                             | Office                                                                                          | Weekly                                                 |                                                       |                                                                       |                                                   | Edit           | _    |
| Þ          | 2                             | R&D                                                                                             | Weekly                                                 |                                                       |                                                                       |                                                   | Edt            |      |
| Ш          |                               |                                                                                                 |                                                        |                                                       |                                                                       |                                                   |                | - 11 |
| н          |                               |                                                                                                 |                                                        |                                                       |                                                                       |                                                   |                | - 1  |
| Н          |                               |                                                                                                 |                                                        |                                                       |                                                                       |                                                   | _              | - 1  |
| н          |                               |                                                                                                 |                                                        |                                                       |                                                                       |                                                   | _              | - 1  |
| Н          |                               |                                                                                                 |                                                        |                                                       |                                                                       |                                                   |                | - 1  |
| Н          |                               |                                                                                                 |                                                        |                                                       |                                                                       |                                                   |                | - 1  |
| H          |                               |                                                                                                 |                                                        |                                                       |                                                                       |                                                   |                | - 1  |
| П          |                               |                                                                                                 |                                                        |                                                       |                                                                       |                                                   |                | _    |
|            |                               |                                                                                                 |                                                        |                                                       |                                                                       |                                                   |                |      |
| Ц          |                               |                                                                                                 |                                                        |                                                       |                                                                       |                                                   |                | _    |
| H          |                               |                                                                                                 |                                                        |                                                       |                                                                       |                                                   |                | - 1  |
| Н          |                               |                                                                                                 |                                                        |                                                       |                                                                       |                                                   |                | - 1  |
| Н          |                               |                                                                                                 |                                                        | -                                                     |                                                                       |                                                   | -              | - 1  |
| Н          |                               |                                                                                                 |                                                        |                                                       |                                                                       |                                                   |                | -    |
|            |                               |                                                                                                 |                                                        |                                                       |                                                                       |                                                   |                |      |
|            |                               |                                                                                                 | Add Group                                              | Del                                                   | ete Group                                                             |                                                   | Close          | R    |

#### **MULTI-SHIFT WORKING ROSTER**

|               | In      | Break   | Resume | Out     |
|---------------|---------|---------|--------|---------|
| Morning shift | 8:00am  | 12:00pm | 1:00pm | 4:00pm  |
| Evening shift | 4:00pm  | 8:00pm  | 9:00pm | 12:00am |
| Night shift   | 12:00am | 4:00am  | 5:00am | 8:00am  |

For factories that are running on shifts, some of them apply multi-shift working schedules. Users can work for more than one shift if they want to.

However, a user must complete their first shift (primary shift) before they can continue to other shifts. Please see the example below.

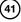

|                                                                                                    |                                                                                                    |                                                                                                    |                                          |                                       |                                       |               |            | "Add Sched                                                                                                    |
|----------------------------------------------------------------------------------------------------|----------------------------------------------------------------------------------------------------|----------------------------------------------------------------------------------------------------|------------------------------------------|---------------------------------------|---------------------------------------|---------------|------------|----------------------------------------------------------------------------------------------------|
| Schedule                                                                                                    | 0                                                                                                    | Description                                                                                                    |                                          | Work Schedule<br>Weekly               | Edit                                  |               | ^ <b>_</b> | start.                                                                                                    |
|                                                                                                    | 1 Office                                                                                                    |                                                                                                    |                                          | Weekly                                | Edit                                  |               |            |                                                                                                    |
|                                                                                                    | 2 R&D                                                                                                    |                                                                                                    |                                          | Flexi                                 | Edit                                  |               |            |                                                                                                    |
| -                                                                                                    | Add Schedule                                                                                                    |                                                                                                    |                                          |                                       |                                       |               |            | Step 2: Se                                                                                                    |
|                                                                                                    |                                                                                                    |                                                                                                    |                                          |                                       |                                       |               |            | scheduleco                                                                                                    |
|                                                                                                    | To add new clocki<br>desired work sche                                                                                                    | ng schedule, select an av                                                                                                    | ailabe schedul                           | e code and specify ti                 | ie 📃                                  |               |            | name it                                                                                                    |
| -                                                                                                    | uconcu work serve                                                                                                    | status.                                                                                                    |                                          |                                       |                                       |               |            |                                                                                                    |
|                                                                                                    | Schedule                                                                                                    | 3 🗸                                                                                                    |                                          |                                       |                                       |               |            | ing Shift".                                                                                                    |
|                                                                                                    | Description                                                                                                    | Morning Shift                                                                                                    |                                          | _                                     |                                       |               |            | Work Sc                                                                                                    |
| -                                                                                                    | _                                                                                                    |                                                                                                    | ~                                        |                                       |                                       |               |            | as "Daily".                                                                                                    |
|                                                                                                    | THE R CONCOURS                                                                                                    | Daily                                                                                                    | *                                        |                                       |                                       |               |            | · · ·                                                                                                    |
|                                                                                                    |                                                                                                    | Qkay                                                                                                    |                                          | Cancel                                |                                       |               |            | "Okay" to                                                                                                    |
|                                                                                                    | _                                                                                                    |                                                                                                    | trên (                                   | 1                                     |                                       |               |            | tinue.                                                                                                    |
| -                                                                                                    |                                                                                                    |                                                                                                    |                                          |                                       |                                       |               | i          |                                                                                                    |
|                                                                                                    |                                                                                                    | Add Schedule                                                                                                    |                                          | Delete Schedule                       |                                       |               | Glose      |                                                                                                    |
|                                                                                                    |                                                                                                    | -w                                                                                                    |                                          |                                       |                                       |               |            |                                                                                                    |
|                                                                                                    |                                                                                                    |                                                                                                    |                                          |                                       |                                       |               |            |                                                                                                    |
| locking Sch                                                                                                    | dule                                                                                                    |                                                                                                    | _                                        |                                       |                                       |               | -          |                                                                                                    |
| Specify the cl                                                                                                    | cking schedules and its :                                                                                                    | settings as indicated belo                                                                                                    | w. Fixed clocki                          | ng schedule is not a                  | plicable to fle                       | xi-work sche  | dule.      |                                                                                                    |
|                                                                                                    |                                                                                                    |                                                                                                    |                                          |                                       |                                       |               |            |                                                                                                    |
|                                                                                                    |                                                                                                    |                                                                                                    |                                          |                                       |                                       |               |            |                                                                                                    |
| Clocking S                                                                                                    | ttings                                                                                                    | Schedul                                                                                                    | e 3                                      | Description Morn                      | ng Shift                              |               |            | Step 3:                                                                                                    |
|                                                                                                    | 43                                                                                                    | In Break                                                                                                    | Resume                                   | <u>Out OT</u>                         | Done                                  |               |            |                                                                                                    |
| Clocking T<br>Actual clocking                                                                                                    | me:-<br>a time                                                                                                    | 08:00 12:00                                                                                                    | 13:00                                    | 16:00 :                               | 1 :                                   |               |            | the time into                                                                                                    |
| Actual clockir<br>Leave it blan                                                                                                    | if not used                                                                                                    | 08.00                                                                                                    | 13.00                                    | 16.00                                 |                                       |               |            | time slot.                                                                                                    |
| Clocking R                                                                                                    | inge:-                                                                                                    |                                                                                                    |                                          |                                       |                                       |               |            | "Latest Clo                                                                                                    |
| Leave it blan                                                                                                    | re this time<br>for default range                                                                                                    |                                                                                                    |                                          |                                       |                                       |               |            |                                                                                                    |
| Latest Clo                                                                                                    | king:-                                                                                                    |                                                                                                    | _                                        |                                       | _                                     |               |            | option for O                                                                                                    |
| clocking rang                                                                                                    | nost recent clocking within th                                                                                                    | ne 🗌 🗌                                                                                                    |                                          |                                       |                                       |               |            | umn. Click                                                                                                    |
| Do you wan                                                                                                    |                                                                                                    |                                                                                                    |                                          |                                       |                                       |               |            |                                                                                                    |
|                                                                                                    | to use OT/Done as sche                                                                                                    | duled work instead of ov                                                                                                    | ertime?                                  | [                                     | Yes                                   |               |            |                                                                                                    |
|                                                                                                    |                                                                                                    |                                                                                                    |                                          |                                       | ]⊻es                                  | _             |            |                                                                                                    |
| Please spec                                                                                                    | fy the time interval if you                                                                                                    | eduled work instead of ov<br>want to have rates differ                                                                                 | ential for overt                         | me                                    |                                       |               |            |                                                                                                    |
| Please spec                                                                                                    | fy the time interval if you                                                                                                    | eduled work instead of ov                                                                                                    | ential for overt                         | me                                    |                                       |               |            |                                                                                                    |
| Please spec                                                                                                    | fy the time interval if you                                                                                                    | eduled work instead of ov<br>want to have rates differ                                                                                 | ential for overt                         | me                                    |                                       |               |            |                                                                                                    |
| Please spec                                                                                                    | fy the time interval if you                                                                                                    | eduled work instead of ov<br>want to have rates differ                                                                                 | ential for overt                         | me                                    |                                       |               |            |                                                                                                    |
| Please spec                                                                                                    | fy the time interval if you                                                                                                    | eduled work instead of ov<br>want to have rates differ                                                                                 | ential for overt                         | me                                    |                                       |               | Save       |                                                                                                    |
| Please spec                                                                                                    | fy the time interval if you                                                                                                    | eduled work instead of ov<br>want to have rates differ                                                                                 | ential for overt                         | me                                    |                                       |               | Save       |                                                                                                    |
| Please spec                                                                                                    | fy the time interval if you<br>ational shift, specify the                                                                                                    | eduled work instead of ov<br>want to have rates differ                                                                                 | ential for overt                         | me                                    |                                       | _             | Save       |                                                                                                    |
| Please spec                                                                                                    | fy the time interval if you<br>ational shift, specify the                                                                                                    | eduled work instead of ov<br>want to have rates differ                                                                                 | ential for overt                         | me                                    |                                       |               | Save       | tings" to con                                                                                                    |
| Please spec<br>If this is a ro<br>Clocking Sch                                                                                                    | fy the time interval if you ational shift, specify the                                                                                                    | eduled work instead of ov<br>want to have rates differ                                                                                 | ential for overt                         | me [                                  |                                       | exi-work sche |            | tings" to con                                                                                                    |
| Please spec<br>If this is a ro<br>Clocking Sch                                                                                                    | fy the time interval if you ational shift, specify the                                                                                                    | duled work instead of ov<br>want to have rates differ<br>qualify minutes before the                                                    | ential for overt                         | me [                                  |                                       | exi-work sche |            | tings" to con                                                                                                    |
| Please spec<br>If this is a ro<br><b>Clocking Sch</b><br>Specify the cl                                                                                                    | ty the time interval if you ational shift, specify the standard shift, specify the solution of the specific specific spe                                                                                                    | iduled work instead of ov<br>want to have rates differ<br>qualify minutes before the<br>settings as indicated belo                     | ential for overt<br>e shift starts .<br> | ne                                    | pplicable to fl                       | exi-work sche |            | tings" to con<br>Step 4:<br>clocking ru                                                                                         |
| Please spec<br>If this is a ro<br>Clocking Sch                                                                                                    | ty the time interval if you ational shift, specify the standard shift, specify the solution of the specific specific spe                                                                                                    | duled work instead of ov<br>want to have rates differ<br>qualify minutes before the                                                    | ential for overt                         | me [                                  | pplicable to fl                       | exi-work sche |            | tings" to con<br>Step 4:<br>clocking ru<br>inserting                                                                            |
| Please spec<br>If this is a ro<br>Clocking Sch<br>Specify the cl<br>Clocking S                                                                                                    | fy the time interval if you<br>ational shift, specify the<br>edule                                                                                                    | iduled work instead of ov<br>want to have rates differ<br>qualify minutes before the<br>settings as indicated belo                     | ential for overt                         | ne                                    | pplicable to fl                       | exi-work sche |            | tings" to con<br>Step 4:<br>clocking ru<br>inserting                                                                            |
| Please spec<br>If this is a ro<br>locking Sch<br>Specify the cl<br>Clocking S<br>Allow a gra-                                                                                                    | fy the time interval if you<br>ational shift, specify the<br>adule<br>coloring schedules and its<br>titings                                                                                                    | iduled work instead of ov<br>wart to have rates differ<br>qualify minutes before the<br>settings as indicated belo<br>Schedu           | ential for overt                         | ne                                    | pplicable to fl                       | exi-work sche |            | tings" to co<br>Step 4:<br>clocking ru<br>inserting<br>into the co                                                              |
| Please spec<br>If this is a ro<br>Clocking Sch<br>Specify the cl<br>Clocking S<br>Allow a gra-                                                                                                    | fy the time interval if you<br>ational shift, specify the<br>solute<br>solute<br>sol | iduled work instead of ov<br>wart to have rates differ<br>qualify minutes before the<br>settings as indicated belo<br>Schedu           | ential for overt                         | ng schedule is not a Description Merr | i = i<br>oplicable to fl<br>ing Shift | exi-work sche |            | Step 4:<br>clocking ru<br>inserting<br>into the co<br>Ignore the                                                                |
| Please spec<br>If this is a ro<br>locking Sch<br>Specify the cl<br>Clocking S<br>Allow a gra-<br>Allow a gra-                                                                                                    | try the time interval if you<br>ational shift, specify the<br>adule<br>adule<br>acking schedules and its<br>experiod in minutes for la<br>experiod in minutes for each<br>experiod in minutes for each<br>experiod in minutes for each<br>experiod in minutes for each<br>experiod in minutes for each<br>experiod in minutes for each<br>experiod in minutes for each<br>experiod in minutes for each<br>experiod in minutes for each<br>experiod in minutes for each<br>experiod in minutes for each<br>each each each each each each each each                                                                                                    | eduled work instead of ov<br>wart to have rates differ<br>qualify minutes before the<br>settings as indicated belo<br>Schedu<br>de-In  | ential for overt                         | ne                                    | i = i<br>oplicable to fl<br>ing Shift | exi-work sche |            | Step 4:<br>clocking ru<br>inserting<br>into the co<br>Ignore the<br>if it does not                                              |
| Flease spec<br>If this is a ro<br>Clocking Sch<br>Specify the cl<br>Clocking S<br>Allow a gra-<br>Allow a gra-<br>Minimum mir<br>Maximum nc                                                                                                    | hy the time interval if you attional shift, specify the attional shift, specify the adults and the specify the adults and the specify schedules and its strings are period in minutes for la period in minutes for each small work of to cala                                                                                                    | sduled work instead of ov<br>wart to have rates differ<br>qualify minutes before the<br>settings as indicated belo<br>Schedu<br>de-In  | ential for overt                         | ng schedule is not a Description Merr | i = i<br>oplicable to fl<br>ing Shift | exi-work sche |            | Step 4:<br>clocking ru<br>inserting<br>into the co<br>Ignore the<br>if it does not                                              |
| Please spec<br>If this is a ro<br>Socking Sch<br>Specify the cl<br>Clocking S<br>Allow a gra-<br>Allow a gra-<br>Allow a gra-<br>Minimum mir<br>Work hours                                                                                                    | fy the time interval if you<br>attorned shift, specify the<br>edule<br>edule<br>experience of the specify of the specify<br>things is the specified of the specified of the<br>specified in minutes for e-<br>use must worked to qual<br>of hours allowed to clais<br>is either round-up or rour                                                                                                    | valued work instead of ov<br>wart to have rates differ<br>qualify minutes before the<br>settings as indicated belo<br>Schedu<br>Ate-In | ential for overt                         | ne                                    | i = i<br>oplicable to fl<br>ing Shift | exi-work sche |            | Step 4:<br>clocking ru<br>inserting<br>into the co<br>Ignore the<br>if it does no<br>to your Cor                                |
| Please spec<br>If this is a ro<br>Inthis is a ro<br>Inthis i                                                                                                    | hy the time interval if you<br>ational shift, specify the<br>edule<br>colory schedules and its<br>titings<br>be period in minutes for la<br>e period in minutes for la<br>e period in minutes for la<br>e period in minutes for au<br>or hours allowed to claus<br>of hours allowed to claus<br>of hours allowed to claus                                                                                                    | Indued work instead of ov<br>want to have rates differ<br>qualify minutes before the<br>settings as indicated belo<br>Schedu<br>Ate-In | ential for overt                         | ne                                    | i = i<br>oplicable to fl<br>ing Shift | exi-work sche |            | tings" to con<br>Step 4:<br>clocking ru<br>inserting<br>into the co<br>Ignore the<br>if it does no<br>to your Cor<br>Click "Sav |
| Please spec<br>If this is a ro<br>Ilocking Sch<br>Specify the cl<br>Clocking S<br>Allow a gra-<br>Allow a gra-<br>Minimum mir<br>Meximum no<br>Work hours<br>Overtime hours                                                                                                    | try the time interval if you<br>ational shift, specify the<br>solute shift, specify the<br>solute shift, specify the<br>solute shift, specify the<br>solute shift, specify the<br>solute shift shift shift shift shift shift<br>shift shift shift shift shift shift shift shift<br>shift shift shift shift shift shift shift shift shift<br>shift shift shif                                                                                                    | Idued work instead of ov<br>wart to have rates differ<br>qualify minutes before the<br>settings as indicated belo<br>Schedu<br>de-In   | ential for overt                         | ne                                    | pplicable to fl                       |               |            | tings" to con<br>Step 4:<br>clocking ru<br>inserting<br>into the co<br>Ignore the<br>if it does no<br>to your Cor<br>Click "Sav |
| Please spec<br>If this is a ro<br>Iocking Sch<br>Specify the cl<br>Clocking S<br>Allow a gra-<br>Allow a gra-<br>Minimum nic<br>Maximum nic<br>Maximum ni | try the time interval if you<br>ational shift, specify the<br>solute<br>solute<br>solute<br>solute<br>solutes and its<br>solutes for la<br>solutes for la<br>solutes for la<br>solutes for la<br>solutes for la<br>solute solute<br>solutes for la<br>solute<br>solutes for la<br>solute<br>solutes for la<br>solute<br>solutes for la<br>solute<br>for la<br>solute<br>for                                                                                                    | sduled work instead of ov<br>wart to have rates differ<br>quality minutes before the<br>settings as indicated belo<br>Schedu<br>Atk-In | ential for overt                         | ne                                    | pplicable to fl                       |               |            | tings" to con<br>Step 4:<br>clocking ru<br>inserting<br>into the co<br>Ignore the<br>if it does no<br>to your Cor<br>Click "Sav |
| Please spec<br>If this is a ro<br>Iocking Sch<br>Specify the cl<br>Clocking S<br>Allow a gra-<br>Allow a gra-<br>Minimum nic<br>Maximum nic<br>Maximum ni | try the time interval if you<br>ational shift, specify the<br>solute<br>solute<br>solute<br>solute<br>solutes and its<br>solutes for la<br>solutes for la<br>solutes for la<br>solutes for la<br>solutes for la<br>solute solute<br>solutes for la<br>solute<br>solutes for la<br>solute<br>solutes for la<br>solute<br>solutes for la<br>solute<br>for la<br>solute<br>for                                                                                                    | Idued work instead of ov<br>wart to have rates differ<br>qualify minutes before the<br>settings as indicated belo<br>Schedu<br>de-In   | ential for overt                         | ne                                    | pplicable to fl                       |               |            | tings" to con<br>Step 4:<br>clocking ru<br>inserting<br>into the co<br>Ignore the<br>if it does no<br>to your Cor<br>Click "Sav |
| Please spec<br>If this is a ro<br>Iocking Sch<br>Specify the cl<br>Clocking S<br>Allow a gra-<br>Allow a gra-<br>Minimum nic<br>Maximum nic<br>Maximum ni | try the time interval if you<br>ational shift, specify the<br>solute<br>solute<br>solute<br>solute<br>solutes and its<br>solutes for la<br>solutes for la<br>solutes for la<br>solutes for la<br>solutes for la<br>solute solute<br>solutes for la<br>solute<br>solutes for la<br>solute<br>solutes for la<br>solute<br>solutes for la<br>solute<br>for la<br>solute<br>for                                                                                                    | sduled work instead of ov<br>wart to have rates differ<br>quality minutes before the<br>settings as indicated belo<br>Schedu<br>Atk-In | ential for overt                         | ne                                    | pplicable to fl                       |               |            | tings" to con<br>Step 4:<br>clocking ru<br>inserting<br>into the co<br>Ignore the<br>if it does no<br>to your Cor<br>Click "Sav |
| Please spec<br>If this is a ro<br>Iocking Sch<br>Specify the cl<br>Clocking S<br>Allow a gra-<br>Allow a gra-<br>Minimum nic<br>Maximum nic<br>Maximum ni | try the time interval if you<br>ational shift, specify the<br>solute<br>solute<br>solute<br>solute<br>solutes and its<br>solutes for la<br>solutes for la<br>solutes for la<br>solutes for la<br>solutes for la<br>solute solute<br>solutes for la<br>solute<br>solutes for la<br>solute<br>solutes for la<br>solute<br>solutes for la<br>solute<br>for la<br>solute<br>for                                                                                                    | sduled work instead of ov<br>wart to have rates differ<br>quality minutes before the<br>settings as indicated belo<br>Schedu<br>Atk-In | ential for overt                         | ne                                    | pplicable to fl                       |               |            | <b>Step 4:</b><br>clocking ru<br>inserting<br>into the co<br>Ignore the s<br>if it does not<br>to your Con<br>Click "Sav        |
| Please spec<br>If this is a ro<br>Iocking Sch<br>Specify the cl<br>Clocking S<br>Allow a gra-<br>Allow a gra-<br>Minimum nic<br>Maximum nic<br>Maximum ni | try the time interval if you<br>ational shift, specify the<br>solute<br>solute<br>solute<br>solute<br>solutes and its<br>solutes for la<br>solutes for la<br>solutes for la<br>solutes for la<br>solutes for la<br>solute solute<br>solutes for la<br>solute<br>solutes for la<br>solute<br>solutes for la<br>solute<br>solutes for la<br>solute<br>for la<br>solute<br>for                                                                                                    | sduled work instead of ov<br>wart to have rates differ<br>quality minutes before the<br>settings as indicated belo<br>Schedu<br>Atk-In | ential for overt                         | ne                                    | pplicable to fl                       |               |            | Step 4:<br>clocking rul<br>inserting<br>into the co<br>Ignore the s<br>if it does not<br>to your Con<br>Click "Sav              |
| Please spec<br>If this is a ro<br>Iocking Sch<br>Specify the cl<br>Clocking S<br>Allow a gra-<br>Allow a gra-<br>Minimum nic<br>Maximum nic<br>Maximum ni | try the time interval if you<br>ational shift, specify the<br>solute<br>solute<br>solute<br>solute<br>solutes and its<br>solutes for la<br>solutes for la<br>solutes for la<br>solutes for la<br>solutes for la<br>solute solute<br>solutes for la<br>solute<br>solutes for la<br>solute<br>solutes for la<br>solute<br>solutes for la<br>solute<br>for la<br>solute<br>for                                                                                                    | sduled work instead of ov<br>wart to have rates differ<br>quality minutes before the<br>settings as indicated belo<br>Schedu<br>Atk-In | ential for overt                         | ne                                    | pplicable to fl                       |               |            | tings" to con<br>Step 4:<br>clocking rul                                                                                        |

**Step 5:** Repeat Step 1 to 4 to create another 2 clocking schedules for evening shift and night shift.

| locking Settings                                                                  |                          | Schedule          | 5              | Description | Night Shi | tt   |  |
|-----------------------------------------------------------------------------------|--------------------------|-------------------|----------------|-------------|-----------|------|--|
|                                                                                   | Ŀ                        | Break             | Resume         | Out         | <u>01</u> | Done |  |
| Clocking Time:-<br>Actual clocking time<br>Leave it blank if not used             | 00:00                    | 04:00             | 05:00          | 08:00       | :         | :    |  |
| Clocking Range:-<br>Clocking before this time<br>Leave it blank for default range | :                        | :                 | :              | :           | :         | :    |  |
| Latest Clocking:-<br>Replace with most recent clocki<br>clocking range            | ing within the 🗌         |                   |                |             |           |      |  |
| Do you want to use OT/Don                                                         | e as scheduled work in   | nstead of overtin | me?            |             |           | es   |  |
| Please specify the time inter                                                     | val if you want to have  | rates differenti  | ial for overti | me          | :         | - :  |  |
| If this is a rotational shift, sp                                                 | ecify the qualify minute | s before the sh   | ift starts     |             |           |      |  |

Step 6: All 3 clocking schedules are created. Click "Close" to save settings.

| Г | Schedule | Description   | Work Schedule |      |  |
|---|----------|---------------|---------------|------|--|
| Г | 0        |               | Weekly        | Edit |  |
| Γ | 1        | Office        | Weekly        | Edit |  |
|   | 2        | R&D           | Flexi         | Edit |  |
|   | 3        | Morning Shift | Daily         | Edit |  |
|   | 4        | Evening shift | Daily         | Edit |  |
|   |          | Night Shift   | Daily         | Edit |  |
|   |          |               |               |      |  |
|   |          |               |               |      |  |
|   |          |               |               |      |  |
|   |          |               |               |      |  |
|   |          |               |               |      |  |
|   |          |               |               |      |  |

Step 7: In Group Duty Roster, click "Add Group" to start.

Clocking Schedule

Step 8: Select a group duty roster with "Shift" for example "6" and name it as "Factory". Click "Okay" to continue.

| Group Du | ty Rost |                                                                   |                     |          |                      |                                                       |                                                     |                  |
|----------|---------|-------------------------------------------------------------------|---------------------|----------|----------------------|-------------------------------------------------------|-----------------------------------------------------|------------------|
|          |         | to be used by users. A group o<br>aduly roster without pre-define |                     |          |                      |                                                       | fts within a day.<br>g schedules only when user cli | ock in for work. |
| Gro      | oup     | Description                                                       |                     | Roster   | Shifts/Day           | Open Schedule                                         | Overtime Only After                                 | <u>^</u>         |
|          | 0       |                                                                   | V                   | Veektv   |                      |                                                       |                                                     | Edit             |
|          |         | Office                                                            | Add Group           |          |                      |                                                       |                                                     | Edit             |
| ( H      | 2       | R8D                                                               |                     |          |                      |                                                       |                                                     | Edit             |
|          |         |                                                                   |                     |          |                      | ode which can be same<br>, or daily shift roster with |                                                     |                  |
|          |         |                                                                   | specific clocking : |          | exy roster scriedule | or daily shift roster with                            |                                                     |                  |
|          |         |                                                                   | 1                   |          |                      |                                                       |                                                     |                  |
|          |         |                                                                   | Group               | 6 🗸      |                      |                                                       |                                                     |                  |
|          |         |                                                                   | Description         |          |                      |                                                       |                                                     |                  |
|          |         |                                                                   | Roster              | Shift    |                      |                                                       |                                                     |                  |
|          |         |                                                                   |                     | - China  |                      |                                                       |                                                     |                  |
|          |         |                                                                   |                     |          | Okey N               | Cancel                                                |                                                     |                  |
|          |         |                                                                   | 1                   | L        | <u>O</u> kay         | Gancer                                                |                                                     |                  |
|          |         |                                                                   |                     |          |                      |                                                       |                                                     |                  |
|          |         |                                                                   |                     |          |                      |                                                       |                                                     |                  |
|          |         |                                                                   |                     |          |                      |                                                       |                                                     |                  |
|          |         |                                                                   |                     |          |                      |                                                       |                                                     |                  |
|          |         | 1                                                                 |                     |          |                      | 1                                                     | 1                                                   |                  |
|          |         |                                                                   | A                   | dd Group | De                   | lete Group                                            |                                                     | Glose            |

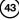

Step 9: Define the total working shift for 1 day. The software supports a maximum of 3 shifts per day.

**Step 10:** Click "Auto Schedule" to define the working schedules. Define the Day Type. Assume the first day of a week is Sunday and it is a rest day. Other days are defined as workday. Select the corresponding clocking schedule to apply for the shift.

| Select (<br>plannin)<br>You ma | and | d opt   | ional | oper  | n-sch | nedul | e co     | des. 'Di            | A | uto Schedule                        | Assistant      | -            | _    | -            | -          |     | and 'Auto-Schedul<br>restday in the week | e' to facilitate the rotational :<br>(. | shift |
|--------------------------------|-----|---------|-------|-------|-------|-------|----------|---------------------|---|-------------------------------------|----------------|--------------|------|--------------|------------|-----|------------------------------------------|-----------------------------------------|-------|
| 2009                           |     | oi i ye |       | ist S |       |       |          | ana-caic<br>Group ( | L | Use this functio<br>schedule by a c |                |              |      |              |            | ing | Shifts/Day 3                             | 3 Covertime Only At                     | ter 🗸 |
|                                |     |         |       |       |       |       | ~        |                     | Ł | Sequence                            | Day Ty         | pe           | 1    | 2            | 3          |     | 7 00 00 00 0                             | T                                       |       |
| _                              | 1   | 2       | 3     | 4     | 5     | 6     | 1        | 8                   |   | 1                                   | RESTDAY        |              |      |              | -          |     | 7 28 29 30 3                             |                                         |       |
| Jan                            | -   |         | -     | -     |       | -     | -        |                     |   | 2                                   | WORKDAY        |              | ~    | 1            |            |     |                                          | Holiday                                 | List  |
| Feb                            | -   |         | -     |       |       | -     | -        |                     |   | 3                                   | WORKDAY        |              | 1.   |              |            |     | _                                        | Auto Sch                                | aluha |
| Mar                            |     |         | -     | _     |       | -     |          |                     |   | 4                                   | WORKDAY        |              | 0    | Office       |            |     |                                          | Auto Sch                                | equie |
| Apr                            |     |         |       | _     |       | -     |          |                     |   | 5                                   | WORKDAY        |              | 1    | R8D          |            |     |                                          | Different Re                            |       |
| May                            | -   |         |       | _     |       | -     |          |                     |   | 6                                   | WORKDAY        |              | 3    | Morning St   | nift IN    |     |                                          | Dimension                               |       |
| Jun                            |     |         |       | _     |       |       |          |                     |   | /                                   |                |              | 4    | Evening sh   |            |     |                                          | Import Ro                               | ster  |
| Jul                            |     | -       | -     | _     |       | -     | <u> </u> |                     |   | Effective date ra                   | inge           | 01/01/20     | 5    | Night Shift  |            |     |                                          | - population                            |       |
| Aug                            | _   | -       | -     | _     |       | -     | -        |                     |   | Possible option                     |                |              |      | le attendanc | e that has | no  |                                          | Erase Ro                                | ister |
| Sep                            |     | -       | -     | _     | _     | -     | -        |                     |   | pre-determined                      | schedule code: | - i.e. 11,1  | 2,13 |              |            |     |                                          |                                         |       |
| Oct                            |     | -       | -     | _     | _     | -     | -        |                     |   |                                     |                |              |      |              |            | _   |                                          |                                         |       |
| Nov                            |     | -       |       |       |       |       |          |                     |   |                                     |                |              |      |              |            |     |                                          |                                         |       |
| Dec                            |     |         |       |       |       |       |          |                     | L |                                     |                | <u>O</u> kay |      |              | Cance      |     |                                          |                                         |       |
|                                |     |         |       |       |       |       |          |                     |   |                                     |                |              |      |              |            |     |                                          |                                         | Save  |

#### Auto Schedule Assistant

Use this function to facilitate the assignment of recurring weekday's working schedule by a day type and a clocking schedule number.

| Sequenc | e Day Ty                                            | oe 1 | 2                          | 3 | <b></b> |
|---------|-----------------------------------------------------|------|----------------------------|---|---------|
| 1       | RESTDAY                                             |      |                            |   |         |
| 2       | WORKDAY                                             | 3    | 4                          | 5 |         |
| 3       | WORKDAY                                             | 3    | 4                          | 5 |         |
| 4       | WORKDAY                                             | 3    | 4                          | 5 |         |
| 5       | WORKDAY                                             | 3    | 4                          | 5 |         |
| 6       | WORKDAY                                             | 3    | 4                          | 5 |         |
| 7       | WORKDAY                                             | 3    | 4                          | 5 | •       |
|         | e range<br>ion of schedule co<br>ned schedule code: |      | 31/12/200<br>edule attende | _ | is no   |

**Step 11:** Define the date range. If you treat the first day of a week as Sunday, always choose Sunday as the starting date. Click "Okay" to continue.

**Step 12:** The software arranges the roster in 3 pages. Click to see them. Click "Save" to save settings.

#### Group Duty Roster

Select group yearly duty planner according to the year selected. Use Holiday List for holdays that applicable to all group duty rosters, and Yauto-Schedule to facilitate the rotational shift planning and optional open-achedule codes. "Offerent Residay is applicable for users of same weekly duty rotate but have different residay in the week. You may change each day planner by right-claic on the cell in order to change the day types or choicing schedule.

|     |   |   |   | 1st S | hift |   |   |   |   |    |    |    |    | 2  | 2nd S | hift |    |    |    |    |    |    |    |    |    | 3rd S | Shift |    |    |    |    |                   |
|-----|---|---|---|-------|------|---|---|---|---|----|----|----|----|----|-------|------|----|----|----|----|----|----|----|----|----|-------|-------|----|----|----|----|-------------------|
|     | 1 | 2 | 3 | 4     | 5    | 6 | 7 | 8 | 9 | 10 | 11 | 12 | 13 | 14 | 15    | 16   | 17 | 18 | 19 | 20 | 21 | 22 | 23 | 24 | 25 | 26    | 27    | 28 | 29 | 30 | 31 |                   |
| Jan | - |   |   | -     | 3    | 3 | 3 | 3 | 3 | 3  | -  | 3  | 3  | 3  | 3     | 3    | 3  | -  | 3  | 3  | 3  | 3  | 3  | 3  | -  | 3     | 3     | 3  | 3  | 3  | 3  | Holiday List      |
| Feb | - | 3 | 3 | 3     | 3    | 3 | 3 | - | 3 | 3  | 3  | 3  | 3  | 3  | -     | 3    | 3  | 3  | 3  | 3  | 3  | •  | 3  | 3  | 3  | 3     | 3     | 3  |    |    |    |                   |
| Mar | - | 3 | 3 | 3     | 3    | 3 | 3 | - | 3 | 3  | 3  | 3  | 3  | 3  | •     | 3    | 3  | 3  | 3  | 3  | 3  |    | 3  | 3  | 3  | 3     | 3     | 3  | -  | 3  | 3  | Auto Schedule     |
| Apr | 3 | 3 | 3 | 3     | -    | 3 | 3 | 3 | 3 | 3  | 3  | -  | 3  | 3  | 3     | 3    | 3  | 3  | •  | 3  | 3  | 3  | 3  | 3  | 3  |       | 3     | 3  | 3  | 3  |    |                   |
| May | 3 | 3 |   | 3     | 3    | 3 | 3 | 3 | 3 |    | 3  | 3  | 3  | 3  | 3     | 3    | -  | 3  | 3  | 3  | 3  | 3  | 3  | -  | 3  | 3     | 3     | 3  | 3  | 3  |    | Different Restday |
| Jun | 3 | 3 | 3 | 3     | 3    | 3 |   | 3 | 3 | 3  | 3  | 3  | 3  | -  | 3     | 3    | 3  | 3  | 3  | 3  |    | 3  | 3  | 3  | 3  | 3     | 3     | -  | 3  | 3  |    |                   |
| Jul | 3 | 3 | 3 | 3     | -    | 3 | 3 | 3 | 3 | 3  | 3  | -  | 3  | 3  | 3     | 3    | 3  | 3  | •  | 3  | 3  | 3  | 3  | 3  | 3  | •     | 3     | 3  | 3  | 3  | 3  | Import Roster     |
| Aug | 3 | - | 3 | 3     | 3    | 3 | 3 | 3 | - | 3  | 3  | 3  | 3  | 3  | 3     | -    | 3  | 3  | 3  | 3  | 3  | 3  |    | 3  | 3  | 3     | 3     | 3  | 3  |    | 3  |                   |
| Sep | 3 | 3 | 3 | 3     | 3    | - | 3 | 3 | 3 | 3  | 3  | 3  | -  | 3  | 3     | 3    | 3  | 3  | 3  | -  | 3  | 3  | 3  | 3  | 3  | 3     | -     | 3  | 3  | 3  |    | Erase Roster      |
| Oct | 3 | 3 | 3 | -     | 3    | 3 | 3 | 3 | 3 | 3  | -  | 3  | 3  | 3  | 3     | 3    | 3  | -  | 3  | 3  | 3  | 3  | 3  | 3  | -  | 3     | 3     | 3  | 3  | 3  | 3  |                   |
| Nov | - | 3 | 3 | 3     | 3    | 3 | 3 | - | 3 | 3  | 3  | 3  | 3  | 3  | -     | 3    | 3  | 3  | 3  | 3  | 3  | -  | 3  | 3  | 3  | 3     | 3     | 3  | -  | 3  |    |                   |
| Dec | 3 | 3 | 3 | 3     | 3    | - | 3 | 3 | 3 | 3  | 3  | 3  | -  | 3  | 3     | 3    | 3  | 3  | 3  | -  | 3  | 3  | 3  | 3  | 3  | 3     | -     | 3  | 3  | 3  | 3  |                   |
|     |   |   |   |       |      |   |   |   |   |    |    |    |    |    |       |      |    |    |    |    |    |    |    |    |    |       |       |    |    |    |    |                   |

**Step 13**: The software will return to the main page. You can see a new group duty roster is configured. The Shift/Day column is displaying 3, to indicate that this roster is a multi-shift roster with 3 shifts in a day.

| Group    | Description | Roster | Shifts/Day | Open Schedule | Overtime Only After |      |
|----------|-------------|--------|------------|---------------|---------------------|------|
| 0        |             | Weekly |            |               |                     | Edit |
| 1 Office |             | Weekly |            |               |                     | Edit |
| 2 R&D    |             | Weekly |            |               |                     | Edit |
| 6 Factor | /           | Shift  | 3          |               |                     | Edit |
|          |             |        |            |               |                     |      |
|          |             |        |            |               |                     |      |
|          |             |        |            |               |                     |      |
|          |             |        |            |               |                     |      |
|          |             |        |            |               |                     |      |
|          |             |        |            |               |                     |      |
|          |             |        |            |               |                     |      |
|          |             |        |            |               |                     |      |
|          |             |        |            |               |                     |      |
|          |             |        |            |               |                     |      |
|          |             |        |            |               |                     |      |
|          |             |        |            |               |                     |      |
|          |             |        |            |               |                     |      |
|          |             |        |            |               |                     |      |

## **ROTATIONAL WORKING ROSTER**

Some factories apply rotational working roster, where users are always rotate to another working shift periodically. The roster normally is not circulated weekly, but the management defines it, for example, 12 days cycle.

To configure the above working roster,

The available shifts.

|               | Clocking<br>schedule | In      | Break   | Resume | Out     |
|---------------|----------------------|---------|---------|--------|---------|
| Morning shift | 3                    | 8:00am  | 12:00pm | 1:00pm | 4:00pm  |
| Evening shift | 4                    | 4:00pm  | 8:00pm  | 9:00pm | 12:00am |
| Night shift   | 5                    | 12:00am | 4:00am  | 5:00am | 8:00am  |

The sequence of rotation is as below.

| Day   | 1 | 2 | 3 | 4 | 5 | 6 | 7 | 8 | 9 | 10 | 11 | 12 |
|-------|---|---|---|---|---|---|---|---|---|----|----|----|
| Shift | 3 | 3 | 3 | R | 4 | 4 | 4 | R | 5 | 5  | 5  | R  |

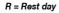

| Schedule | Description     | Work Schedule      | Edit |
|----------|-----------------|--------------------|------|
|          | 1 Office        | VVeekly<br>VVeekly | Edit |
|          | 2 R8D           | Flexi              | Edit |
|          | 3 Morning Shift | Daily              | Edit |
|          | 4 Evening shift | Daily              | Edit |
|          | 5 Night Shift   | Daily              | Edit |
|          |                 |                    |      |
|          |                 |                    |      |
| _        |                 |                    |      |
|          |                 |                    |      |
| -        |                 |                    |      |
| -        |                 |                    |      |
| -        |                 |                    |      |
| -        |                 |                    |      |
|          |                 |                    |      |

Step 1: As described in Multi-Shift Working Roster, configure 3 clocking schedules by the same method.

follow the steps below.

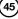

| Clocking Times- Actual docking time Laws et Bish of rot used Clocking Range: Clocking Education Clocking Education Clocking Ed  | locking Settings                             |               | Schedule     | 3              | Description | Morning S | Shift |  |
|----------------------------------------------------------------------------------------------------|----------------------------------------------|---------------|--------------|----------------|-------------|-----------|-------|--|
| Actual disking time active table if not used Clocking France: Clocking France: Clocking Fra | 1 - 1                                        | l <u>n</u>    | Break        | Resume         | Out         | OI        | Done  |  |
| Clocking parties this time                                                                                                    | Actual clooking time                         | 08:00         | 12:00        | 13:00          | 16:00       | :         | :     |  |
| Replace with most recent clocking within the control of the control of the contro | Clocking before this time                    | :             | :            | :              | :           | :         | :     |  |
| Do you want to use OT/Done as scheduled work instead of overtime ?                                                                                                    | Replace with most recent clocking within the |               |              |                |             |           |       |  |
|                                                                                                    | * *                                          | led work ins  | tead of over | rtime ?        |             |           | es    |  |
| If this is a retational shift, exactly the quality minutes before the shift starts                                                                                                    | Please specify the time interval if you w    | ant to have i | ates differe | ntial for ove  | time        |           |       |  |
| This is a rotational shirt, specify the quality minutes before the shirt starts                                                                                                    | f this is a rotational shift, specify the qu | alify minutes | before the : | shift starts . |             | 1         | 0     |  |
|                                                                                                    |                                              |               |              |                |             |           |       |  |

Step 2: In each clocking schedule, insert a value for "If this is a rotational shift, specify the quantity minutes before the shift starts", for example: 10 minutes.

Please locate the details of this option in page 33.

Step 3: In Group Duty Roster, click "Add Group" to continue.

Step 4: Select a group duty roster with "Shift" for example group number "7" and name it as "Factory 2". Click "Okay" to continue.

| Grou    |       |                                                                  |                                            |            |                         |                           |                     |               |      |
|---------|-------|------------------------------------------------------------------|--------------------------------------------|------------|-------------------------|---------------------------|---------------------|---------------|------|
|         |       | to be used by users. A group o<br>duty roster without pre-define |                                            |            |                         |                           |                     | ock in for wo | irk. |
| ΙΠ      | Group | Description                                                      |                                            | Roster     | Shifts/Day              | Open Schedule             | Overtime Only After |               | ^    |
|         | 0     |                                                                  | 10                                         | /eeklv     |                         |                           |                     | Edit          |      |
|         | 1     | Office                                                           | Add Group                                  |            |                         |                           |                     | Edit          |      |
|         | 2     | R&D                                                              |                                            |            |                         |                           |                     | Edit          |      |
| IЦ      | 6     | Factory                                                          |                                            |            | t an availabe group coo |                           |                     | Edit          |      |
| IН      |       |                                                                  | code to the clockin<br>specific clocking s |            | ekly roster schedule, o | r daily shift roster with |                     | _             | _    |
| +       |       |                                                                  | specific clocking a                        | criedules. |                         |                           |                     |               | _    |
| ΙH      |       |                                                                  | Group                                      | 7 🗸        |                         | -                         |                     |               | -    |
|         |       |                                                                  | Description                                | Factory 2  |                         |                           |                     |               |      |
| $ $ $ $ |       |                                                                  | Roster                                     | Shift      |                         |                           |                     | -             | _    |
| I H     |       |                                                                  | -                                          |            |                         |                           |                     |               | - 1  |
| ΙH      |       |                                                                  |                                            | Γ          | Qkay N                  | Cancel                    |                     |               |      |
|         |       |                                                                  |                                            |            |                         |                           |                     |               |      |
| μн      |       |                                                                  |                                            |            |                         |                           |                     |               | _    |
|         |       |                                                                  | A                                          | dd Group   | Dele                    | e Group                   |                     | Clos          | e    |

**Step 5:** Click "Auto Schedules" and define the day type according to the schedule. Define clocking schedules for each of the day according to the schedule. Define the date range for the roster. Click "Okay" to continue.

| G |                                       |     |       |       |      |       |       |      |      |       |     |        |              |               |              |                    |                    |                                   |                                   |
|---|---------------------------------------|-----|-------|-------|------|-------|-------|------|------|-------|-----|--------|--------------|---------------|--------------|--------------------|--------------------|-----------------------------------|-----------------------------------|
|   | Select <u>o</u><br>planning<br>You ma | and | l opt | ional | oper | n-scł | nedul | e co | des. | Diffe | ren | Uset   | this functio |               |              | ent of recurring v | weekday's working  | Auto-Schedule't<br>y in the week. | o facilitate the rotational shift |
|   | 2009                                  | \$  |       |       |      |       |       | (    | Grou | · 🗌   | 7   |        |              |               | -            |                    |                    | hifts/Day 1                       |                                   |
|   |                                       |     |       |       | No   | rmal  | Shift |      |      |       | Т   |        |              |               |              |                    |                    |                                   | / ×                               |
|   |                                       | 1   | 2     | 3     | 4    | 5     | 6     | 7    | 8    | 9     | 11  | Se     | equence      | Day Ty        | pe           | Schedule           | <b></b>            | 8 29 30 31                        | -                                 |
|   | Jan                                   |     |       |       |      |       |       |      |      |       |     | 1      |              | RESTDAY       |              |                    |                    |                                   | Holiday List                      |
|   | Feb                                   | -   | -     | -     | -    | -     | -     | -    |      | -     | H   | 2      |              | WORKDAY       |              | 3 🗸                |                    |                                   |                                   |
|   |                                       | -   |       | -     |      |       | -     | -    |      | -     |     | 3      |              | WORKDAY       |              |                    |                    |                                   | Auto Schedule                     |
|   | Mar                                   | -   |       | -     | -    |       | -     | -    |      | -     |     | 4      |              | WORKDAY       |              | 0                  |                    | <u> </u>                          | Auto Schedule                     |
|   | Apr                                   | -   | -     | -     | -    | -     | - I   | -    |      | -     |     | 5      |              | RESTDAY       |              | 1                  | Office             |                                   |                                   |
|   | May                                   | -   |       | -     |      |       |       | -    |      | -     |     | 6      |              | WORKDAY       |              | 2                  | R&D                | -                                 | Different Restday                 |
|   | Jun                                   |     |       |       |      |       |       |      |      |       |     | 7      |              | WORKDAY       |              | 3                  | Morning Shift      |                                   |                                   |
|   | Jul                                   |     | -     | -     |      |       | -     |      | -    | -     | H   |        |              |               |              | 4                  | Evening shift が    |                                   | Import Roster                     |
|   |                                       |     |       |       | -    |       |       | -    |      |       |     | Effect | tive date ra | inge          | 01/02/20     | 5                  | Night Shift        |                                   |                                   |
|   | Aug                                   | -   | •     | -     | •    | •     | -     | -    |      | -     | Η   |        |              |               |              |                    | ndance that has no |                                   | Erase Roster                      |
|   | Sep                                   | -   |       | -     |      | · ·   | -     | -    | 1    | -     |     | pre-c  | tetermined   | schedule code | - i.e. 11,13 | 2,13               |                    |                                   |                                   |

**Step 6:** The software automatically arranges the roster according to your settings. Click "Save" to save settings.

|          |             |        |            | om the list of possible clockin |                     |      |
|----------|-------------|--------|------------|---------------------------------|---------------------|------|
| Group    | Description | Roster | Shifts/Day | Open Schedule                   | Overtime Only After |      |
| 0        |             | Weekly |            |                                 |                     | Edit |
| 1 Office |             | Weekly |            |                                 |                     | Edit |
| 2 R8D    |             | Weekly |            |                                 |                     | Edit |
| 6 Factor | Y           | Shift  | 3          |                                 |                     | Edit |
| 7 Factor | y 2         | Shift  | 1          |                                 |                     | Edit |
|          |             |        |            |                                 |                     |      |
|          |             |        |            |                                 |                     |      |
|          |             |        |            |                                 |                     |      |
|          |             |        |            |                                 |                     |      |
|          |             |        |            |                                 |                     |      |
|          |             |        |            |                                 |                     |      |
|          |             |        |            |                                 |                     |      |
|          |             |        |            |                                 |                     |      |
|          |             |        |            |                                 |                     |      |
|          |             |        |            |                                 |                     |      |
|          |             |        |            |                                 |                     |      |
|          |             |        |            |                                 |                     |      |
|          |             |        |            |                                 |                     |      |

Step 7: A new group is created. Click "Close" to save settings.

#### **OPEN WORKING ROSTER**

Some factories apply open working roster. There are various shifts in a day, and users are free to attend to any shift. The software will allocate users into corresponding working shift by checking into their clocking time.

However, the working time of every shift should not be overlapped and must be clearly defined. The software cannot allocate users into the correct shift if the In time and Out time of the shift are overlapping.

#### For example:

A factory provides 3 working shifts as below:

|               | Clocking<br>schedule | In      | Break   | Resume | Out     |
|---------------|----------------------|---------|---------|--------|---------|
| Morning shift | 3                    | 8:00am  | 12:00pm | 1:00pm | 4:00pm  |
| Evening shift | 4                    | 4:00pm  | 8:00pm  | 9:00pm | 12:00am |
| Night shift   | 5                    | 12:00am | 4:00am  | 5:00am | 8:00am  |

**Clocking Schedule** 

List of clocking schedules to be used in group duty roster. A schedule can be either base on weekly routine with optional flexible clockings, or according to daily clockings for rotational shifts.

| Schedule | Description   | Work Schedule   |      |          |
|----------|---------------|-----------------|------|----------|
| 0        |               | Weekly          | Edit |          |
| 1        | Office        | Weekly          | Edit |          |
| 2        | R&D           | Flexi           | Edit |          |
| 3        | Morning Shift | Daily           | Edit |          |
| 4        | Evening shift | Daily           | Edit |          |
| 5        | Night Shift   | Daily           | Edit |          |
|          |               |                 |      |          |
|          |               |                 |      |          |
|          |               |                 |      |          |
|          |               |                 |      |          |
|          |               |                 |      |          |
|          |               |                 |      |          |
|          |               |                 |      |          |
|          |               |                 |      |          |
|          |               |                 |      |          |
|          |               |                 |      |          |
|          |               |                 |      |          |
|          |               |                 |      |          |
|          |               | (               | _    | <u> </u> |
|          | Add Schedule  | Delete Schedule |      | Close    |

Step 1: As described in Chapter Multi-Shift Working Roster, you can configure 3 clocking schedules by the same method.

| ocking Settings                                                                   |                   | Schedule       | 3              | Description | Morning   | Shift       |  |
|-----------------------------------------------------------------------------------|-------------------|----------------|----------------|-------------|-----------|-------------|--|
| locking Time:-                                                                    | Ŀ                 | Break          | Resume         | Out         | <u>oi</u> | Done        |  |
| Actual clocking time<br>Leave it blank if not used                                | 08:00             | 12:00          | 13:00          | 16:00       | :         | :           |  |
| Clocking Range:-<br>Clocking before this time<br>Leave it blank for default range | :                 | :              | :              | :           | :         | :           |  |
| atest Clocking:-<br>Replace with most recent clocking within<br>clocking range    | the               |                |                |             |           |             |  |
| o you want to use OT/Done as sch                                                  | neduled work ins  | tead of over   | time?          |             |           | <u>(</u> es |  |
| lease specify the time interval if yo                                             | u want to have i  | rates differer | ntial for over | ime         | :         | - :         |  |
| this is a rotational shift, specify th                                            | e qualify minutes | before the s   | hift starts .  |             | 🕅         | 10          |  |

In each clocking schedule, insert a value for "If this is a rotational shift, specify the quantity minutes before the shift start starts". for example: 10 minutes. Please locate details of this option on page 33.

**Step 2:** In Group Duty Roster, click "Add Group" to continue. Select a group duty roster with "Shift" for example group number "8" and name it as "Factory 2". Click "Okay" to continue.

|      |       | to be used by users. A group<br>e duty roster without pre-defin |                     |                      |                        |                      | ifts within a day.<br>ng schedules only when user c | lock in for wa | rk.  |
|------|-------|-----------------------------------------------------------------|---------------------|----------------------|------------------------|----------------------|-----------------------------------------------------|----------------|------|
| П    | Group | Descripti                                                       | ion                 | Roster               | Shifts/Day             | Open Schedule        | Overtime Only After                                 |                | -    |
|      | 0     |                                                                 | v                   | Veekiv               |                        |                      |                                                     | (Edit)         |      |
|      | 1     | Office                                                          | Add Group           |                      |                        |                      |                                                     | (Edit )        | _    |
|      | 2     | R&D                                                             |                     |                      |                        |                      |                                                     | Edit           | _    |
|      | 6     | Factory                                                         | To add new group    | o duty roster, selec | t an availabe group co | de which can be same |                                                     | Edit           | _    |
|      | 7     | Factory 2                                                       |                     |                      | ekly roster schedule,  |                      | Edit                                                |                |      |
|      |       |                                                                 | specific clocking s | schedules.           |                        |                      |                                                     |                |      |
| -    |       |                                                                 | Group               | 8 🗸                  |                        |                      |                                                     |                | - 1  |
|      |       |                                                                 | Description         | Factory              |                        |                      |                                                     |                |      |
|      |       |                                                                 | Roster              | Shift                |                        |                      |                                                     | _              | _    |
| L H  |       |                                                                 | _                   |                      |                        |                      |                                                     | _              | _ 1  |
| L H- |       |                                                                 | _                   |                      |                        |                      |                                                     |                | - 11 |
|      |       |                                                                 | _                   | L                    | Okay R                 | Cancel               |                                                     |                | - 1  |
|      |       |                                                                 |                     |                      | ,<br>                  |                      |                                                     | + +            | - 1  |

**Step 3:** Click "Auto Schedules" and define the day type according to the schedule. Define the Date Range for roster to start with. Insert code of the in-use clocking schedules into the column, example 3 – clocking schedule 3, 4 – clocking schedule 4, and 5 – clocking schedule 5. Click "Okay" to continue.

| /ou ma | g and<br>iy chi | l opti | ional ( | open | -sch | ieduli | e co<br>oy rig | des.<br>pht-c | 'Dif<br>fick | ferer | A |                   | Assistant<br>n to facilitate the assign<br>ay type and a clocking |                   |                     | iy i | n the | wee | sk. | acilitate the rotational shift |
|--------|-----------------|--------|---------|------|------|--------|----------------|---------------|--------------|-------|---|-------------------|-------------------------------------------------------------------|-------------------|---------------------|------|-------|-----|-----|--------------------------------|
| 2009   | -               |        |         |      |      |        |                | Grou          | p            | 8     |   |                   |                                                                   |                   |                     | hift | s/Da  | ۷.  | 1 🗘 | Overtime Only After            |
|        |                 |        |         | Nor  | mal  | Shift  |                |               |              |       |   |                   |                                                                   |                   |                     |      |       |     |     |                                |
|        | 1               | 2      | 3       | 4    | 5    | 6      | 7              | 8             | 1            | 1     |   | Sequence          | Day Type                                                          | Schedule          | ·                   |      | 29    | 30  | 31  |                                |
| Jan    |                 | -      |         | -    | -    | -      |                | -             |              |       |   | 1                 | RESTDAY                                                           |                   |                     |      |       |     |     | Holiday List                   |
| Feb    |                 | -      |         |      |      | -      |                | +             |              |       |   | -                 | WORKDAY                                                           |                   |                     |      |       |     |     | Tioliday List                  |
| Mar    |                 | -      |         | _    |      | -      | -              | +             |              |       |   | -                 | WORKDAY                                                           |                   |                     |      |       |     |     | Auto Schedule                  |
|        | _               | _      |         | _    |      | _      | _              | +             |              |       |   |                   | WORKDAY                                                           |                   |                     |      |       |     |     | Auto Schedule                  |
| Apr    |                 |        |         |      |      |        |                | -             |              |       |   | -                 | WORKDAY                                                           |                   |                     |      |       |     |     |                                |
| May    | -               |        |         |      |      |        |                | -             |              |       |   |                   | WORKDAY                                                           |                   |                     |      |       |     |     |                                |
| Jun    |                 |        |         |      |      |        |                | <u> </u>      |              |       |   | 7                 | WORKDAY                                                           |                   | <b>•</b>            |      |       |     |     | Import Roster                  |
| Jul    |                 |        |         |      |      |        |                |               |              |       |   | Effective date ra | nge 04/01.                                                        | 2009 📧 31/12/2    | 2009 🔤              |      |       |     |     | inporticater                   |
| Aug    |                 |        |         |      |      |        |                |               |              |       |   | Possible option ( | of schedule codes for                                             | nen schedule atte | endance that has no |      |       |     |     | Erase Roster                   |
| Sep    |                 |        |         |      |      |        |                |               |              |       |   |                   | schedule code:- i.e. 11                                           |                   |                     |      |       |     |     | Lrase Roster                   |
| Oct    |                 |        |         |      |      |        |                |               |              |       |   |                   |                                                                   |                   |                     |      |       |     |     |                                |
| Nov    |                 |        |         |      |      |        |                |               | Τ            |       |   |                   | 3,4,5                                                             |                   |                     |      |       |     |     |                                |
| Dec    |                 |        |         |      |      |        |                | 1             | +            |       | H |                   |                                                                   |                   |                     | - 61 |       |     |     |                                |

## ► CONTENTS

Step 4: Roster is ready as displayed above. Due to open working schedule, clocking schedules are not displayed on the screen. The software will allocate users into the shift by checking their clocking time. Click "Save" to save settings.

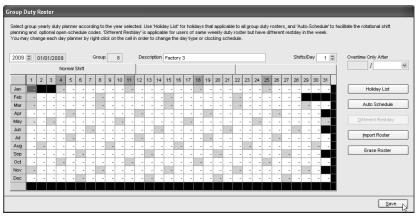

Step 5: A new roster is created. Click "Close" to save settings.

| of group code to be u | ised by users. A group duty roster<br>oster without pre-defined schedule | can be either on weekly routin | e, or rotational daily | shift with maximum of three shift | ts within a day.<br>h schedules only when user of | lock in for wor |
|-----------------------|--------------------------------------------------------------------------|--------------------------------|------------------------|-----------------------------------|---------------------------------------------------|-----------------|
|                       |                                                                          |                                |                        |                                   |                                                   |                 |
| Group                 | Description                                                              | Roster                         | Shifts/Day             | Open Schedule                     | Overtime Only After                               |                 |
| 0                     |                                                                          | Weekly                         |                        |                                   |                                                   | (Edit )         |
| 1 Office              |                                                                          | Weekly                         |                        |                                   |                                                   | Edit            |
| 2 R8D                 |                                                                          | Weekly                         |                        |                                   |                                                   | Edit            |
| 6 Factor              | у                                                                        | Shift                          | 3                      |                                   |                                                   | Edit            |
| 7 Factor              | y 2                                                                      | Shift                          | 1                      |                                   |                                                   | Edit            |
| 8 Factor              | у3                                                                       | Shift                          | 1                      | 3,4,5                             |                                                   | Edit            |
|                       |                                                                          |                                |                        |                                   |                                                   |                 |
|                       |                                                                          |                                |                        |                                   |                                                   |                 |
|                       |                                                                          |                                |                        |                                   |                                                   |                 |
|                       |                                                                          |                                |                        |                                   |                                                   |                 |
|                       |                                                                          |                                |                        |                                   |                                                   |                 |
|                       |                                                                          |                                |                        |                                   |                                                   |                 |
|                       |                                                                          |                                |                        |                                   |                                                   |                 |
|                       |                                                                          |                                |                        |                                   |                                                   |                 |
|                       |                                                                          |                                |                        |                                   |                                                   |                 |
|                       |                                                                          |                                |                        |                                   |                                                   |                 |
|                       |                                                                          |                                |                        |                                   |                                                   |                 |
|                       |                                                                          |                                |                        |                                   |                                                   |                 |
|                       |                                                                          |                                |                        |                                   |                                                   |                 |
|                       |                                                                          |                                |                        |                                   |                                                   |                 |

# Assigning Users Into Group Duty Roster

You must assign users into the corresponding group duty roster before you can view their attendance. Once you have assigned a user into a group duty roster, the software will maintain the user in the same roster in the future. If you wish to switch users into another group, you can follow the steps below.

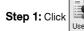

Step 1: Click User Record page.

Step 2: In the Group column, click to select the assigned users into the corresponding group duty roster. Repeat the step to all users.

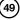

| s Us | erID [1 | ]               |                |         |                        |            |          |                        |          | _0              | $\times$ |
|------|---------|-----------------|----------------|---------|------------------------|------------|----------|------------------------|----------|-----------------|----------|
| No.  | User ID |                 | Name           | Emp No. | Department             | Section    | Group    | Rate/Hr                | Suspend  |                 | -        |
| 1    | 1       | Elise Johnson   |                | AD1582  | Administration         | Local      | 0 🗸      |                        |          |                 | 1        |
| 2    | 2       | Tony Stone      |                | ENG5584 | Engineering            | Oversea    | 0        |                        |          |                 | -        |
| 3    | 3       | Felicia Dickson |                | IT7568  | Information Technology | Oversea    | 1        | Office                 |          |                 |          |
| 4    |         | Gilbert Kazt    |                | PD5933  | Production             | Team A     | 2        | R8D                    |          |                 |          |
| 5    | 5       | Sheena Jazz     |                | Q1895   | QA & QC                | Team B     | 6        | Factory<br>Factory 2   |          |                 |          |
|      |         |                 |                |         |                        |            | 8        | Factory 2<br>Factory 3 |          |                 | _        |
|      |         |                 |                |         |                        |            | <u> </u> | raciory 5              |          |                 | _        |
|      |         |                 |                |         |                        |            |          |                        |          |                 |          |
|      |         |                 |                |         |                        |            |          |                        |          |                 | - 1      |
|      |         |                 |                |         |                        |            |          |                        |          |                 |          |
|      |         |                 |                |         |                        |            |          |                        |          |                 | - 1      |
|      |         |                 |                |         |                        |            |          |                        |          |                 | Ŧ        |
|      |         |                 |                |         |                        |            |          |                        |          |                 |          |
|      |         |                 |                |         |                        |            |          |                        |          |                 |          |
|      |         |                 | Elise Johnson  |         | A7396854SS857          |            |          |                        | ~        |                 |          |
|      |         |                 | Name           |         | Social Security No.    |            |          |                        | <b>^</b> |                 |          |
|      |         |                 | Administration | ~       | CN5589361258           |            |          |                        | ~        |                 |          |
|      |         | Click for photo | Department     |         | D No.                  | Address    |          |                        | 100      |                 |          |
|      |         |                 | Local          | ~       | 60122081118            |            |          |                        |          |                 |          |
|      |         |                 | Section        |         | Phone No.              |            |          |                        |          |                 |          |
|      |         | 1               | 24/02/2009     | 11 🖽    |                        | 20/12/2009 | 31       | /12/2009 🗔             |          |                 |          |
|      |         |                 | Issued         | Expired | Email                  | Vacation   |          |                        |          | -               | 4        |
|      |         |                 |                |         |                        |            |          |                        |          | 2               | 1        |
|      | _       |                 |                |         |                        |            |          |                        |          |                 | -        |
|      |         | Add User        | Change ID      |         | İmport User            |            |          | 🖪 e                    | pply 🗎   | ĵ <u>C</u> ance | 1        |

Step 3: Click "Apply" to save settings.

|   | User ID |                 | Name                                                              | Emp No. | Department                                 | Section | Group | Rate/Hr | Suspend |  |
|---|---------|-----------------|-------------------------------------------------------------------|---------|--------------------------------------------|---------|-------|---------|---------|--|
| 1 | 1       | Elise Johnson   |                                                                   | AD1582  | Administration                             | Local   | 1     |         |         |  |
|   | 2       | Tony Stone      |                                                                   | ENG5584 | Engineering                                | Oversea | 6     |         |         |  |
|   | 3       | Felicia Dickson |                                                                   | IT7568  | Information Technology                     | Oversea | 1     |         |         |  |
| 4 |         | Gilbert Kazt    |                                                                   | PD5933  | Production                                 | Team A  | 8     |         |         |  |
| 5 | 5       | Sheena Jazz     |                                                                   | Q1895   | QA & QC                                    | Team B  | 7     |         |         |  |
| _ |         |                 |                                                                   |         |                                            |         |       |         |         |  |
| _ |         |                 |                                                                   |         |                                            |         |       |         |         |  |
| - |         |                 |                                                                   |         |                                            |         |       |         |         |  |
| _ |         |                 |                                                                   |         |                                            |         |       |         |         |  |
| _ |         |                 |                                                                   |         |                                            |         |       |         |         |  |
| _ |         |                 |                                                                   |         |                                            |         |       |         |         |  |
|   |         |                 |                                                                   |         |                                            |         |       |         |         |  |
|   |         | Click for photo | Sheena Jazz<br>Name<br>QA & QC<br>Department<br>Team B<br>Section | ~       | Social Security No.<br>ID No.<br>Phone No. | Address |       |         | <       |  |

**Step 4:** A message will pop up to remind you that you must generate the data in Attendance Sheet before your new settings could take any effect. Click "Okay" to accept the message.

| 388 : User ID                                                                                                    | × |
|----------------------------------------------------------------------------------------------------|---|
| If you have made some changes to the group code, these new changes will not affect the currently existing attendance records, and     attendance records of next calendar month.     If you what pay the new changes to the existing attendance records, you are required to clok the 'Generate' button in the attendance |   |
| - on - on - on - on - on - on - on - on                                                                                                    |   |

**Step 5:** Click Attendance Sheet.

**Step 6:** Click "Generate" button and a new window will pop up. Select the users assigned with new group duty roster. Define the date range for the new settings to take effects. Click "Generate" to continue.

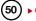

| 🛃 Atten                                  | dance Sheet    | s [26/02/                     | 2009 ]                                     |                                                                                                    |             | - 0 ×                |
|------------------------------------------|----------------|-------------------------------|--------------------------------------------|----------------------------------------------------------------------------------------------------|-------------|----------------------|
|                                          | Date           |                               | User ID                                    | Show Tardiness:- Late-In Overtin                                                                                                    | ne          | Drag_drop clocking 🔺 |
| Date<br>26/02/20<br>27/02/20<br>28/02/20 | 09 Friday      | ay                            | Present:<br>On Leave:<br>Absent:           | Generate New Attendance Records<br>Please specify the date which you want the attendance records to be<br>generated. Any existing records will be removed and new attendance<br>You may overwise darks at check code (1) from the pre-defined group<br>duty roster with the new schedule code. | e<br>v      | 7                    |
| 3                                        | Felicia Dickso | WORKDAY<br>WORKDAY<br>WORKDAY | Sche 0 0 0 0 0 0 0 0 0 0 0 0 0 0 0 0 0 0 0 | You may select the range of records by:<br>User ID 1 Bits Johnson<br>O AI 2 Tony Stone<br>O Mone 4 Gibert Kart<br>Some 5 Siteens Juzz<br>Date 01.002000 28002000 Mult Shifts<br>Change to new schedule code:<br>Convert from data audit list ?                                                 | Leave Taken | Remark               |
| Total                                    | Down           | load                          | <u>T</u> o History                         | Edit Multi-Shifts Centrate                                                                                                    | Export      |                      |

**Step 7:** A message pops up to inform that generating process is about to start.Click "Okay" to start. Window will close automatically after the process is completed.

| 🛃 Attendance Sheets [                                                                                                    |                                                     |                                                                                                    |             | - <b>-</b> ×         |
|----------------------------------------------------------------------------------------------------|-----------------------------------------------------|----------------------------------------------------------------------------------------------------|-------------|----------------------|
| Date                                                                                                    | User ID                                             | Show Tardiness:- Late-In                                                                                                    | Overtime    | Drag_drop clocking 🔺 |
| Date         Weekday           26/02/2009         Thursday           27/02/2009         Friday           28/02/2009         Saturday | Present: On Leave: Absent: 5                        | Generate New Attendance Records<br>Pesse specify the dide which you want the attendance records to t<br>generated. Any existing records will be renoved and new attendance<br>You may overwide field activated code (1) from the pre-defined g<br>dxdy roster with the new schedule code. | æ           | Y                    |
|                                                                                                    |                                                     | irm Generate Records                                                                                                    | Leave Taken | Remark               |
| 3 Felicia Dicksor WO                                                                                                    | RVDAY 0<br>RKDAY 0<br>RKDAY 0<br>RKDAY 0<br>RKDAY 0 | ou are about to delete away the selected existing attendance<br>coords, if any, before the new records are generated.<br>re you sure you want to continue ?                                                                                                    |             |                      |

Step 8: Click Attendance Sheet to see the details.

# CHAPTER ATTENDANCE SHEET

Ignore this chapter if you are not using the software for time attendance function.

Attendance Sheet displays all attendance data as In time, Out time, Work time, Overtime, Leave taken, and etc, in a same page. You can check attendance data by date or by user ID. Given acceptable circumstances, their attendance data can be edited. However, all the changes are recorded for future reference.

# Viewing Data

Click Attendance to open attendance sheet. There are a total of 15 columns in Attendance Sheet. The function of each column is given below:

User ID: Refers to ID of each user. The length of user ID varying from 1 ~ 9 digits, as enrolled in terminal.

Name: The full name of each user.

Day Type: Day type of the particular day.

Schedule: Schedule to apply to a user for the particular day.

In: Refers to the time an user starts working.

Break: Refers to break such as lunch, tea-time etc.

Resume: Refers to the time a user returns from a break.

Out: Refers to the time an user finished working.

OT: Refers to the time overtime starts.

Done: Refers to the time work finishes.

Work: Total work time for a day.

Overtime: Total overtime claimed by a user in a day.

Short: Total short time of a user in a day.

Leave Taken: Leave applied by a user in a day.

Remark: To notify unusual scenario (or reason) to a user's attendance in a day.

If "Overtime per week (or month)" is applied to a group duty roster, there will be 3 extra columns appearing on the Attendance Sheet.

| H A   | ttend | lance  | Sheet     | s [1]    |           |       |       |        |            |            |            |             |          |          |          |          |         |             |          |
|-------|-------|--------|-----------|----------|-----------|-------|-------|--------|------------|------------|------------|-------------|----------|----------|----------|----------|---------|-------------|----------|
|       |       | Date   |           |          | User II   | )     |       | Sho    | w Tardine: | ss:- 🗌 Lai | te-in      |             | E        | Overtime | ,        |          | Drag_dr | op clocking |          |
| No.   | Use   | er ID  |           | Nan      | ne        |       | ^     |        |            | Ea         | rly-Out    |             | E        | Vork/OT  | Totals   |          |         |             | _        |
| 1     |       | 1      | Elise J   | ohnson   |           |       |       |        |            | Ext        | tended Bre | ak          | E        | On Leav  | e        |          |         |             |          |
| 2     |       | 2      | Tony St   | ione     |           |       |       |        |            | □ Mis      | s Punch    |             | Г        | Absent   |          |          |         |             |          |
| 3     |       | -      | Felicia ( |          |           |       |       |        |            |            |            |             |          |          |          |          |         |             |          |
| 4     |       |        | Gibert    |          |           |       |       |        |            |            |            |             |          |          |          |          |         |             |          |
| 5     |       | 5      | Sheena    | Jazz     |           |       |       | Sele   | ect Schedu | ie:-       | ~          | Select Depa | rtment:- |          |          | ~        |         |             | -        |
|       |       |        |           |          |           |       | Ψ.    |        |            |            |            |             |          |          |          | [        |         |             | <u> </u> |
| D     | ste   | VVec   | ekday     | Day Type | Sche      | In    | Break | Resume | Out        | OT         | Done       | Work        | Overtime | Short    | Total Hr | Total OT | Short   | Leave Take  | :n F▲    |
| 01/02 | /2009 | Sunda  | iy.       | RESTDAY  | 1         |       |       |        |            |            |            |             |          |          |          | ~        | -       |             |          |
|       | /2009 |        |           | WORKDAY  | 1         | 08:59 | 12:34 | 13:15  | 19:51      |            |            | 8.00        | 1.51     |          | ر ا      | _        |         | <u> </u>    |          |
|       | /2009 |        |           | WORKDAY  |           | 09:02 | 12:15 | 13:40  | 19:04      |            |            | 7.33        |          |          |          |          |         |             | _        |
|       | /2009 |        |           | WORKDAY  |           | 08:35 | 12:24 | 13:23  | 18:22      |            |            | 7.54        |          | 0.06     | Tat      | J Hr ·   | Total   | vorking     |          |
|       | /2009 |        |           | WORKDAY  |           | 08:58 | 12:35 | 13:23  | 19:33      |            |            | 8.00        |          | /        | hou      |          | wook    | or a mon    | 14       |
|       | /2009 |        |           | WORKDAY  | 1         | 08:54 | 12:33 | 13:30  | 17:54      |            |            | 7.54        |          | 9        |          |          |         |             | ui. V    |
| 07/02 | /2009 | Saturo | iay       | RESTDAY  | 1         |       |       |        |            |            |            |             |          |          |          |          |         | vertime .   | . N      |
| 1     |       |        |           |          |           |       |       |        |            |            |            |             |          |          |          |          |         | r a mont    |          |
|       | Total |        |           |          |           |       |       |        |            |            |            |             |          |          |          |          |         | ort time in | na 🖊     |
|       |       |        |           |          |           |       |       |        |            |            |            |             |          |          | wee      | k or a   | month   |             |          |
|       |       | ſ      | Down      | load     | To Histor | ry    | Edit  |        | Multi-S    | Shifts     | Gene       | erate       |          |          |          |          |         |             |          |
|       |       |        |           |          |           |       |       |        |            |            |            |             |          |          | _        |          |         |             | _        |

You can choose to view Attendance Sheet in various formats such as:

• By Date • By User ID • By Tardiness• By schedule of department

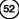

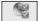

BY DATE Click Attendance to open attendance sheet.

By default, attendance sheet will display information by date format. It will show all attendance of the same day on a same page.

| 👪 Attend | lance Shee    | ets [02/02 | 2/2009 ]          |       |       |        |            |            |            |             |          |         |             |                     |            |
|----------|---------------|------------|-------------------|-------|-------|--------|------------|------------|------------|-------------|----------|---------|-------------|---------------------|------------|
|          | Date          |            | User ID           |       |       | Sho    | w Tardine: | ss:- 🗌 Lat | te-In      |             |          | Overtim | 9           | Drag _drop clocking | . <b>_</b> |
| Date     | Wee           | kday 🔺     |                   |       |       |        |            | 🗌 Ear      | rly-Out    |             |          | On Leav | e           |                     |            |
| 01/02/20 |               |            | Present           | : 5   |       |        |            | Ext        | tended Bre | ak          | E        | Absent  |             |                     |            |
| 02/02/20 |               |            | On Leave          |       |       |        |            | Mis        | s Punch    |             |          |         |             |                     |            |
| 04/02/20 |               |            | Absent            |       |       |        |            |            |            |             |          |         |             |                     |            |
| 05/02/20 |               |            |                   |       |       | Sele   | ect Schedu | ie-        | ~          | Select Depa | rtment:- |         | ~           |                     |            |
| 06/02/20 | 09 Friday     | -          |                   |       |       |        |            |            |            |             |          |         |             |                     |            |
| User ID  | Name          | Day Type   | Sche              | In    | Break | Resume | Out        | OT         | Done       | Work        | Overtime | Short   | Leave Taken | Remark              | <b></b>    |
| 1        | Elise Johnso  | on WORKDAY | 1                 | 08:59 | 12:34 | 13:15  | 19:51      |            |            | 8.00        | 1.51     |         |             |                     |            |
| 2        | Tony Stone    | WORKDAY    | 1                 | 08:59 | 12:34 | 13:15  | 19:51      |            |            | 8.00        | 1.51     |         |             |                     |            |
| 3        | Felicia Dicks | or WORKDAY | 3                 | 08:59 | 12:34 | 13:15  | 20:12      |            |            | 8.00        | 2.12     |         |             |                     |            |
| 4        | Gilbert Kazt  | WORKDAY    | 3                 | 08:59 | 12:34 | 13:25  | 20:12      |            |            | 8.00        | 2.12     |         |             |                     |            |
| 5        | Sheena Jaz    | Z WORKDAY  | 3                 | 08:59 | 12:34 | 13:25  | 20:13      |            |            | 8.00        | 2.13     |         |             |                     |            |
| 7        | 1             |            | 1                 |       | 1     | 1      |            | 1          |            | 1           |          |         | 1 1         |                     |            |
| Total    |               |            |                   |       |       |        |            |            |            |             |          |         |             |                     |            |
|          | Dov           | vnload     | <u>T</u> o Histor | y I   | Edit  |        | Multi-S    | Shifts     | Gene       | erate       |          |         | Export      | Qancel              |            |

## **BY USER ID**

To change the display to a user ID format, click the "User" ID button. You can check the attendance data of a particular user on a same page. The information will be arranged according to the date. When there are a lot of users in the software, you can insert a particular user ID to find the user.

| 🛃 Attend   | lance Sheet                |          |           |       |       |        |             |          |          |             |           |           |          |          |         | D           | ×  |
|------------|----------------------------|----------|-----------|-------|-------|--------|-------------|----------|----------|-------------|-----------|-----------|----------|----------|---------|-------------|----|
|            | Date                       |          | User 10   | )     |       | Sho    | w Tardines: | s- 🗌 Lat | e-In     |             |           | ]Overtime |          |          | Drag_dr | op clocking | -  |
| No. Us     | 5 S                        | Narr     | ie .      |       | ~     |        |             | 🗌 Ear    | iy-Out   |             |           | ]/Nork/OT | Totals   |          |         |             |    |
| 1          | 1 Elise J                  |          |           |       |       |        |             | Ext      | ended Br | reak        |           | On Leave  |          |          |         |             |    |
| 2          | 2 Tony St                  |          |           |       |       |        |             | Mis      | s Punch  |             |           | Absent    |          |          |         |             |    |
| 3          | 3 Felicia D<br>4 Gilbert H |          |           |       | - 1   |        |             |          |          |             |           |           |          |          |         |             |    |
| 5          | 5 Sheena                   |          |           |       | - 1   |        |             |          |          |             |           |           |          |          |         |             |    |
|            |                            |          |           |       | -     | Sek    | ect Scheduk | s        | ~        | Select Depa | artment:- |           |          | ~        |         |             | -  |
| Date       | Weekday                    | Day Type | Sche      | In    | Break | Resume | Out         | OI       | Done     | VYork       | Overtime  | Short     | Total Hr | Total OT | Short   | Leave Taken |    |
| 25/02/2009 | Wednesday                  | WORKDAY  | 1         | 09:45 | 12:33 | 1 User | ID          |          |          |             |           | 0.45      | -        | -        | -       |             |    |
| 26/02/2009 | Thursday                   | WORKDAY  | 1         | 09:00 | 12:33 | 1      |             |          |          |             |           |           | -        | -        | -       |             |    |
| 27/02/2009 |                            | WORKDAY  | 1         |       |       |        |             |          |          |             |           |           | -        | -        | -       | SICK        |    |
| 28/02/2009 |                            | RESTDAY  | 1         |       |       | _      |             |          |          |             |           |           | 32.16    |          | 7.44    |             |    |
| 01/05/2009 |                            | HOLIDAY  | 1         |       |       |        |             |          | incel    | 1           |           |           | -        | -        | -       |             |    |
| 02/05/2009 |                            | RESTDAY  | 1         |       |       |        |             | 20       | ancei    | J           |           |           |          |          |         |             | -  |
| [4]        | · · ·                      |          |           |       |       |        |             |          |          |             |           |           |          |          |         | •           | П  |
| Total      |                            |          |           |       |       |        |             |          |          |             |           |           |          |          |         |             |    |
|            |                            |          |           |       |       |        |             |          |          |             |           |           |          |          |         |             |    |
|            | Down                       | load     | To Histor | ry 🗌  | Ed    | t      | Multi-St    | nifts    | Ger      | nerate      |           |           | E        | goort    |         | Cancel      | ןכ |

Move the cursor to the user ID column and it will turn into an arrow icon as displayed above. Right click and insert a user ID.

#### **BY TARDINESS**

"Show Tardiness" is located on the top middle of Attendance Sheet. You can select to view attendance data sorted by tardiness.

- Late in is to show attendance data of users who come late to work.
- Early Out is to show attendance data of users who leave office earlier than predefined Out time.
- Extended Break is to show attendance data of users in which his rest time exceeds the predefined Break-Resume time.

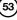

| 👪 Attend  | lance Sheets    | s [02/02/2 | 2009]     |                |                |                |                |            |           |              |          |          |             | -                 |         |
|-----------|-----------------|------------|-----------|----------------|----------------|----------------|----------------|------------|-----------|--------------|----------|----------|-------------|-------------------|---------|
|           | Date            |            | User ID   | ,              | 1              | Sho            | w Tardines     | s:- 🗌 Late | e-In      |              |          | Overtime | ;           | Drag_drop clockin | g 🔺     |
| Date      | Weekd           | tay 🔺      |           |                |                |                |                | Earl       | ly-Out    |              |          | On Leav  | e           |                   |         |
| 01/02/200 |                 |            | Present   | t 5            |                |                |                | Exte       | ended Bre | ak           |          | Absent   |             |                   |         |
| 02/02/200 | 09 Monday       |            | On Leave  |                |                |                |                | Mis        | s Punch   |              |          |          |             |                   |         |
| 03/02/200 |                 |            | Officeave | ·              |                |                |                |            |           |              |          |          |             |                   |         |
| 04/02/200 |                 |            | Absent    | :              |                |                |                |            |           |              |          |          |             |                   |         |
| 05/02/200 |                 | 1          |           |                |                | Sele           | ect Schedul    | le:-       | ~         | Select Depa  | rtment:- |          | ~           |                   | -1      |
| 06/02/200 | 09 Friday       | -          |           |                |                |                |                |            |           |              |          |          |             | L                 |         |
| User ID   | Name            | Day Type   | Sche      | In             | Break          | Resume         | Out            | OT         | Done      | Work         | Overtime | Short    | Leave Taken | Remark            | <b></b> |
| 1         | Elise Johnson   | WORKDAY    | 1         | 08:59          | 12:34          | 13:15          | 19:51          |            |           | 8.00         | 1.51     |          |             |                   |         |
| 2         | Tony Stone      | WORKDAY    | 1         | 08:59          | 12:34          | 13:15          | 19:51          |            |           | 8.00         | 1.51     |          |             |                   |         |
| 3         | Felicia Dicksor | WORKDAY    | 3         | 08:59          | 12:34          | 13:15          | 20:12          |            |           | 8.00         | 2.12     |          |             |                   |         |
| 4         |                 |            |           |                |                |                |                |            |           |              |          |          |             |                   |         |
|           |                 | WORKDAY    |           | 08:59          | 12:34          | 13:25          | 20:12          |            |           | 8.00         |          |          |             |                   |         |
|           | Sheena Jazz     |            |           | 08:59<br>08:59 | 12:34<br>12:34 | 13:25<br>13:25 | 20:12<br>20:13 |            |           | 8.00<br>8.00 |          |          |             |                   |         |
|           |                 |            |           |                |                |                |                |            |           |              |          |          |             |                   |         |
|           |                 |            |           |                |                |                |                |            |           |              |          |          |             |                   |         |

- Miss Punch is to show attendance data of users who fail to clock in or out for any time slots.
- · Overtime is to show attendance data of users who work overtime.
- On Leave is to show attendance data of users who are on leave.
- Absent is to show attendance data of users that are absent from work and do not apply for a leave at the same time.

## BY SCHEDULE OR DEPARTMENT

| 👪 Attend   | ance Sheet     | s [02/02/ | 2009 ]            |       |       |        |            |         |            |             |           |         |             |                    | ٦×  |
|------------|----------------|-----------|-------------------|-------|-------|--------|------------|---------|------------|-------------|-----------|---------|-------------|--------------------|-----|
|            | Date           |           | User ID           |       |       | Sho    | w Tardines | s- 🗌 La | te-In      |             | E         | Overtim |             | Drag _drop clockin | g 🔺 |
| Date       | Week           | day 🔺     |                   |       |       |        |            | Ea      | rly-Out    |             | E         | On Leav | re .        |                    |     |
| 01/02/200  |                |           | Present           | 5     |       |        |            | Ex      | tended Bre | ak          | E         | Absent  |             |                    |     |
| 02/02/200  |                |           | On Leave          |       |       |        |            | 🗌 Mi:   | s Punch    |             |           |         |             |                    |     |
| 03/02/200  |                |           | Absent            |       |       |        |            |         |            |             |           |         |             |                    |     |
| 04/02/200  |                |           | ADSHIL            | · 📖   |       |        |            |         |            |             |           |         |             |                    |     |
| 06/02/200  |                | · •       |                   |       |       | Sele   | ect Schedu | le:-    | *          | Select Depa | artment:- |         | ~           |                    | -   |
| User ID    | Name           | Day Type  | Sche              | In    | Break | Resume | Out        | OT      | Done       | Work        | Overtime  | Short   | Leave Taken | Remark             | -   |
| 1          | Elise Johnsor  | WORKDAY   | 1                 | 08:59 | 12:34 | 13:15  | 19:51      |         |            | 8.00        | 1.51      |         |             |                    |     |
|            |                | WORKDAY   |                   | 08:59 | 12:34 |        | 19:51      |         |            | 8.00        |           |         |             |                    |     |
|            | Felicia Dickso |           |                   | 08:59 | 12:34 |        | 20:12      |         |            | 8.00        |           |         |             |                    |     |
|            | Gilbert Kazt   | WORKDAY   |                   | 08:59 | 12:34 |        | 20:12      |         |            | 8.00        |           |         |             |                    |     |
| 5          | Sheena Jazz    | WORKDAY   | 3                 | 08:59 | 12:34 | 13:25  | 20:13      |         |            | 8.00        | 2.13      |         |             |                    |     |
| <li>T</li> |                | 1         | 1                 | 1     | 1     | 1      | 1          |         | 1          | 1           | 1         |         | н           |                    |     |
| Total      |                |           |                   |       |       |        |            |         |            |             |           |         |             |                    |     |
|            | Down           | hload     | <u>⊺</u> o Histor | /     | Edit  |        | Multi-S    | Shifts  | Gen        | erate       |           |         | Export      | <u>C</u> ancel     |     |

You can also choose to sort data by schedule or department.

- · Schedule is to show users who are assigned to a predefined clocking schedule.
- Department is to show attendance data of users who are assigned to a predefined department.

# Manipulating Attendance Sheet

## EDITING ATTENDANCE DATA

Under a certain acceptable circumstances, the Company can edit attendance data of a user. For example: If a user left early because he needs to go for a training, an administrator can edit his attendance data so that he will not be considered as "Early Out".

### Step 1: Click "Edit" to start.

|           | Date            |          | User ID  | ,     |       | Sho    | w Tardiness:  | - 🗌 Late | e-In      |             | E        | Overtime |             | Drag_drop clocking | <b>^</b> |
|-----------|-----------------|----------|----------|-------|-------|--------|---------------|----------|-----------|-------------|----------|----------|-------------|--------------------|----------|
| Date      | Weeko           | ay 🔺     |          |       |       |        |               | Earl     | y-Out     |             |          | On Leave |             |                    | _        |
| 06/02/200 | 9 Friday        |          | Present  | : 5   |       |        |               | Exte     | ended Bre | eak         |          | Absent   |             |                    |          |
| 07/02/200 |                 |          | On Leave |       |       |        |               | Mis      | s Punch   |             |          |          |             |                    |          |
| 08/02/200 | ,               |          |          |       |       |        |               |          |           |             |          |          |             |                    |          |
| 09/02/200 |                 |          | Absent   |       |       |        |               |          |           |             |          |          |             |                    |          |
| 10/02/200 | ,               |          |          |       |       | Sele   | ect Schedule: | -        | ~         | Select Depa | rtment:- |          | ~           |                    | -        |
| 117027200 | 9 wednesi       | iay 💌    |          |       |       |        |               |          |           |             |          |          |             |                    | _        |
| User ID   | Name            | Day Type | Sche     | In    | Break | Resume | Out           | OT       | Done      | Work        | Overtime | Short    | Leave Taken | Remark             | -        |
|           | Elise Johnson   |          |          | 08:54 | 12:33 | 13:30  | 17:54         |          |           | 7.54        |          | 0.06     |             |                    |          |
|           |                 | WORKDAY  |          | 08:58 | 12:33 | 13:30  | 18:16         |          |           | 8.00        |          |          |             |                    | _        |
| 3         | Felicia Dicksor | WORKDAY  | 3        | 08:32 | 12:19 | 13:30  | 18:16         |          |           | 7.49        | 0.16     | 0.11     |             |                    | _        |
| 4         | Gilbert Kazt    | WORKDAY  | 3        | 08:47 | 12:54 | 13:30  | 18:58         |          |           | 8.00        | 0.58     |          |             |                    | _        |
| 5         | Sheena Jazz     | WORKDAY  | 3        | 09:12 | 12:35 | 13:30  | 18:58         |          |           | 7.48        | 0.58     | 0.12     |             |                    |          |
| 4         |                 |          |          |       | 1     |        |               |          |           |             |          |          |             |                    | )<br>I   |
| _         |                 |          |          |       |       |        |               |          |           |             |          |          |             |                    | _        |
| Total     |                 |          |          |       |       |        |               |          |           |             |          |          |             |                    |          |
|           |                 |          |          |       |       |        |               |          |           |             |          |          |             |                    |          |

Step 2: Point to the time slot and delete the data.

| Step.           | Nance<br>Date | 5.SQ       | rt <sub>[</sub> ą | 6709/   | 2007 q.ll<br>User ID | _     | lick " |        |           | Save   | _         | ngs. I      | _        | SUIT I  |             | Drag_drop clockin | g 🔺 |
|-----------------|---------------|------------|-------------------|---------|----------------------|-------|--------|--------|-----------|--------|-----------|-------------|----------|---------|-------------|-------------------|-----|
| Date            |               | Weekd      | ay                | •       |                      |       |        |        |           | Ear    | rly-Out   |             |          | On Leav | e           | 06/02/2009 17:54  |     |
| 06/02/200       | 99 F          | riday      | -                 | _       | Present              | 5     |        |        |           | Ext    | ended Bre | ak          | E        | Absent  |             |                   |     |
| 07/02/200       | 09 S          | Saturday   | -                 | _       |                      |       |        |        |           |        | s Punch   |             |          | _       |             |                   |     |
| 08/02/200       | 09 S          | Sunday     |                   |         | On Leave             |       |        |        |           |        | or anon   |             |          |         |             |                   |     |
| 09/02/200       |               | fonday     |                   |         | Absent               |       |        |        |           |        |           |             |          |         |             |                   |     |
| 10/02/200       |               | 'uesday    | _                 |         |                      |       |        | Sele   | ct Schedu | ule:-  | ~         | Select Depa | rtment:- |         | ~           | 1                 |     |
| 11/02/200       | 09 V          | Vednesc    | iay 🔤             | -       |                      |       |        |        |           |        |           |             |          |         |             | - <u> </u>        | _   |
| User ID         | Na            | me         | Day               | Туре    | Sche                 | In    | Break  | Resume | Out       | OT     | Done      | Work        | Overtime | Short   | Leave Taken | Remark            | •   |
| 1               | Elise Ji      | ohnson     | WORK              | DAY     | 1                    | 08:54 | 12:33  | 13:30  | 18:00     |        |           | 8.00        |          |         |             |                   |     |
|                 | Tony S        |            | WORK              |         |                      | 08:58 | 12:33  | 13:30  | 18:16     |        |           | 8.00        |          |         |             |                   |     |
|                 |               | Dicksor    |                   |         |                      | 08:32 | 12:19  | 13:30  | 18:16     |        |           | 7.49        |          | 0.11    |             |                   |     |
|                 | Gilbert       |            | WORK              |         |                      | 08:47 | 12.54  | 13:30  | 18:58     |        |           | 8.00        |          |         |             |                   |     |
| 5               | Sheen         | a Jazz     | WORK              | DAY     | 3                    | 09:12 | 12:35  | 13:30  | 18:58     |        |           | 7.48        | 0.58     | 0.12    |             |                   |     |
| 4               |               |            |                   |         |                      |       |        |        |           |        |           |             |          |         |             |                   | Þ   |
| Double click or | n the res     | spective s | lot for e         | excused | clocking             |       |        |        |           |        |           |             |          |         |             |                   |     |
|                 |               | Downl      | oad               |         | <u>⊺</u> o Histor    | y     | Unde   | ,      | Multi-    | Shifts | Leave     | Taken       |          |         | Apply       | Cancel            |     |

The corrected time slot will be displayed in bold font to indicate that the data has been inputted manually. You can view the original data for the time slot displayed in "Drag/Drop Clocking" column.

| 👪 Attend        | lance She       | ets [     | 06/02    | /2009]            |       |       |        |            |            |            |             |           |          |             |                    |     |
|-----------------|-----------------|-----------|----------|-------------------|-------|-------|--------|------------|------------|------------|-------------|-----------|----------|-------------|--------------------|-----|
|                 | Date            |           |          | User ID           |       |       | Sho    | w Tardines | ss:- 🗌 Lai | te-In      |             | E         | Overtime | ,           | Drag_drop clocking |     |
| Date            | Wee             | kday      |          |                   |       |       |        |            | Ear        | rly-Out    |             | E         | On Leav  | e           | 06/02/2000 17:54   |     |
| 06/02/20        | 09 Friday       | ,         |          | Present           | : 5   | 1     |        |            | Ext        | tended Bro | ak          | E         | Absent   |             | ¥_                 |     |
| 07/02/20        |                 |           |          | On Leave          |       | i I   |        |            | Mis        | s Punch    |             |           |          |             |                    |     |
| 08/02/20        |                 | ·         | +        |                   |       |       |        |            |            |            |             |           |          |             |                    |     |
| 09/02/20        |                 |           | +        | Absent            | : L   |       |        |            |            |            |             |           |          |             |                    |     |
| 11/02/20        |                 |           | -        |                   |       |       | Sele   | ect Schedu | ile:-      | *          | Select Depa | artment:- |          | *           |                    | -   |
|                 |                 | - /       |          | -                 |       |       |        |            |            |            |             |           | -        |             |                    |     |
| User ID         | Name            |           | ну Туре  |                   | In    | Break | Resume | Out        | OT         | Done       | Work        | Overtime  | Short    | Leave Taken | Remark             |     |
|                 | Elise Johns     |           |          |                   | 08:54 | 12:33 | 13:30  | 18:00      |            |            | 8.00        |           |          |             |                    |     |
| 2               | Tony Stone      | WOF       | RKDAY    | 1                 | 08:58 | 12:33 | 13:30  | 18:16      |            |            | 8.00        | 0.16      |          |             |                    |     |
| 3               | Felicia Dicks   | or WOF    | RKDAY    | 3                 | 08:32 | 12:19 | 13:30  | 18:16      |            |            | 7.49        | 0.16      | 0.11     |             |                    |     |
| 4               | Gilbert Kazt    | WOF       | RKDAY    | 3                 | 08:47 | 12:54 | 13:30  | 18:58      |            |            | 8.00        | 0.58      |          |             |                    |     |
| 5               | Sheena Jaz      | z WOF     | RKDAY    | 3                 | 09:12 | 12:35 | 13:30  | 18:58      |            |            | 7.48        | 0.58      | 0.12     |             |                    |     |
| <               | 1               |           |          |                   |       |       | 1      |            |            | 1          |             | I         |          |             |                    | - F |
| Double click or | n the respectiv | e slot fo | r excuse | d clocking        |       |       |        |            |            |            |             |           |          |             |                    |     |
|                 | Dov             | rnioad    |          | <u>T</u> o Histor | у     | Unde  |        | Multi-S    | Shifts     | Leave      | Taken       |           |          | Apply       | Cancel             |     |

If you want to undo the changes, you can reallocate the original attendance into the column. Follow the steps below to reallocate the original attendance data into its original position. Click "Edit" button at the bottom of the Attendance Sheet. Drag the attendance data into the "Drag/ Drop Clocking" column. Drop the attendance data into its original column. Click "Apply" to save settings.

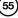

## **APPLYING LEAVE TO USERS**

You can insert leave days of users in the Attendance Sheet. Follow the steps below to assign leave days to users.

### Step 1: Click "Edit".

| 👪 Attend | lance Shee     | ts [27 | /02/2009 ]      |       |       |        |            |           |            |             |           |          |             |                    |          |
|----------|----------------|--------|-----------------|-------|-------|--------|------------|-----------|------------|-------------|-----------|----------|-------------|--------------------|----------|
|          | Date           |        | User I          | D     |       | Sho    | w Tardine  | ss:- 🗌 La | te-In      |             |           | Overtime |             | Drag_drop clocking |          |
| Date     | V/eek          | day 🔄  | · ]             |       |       |        |            | Ea        | rly-Out    |             | E         | On Leav  | e           |                    |          |
| 27/02/20 |                |        | Preser          | t 4   |       |        |            | Ex        | tended Bre | ak          | E         | Absent   |             |                    |          |
| 28/02/20 |                |        | On Leave        | ~     |       |        |            |           | ss Punch   |             |           |          |             |                    |          |
| 01/03/20 |                |        |                 |       |       |        |            |           |            |             |           |          |             |                    |          |
| 02/03/20 |                |        | Abser           | t 1   |       |        |            |           |            |             |           |          |             |                    |          |
| 03/03/20 |                |        |                 |       |       | Sek    | ect Schedu | ile:-     | ~          | Select Depa | artment:- |          | ~           | 1                  | -        |
| 04/03/20 | 09 Wednes      | sday 🗨 | ·               |       |       |        |            |           |            |             |           |          |             |                    |          |
| User ID  | Name           | Day 1  | ype Sche        | In    | Break | Resume | Out        | OT        | Done       | Work        | Overtime  | Short    | Leave Taken | Remark             | <b>^</b> |
| 1        | Elise Johnsor  | WORKE  | IAY 1           |       |       |        |            |           |            |             |           |          |             |                    |          |
| 2        | Tony Stone     | WORKE  | AY 1            | 02:18 | 12:34 | 13:18  | 20:33      |           |            | 8.00        | 2.33      |          |             |                    |          |
| 3        | Felicia Dickso | WORKE  | AY 4            | 18:01 | 20:44 | 21:29  | 02:46      |           |            | 4.59        | 2.46      | 0.01     |             |                    |          |
| 4        | Gilbert Kazt   | WORKE  | AY 4            | 17:49 | 20:37 | 21:24  | 03:08      |           |            | 5.00        | 3.08      |          |             |                    |          |
| 5        | Sheena Jazz    | WORKE  | AY 4            | 17:49 | 20:24 | 21:28  | 03:08      |           |            | 4.54        | 3.08      | 0.06     |             |                    | 1        |
| 1        | 1              | 1      | 1               |       | 1     | 1      | 1          | 1         | 1          |             |           |          |             | I                  | D C      |
| Total    |                |        |                 |       |       |        |            |           | _          |             |           |          |             |                    |          |
|          | Down           | nioad  | <u><u> </u></u> | ry    | Edit  | -Q     | Multi-3    | Shifts    | Gen        | srate       |           |          | Export      | Cancel             |          |

**Step 2:** Point to the "Leave Taken" column and click to open a drop box. Select the leave type applied to the user. Click "Apply" to save settings.

| 👪 Attendan                   | ce Sheet              | s [27/02/                                          | 2009 ]            |                                                                                   |                                 |          |            |            |           |             |           |          |                |                        |        |
|------------------------------|-----------------------|----------------------------------------------------|-------------------|-----------------------------------------------------------------------------------|---------------------------------|----------|------------|------------|-----------|-------------|-----------|----------|----------------|------------------------|--------|
| Dat                          | te                    |                                                    | User II           |                                                                                   |                                 | Sho      | w Tardine: | ss:- 🗌 Lai | te-In     |             | E         | Overtime |                | Drag_drop clos         | king 🔺 |
| Date                         | Weeko                 | lay 🔺                                              |                   |                                                                                   |                                 |          |            | Ea         | rly-Out   |             | E         | On Leav  | e              |                        |        |
| 27/02/2009                   | Friday                |                                                    | Presen            | t 4                                                                               |                                 |          |            | Ex         | tended Br | eak         | E         | Absent   |                |                        |        |
| 28/02/2009                   | Saturday              |                                                    | On Leave          | . —                                                                               |                                 |          |            | Mis        | s Punch   |             |           |          |                |                        |        |
| 01/03/2009                   | Sunday                |                                                    |                   |                                                                                   |                                 |          |            |            |           |             |           |          |                |                        |        |
| 02/03/2009<br>03/03/2009     | Monday                |                                                    | Absen             | t 1                                                                               |                                 |          |            |            |           |             |           |          |                |                        |        |
| 03/03/2009                   | Tuesday<br>Wednes     |                                                    |                   |                                                                                   |                                 | Sek      | ect Schedu | ile:-      | ~         | Select Depa | rtment:-  |          |                | *                      | •      |
| User ID                      | Name                  | Day Type                                           | Sche              | In                                                                                | Break                           | Resume   | Out        | OT         | Done      | Work        | Overtime  | Short    | Leave Taken    | Remark                 | -      |
| 1 Elis                       |                       | WORKDAY                                            | 1                 |                                                                                   |                                 |          |            |            |           |             |           |          | v              |                        |        |
|                              |                       | WORKDAY                                            |                   | 02.18                                                                             | 12:34                           | 13:18    | 20:33      |            |           | 8.00        | 2.33      |          | ABSENT         |                        |        |
|                              |                       | WORKDAY                                            |                   | 18:01                                                                             | 20:44                           | 21:29    | 02:46      |            |           | 4.59        |           | 0.01     | ANNUAL<br>SICK |                        | _      |
|                              |                       | WORKDAY                                            |                   | 17:49                                                                             | 20:37                           | 21:24    | 03:08      |            |           | 5.00        |           |          |                | 2                      | _      |
| 5 She                        | eena Jazz             | WORKDAY                                            | 4                 | 17:49                                                                             | 20:24                           | 21:28    | 03:08      |            |           | 4.54        | 3.08      | 0.06     | MATERNITY      |                        |        |
| 4                            |                       |                                                    |                   |                                                                                   |                                 |          |            |            |           |             |           |          | PATERNITY      |                        | Þ      |
| Double click on the<br>Total | respective            | slot for excused                                   | clocking          |                                                                                   |                                 |          |            |            |           |             |           |          | EMERGENCY      |                        |        |
|                              |                       |                                                    |                   |                                                                                   |                                 |          |            |            |           |             |           |          |                |                        |        |
|                              | Down                  | load                                               | <u>⊺</u> o Histor | ry 🔤                                                                              | Undo                            |          | Multi-S    | Shifts     | Leave     | Taken       |           |          | Apply          | Canc                   | el     |
| These lea                    | able belo<br>ave reco | Leave<br>w to enter<br>ds will be a<br>uded from t | automatic         | ally be in                                                                        | ncluded i                       | n the cu | rent atte  | ndance     | sheet to  | reflect th  | e leave t | aken.    |                | Select "Us<br>and user | "Leave |
|                              |                       |                                                    |                   |                                                                                   |                                 |          |            |            |           |             | 1         |          | -              | taken type"            | •      |
| User                         |                       |                                                    | Nar               | me                                                                                |                                 |          |            | ve Taker   | 1         | _           | n 🖽       | To 🖽     |                | Define the             | dura   |
|                              | 1 E                   | lise Johnso                                        | n                 |                                                                                   |                                 | SICK     | (          |            |           | 27/02/2     | 009 27/   | 02/2009  |                |                        |        |
|                              |                       | , press the di                                     |                   | tion of the<br>Insert the<br>date in<br>and "To" co<br>f user only<br>one day lea | same<br>From"<br>lumns<br>takes |          |            |            |           |             |           |          |                |                        |        |

#### APPLYING REMARK TO USERS

Remark can be added to attendance data to notify unusual record. For example, a user came in at 1200pm even though his IN time should be at 900am. He was late for meeting a supplier, therefore remark can be added to explain the tardiness.

Step 1: Click "Edit" to start.

**Step 2:** Click the "Remark" column to select the remark for user's attendance data for example "Going to meet supplier". Click "Apply" to save settings.

| 🛤 Attend                            | lance Shee       | ts [1      | 6/02/   | 2009 ]            |       |       |        |              |          |           |             |           |          |             |                        |          |
|-------------------------------------|------------------|------------|---------|-------------------|-------|-------|--------|--------------|----------|-----------|-------------|-----------|----------|-------------|------------------------|----------|
|                                     | Date             |            |         | User ID           |       |       | Sho    | /v Tardines: | s- 🗌 Lai | e-In      |             | E         | Overtime |             | Drag_drop clockin      | g 🔺      |
| Date                                | V/ee             | day        | •       |                   |       |       |        |              | 🗌 Ear    | rly-Out   |             | E         | On Leav  | e           |                        | _        |
| 11/02/200                           |                  | sday       |         | Present           | 5     |       |        |              | Ext      | ended Bre | ak          | E         | Absent   |             |                        |          |
| 12/02/200                           |                  | ay -       | -       | On Leave          |       |       |        |              | 🗌 Mis    | s Punch   |             |           |          |             |                        |          |
| 14/02/200<br>15/02/200<br>16/02/200 | 09 Sunda         | ,          | •       | Absent            |       |       | Sele   | ict Schedule | x-       | *         | Select Depa | irtment:- |          | ~           |                        | -        |
| User ID                             | Name             | Day        | Туре    | Sche              | In    | Break | Resume | Out          | OT       | Done      | Work        | Overtime  | Short    | Leave Taken | Remark                 | <b>^</b> |
| 1                                   | Elise Johnso     | n WORH     | (DAY    |                   | 08:49 | 12:28 | 13:26  | 18:15        |          |           | 7.58        |           | 0.02     |             |                        |          |
|                                     | Tony Stone       | WORF       |         |                   | 08:56 | 12:34 | 13:26  | 18:28        |          |           | 8.00        |           |          |             |                        |          |
| 3                                   | Felicia Dicks    | or WORF    | (DAY    | 3                 | 09:15 | 12:43 | 13:28  | 19:03        |          |           | 7.45        | 1.03      | 0.15     |             | ~                      |          |
| 4                                   | Gilbert Kazt     | WORF       | (DAY    | 4                 | 17:53 | 20:47 | 21:27  | 01:29        |          |           | 5.00        | 1.29      |          |             | Attempt to training    |          |
| 5                                   | Sheena Jaz:      | : WORH     | (DAY    | 4                 | 18:02 | 20:34 | 21:30  | 01:02        |          |           | 4.58        | 1.02      | 0.02     |             | Going to meet client   |          |
| ₹                                   | n the respective | 1          |         |                   |       | 1     | 1      | 1 1          |          | 1         | 1           |           |          |             | Going to meet supplier |          |
| Total                               | n me respectiv   | I SIUL TOP | excused | ciocking          |       |       |        |              |          |           |             |           |          |             |                        |          |
|                                     |                  | nload      |         | <u>⊺</u> o Histor |       | Undo  |        | Multi-Sł     | nifts    | Leave     | Taken       |           |          | Apply       | <u>C</u> ancel         |          |

# Generating Attendance

You MUST generate attendance data in the Attendance Sheet if you have done the followings:

- 1 Change any settings in clocking schedules
- 2 Change any settings in group duty rosters
- 3 Assign users into a group duty roster
- 4 Change users into a new group duty roster

Note: This process will erase any of the manually inserted information/ attendance data from the records. Therefore, please include the relevant user IDs and date range to generate accurate attendance data.

Any of the above settings will affect time attendance calculation in the software. The software must publish the most updated attendance data on the Attendance Sheet. To get updated data that complies with the new settings, the software requires you to perform "Generate" process to refresh the Attendance Sheet. Else, the new settings or changes will not be applied.

#### For example:

A new setting is done in clocking schedule 1. All users in this schedule must work at least 30 minutes to entitle them for an overtime claim. Any users with overtime period less than 30 minutes will not be entitled for an overtime claim. Click "Save" to save settings.

#### Clocking Schedu

| enseming senerate                      |                                            |                |                                        |
|----------------------------------------|--------------------------------------------|----------------|----------------------------------------|
| Specify the clocking schedules and its | settings as indicated below. Fixed clockin | ng schedule is | not applicable to flexi-work schedule. |
| Clocking Range Settings                | Schedule 1                                 | Description    | Office                                 |
| Allow a grace period in minutes for I  | ate-in                                     |                |                                        |
| Allow a grace period in minutes for    | sariy-out                                  |                |                                        |
| Minimum minutes must worked to qu      | alify for overtime                         |                | 30                                     |
| Maximum no. of hours allowed to cla    | im for overtime                            |                | 24.00                                  |
| Work hours is either round-up or rou   | nd-down (-ve) in minutes of                |                |                                        |
| Overtime hours is either round-up or   | round-down (-ve) in minutes of             |                |                                        |
| Lunch/Dinner time duration for flexi-  | unch/flexi-dinner range in minutes         |                |                                        |
| Do you want to exclude the lunch/di    | nner hour from working hour ?              |                | ₩Yes / Yes                             |
| Do you want to provide overtime for    | work before in time (earlytime) ?          |                | ∐⊻es                                   |
|                                        |                                            |                |                                        |
|                                        |                                            |                |                                        |
|                                        |                                            |                |                                        |
|                                        |                                            |                | Save                                   |

**Step 1:** Before generating any attendance data, all users are entitled to overtime after a predefined working time. With the new setting done in clocking schedule, users with overtime less than 30 minutes will be ignored. Click "Generate".

| Date Wee                                                                                             |                 | 2009 ]                        |                                                              |          |                  |             |        |                        |                      |                                       |                                      |                                         |          |             | IX |
|----------------------------------------------------------------------------------------------------|-----------------|-------------------------------|--------------------------------------------------------------|----------|------------------|-------------|--------|------------------------|----------------------|---------------------------------------|--------------------------------------|-----------------------------------------|----------|-------------|----|
| 11/02/2009 Wedne                                                                                     | ikday           | User ID                       |                                                              |          | Sh               | ow Tardine: | Ea     | rly-Out                |                      | E                                     | ] Overtime<br>] On Leave<br>] Absent |                                         | Drag _dr | op clocking |    |
| 12/02/2009 Thurso<br>12/02/2009 Thurso<br>13/02/2009 Friday<br>14/02/2009 Saturd<br>15/02/2009 Sunda | iay<br>lay<br>y | Preseni<br>On Leave<br>Abseni |                                                              |          | Se               | lect Schedu | Mi     | tended Bre<br>ss Punch | sak<br>Select Depa   |                                       | JAosent                              | *                                       | 1        |             | -  |
| User ID Name                                                                                         | Day Type        | Sche                          | l in                                                         | Break    | Resume           | Out         | от     | Done                   | Work                 | Overtime                              | Short                                | Leave Taken                             | Remar    | ۲           |    |
| 1 Elise Johnso                                                                                       |                 | 1                             | 08:34                                                        | 12:38    | 13:25            | 18:27       | 01     | Durie                  | 8.00                 | 0.27                                  | SHOR                                 | Leave Taken                             | Remai    | h           | -1 |
| 2 Tony Stone<br>3 Felicia Dicks                                                                      | WORKDAY         |                               | 08:43<br>08:54                                               | 12:38    | 13:25<br>13:16   | 18:18       |        |                        | 8.00                 |                                       |                                      |                                         |          |             | _  |
| 4 Gilbert Kazt                                                                                       |                 |                               | 17:51                                                        | 20:47    | 21:24            | 00:29       |        |                        | 5.00                 |                                       |                                      |                                         |          |             | -  |
| 5 Sheena Jaz                                                                                         | z WORKDAY       | 4                             | 17:57                                                        | 20:36    | 21:34            | 01:19       |        |                        | 4.56                 | 1.19                                  | 0.04                                 |                                         |          |             |    |
| <b>₹</b>                                                                                             |                 | ·                             |                                                              |          | · · · · · ·      |             |        |                        |                      |                                       |                                      |                                         |          |             | Þ  |
| Total                                                                                                |                 |                               |                                                              |          |                  |             |        |                        |                      |                                       |                                      |                                         |          |             |    |
| Dov                                                                                                  | vnload          | <u>T</u> o Histor             | у                                                            | Edit     |                  | Multi-S     | Shifts | Gen                    | erate N              |                                       |                                      | Export                                  |          | Cancel      | )  |
| generated. Any<br>records can be<br>You may overv                                                    |                 |                               | ll be rer                                                    | noved a  | nd new           |             |        |                        |                      |                                       |                                      |                                         |          |             |    |
| duty roster with<br>You may select<br>User ID<br>③ All<br>○ None<br>○ Some                           | n the new so    | schedul<br>chedule            | e code<br>code.<br>s by:<br>Elise<br>Tony<br>Felici<br>Gilbe | ta audit | list.<br>the pre | -defined    | group  |                        | the<br>start<br>Ster | date<br>the p<br>o <b>3:</b><br>sage. | ran<br>proce                         | ct the u<br>ge.Click<br>ess.<br>< "Okay | "Gen     | erate"      | to |

**Step 4**: After the generate process is done, the new setting will take effect. Any user with overtime for less than 30 minutes will be ignored.

| 🗷 Attend | lance She    | ets [  | 11/02   | /2009]            |       |       |        |            |           |           |             |           |          |              | -                  |       |
|----------|--------------|--------|---------|-------------------|-------|-------|--------|------------|-----------|-----------|-------------|-----------|----------|--------------|--------------------|-------|
|          | Date         |        |         | User I            | C     |       | Sho    | w Tardines | s:- 🗌 Lat | e-In      |             | E         | Overtime |              | Drag _drop clockin | , •   |
| Date     | We           | skday  |         |                   |       |       |        |            | Ear       | ly-Out    |             | E         | On Leav  | e            |                    |       |
| 11/02/20 |              |        |         | Presen            | f: 5  |       |        |            | Ext       | ended Bro | ak          | E         | Absent   |              |                    |       |
| 12/02/20 |              |        |         | On Leave          | . —   |       |        |            | Mis       | s Punch   |             |           |          |              |                    |       |
| 13/02/20 |              |        | +       | Absen             |       |       |        |            |           |           |             |           |          |              |                    |       |
| 15/02/20 |              |        | +       | Auseri            |       |       |        |            |           |           |             |           |          |              |                    |       |
| 16/02/20 |              |        | -       |                   |       |       | Sele   | ect Schedu | le:-      | ~         | Select Depa | artment:- |          | *            |                    | -     |
| User ID  | Name         |        | ay Type | Sche              | In    | Break | Resume | Out        | OT        | Done      | Work        | Overtime  | Short    | Leave Taken  | Remark             | •     |
|          | Elise Johns  |        |         |                   | 08:34 | 12:38 | 13:25  | 18:27      | 01        | Done      | 8.00        |           | Short    | Leave lakel1 | Inclinent          |       |
|          | Tony Stone   |        | RKDAY   |                   | 08:43 | 12:38 | 13:25  | 18:18      |           |           | 8.00        |           |          |              |                    |       |
| 3        | Felicia Dick | or WO  | RKDAY   | 3                 | 08:54 | 12:38 | 13:16  | 18:36      |           |           | 8.00        | 0.36      |          |              |                    |       |
| 4        | Gilbert Kaz  | WO     | RKDAY   | 4                 | 17:51 | 20:47 | 21:24  | 00:29      |           |           | 5.00        | 0.29      |          |              |                    |       |
| 5        | Sheena Jaz   | z WO   | RKDAY   | 4                 | 17:57 | 20:36 | 21:34  | 01:19      |           |           | 4.56        | 1.19      | 0.04     |              |                    |       |
| 4        | 1            |        |         | 1                 |       | 1     | 1      | 1          | 1         | 1         | 1           | 1         |          |              |                    | . ⊧ i |
| Total    |              |        |         |                   |       |       |        |            |           |           |             |           |          |              |                    |       |
|          | Do           | vnload |         | <u>T</u> o Histor | ry    | Edit  |        | Multi-S    | Shifts    | Gen       | erate       |           |          | Egport       | Cancel             |       |

# **Exporting Attendance Data**

Attendance data from the software can be exported for payroll or to be used in other software. However, it is important to make sure that the exported attendance data can fit into the targeted software. The exported attendance data is available in text (.txt), Microsoft<sup>®</sup> Excel worksheet (.xls) or ODBC manager.

There are two types of data exportation.

- A. Export Details is to export attendance data on a daily basis for a certain time period.
- B. Export Summary is to export a summary of attendance data for a certain time period.

The type of exported data depends on the requirements of payroll, HR software or other software.

## **EXPORT DETAILS**

Step 1: In Attendance Sheet, click "Export" to start.

| 👪 Attend | lance Shee     | ts [02/02 | /2009]            |       |       |        |            |           |           |             |           |          |             |                   |          |
|----------|----------------|-----------|-------------------|-------|-------|--------|------------|-----------|-----------|-------------|-----------|----------|-------------|-------------------|----------|
|          | Date           |           | User II           | )     |       | Sho    | w Tardines | s:- 🗌 Lat | e-In      |             |           | Overtime | e           | Drag_drop clockin | ng 🔺     |
| Date     | Week           | day 🔺     |                   |       |       |        |            | Ear       | ly-Out    |             |           | On Leav  | re          |                   |          |
| 01/02/20 | 09 Sunday      |           | Presen            | t: 5  |       |        |            | Ext       | ended Bre | ak          |           | Absent   |             |                   |          |
| 02/02/20 |                |           | On Leave          |       |       |        |            | Mis       | s Punch   |             |           |          |             |                   |          |
| 03/02/20 |                |           |                   |       |       |        |            |           |           |             |           |          |             |                   |          |
| 04/02/20 |                |           | Absen             | :     |       |        |            |           |           |             |           |          |             |                   |          |
| 05/02/20 |                | ay 🗸      |                   |       |       | Sele   | ect Schedu | le:-      | ~         | Select Depa | artment:- |          | ~           |                   | -        |
|          | -              |           |                   |       |       |        |            |           |           |             |           |          |             |                   |          |
| User ID  | Name           | Day Type  | Sche              | In    | Break | Resume | Out        | OT        | Done      | Work        | Overtime  | Short    | Leave Taken | Remark            | <u> </u> |
|          | Elise Johnson  |           |                   | 08:59 | 12:34 | 13:15  | 19:51      |           |           | 8.00        |           |          |             |                   |          |
|          | Tony Stone     | WORKDAY   |                   | 08:59 | 12:34 | 13:15  | 19:51      |           |           | 8.00        |           |          |             |                   |          |
|          | Felicia Dickso |           |                   | 08:59 | 12:34 | 13:15  | 20:12      |           |           | 8.00        |           |          |             |                   |          |
|          | Gilbert Kazt   | WORKDAY   |                   | 08:59 | 12:34 | 13:25  | 20:12      |           |           | 8.00        |           |          |             |                   |          |
| 5        | Sheena Jazz    | WORKDAY   | 3                 | 08:59 | 12:34 | 13:25  | 20:13      |           |           | 8.00        | 2.13      |          |             |                   |          |
|          |                | 1         |                   |       |       |        | 1          |           | 1         |             | 1         |          |             |                   |          |
| Total    |                |           |                   |       |       |        |            |           |           |             |           |          |             |                   |          |
|          | Dow            | nload     | <u>T</u> o Histor | у     | Edit  |        | Multi-S    | ihifts    | Gene      | erate       |           |          | Export      | Cancel            |          |

**Step 2:** Select users to export (by user ID, All users or by Department). Define the date range of attendance data to export. Click "Export Detail".

**Step 3:** Define the sequence of exported data by labeling the Position column (column 1 – User ID, column 2 – Employee No., column 3 – Department etc). Define the length of each data field to fit the maximum characters for each column. Click "Apply" to save settings.

**Step 4:** Select the type of file for exported attendance data. If EXCEL format is selected, continue to define the path to save the file. Click "Export Detail" to start the process.

#### **Export Attendance Records**

Please select the badge cards and attendance date range you want to be exported to an external file as a input attendance records for other payroll system.

You can choose to export either detail attendance records or summary records only.

| I | You may select the range | e of records   | by:                           |              |    |
|---|--------------------------|----------------|-------------------------------|--------------|----|
|   | Department               |                | *                             |              |    |
|   | User ID                  | 1              | Elise Johnson                 |              | ^  |
|   | () All                   | 2<br>3         | Tony Stone<br>Felicia Dickson |              |    |
|   | ○ None                   | 3              | Gilbert Kazt                  |              |    |
|   | Some                     | 5              | Sheena Jazz                   |              |    |
|   |                          |                |                               |              |    |
|   |                          |                |                               |              | ~  |
|   | Date                     | 01/02/2009     | 28/02/2009                    |              |    |
|   |                          |                |                               |              |    |
|   |                          |                |                               |              |    |
|   |                          |                |                               |              |    |
|   | Export                   | <u>D</u> etail | Export <u>S</u> ummary        | <u>C</u> anc | el |

If ASCII format (.txt) is selected, please check the 3 extra options at the bottom. These 3 options only work if the date is exported into ASCII format. Ignore this step if you do not need them. Define the path to save the exported attendance data.Click "Export Details" to start the export.

| Ехр | ort / | Attendance Reco                                | r ds        |          |                    |                 |             |                  |               |                 |                    |             |
|-----|-------|------------------------------------------------|-------------|----------|--------------------|-----------------|-------------|------------------|---------------|-----------------|--------------------|-------------|
|     |       | n select which detail<br>d column is indicated |             |          | it to export out k | y specifying    | their colum | n positions with | order of pred | cedence .       | The length of each |             |
| Pos | ition |                                                | <u>Size</u> | Position | Description        | <u>Size</u>     | Position    | Description      | Size          | Position        |                    | <u>Size</u> |
|     | 1     | User ID                                        | 9           | 6        | Date               | 10              |             | In               | 5             |                 | Work done in days  | 5           |
|     |       | Name                                           | 40          |          | Weekday            | 20              |             | Break            | 5             | 8               | Work done in hours | 5           |
|     | 2     | Emp No.                                        | 14          | 7        | Day Type           | 15              |             | Resume           | 5             | 9               | Overtime           | 5           |
|     | 3     | Department                                     | 30          |          | Shift No.          | 1               |             | Out              | 5             |                 | Diff.OT            | 5           |
|     | 4     | Section                                        | 30          |          | Schedule           | 3               |             | OT               | 5             | 10              | Short              | 5           |
|     | 5     | Group                                          | 3           |          |                    |                 |             | Done             | 5             |                 | Total Hr           | 6           |
|     |       | Social Security No.                            | 20          |          |                    |                 |             |                  |               |                 | Total OT           | 6           |
|     |       | ID No.                                         | 20          |          |                    |                 |             |                  |               |                 | Total Short        | 6           |
| Ì   | E     | dit                                            |             |          |                    |                 |             |                  |               | 11              | Leave Type         | 15          |
|     | Sneci | fy the output target fi                        | e name:     |          |                    |                 |             |                  |               | 12              | Leave in days      | 5           |
|     | EXCE  |                                                | -           | ROGRAME  |                    |                 | ETCMSV2     |                  |               |                 | Leave in hours     | 5           |
| l ' |       |                                                |             |          | mark and separa    |                 |             |                  |               |                 | Remark             | 30          |
|     |       | Suppress hu                                    |             |          |                    | action that com |             |                  |               |                 |                    |             |
|     |       | Append data                                    |             |          |                    |                 |             |                  |               |                 |                    |             |
|     |       |                                                |             |          |                    |                 |             |                  |               |                 |                    |             |
|     |       | < Back                                         |             |          |                    |                 |             |                  | (             | Export <u>C</u> | etail 💦 🗌 Cancel   |             |

## **EXPORT SUMMARY**

| 👪 Attendance Sheets                        | [ 02/02/2   | 2009 ]      |            |           |          |             |           |           |              |           |                |             |               |         |
|--------------------------------------------|-------------|-------------|------------|-----------|----------|-------------|-----------|-----------|--------------|-----------|----------------|-------------|---------------|---------|
| Date                                       |             | User ID     | )          |           | Sho      | w Tardines  | s:- 🗌 Lat | e-In      |              | Ε         | Overtime       |             | Drag_drop clo | cking 🔺 |
| Date Weekday                               | 1           |             |            |           |          |             | Ear       | iy-Out    |              | E         | _<br>] On Leav | e           |               |         |
| 01/02/2009 Sunday                          |             | Present     | 5          |           |          |             | Ext       | ended Bre | ak           |           | Absent         |             |               |         |
| 02/02/2009 Monday                          |             | On Leave    |            |           |          |             | 🗌 Mis     | s Punch   |              |           |                |             |               |         |
| 03/02/2009 Tuesday<br>04/02/2009 Wednesday | - 1         | Absent      |            |           |          |             |           |           |              |           |                |             |               |         |
| 05/02/2009 Thursday                        | <u> </u>    | Absolu      | -          |           |          |             |           |           |              |           |                |             |               |         |
| 06/02/2009 Friday                          | -           |             |            |           | Sei      | ect Schedul | e:-       | *         | Select Depa  | artment - |                | *           |               |         |
| User ID Name I                             | Day Type    | Sche        | In         | Break     | Resume   | Out         | OT        | Done      | ₩ork         | Overtime  | Short          | Leave Taken | Remark        | -       |
| 1 Elise Johnson W                          | ORKDAY      | 1           | 08:59      | 12:34     | 13:15    | 19:51       |           |           | 8.00         | 1.51      |                |             |               |         |
| 2 Tony Stone W                             | ORKDAY      |             | 08:59      | 12:34     | 13:15    | 19:51       |           |           | 8.00         |           |                |             |               |         |
|                                            |             |             | 100.20     | 12.04     | 1012     | 100-4-2     |           |           | 8.00         |           |                |             |               | _       |
| Export Attendance                          | Records     | ;           | _          | _         | _        |             |           |           | 8.00         |           |                |             |               |         |
| Please select the bade                     | no cordo o  | nd attan    | donoo de   | ato rongo |          | nt to he    |           |           |              |           |                |             |               |         |
| exported to an externa                     |             |             |            |           |          |             |           |           |              |           |                |             |               |         |
| payroll system.                            |             |             |            |           |          |             |           |           |              |           |                |             |               |         |
| You can choose to ex                       | port either | r detail af | tendanc    | e record: | s or sum | mary        | fts       | Gene      | rate         |           |                | Export      | N Can         | a l     |
| records only.                              |             |             |            |           |          |             |           |           |              |           |                |             |               |         |
| You may select the ran                     | nge of rec  | ords by:    |            |           |          |             |           |           |              |           |                |             |               |         |
| Department                                 |             |             | 1          | ~         |          |             |           |           |              |           |                |             |               |         |
| User ID                                    | 1           | Fli         | se Johns   | \$0D      |          | ^           |           |           |              |           |                |             |               |         |
|                                            | 2           |             | ny Stone   |           |          |             |           |           |              |           |                |             |               |         |
| () All                                     | 3           | Fe          | licia Dick |           |          |             |           |           |              | • · ·     |                |             |               |         |
| O None                                     | 4           | Gil         | bert Kaz   |           |          |             | 5         | tep       | 1: In        | Atter     | ndan           | ce Shee     | et, click "l  | =xport  |
| Some                                       | 5           | sr          | ieena Ja   | ZZ        |          |             | l to      | o star    | ŧ            |           |                |             |               |         |
| Conno                                      |             |             |            |           |          |             | 1 "       | 514       | ι.           |           |                |             |               |         |
|                                            |             |             |            |           |          |             |           |           |              |           |                |             |               |         |
|                                            |             |             |            |           |          |             |           |           |              |           |                |             |               |         |
|                                            |             |             |            |           |          |             |           |           |              |           |                |             |               |         |
|                                            |             |             |            |           |          | *           | l S       | tep (     | <b>2:</b> Se | lect u    | users          | to expo     | ort either l  | ov use  |
| Date                                       | 01/02/3     | 2009 🔤      | 28/02/     | /2009 🍱   |          |             |           | •         |              |           |                |             |               |         |
|                                            |             |             |            |           |          |             | "         | ), All    | users        | or by     | / Deb          | bartmen     | t. Define tl  | he date |
|                                            |             |             |            |           |          |             | l ra      | inde      | of att       | enda      | nce d          | data to e   | xport. Cli    | ck "Ex- |
|                                            |             |             |            |           |          |             |           | •         |              |           |                |             |               |         |
|                                            |             |             |            |           |          |             | l b       | 011.2     | umma         | ary .     |                |             |               |         |

60

Export Detail

Export Summary

Cancel

**Step 3:**Define the sequence of exported data by labeling the Position column (column 1 – User ID, column 2 – Employee No., column 3 – Department etc). Define the length of each data field to fit the maximum characters. Click "Apply" to save settings.

| Export   | Attendance Reco                                 | ds               |                                                         |          |         |               |                        |            |                  |                       |           |                |           |           |
|----------|-------------------------------------------------|------------------|---------------------------------------------------------|----------|---------|---------------|------------------------|------------|------------------|-----------------------|-----------|----------------|-----------|-----------|
|          | n select which summa<br>d column is indicated l |                  |                                                         | vant to  | export  | out by sp     | ecifying th            | eir colu   | mn posi          | tions with order o    | f precede | ence . The ler | ngth of e | ach       |
| Position | User ID                                         | <u>Size</u><br>9 | WORKDAY                                                 | Daγ<br>6 | Vork    | Overtime<br>8 |                        | Short<br>9 | <u>Size</u><br>8 | Leave Taken<br>ABSENT | Day       | ⊖ E×it         |           | Size<br>8 |
| 2        | Name<br>Emp No.                                 | 40<br>14         | HOLIDAY<br>RESTDAY                                      |          | H       | Н             | Н                      | H          | 8                | ANNUAL                | H         |                |           | 8         |
| 3        | Department<br>Section                           | 30<br>30         | OFFDAY                                                  |          |         |               | Late-In                | Н          | 8<br>8           | HOSPITAL<br>MATERNITY | E         |                |           | 8         |
| 5        | Group<br>Social Security No.                    | 3<br>20          |                                                         |          |         | I             | Early-Out<br>Total Hr  | Н          | 8                | PATERNITY             | H         |                | Н         | 8         |
|          | ID No.                                          | 20               |                                                         |          |         | т             | Total OT<br>otal Short | Н          | 8<br>8           |                       | H         |                |           | 8         |
| Speci    | ify the output target fil                       |                  | e:                                                      |          |         |               |                        |            | _                |                       | F         |                | <b>F</b>  | 8<br>8    |
| EXCE     | Delimited with                                  | n doul<br>ndred  | ole quotation m<br>th decimal poir<br>isting output fil | t        | l sepan | ated with     | comma                  |            |                  | Occurrenc             | :e        |                |           |           |
|          | < Back                                          |                  |                                                         |          |         |               |                        |            |                  |                       | Export §  | Summary        | Cano      | cel       |

**Step 4:** Select the file type of exported attendance data. If EXCEL format is selected, continue to define the path to save the file. Click "Export Summary" to start to export.

If ASCII format (.txt) is selected, please check the 3 extra options at the bottom. These 3 options only work if exported into ASCII format. Ignore this step if it is not required.

| Export / | Attendance Reco                              | ds          |                                    |        |          |                 |            |          |          |                    |          |                |            |
|----------|----------------------------------------------|-------------|------------------------------------|--------|----------|-----------------|------------|----------|----------|--------------------|----------|----------------|------------|
|          | n select which summ<br>d column is indicated |             |                                    | vantto | export o | out by spe      | cifying th | eir colu | mn posit | ions with order of | precede  | nce . The leng | th of each |
| Position |                                              | <u>Size</u> |                                    | Day    |          | <u>Overtime</u> | Diff.OT    | Short    |          |                    | ⊙ Day    | ⊖ E×it         | Size       |
| 1        | User ID                                      | 9           | WORKDAY                            | 6      | 7        | 8               |            | 9        | 8        | ABSENT             |          |                | 8          |
|          | Name                                         | 40          | HOLIDAY                            |        |          |                 |            |          | 8        | ANNUAL             |          |                | 8          |
| 2        | Emp No.                                      | 14          | RESTDAY                            |        |          |                 |            |          | 8        | SICK               |          |                | 8          |
| 3        | Department                                   | 30          | OFFDAY                             |        |          |                 |            |          | 8        | HOSPITAL           |          |                | 8          |
| 4        | Section                                      | 30          |                                    |        |          |                 | Late-In    |          | 8        | MATERNITY          |          |                | 8          |
| 5        | Group                                        | 3           |                                    |        |          | E               | arly-Out   |          | 8        | PATERNITY          |          |                | 8          |
|          | Social Security No.                          | 20          |                                    |        |          |                 | Total Hr   |          | 8        | EMERGENCY          |          |                | 8          |
|          | ID No.                                       | 20          |                                    |        |          |                 | Total OT   |          | 8        |                    |          |                |            |
|          | dit                                          |             |                                    |        |          | To              | tal Short  |          | 8        |                    |          |                |            |
| Snaci    | fy the output target fil                     |             |                                    |        |          |                 |            |          |          |                    |          |                |            |
| EXCE     |                                              |             | <sup>D.</sup><br>(TCMS V2 DA'      | TADAO  |          | ID ANIOF A      |            |          | _        |                    |          |                |            |
| EXCE     |                                              |             |                                    |        |          |                 |            |          |          |                    |          |                |            |
|          |                                              |             | le quotation m<br>h decimal poir   |        | separa   | ited with i     | comma      |          |          | Occurrence         | •        |                |            |
|          |                                              |             | n decimai poir<br>sting output fil |        |          |                 |            |          |          |                    |          |                |            |
|          | Append date                                  | LO EXI      | sting output h                     | c      |          |                 |            |          |          |                    |          |                |            |
|          | < Back                                       |             |                                    |        |          |                 |            |          |          |                    | Export S | ummary 🗼 (     | Cancel     |

Define the path to save the exported attendance data. Click "Export Details" to start to export.

# Housekeeping

It is advisable to carry out housekeeping periodically to maintain the software. The software might response slower (especially in Attendance Sheet or Generate process) if it is approaching the storage limit. It is recommended to keep all previous attendance data into the history folder once a year. To do the housekeeping, follow the steps below.

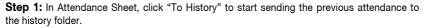

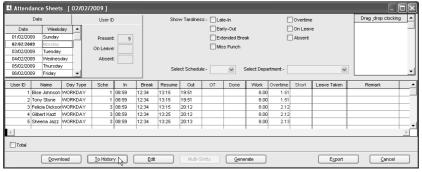

#### Transfer to History

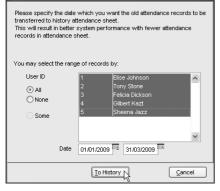

Step 2: Select the users involved, it is recommended to select all. Define the date range of previous attendance data. Click "To History" to start.

**Step 3:** Check in Attendance Sheet. The starting date of history is 1st of May instead of 1st of February. This date indicates that the Attendance Sheet will run from 1st of May, instead of 1st of February. If you would like to recheck the history attendance, follow the steps below.

Click Hear to open the History folder. All history attendances are saved in this page.

| Histor:  | y Attenda     | nce [ | 02/   | 02/2009] |       |       |        |            |            |           |             |          |          |             |                    |      |
|----------|---------------|-------|-------|----------|-------|-------|--------|------------|------------|-----------|-------------|----------|----------|-------------|--------------------|------|
|          | Date          |       |       | User ID  | )     |       | Sho    | w Tardines | ss:- 🗌 Lat | e-In      |             | E        | Overtime | e           | Drag _drop clockin | ng 🔺 |
| Date     | Wee           | kday  | -     |          |       |       |        |            | Ear        | iy-Out    |             | E        | On Leav  | /e          |                    |      |
| 01/02/20 | 09 Sunda      | ý     |       | Present  | t: 5  |       |        |            | Ext        | ended Bre | ak          | E        | Absent   |             |                    |      |
| 02/02/20 |               |       |       | On Leave |       |       |        |            | Mis        | s Punch   |             |          |          |             |                    |      |
| 03/02/20 |               |       |       |          |       |       |        |            |            |           |             |          |          |             |                    |      |
| 04/02/20 |               |       | - 1   | Absent   | t     |       |        |            |            |           |             |          |          |             |                    |      |
| 05/02/20 |               | ay    |       |          |       |       | Sele   | ect Schedu | ile:-      | v         | Select Depa | rtment:- |          | ~           |                    | -    |
| 06/02/20 | 09 Friday     |       | •     |          |       |       |        |            |            |           |             |          |          |             |                    |      |
| User ID  | Name          | Da    | у Тур | e Sche   | In    | Break | Resume | Out        | OT         | Done      | Work        | Overtime | Short    | Leave Taken | Remark             | -    |
| 1        | Elise Johnsi  | n WOF | (KDA  | Ý 1      | 08:59 | 12:34 | 13:15  | 19:51      |            |           | 8.00        | 1.51     |          |             |                    |      |
|          | Tony Stone    |       | RKDA' |          | 08:59 | 12:34 | 13:15  | 19:51      |            |           | 8.00        |          |          |             |                    |      |
| 3        | Felicia Dicks | orWOP | RKDA' | Y 3      | 08:59 | 12:34 | 13:15  | 20:12      |            |           | 8.00        |          |          |             |                    |      |
|          | Gilbert Kazt  |       | RKDA' |          | 08:59 | 12:34 | 13:25  | 20:12      |            |           | 8.00        |          |          |             |                    |      |
| 5        | Sheena Jaz    | z WOF | SKDA, | Y 3      | 08:59 | 12:34 | 13:25  | 20:13      |            |           | 8.00        | 2.13     |          |             |                    |      |
| 4        |               |       |       |          | I     |       |        | 1          |            |           |             |          |          |             |                    |      |
| 🗌 Total  |               |       |       |          |       |       |        |            |            |           |             |          |          |             |                    |      |
|          |               |       |       | Purge    |       | Edit  |        | Multi-S    | Shifts     | Gene      | erate       |          |          | Export      |                    |      |

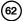

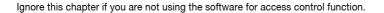

# The Relations between Time Zone, Group Time Zone and Access Code

**Time Zones:** Time zone can be defined in the software to control access time of users. Time zone consists of a pair of access time (starting time and ending time), for example:  $08:00 \sim 18:00$ . A terminal treats the time in between the time zone as the valid time. The terminal opens the door if a user is verified during the valid time. To block access for the entire day, please define the time zone as  $23:59 \sim 00:00$ . The terminal will not open the door to users if this time zone is applied.

| Time Zone | 2             |
|-----------|---------------|
| Sunday    | 23:59 ~ 0000  |
| Monday    | 08:00 ~ 18:00 |
| Tuesday   | 08:00 ~ 18:00 |
| Wednesday | 08:00 ~ 18:00 |
| Thursday  | 08:00 ~ 18:00 |
| Friday    | 08:00 ~ 18:00 |
| Saturday  | 23:59 ~ 0000  |

For example: All users can access an area from 8:00am to 6:00pm (Monday to Friday) and no access is allowed during Saturday and Sunday.

The software provides 50 different time zones for configuration, from TZ1 to TZ50.

**Group Time Zone:** All defined time zones must be assigned under a group called Group Time Zone.

A Group Time Zone can support a maximum of 3 different time zones, for example: TZ1, TZ5 and TZ6. In some scenario, users can apply multiple time zones.

For example, a cleaning worker can only access into an office during office hours, but not during lunch hour and teatime. Therefore, the 3 time zones set for the cleaning lady will apply as below,

| Time Zone | 3             | 4             | 5             |
|-----------|---------------|---------------|---------------|
| Sunday    | 23:59 ~ 00:00 | 23:59 ~ 00:00 | 23:59 ~ 00:00 |
| Monday    | 09:00 ~ 12:00 | 13:30 ~ 16:30 | 17:00 ~ 18:00 |
| Tuesday   | 09:00 ~ 12:00 | 13:30 ~ 16:30 | 17:00 ~ 18:00 |
| Wednesday | 09:00 ~ 12:00 | 13:30 ~ 16:30 | 17:00 ~ 18:00 |
| Thursday  | 09:00 ~ 12:00 | 13:30 ~ 16:30 | 17:00 ~ 18:00 |
| Friday    | 09:00 ~ 12:00 | 13:30 ~ 16:30 | 17:00 ~ 18:00 |
| Saturday  | 23:59 ~ 00:00 | 23:59 ~ 00:00 | 23:59 ~ 00:00 |

| Group Time Zone | Time Zones |
|-----------------|------------|
| 1               | 2          |
| 2               | 3:4:5      |
| 3               |            |
| 4               |            |
| 5               |            |

All 3 time zones (TZ2, TZ3 and TZ4) are grouped into the Group Duty Roster 2 as shown in the table below.

There are a total of 50 Group Duty Roster available in the software for definition. However, only the first 5 groups are marked as Group 1, Group 2, Group 3, Group 4 and Group 5. Another 45 group time zones are considered as free groups, where they are attached with an Access Code only.

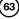

CHAPTER

**Access Code:** All defined group duty rosters are linked to a code number for easy handling. These code numbers are known as Access Code. By default, there are 50 Access Codes (from  $0 \sim 49$ ) and by default as well, Access Codes 0 to 4 are applied to Group Time Zone 1 to 5. Any other "free group time zone" are assigned with Access Codes 5 to 49.

You can arrange the level of accessibility by Access Code, for example:

- Access Code 0 Full access
- Access Code 1 Only access during office hour
- Access Code 2 Access in the morning only
- Access Code 3 Access after working hour
- Access Code 4 Access after 8pm only
- Access Code 5 Part time workers (midnight)
- Access Code 6 Contractors (Morning before 10am)

Furthermore, you can name the Access Code so that you can refer them easily.

| For | exampl | e: |  |
|-----|--------|----|--|
|     |        |    |  |

| Access Code | Name                           | Group Time Zone | Time Zone    | Note: All new enrolled users                                   |
|-------------|--------------------------------|-----------------|--------------|----------------------------------------------------------------|
| 0           | Access from 8am to 8pm         | 1               | 2            | are automatically assigned into<br>Group Time Zone 1. Please   |
| 1           | Only access during office hour | 2               | 3: 4: 5      | assign the new users into the                                  |
| 2           | Access in the morning only     | 3               | 6            | corresponding group time zone<br>after the enrollment is done. |
| 3           | Access only after working hour | 4               | 7            |                                                                |
| 4           | Access only after 8pm          | 5               | 8            |                                                                |
| 5           | Part time workers              | Free group      | 11 : 12 : 13 |                                                                |
| 6           | Contractors                    | Free group      | 18: 20       |                                                                |

#### THE SETTINGS OF TIME ZONE

Step 1: Click to open Terminal User Control.

Step 2: Select a Terminal ID to configure, for example Terminal 1. Click Time Zone tab.

Step 3: For example: User can access from 8:00am to 8:00pm (Monday to Friday), but are denied access during Saturdays and Sundays. The time zone settings will be configured as below:

| ct the available terminal readers a<br>zone settings are optional to cert | ain reader models to li | mit the users ac | cessibility with the | e specified time j |             | if authorised ac | cess codes will be                        | e enrolled into the terminal            | Ine |
|---------------------------------------------------------------------------|-------------------------|------------------|----------------------|--------------------|-------------|------------------|-------------------------------------------|-----------------------------------------|-----|
| the 'Update Terminal' button to up                                        | load the authorised u   | sers, or optiona | l time zone setting  | s to terminal.     |             |                  |                                           |                                         |     |
| t Terminal ID                                                             | Authorised Acces        | s Exception L    | Isers Time Zone      | Check Users        | 1           |                  |                                           |                                         |     |
| Terminal 1                                                                |                         |                  |                      |                    |             |                  | spective day of th<br>s time zone 1, 2, 3 | e week. A combination of<br>8 are used. |     |
|                                                                           | Time Zone               | Sunday           | Monday               | Tuesday            | Wednesday   | Thursday         | Friday                                    | Saturday                                | -   |
|                                                                           | 1                       | 00:00-23:59      | 00:00-23:59          | 00:00-23:59        | 00:00-23:59 | 00:00-23:59      | 00:00-23:59                               | 00:00-23:59                             | _   |
|                                                                           | 2                       | 23:59-00:00      | 08:00-20:00          | 08:00-20:00        | 08:00-20:00 | 08:00-20:00      | 20:00                                     | 23:59-00:00                             | - 1 |
|                                                                           | 3                       | 00:00-23:59      | 00:00-23:59          | 00:00-23:59        | 00:00-23:59 | 00:00-23:59      | $\sim$                                    | 00-00-23-59                             | _   |
|                                                                           | 4                       | 00:00-23:59      | 00:00-23:59          | 00:00-23:59        | 00:00-23:59 | 00:00-23:59      |                                           |                                         |     |
|                                                                           | 5                       | 00:00-23:59      | 00:00-23:59          | 00:00-23:59        | 00:00-23:59 | 00:00-23:59      | •                                         |                                         |     |
|                                                                           | 6                       | 00:00-23:59      | 00:00-23:59          | 00:00-23:59        | 00:00-23:59 | 00:00-2          | Time Zone                                 | 2                                       |     |
|                                                                           | 7                       | 00:00-23:59      | 00:00-23:59          | 00:00-23:59        | 00:00-23:59 | 00:00            | Sundav                                    | 23:59 ~ 0000                            | -   |
|                                                                           | 8                       | 00:00-23:59      | 00:00-23:59          | 00:00-23:59        | 00:00-23:59 | 00:              | ,                                         |                                         | -   |
|                                                                           |                         | 00:00-23:59      |                      | 00:00-23:59        | 00:00-23:59 | 00               | Monday                                    | 08:00 ~ 18:00                           |     |
|                                                                           |                         | 00:00-23:59      |                      | 00:00-23:59        | 00:00-23:59 | 0                | Tuesday                                   | 08:00 ~ 18:00                           |     |
| *                                                                         |                         | 00:00-23:59      |                      | 00:00-23:59        | 00:00-23:59 | 00               | Wednesdav                                 | 08:00 ~ 18:00                           | 1   |
|                                                                           |                         | 00:00-23:59      |                      | 00:00-23:59        | 00:00-23:59 | 00               |                                           | 08:00 ~ 18:00                           | -   |
| Model R2                                                                  |                         | 00:00-23:59      |                      | 00:00-23:59        | 00:00-23:59 | 00.0             | Thursday                                  |                                         | 4   |
| .ast update 02/03/2009 17:30                                              | 14                      | 00:00-23:59      | 00:00-23:59          | 00:00-23:59        | 00:00-23:59 | 00.00            | Friday                                    | 08:00 ~ 18:00                           |     |
| 02/03/2009 17:30                                                          |                         |                  |                      |                    |             |                  | Saturdav                                  | 23:59 ~ 0000                            |     |

Insert the time zone settings into the corresponding time zone, for example, Time Zone 2. If you would like to duplicate the same settings to other terminals, click "Duplicate Settings".

In a new window, select the terminal where settings are duplicated to. Click "Copy" to apply. Ignore this step if you do not wish to duplicate settings to another terminals.

| 🖪 Terminal Users Control                 |                                                                                                    | - • ×                                                                               |
|------------------------------------------|----------------------------------------------------------------------------------------------------|-------------------------------------------------------------------------------------|
| time zone settings are optional to certa | specify the desired access codes that are authorised to access to it, so that users of authori<br>eader models to limit the users accessibility with the specified time periods.<br>I the authorised users, or optional time zone settings to terminal. | ised access codes will be enrolled into the terminal. The                           |
| Select Terminal ID                       | Authorised Acc Select a data terminal below to copy to:-                                                                                                    |                                                                                     |
| 1 Terminal 1                             | A maximum of From<br>maximum 3 tin 1 Terminal 1 R2                                                                                                    | h respective day of the week. A combination of<br>hears time zone 1, 2, 3 are used. |
|                                          | Time Zone To                                                                                                    | ay Friday Saturday                                                                  |
|                                          | 2 Terminal 2 R2 A                                                                                                    | 9 00:00-23:59 00:00-23:59                                                           |
|                                          | 2                                                                                                    | 0 08:00-20:00 23:59-00:00                                                           |
|                                          | 3                                                                                                    | 89 00:00-23:59 00:00-23:59                                                          |
|                                          | 4                                                                                                    | i9 00:00-23:59 00:00-23:59                                                          |
|                                          | 5                                                                                                    | 89 00:00-23:59 00:00-23:59                                                          |
|                                          | 6                                                                                                    | 89 00:00-23:59 00:00-23:59                                                          |
|                                          | 7                                                                                                    | i9 00:00-23:59 00:00-23:59                                                          |
|                                          | 8                                                                                                    | 9 00:00-23:59 00:00-23:59                                                           |
|                                          | 9                                                                                                    | 89 00:00-23:59 00:00-23:59                                                          |
|                                          | 10                                                                                                    | 9 00:00-23:59 00:00-23:59                                                           |
| ~                                        | 11 Copy Close                                                                                                    | 9 00:00-23:59 00:00-23:59                                                           |
|                                          |                                                                                                    | 9 00:00-23:59 00:00-23:59                                                           |
| Model R2                                 | 13 00:00-23:59 00:00-23:59 00:00-23:59 00:00-23:59 00:00-2                                                                                                    |                                                                                     |
| Last under an annual an an               | 14 00:00-23:59 00:00-23:59 00:00-23:59 00:00-23:59 00:00-2                                                                                                    | 23:59 00:00-23:59 00:00-23:59 🗸                                                     |
| Last update 02/03/2009 17:30             |                                                                                                    |                                                                                     |
|                                          |                                                                                                    |                                                                                     |
|                                          | Update Terminal Duplicate Settings Save Char                                                                                                    | nges Qlose                                                                          |

Step 4: Click to select Terminal ID to update time zone settings. Click "Update Terminal" to start.

| e zone settings are optional f | to certair |                                   | it the users acc   | essibility with th | e specified time |             | a dationada do | 5033 00403 Wills |                                   | annor. mo |
|--------------------------------|------------|-----------------------------------|--------------------|--------------------|------------------|-------------|----------------|------------------|-----------------------------------|-----------|
| ck the 'Update Terminal' butto | n to uplo  | ad the authorised us              | ers, or optional ' | time zone setting  | ps to terminal.  |             |                |                  |                                   |           |
| ect Terminal ID                |            | Authorised Access                 | Exception Us       | ers Time Zone      | Check Users      |             |                |                  |                                   |           |
| Terminal 1<br>Terminal 2       | ^          | A maximum of 50 maximum 3 time zo |                    |                    |                  |             |                |                  | he week. A combina<br>3 are used. | tion of   |
|                                |            | Time Zone                         | Sunday             | Monday             | Tuesday          | Wednesday   | Thursday       | Friday           | Saturday                          | -         |
|                                |            | 1 0                               | 0:00-23:59         | 00:00-23:59        | 00:00-23:59      | 00:00-23:59 | 00:00-23:59    | 00:00-23:59      | 00:00-23:59                       |           |
|                                |            | 2 2                               | 3:59-00:00         | 08:00-20:00        | 08:00-20:00      | 08:00-20:00 | 08:00-20:00    | 08:00-20:00      | 23:59-00:00                       |           |
|                                |            | 3 0                               | 0:00-23:59         | 00:00-23:59        | 00:00-23:59      | 00:00-23:59 | 00:00-23:59    | 00:00-23:59      | 00:00-23:59                       |           |
|                                |            | 4 0                               | 0:00-23:59         | 00:00-23:59        | 00:00+23:59      | 00:00-23:59 | 00:00-23:59    | 00:00-23:59      | 00:00-23:59                       |           |
|                                |            | 5 0                               | 0:00-23:59         | 00:00-23:59        | 00:00-23:59      | 00:00-23:59 | 00:00-23:59    | 00:00-23:59      | 00:00-23:59                       |           |
|                                |            | 6 0                               | 0:00-23:59         | 00:00-23:59        | 00:00-23:59      | 00:00-23:59 | 00:00-23:59    | 00:00-23:59      | 00:00-23:59                       |           |
|                                |            | 7 0                               | 0:00-23:59         | 00:00-23:59        | 00:00+23:59      | 00:00-23:59 | 00:00-23:59    | 00:00-23:59      | 00:00-23:59                       |           |
|                                |            | 8 0                               | 0:00-23:59         | 00:00-23:59        | 00:00-23:59      | 00:00-23:59 | 00:00-23:59    | 00:00-23:59      | 00:00-23:59                       |           |
|                                |            | 9 0                               | 0:00-23:59         | 00:00-23:59        | 00:00+23:59      | 00:00-23:59 | 00:00-23:59    | 00:00-23:59      | 00:00-23:59                       |           |
|                                |            | 10 0                              | 0:00-23:59         | 00:00-23:59        | 00:00-23:59      | 00:00-23:59 | 00:00-23:59    | 00:00-23:59      | 00:00-23:59                       |           |
|                                |            | 11 0                              | 0:00-23:59         | 00:00-23:59        | 00:00-23:59      | 00:00-23:59 | 00:00-23:59    | 00:00-23:59      | 00:00-23:59                       |           |
|                                |            | 12 0                              | 0:00-23:59         | 00:00-23:59        | 00:00-23:59      | 00:00-23:59 | 00:00-23:59    | 00:00-23:59      | 00:00-23:59                       |           |
| Model R2                       |            | 13 0                              | 0:00-23:59         | 00:00-23:59        | 00:00-23:59      | 00:00-23:59 | 00:00-23:59    | 00:00-23:59      | 00:00-23:59                       |           |
|                                | _          | 14 0                              | 0:00-23:59         | 00:00-23:59        | 00:00-23:59      | 00:00-23:59 | 00:00-23:59    | 00:00-23:59      | 00:00-23:59                       | -         |
| Last update 02/03/2009 1       | 7:26       |                                   |                    |                    |                  |             |                |                  |                                   | _         |

Step 5: Click "Apply" to start updating settings to the selected terminal.

Step 6: Click "Close" to end process.

65

| 👪 Terminal Users Control                                                                                                    |                               |                                                                                                    |               |                                     |                                  | - • ×      |  |  |  |  |
|----------------------------------------------------------------------------------------------------|-------------------------------|----------------------------------------------------------------------------------------------------|---------------|-------------------------------------|----------------------------------|------------|--|--|--|--|
| Select the evailable terminal readers and specify the desired access codes that are <i>authorised</i> to access to 1, so that users of <i>authorised</i> access codes will be enrolled into the terminal. The time zero settings are optional to certain reader models to limit the users accessibility with the specified time periods.<br>Click the Update Terminal botton to upload the authorise<br>Upload Users and Time Zones to Terminal |                               |                                                                                                    |               |                                     |                                  |            |  |  |  |  |
| Select Terminal D                                                                                                    | Authorised Acc                | Use this function to upload all authorised users and fingerprints based on<br>specified access codes from PC to the selected terminal, together with |               |                                     |                                  |            |  |  |  |  |
| 2 Terminal 2                                                                                                    | A maximum of<br>maximum 3 tim | the optional access time zones.                                                                                                    |               | pective day of the stime zone 1, 2, | he week. A combin<br>3 are used. | ation of   |  |  |  |  |
|                                                                                                    | Time Zone                     | Terminal ID 1 Terminal 1                                                                                                    | ay            | Friday                              | Saturday                         | <b>_</b>   |  |  |  |  |
|                                                                                                    | 1                             | Update data: 🗸 User Data 📝 Time Zone                                                                                                    | 59            | 00:00-23:59                         | 00:00-23:59                      |            |  |  |  |  |
|                                                                                                    | 2                             | Connecting device 1 [192.168.1.222] 0k                                                                                                    | 0             | 08:00-20:00                         | 23:59-00:00                      |            |  |  |  |  |
|                                                                                                    | 3                             | Synchronising usersOk                                                                                                    | 59            | 00:00-23:59                         | 00:00-23:59                      |            |  |  |  |  |
|                                                                                                    | 4                             | Uploading usersOk                                                                                                    | 69            | 00:00-23:59                         | 00:00-23:59                      |            |  |  |  |  |
|                                                                                                    | 5                             | Uploading time zonesOk                                                                                                    | 69            | 00:00-23:59                         | 00:00-23:59                      |            |  |  |  |  |
|                                                                                                    | 6                             | Device disconnected.                                                                                                    | 59            | 00:00-23:59                         | 00:00-23:59                      |            |  |  |  |  |
|                                                                                                    | 7                             |                                                                                                    | 59            | 00:00-23:59                         | 00:00-23:59                      |            |  |  |  |  |
|                                                                                                    | 8                             |                                                                                                    | i9            | 00:00-23:59                         | 00:00-23:59                      |            |  |  |  |  |
|                                                                                                    | 9                             |                                                                                                    | 59            | 00:00-23:59                         | 00:00-23:59                      |            |  |  |  |  |
|                                                                                                    | 10                            | ×                                                                                                    | i9            | 00:00-23:59                         | 00:00-23:59                      |            |  |  |  |  |
| ~                                                                                                    | 11                            |                                                                                                    | 59            | 00:00-23:59                         | 00:00-23:59                      |            |  |  |  |  |
|                                                                                                    | 12                            |                                                                                                    | 39            | 00:00-23:59                         | 00:00-23:59                      |            |  |  |  |  |
| Model R2                                                                                                    | 13                            | Apply Qose N                                                                                                    | <sup>59</sup> | 00:00-23:59                         | 00:00-23:59                      |            |  |  |  |  |
| Last update 02/03/2009 17:30                                                                                                    | 14                            |                                                                                                    | P9            | 00:00-23:59                         | 00:00-23:59                      | <b>-</b> _ |  |  |  |  |
| 02/03/2009 17:30                                                                                                    |                               |                                                                                                    |               |                                     |                                  |            |  |  |  |  |
|                                                                                                    |                               |                                                                                                    | _             |                                     |                                  |            |  |  |  |  |
|                                                                                                    | Upc                           | late Terminal Duplicate Settings Save Chang                                                                                                    | jes           |                                     |                                  | Qlose      |  |  |  |  |

Step 7: Repeat Step 4 to 6 to update settings to another terminal.

| elect the available terminal reader<br>ne zone settings are optional to c | ertain reade | r models to limit | t the users acci   | essibility with the | e specified time |                  | n autrionseu ac  | Jess coules will i | be enrolled into the t | crimitor. The |
|---------------------------------------------------------------------------|--------------|-------------------|--------------------|---------------------|------------------|------------------|------------------|--------------------|------------------------|---------------|
| ick the 'Update Terminal' button to                                       | upload the   | authorised use    | rs, or optional ti | me zone setting     | s to terminal.   |                  |                  |                    |                        |               |
| lect Terminal ID                                                          | Autho        | rised Access      | Exception Lise     | ers Time Zone       | Check Lisers     |                  |                  |                    |                        |               |
| 1 Terminal 1                                                              |              |                   |                    |                     | 1                | ·                |                  |                    |                        |               |
| 2 Terminal 2                                                              |              |                   |                    |                     |                  |                  |                  |                    | he week. A combina     | ation of      |
| W.                                                                        | maxi         | mum 3 time zor    | nes can be utilis  | ed to define the    | access time zo   | ne combinations, | eg. '1:2:3' mean | s time zone 1, 2,  | 3 are used.            |               |
|                                                                           | Π            | me Zone           | Sunday             | Monday              | Tuesday          | Wednesday        | Thursday         | Friday             | Saturday               | -             |
|                                                                           |              |                   | ,                  | ,                   | 00:00-23:59      | 00:00-23:59      | 00:00-23:59      | 00:00-23:59        | 00:00-23:59            |               |
|                                                                           |              | 2 23              | :59-00:00          | 08:00-20:00         | 08:00-20:00      | 08:00-20:00      | 08:00-20:00      | 08:00-20:00        | 23:59-00:00            |               |
|                                                                           |              | 3 00              | 0.00-23:59         | 00:00-23:59         | 00:00-23:59      | 00:00-23:59      | 00:00-23:59      | 00:00-23:59        | 00:00-23:59            |               |
|                                                                           |              | 4 00              | 0.00-23:59         | 00:00-23:59         | 00:00-23:59      | 00:00-23:59      | 00:00-23:59      | 00:00+23:59        | 00:00-23:59            |               |
|                                                                           |              | 5 00              | 0.00-23.59         | 00:00-23:59         | 00:00-23:59      | 00:00-23:59      | 00:00-23:59      | 00:00-23:59        | 00:00-23:59            |               |
|                                                                           |              | 6 00              | 0.00-23:59         | 00:00-23:59         | 00:00-23:59      | 00:00-23:59      | 00:00-23:59      | 00:00-23:59        | 00:00-23:59            |               |
|                                                                           |              | 7 00              | 1:00-23:59         | 00:00-23:59         | 00:00-23:59      | 00:00-23:59      | 00:00-23:59      | 00:00-23:59        | 00:00-23:59            |               |
|                                                                           |              | 8 00              | 0.00-23.59         | 00:00-23:59         | 00:00-23:59      | 00:00-23:59      | 00:00-23:59      | 00:00-23:59        | 00.00-23.59            |               |
|                                                                           |              | 9 00              | 0.00-23:59         | 00:00-23:59         | 00:00-23:59      | 00:00-23:59      | 00:00-23:59      | 00:00-23:59        | 00:00-23:59            |               |
|                                                                           |              | 10 00             | 0.00-23:59         | 00:00-23:59         | 00:00-23:59      | 00:00-23:59      | 00:00-23:59      | 00:00-23:59        | 00:00-23:59            |               |
|                                                                           | -            | 11 00             | 0.00-23:59         | 00:00-23:59         | 00:00-23:59      | 00:00-23:59      | 00:00-23:59      | 00:00-23:59        | 00.00-23.59            |               |
|                                                                           |              | 12 00             | 0.00-23:59         | 00:00-23:59         | 00:00-23:59      | 00:00-23:59      | 00:00-23:59      | 00:00+23:59        | 00:00-23:59            |               |
| Model R2                                                                  |              | 13 00             | 0.00-23:59         | 00:00-23:59         | 00:00-23:59      | 00:00-23:59      | 00:00-23:59      | 00:00-23:59        | 00:00-23:59            |               |
|                                                                           |              | 14 00             | 0.00-23.59         | 00:00-23:59         | 00:00-23:59      | 00:00-23:59      | 00:00-23:59      | 00:00-23:59        | 00:00-23:59            |               |
| Last update 10/03/2009 09:57                                              |              |                   |                    |                     |                  |                  |                  |                    |                        |               |

## THE SETTINGS OF ACCESS CODE AND GROUP TIME ZONE

**Step 1:** Select Terminal ID to configure, for example, Terminal 1. You can do different settings for different terminals.

Select an Access Code to use, for example, Access Code 1.

Check "Allowed" column in same row with Access Code 1.

Assign a group time zone into the TZ Group column in the same row as the selected access code. Click to add a new Group Time Zone into TZ Group column, for example 2.

Ignore Overwrite TZ columns.

| R | User Ac                                                                                                    | cess Codes                                                                     |                                                                                  | _           |   |             |                                     |            | - OX        |  |
|---|----------------------------------------------------------------------------------------------------|--------------------------------------------------------------------------------|----------------------------------------------------------------------------------|-------------|---|-------------|-------------------------------------|------------|-------------|--|
|   | Each user can be estigned to an access code of 0.8, with default code at #0.0 These access codes are used to organise the users accessibility as according to their access privilege. The<br>administry of users in a hermini reason is a weinide by the access codes permitted in that termini.<br>Click the access code to view the list of users that belong to the selected access code. You can select the users from the list to be included or removed from the selected access code using<br>the left-shift or right-shift buttons. |                                                                                |                                                                                  |             |   |             |                                     |            |             |  |
| ( | 0 1                                                                                                    | 2345                                                                           | 6 7 8 9                                                                          | F           |   |             |                                     |            |             |  |
|   | User ID                                                                                                    | Name                                                                           | Department                                                                       | Access Code |   | User ID     | List of users not in the se<br>Name | Department | Access Code |  |
|   | 1<br>2<br>3<br>4<br>5                                                                                                    | Elise Johnson<br>Tony Stone<br>Facilias Dickorn<br>Olibert Kazt<br>Sheena Jazz | Administration<br>Engineering<br>Information Technology<br>Production<br>QA & GC |             | • |             |                                     |            |             |  |
|   |                                                                                                    |                                                                                |                                                                                  | ~           |   |             |                                     |            | ×           |  |
|   |                                                                                                    |                                                                                |                                                                                  | Jpdate User |   | Save Change | 35                                  |            | Qose        |  |

**Step 2:** Now you can insert the predefined time zone to the newly-added group time zone 2. Click "Update Terminal" to update settings to the terminal.

**Step 3:** A new window will pop up to indicate that a terminal has been updated. Click "Apply" to update settings.

Step 4: Click "Close" to end update process.

Repeat Step 1 to 4 to configure and update settings to any other terminals, if required. There are a total of 50 access codes ready to be used.

|                                          |                                                                                                    | free                                                                                                    | ninder: To as<br>group time<br>Access Cod | zone         |                                                                                                    |                  |
|------------------------------------------|----------------------------------------------------------------------------------------------------|----------------------------------------------------------------------------------------------------|-------------------------------------------|--------------|----------------------------------------------------------------------------------------------------|------------------|
| 🖪 Terminal Users Control                 |                                                                                                    | <u> </u>                                                                                                    | $\sim$                                    |              |                                                                                                    | - O ×            |
|                                          | in reader models to<br>load the authorise<br>Authorised Acc<br>Specify the us                                    | ed access codes that are authorised to access to it, so ti<br>limit the users accessibility with the specified time period<br><u>Jpload Users and Time Zones to Terminal</u><br>Use the function to upload all authorised users and fing<br>specified access codes from PC to the selected termin<br>the optional access time zones.                     | s.<br>jerprints based on                  | o each acces | s code. Users of                                                                                                    | each access code |
|                                          | can ether foll<br>Please refer t<br>Access Cold<br>0<br>1<br>1<br>2<br>3<br>3<br>4<br>5<br>6<br>7<br>7<br>8<br>9 | Terminal D         1         Terminal 1           Update data:         © User Data         © Time Zo           Connecting device 1190.24 (168.1222)Ok         © When Control (169.1222)Ok         © When Control (169.1222)Ok           Synchronizing usersOk         Uploading time zonesOk         Uploading time zonesOk         Device disconnected. | ne<br>A                                   | Verwrite TZ  | Verify Type<br>FP/PV/RF<br>FP/PV/RF<br>FP/PV/RF<br>FP/PV/RF<br>FP/PV/RF<br>FP/PV/RF<br>FP/PV/RF<br>FP/PV/RF<br>FP/PV/RF<br>FP/PV/RF<br>FP/PV/RF |                  |
| Model R2<br>Last update 10/03/2009 09:58 |                                                                                                    | Apply<br>ate Terrrinal Duplicate Settinas                                                                                                    | <u>Qlose</u>                              | 3;           | 4                                                                                                    | 5                |

| Terminal Users Control                     |                                          |                                                                                                    |                   |                      |                    | _                      |                    |        |
|--------------------------------------------|------------------------------------------|----------------------------------------------------------------------------------------------------|-------------------|----------------------|--------------------|------------------------|--------------------|--------|
| time zone settings are optional to certain | reader models to lir                     | d access codes that are authorised to ac<br>nit the users accessibility with the specif<br>sers, or optional time zone settings to ter | ied time periods  |                      | rised access cod   | es will be enrolle     | d into the termina | J. The |
| Select Terminal ID                         | Authorised Access                        | Exception Users Time Zone Che                                                                                                    | ck Users          |                      |                    |                        |                    |        |
| 1 Terminal 1<br>2 Terminal 2               | can either follow<br>Please refer to 'Ti | access codes that are allowed for this to<br>one of the five time zone groups (1-5) fo<br>ine Zone' page for time zone setting.        | r valid time acce | ess, or with its giv | ven different over | writing time zone      |                    | de     |
|                                            | Access Code                              | Description                                                                                                    | Allowed           | TZ Group             | Overwrite TZ       | Verify Type            |                    |        |
|                                            |                                          | Free Access                                                                                                    | <u> </u>          | 2                    | 11                 | FP/PVV/RF<br>FP/PVV/RF |                    | - 11   |
|                                            |                                          | Access during office hours<br>Fingerprint and Password Verification                                                                    |                   | 3                    | 111<br>111         | FP/PVV/KP              |                    |        |
|                                            |                                          | After working hours                                                                                                    | -                 | 4                    | 1.1                | FP/PV//RF              |                    | -      |
|                                            | -                                        | Midnight                                                                                                    | H                 | 5                    | 111                | FP/PVV/RF              |                    | -      |
|                                            | 5                                        | mungin.                                                                                                    |                   | 1                    | 11:17:18           | FP/PVV/RF              |                    | - II   |
|                                            | 6                                        |                                                                                                    |                   |                      | :::                | FP/PVV/RF              |                    |        |
|                                            | 7                                        |                                                                                                    | <u>п</u>          |                      | 111                | FP/PV/RF               |                    | -      |
|                                            | 8                                        |                                                                                                    | n                 |                      | 11                 | FP/PVV/RF              |                    | -      |
|                                            | 9                                        |                                                                                                    |                   |                      | 11                 | FP/PVV/RF              |                    | -      |
| ~                                          |                                          |                                                                                                    |                   |                      |                    |                        |                    |        |
|                                            |                                          | TZ Group                                                                                                    | 1                 | 2                    | 3                  | 4                      | 5                  |        |
| Model R2                                   |                                          | Time Zone                                                                                                    | 1::               | 2::                  | 1::                | 11                     | 11                 |        |
| Last update 12/03/2009 10:50               |                                          |                                                                                                    |                   |                      |                    |                        |                    |        |
|                                            | Update                                   | e Terminal Duplicate Set                                                                                                    | tings             | Save Cha             | inges              |                        |                    | lose   |

Select an Access Code for example Access Code 5. Check the "Allowed" column; do not insert any value into the TZ Group column. Insert the time zones into the Overwrite TZ column, for example TZ11, TZ17 and TZ18. Continue the above steps to update the settings to the terminal.

## **GROUPING USERS INTO ACCESS CODE**

Now all information for time zones, group time zones and access codes are updated to terminals. Next group corresponding users into the access code to control their access rights.

Step 1: Click and open the User Access Code.

Step 2: Click the number button on the left top to select an Access Code, for example 1.

The left panel displays all users who are assigned under the selected access code. The right panel displays all users who are not assigned under the selected access code.

| Each user<br>authenticity<br>Click the au | ccess Codes<br>can be assigned to an access to<br>of users in a terminal reader or<br>ccess code to view the list of us<br>it or right-shift buttons. | an be verified by the access co                                                | des permitted in tr<br>access code. You | hat terminal |            | - ·   | ed from the selected ac |             |
|-------------------------------------------|----------------------------------------------------------------------------------------------------|--------------------------------------------------------------------------------|-----------------------------------------|--------------|------------|-------|-------------------------|-------------|
| User ID                                   | Name                                                                                                    | Department                                                                     | Access Code                             |              | User ID    | Name  | Department              | Access Code |
| Userio                                    |                                                                                                    |                                                                                |                                         |              | Userio     | IName | Department              | Access Code |
| 1<br>2<br>3<br>4<br>5                     | Elise Johnson<br>Tomy Stone<br>Felicia Jokkson<br>Olitert Kast<br>Sheena Jazz                                                                         | Kaministation<br>Engineemig<br>Information Technology<br>Production<br>QA 8 QC |                                         | ••           |            |       |                         | ~           |
|                                           |                                                                                                    |                                                                                | ~                                       |              |            |       |                         | ~           |
|                                           |                                                                                                    |                                                                                | pdate User                              |              | Save Chanj | jes   |                         | Qlose       |

**Step 3:** Name the Access Code, for example, access during office hours. Select the users from the right panel to include them into the access code. Click the button to move users into the access code.

👪 User Access Codes Each user can be assigned to an access code of 0-9, with default code set as 0. These access codes are used to organise the users accessibility as according to their access priv authenticity of users in a terminal reader can be verified by the access codes permitted in that terminal. Click the access code to view the list of users that belong to the selected access code. You can select the users from the list the left-shift or significant buttons. 0 1 2 3 4 5 6 7 8 9 Access during office hours List of users not in the selected access code. User ID Department Access Code User ID Name Department Access Code Elise Johnson **Administration** Tony Stone Felicia Dicks Gilbert Kazt Production 5 QA 8 QC Sheena Jazz • Update User Save Changes Glose

Step 4: Click "Update User" to update settings to the terminal.

**Step 5:** A new window will pop up and you can define information to be updated to the terminal. It is recommended to select "Users with access code changed". Click "Apply" to start updating the terminal.

| User Access Codes                                                                                                    |                                                                                                    |                         |                                                                                                    | - <b>•</b> ×       |
|----------------------------------------------------------------------------------------------------|----------------------------------------------------------------------------------------------------|-------------------------|----------------------------------------------------------------------------------------------------|--------------------|
| Her Access Codes     Ech user on the assigned to an access code of 0.9, was acherolicly of user in a terminal reader can be verified Click the access code to view the list of users that before the left-thit or right-shift buttons. | the access codes per<br>Upload Users to Te<br>Use this function to up<br>from PC to all terminals<br>based on the access of<br>Update data: | nitted in that terminal | ccessibility as according to their acc<br>sed or removed from the selected ac<br>not in the selected access code.<br>Department<br>Administration<br>Poduction<br>(oA & OC | ess privilege. The |
|                                                                                                    |                                                                                                    |                         |                                                                                                    | <u> </u>           |
|                                                                                                    | Update U                                                                                                    | ser Save Changes        |                                                                                                    | Qlose              |

Step 6: Click "Close" to end the process.

Step 7: Click "Save Changes" to end the process.

Repeat the steps above to configure other access codes for users. Always name the access code to avoid wrong settings.

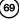

| User Access Codes                                                                                                    |                                                    |
|----------------------------------------------------------------------------------------------------|----------------------------------------------------|
| Each user can be assigned to an access code of 0.9, with default code set as 0. These access codes are used to a<br>authenticity of users in a terminal reader can be verified justice access codes constitution is that terminal.<br>Cick the access code to view the list of users that bear<br>Upload Users to Terminal<br>Upload Users to Terminal<br>Use this function to update selected authorised users an<br>Tom PC to al terminals. Existing enrules users who are<br>to the selected authorised users who are<br>to the function to update selected authorised users who are<br>to the function to update selected authorised users who are<br>to the function to update selected authorised users who are<br>to the function to update selected authorised users who are<br>to the function to update selected authorised users<br>to the function to update selected authorised users<br>the function to update selected authorised users<br>to the function to update selected authorised users<br>to the function to update selected authorised users<br>to the function to update selected authorised users<br>to the function to update selected authorised users<br>to the function to update selected authorised users<br>to the function to update selected authorised users<br>to the function to update selected authorised users<br>to the function to update selected authorised users<br>to the function to update selected authorised<br>to the function to update selected authorised<br>to the function to update selected authorised<br>to the function to update selected authorised<br>to the function to update selected authorised<br>to the function to the function to<br>to the function to the function to<br>the function to update selected authorised<br>to the function to<br>the function to<br>th | ed or removed from the selected access code using  |
| Access during office hours based on the access codes will be removed from the ter                                                                                                    | minals.                                            |
| User ID Name Terminal ID 2 Terminal 2                                                                                                    | Department Access Code                             |
| 2     Tony Stone     Engine       3     Feloia Dickson     Inform   Connecting device 1 [192.168.122]Ok Synchronising usersOk Device disconnected. Connecting device 2 [192.168.122]Ok Synchronising usersOk Device disconnected. Device disconnected.                                                                                                    | Administration 0 ×<br>Production 0 0<br>JoA & GC 0 |
| Update User Save Cha                                                                                                    | anges Qose                                         |

# **Different Verification Methods**

By default, all models support one of these verification methods, fingerprint, password, card or fingerprint with card. However, some of the models support two verification methods for one user, for example, a user enrolls with both fingerprint and password. During verification, the user must provide his fingerprint followed by his password to gain a successful verification.

There are a total of 15 verification types available:

Each terminal can support 15 groups for different verification method. Configurations can be done as below:

| Type of verifications | Operations                                                            | Group | Types of Verification<br>method |
|-----------------------|-----------------------------------------------------------------------|-------|---------------------------------|
| FP / PW / RF          | Terminal verifies users with fingerprint, password OR RFID card.      |       |                                 |
| FP                    | Terminal verifies users with fingerprint only.                        | 1     | FP / PW / RF                    |
| PIN                   | Terminal verifies users with User ID only.                            | 2     | FP                              |
| PW                    | Terminal verifies users with password only.                           | 3     | PIN                             |
| RF                    | Terminal verifies users with RFID card only.                          | 4     | PW                              |
| FP / PW               | Terminal verifies users with fingerprint OR password.                 | 5     | RF                              |
| FP / RF               | Terminal verifies users with fingerprint OR RFID card.                | 6     | FP / PW                         |
| PW / RF               | Terminal verifies users with via password OR RFID card.               | 7     | FP / RF                         |
| PIN & FP              | Terminal verifies users with 1:1 fingerprint matching only.           | 8     | PW / RF                         |
| FP & PW               | Terminal verifies users with fingerprint AND password only.           | 9     | PIN & FP                        |
|                       |                                                                       | 10    | FP & PW                         |
| FP & RF               | Terminal verifies users with fingerprint AND RFID card only.          | 11    | FP & RF                         |
| PW & RF               | Terminal verifies users with password AND RFID card only.             | 12    | PW & RF                         |
| FP & PW & RF          | Terminal verifies users with fingerprint AND password AND RFID card.  | 13    | FP & PW & RF                    |
| PIN & FP & PW         | Terminal verifies users with User ID AND fingerprint AND password.    |       |                                 |
| FP & RF / PIN         | Terminal verifies users with fingerprint AND RFID card OR 1:1 finger- | 14    | PIN & FP & PW                   |
|                       | print matching.                                                       | 15    | FP & RF / PIN                   |

Now you can assign users into the groups so that they can comply with the verification methods.

## THE SETTINGS OF DIFFERENT VERIFICATION METHOD

Step 1: Click to open Terminal User Control.

Step 2: Click Terminal ID to configure settings, for example Terminal 1. Select an Access Code to use, for example Access Code 2. Select a group time zone, for example Group Time Zone 3.

| 👪 Terminal Users Control                                                                                                    |                  |                                 |          |           |              |                          |   |      |  |
|----------------------------------------------------------------------------------------------------|------------------|---------------------------------|----------|-----------|--------------|--------------------------|---|------|--|
| Select the available terminal readers and specify the desired access codes that are authorised to access to it, so that users of authorised access codes will be enrolled into the terminal. The time zone settings are optional to certain reader models to limit the users accessibility with the specified time periods.<br>Click the Update Terminal function to upload the authorised users, or optional time zone settings to terminal. |                  |                                 |          |           |              |                          |   |      |  |
| Select Terminal ID                                                                                                    | Authorised Acces | S Exception Users Time Zone Che | ck Users |           |              |                          |   |      |  |
| 1 Terminal 1<br>2 Terminal 2                                                                                                    | 1 Terminal 1     |                                 |          |           |              |                          |   |      |  |
|                                                                                                    | Access Code      | Description                     | Allowed  | TZ Group  | Overwrite TZ | Verify Type<br>EP/PV//RE |   |      |  |
|                                                                                                    | -                | Access during office hours      |          | 2         | 11           | FP/PVV/RF                |   | - 11 |  |
|                                                                                                    | 2                | Access during onice hours       | H        | 2         | 11           | FP/PV/RF                 |   |      |  |
|                                                                                                    | 3                |                                 | n in     | 1         | 11           | FP/PVV/RF                |   | -    |  |
|                                                                                                    | 4                |                                 |          | 2         | ::           | FP/PVV/RF                |   | - 11 |  |
|                                                                                                    | 5                |                                 |          | 3         | 11           | FP/PVV/RF                |   | -    |  |
|                                                                                                    | 6                |                                 |          | 4 1       | 11           | FP/PVV/RF                |   |      |  |
|                                                                                                    | 7                |                                 |          | 5         | 11           | FP/PVV/RF                |   |      |  |
|                                                                                                    | 8                |                                 |          |           | 11           | FP/PVV/RF                |   |      |  |
|                                                                                                    | 9                |                                 |          |           | 11           | FP/PVV/RF                |   | -    |  |
| ~                                                                                                    |                  | TZ Group                        | 1        | 2         | 3            | 4                        | 5 |      |  |
|                                                                                                    |                  | Time Zone                       |          | 2::       |              | 4                        |   |      |  |
| Model                                                                                                    |                  | Time Lone                       | 1        | £         |              |                          |   |      |  |
| Last update 11/03/2009 17:55                                                                                                    |                  |                                 |          |           |              |                          |   |      |  |
|                                                                                                    | Updat            | te Terminal Duplicate Set       | tings    | Save Char | nges         |                          | 2 | lose |  |

Step 3: Select a verification method to apply to this group, for example: FP&PW.

| 👪 Terminal Users Control                  |                                                      |                                                                                                    |                   |          |                 |                             | - DX            |  |  |
|-------------------------------------------|------------------------------------------------------|----------------------------------------------------------------------------------------------------|-------------------|----------|-----------------|-----------------------------|-----------------|--|--|
| time zone settings are optional to certai | n reader models to lim                               | access codes that are authorised to ac<br>nit the users accessibility with the specifiers, or optional time zone settings to terr             | ied time periods. |          | ised access cod | es will be enrolled into th | e terminal. The |  |  |
| Select Terminal ID                        | Authorised Access                                    | Exception Users Time Zone Che                                                                                                    | ck Users          |          |                 |                             |                 |  |  |
| 1 Terminal 1<br>2 Terminal 2              | can either follow of                                 | access codes that are allowed for this te<br>one of the five time zone groups (1-5) fo<br>me Zone' page for time zone setting.<br>Description |                   |          |                 |                             | ccess code      |  |  |
|                                           | Access Code                                          | Description                                                                                                    | Allowed           | 12 Group | Uverwrite 12    | FP/PV//RF                   | ^               |  |  |
|                                           | -                                                    | Access during office hours                                                                                                    | 8                 | 2        |                 | FP/PV/RF                    |                 |  |  |
|                                           | 2                                                    |                                                                                                    |                   | 3        | 1.1             | FP&PW V                     |                 |  |  |
|                                           | 3                                                    |                                                                                                    | n -               | -        | 1.1             | PINSEP A                    |                 |  |  |
|                                           | 4                                                    |                                                                                                    |                   |          | 111             | FP8PVV                      |                 |  |  |
|                                           | 5                                                    |                                                                                                    |                   |          | 11              | FP&RF                       |                 |  |  |
|                                           | 6                                                    |                                                                                                    |                   |          | 111             | PVV&RF                      |                 |  |  |
|                                           | 7                                                    |                                                                                                    |                   |          | 11              | FP&PVV&RF                   |                 |  |  |
|                                           | 8                                                    |                                                                                                    |                   |          | 11              | PIN8FP8PW                   |                 |  |  |
|                                           | 9                                                    |                                                                                                    |                   |          | ::              | FP&RF/PIN 🗸                 | -               |  |  |
| ~                                         |                                                      |                                                                                                    |                   |          | 1               |                             |                 |  |  |
|                                           |                                                      | TZ Group                                                                                                    | 1                 | 2        | 3               |                             | 5               |  |  |
| Model                                     |                                                      | Time Zone                                                                                                    | 1::               | 2::      | 111             | 1.1                         |                 |  |  |
| Last update 12/03/2009 10:06              |                                                      |                                                                                                    |                   |          |                 |                             |                 |  |  |
|                                           | Update Terminal Duplicate Settings Save Changes Gose |                                                                                                    |                   |          |                 |                             |                 |  |  |

Step 4: Insert a time zone to apply to this group, for example, TZ1. Without assigning a time zone, the group will not have time zone and terminal will not verify the user.

Step 5: Click "Duplicate Settings" to copy the settings to apply to other terminals.

Select the terminal to copy to. Click "Copy" to start copying the settings. Ignore this step if you do not wish to copy settings to other terminals.

► CONTENTS

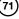

| iect Terminal ID         |   | Authorised Acces  | SS Exception Users Time Zone C                                                                                                 | neck U | Isers   |          |              |             |     |
|--------------------------|---|-------------------|----------------------------------------------------------------------------------------------------|--------|---------|----------|--------------|-------------|-----|
| Terminal 1<br>Terminal 2 | ^ | can either follow | r access codes that are allowed for this<br>v one of the five time zone groups (1-5)<br>Time Zone' page for time zone setting. |        |         |          |              |             |     |
|                          |   | Access Code       | Description                                                                                                    | 1      | Allowed | TZ Group | Overwrite TZ | Verify Type |     |
|                          |   | 0                 |                                                                                                    | 1n     |         | 1        | 11           | FP/PV//RF   |     |
|                          |   | 1                 | Access during office hours                                                                                                    |        |         | 2        |              | FP/PV//RF   |     |
|                          |   | 2                 |                                                                                                    | Ē      |         | 3        | ::           | FP&PVV      |     |
|                          |   | 3                 |                                                                                                    |        |         |          | 111          | FP/PVV/RF   |     |
|                          |   | 4                 |                                                                                                    |        |         |          | ::           | FP/PVV/RF   |     |
|                          |   | 5                 |                                                                                                    |        |         |          | ::           | FP/PVV/RF   |     |
|                          |   | 6                 |                                                                                                    |        |         |          | 1.1          | FP/PVV/RF   |     |
|                          |   | 7                 |                                                                                                    |        |         |          | ::           | FP/PVV/RF   |     |
|                          |   | 8                 |                                                                                                    |        |         |          | ::           | FP/PVV/RF   |     |
|                          |   | 9                 |                                                                                                    |        |         |          | 11           | FP/PVV/RF   |     |
|                          | ~ |                   |                                                                                                    | -      |         |          |              |             |     |
|                          |   |                   | TZ Group                                                                                                    |        | 1       | 2        | 3            | 4           | 5   |
| Model                    |   |                   | Time Zone                                                                                                    |        |         | 2::      | DB :         |             | 1.1 |

#### 🔣 Terminal Users Control

Select the available terminal readers and specify the desired access codes that are authorised to access to it, so that users of authorised access codes will be enrolled into the terminal. The time zone settings are optional to certain reader models to limit the users accessibility with the specified time periods. Click the Update Terminal Euton to used the authorised users, or optional time zone settings to terminal.

| Select Terminal D           1         Terminal 1           2         Terminal 2 | Specify the us From<br>can either foll 1 | data terminal below to copy to:<br>Terminal 1 | -<br>R2    |              | s code. Users of e<br>writing time zone. | ach access code |          |
|---------------------------------------------------------------------------------|------------------------------------------|-----------------------------------------------|------------|--------------|------------------------------------------|-----------------|----------|
|                                                                                 | Access Code                              | Terminal 2                                    | R2 🔥       | overwrite TZ | Verify Type                              |                 |          |
|                                                                                 | 0 4                                      | Terminal 2                                    | <u>∧</u> 2 | 1            | FP/PVV/RF                                |                 |          |
|                                                                                 | 1                                        |                                               |            | :            | FP/PVV/RF                                |                 | _        |
|                                                                                 | 2                                        |                                               |            | :            | FP&PVV                                   |                 |          |
|                                                                                 | 3                                        |                                               |            | 1            | FP/PVV/RF                                |                 | .        |
|                                                                                 | 4                                        |                                               |            |              | FP/PVV/RF                                |                 |          |
|                                                                                 | 5                                        |                                               |            |              | FP/PVV/RF                                |                 |          |
|                                                                                 | 6                                        |                                               |            |              | FP/PVV/RF                                |                 |          |
|                                                                                 | 7                                        |                                               |            |              | FP/PVV/RF                                |                 | .        |
|                                                                                 | 8                                        |                                               | ~          | -            | FP/PVV/RF                                |                 |          |
|                                                                                 | 9                                        |                                               |            | -            | FP/PVV/RF                                |                 | _        |
| ~                                                                               |                                          | Cop                                           |            | 3            | 4                                        | 5               | <u> </u> |
|                                                                                 |                                          | Time zone Tr                                  | · 0        | -            |                                          |                 | -11      |
| Model                                                                           |                                          | 1110 2010 11.1                                | A          |              |                                          |                 | -1       |
| Last update 12/03/2009 10:06                                                    |                                          |                                               |            |              |                                          |                 |          |
|                                                                                 |                                          |                                               |            |              |                                          |                 |          |
|                                                                                 | Update Termina                           | I Duplicate Settings                          | Save Chang | les          |                                          | Qlose           | •        |

#### Step 6: Click "Update Terminal" to update settings to the terminal.

| 👪 Terminal Users Control                 |                       |                                                                                                    |                   |          |                 |                     |                 |         |
|------------------------------------------|-----------------------|----------------------------------------------------------------------------------------------------|-------------------|----------|-----------------|---------------------|-----------------|---------|
| time zone settings are optional to certa | in reader models to I | ed access codes that are authorised to ac<br>init the users accessibility with the specif<br>users, or optional time zone settings to terr | ied time periods. |          | ised access cod | es will be enrolled | into the termin | al. The |
| Select Terminal ID                       | Authorised Acces      | S Exception Users Time Zone Che                                                                                                    | ck Users          |          |                 |                     |                 |         |
| 1 Terminal 1                             | can either follow     | access codes that are allowed for this to<br>one of the five time zone groups (1-5) fo<br>line Zone' page for time zone setting.           |                   |          |                 |                     |                 | ode     |
|                                          | Access Code           | Description                                                                                                    | Allowed           | TZ Group | Overwrite TZ    | Verify Type         |                 |         |
|                                          | 0                     |                                                                                                    |                   | 1        | ::              | FP/PVV/RF           |                 |         |
|                                          | 1                     | Access during office hours                                                                                                    |                   | 2        | 1.1             | FP/PVV/RF           |                 |         |
|                                          | 2                     |                                                                                                    |                   | 3        | 11              | FP&PVV              |                 |         |
|                                          | 3                     |                                                                                                    |                   |          | 11              | FP/PVV/RF           |                 |         |
|                                          | 4                     |                                                                                                    |                   |          | 11              | FP/PVV/RF           |                 |         |
|                                          | 5                     |                                                                                                    |                   |          | 11              | FP/PVV/RF           |                 |         |
| ~                                        |                       | TZ Group                                                                                                    | 1                 | 2        | 3               | 4                   | 5               |         |
| Model                                    | L                     | Time Zone                                                                                                    | 1::               | 2::      | 1::             | 11                  | ::              |         |
| Last update 12/03/2009 10:06             |                       |                                                                                                    |                   |          |                 |                     |                 |         |
|                                          | Upda                  | te Terminal Duplicate Set                                                                                                    | tings             | Save Cha | nges            |                     | 2               | Jose    |

Step 7: A new window will pop up. Click "Apply" to start updating the settings.

Step 8: Click "Close" to end process. Repeat Step 6 to 8 to upload settings to other terminals. Remember to select the correct terminal ID before updating it.

|                                                                                  | in reader models to<br>oad the authorise             | access codes that are authorised to access to it, so that users of authorised an<br>in the users accessibility with the specified time periods.<br>pload Users and Time Zones to Terminal | access code: | s will be enrolled                | into the termin | al. The |
|----------------------------------------------------------------------------------|------------------------------------------------------|----------------------------------------------------------------------------------------------------|--------------|-----------------------------------|-----------------|---------|
| Select Terminal ID           1         Terminal 1           2         Terminal 2 | Authorised Acc<br>Specify the us<br>can either follo |                                                                                                    |              | code. Users of eviting time zone. | each access c   | ode     |
|                                                                                  | Please refer t                                       |                                                                                                    | noren over a | thing time zone.                  |                 |         |
|                                                                                  | Access Code                                          | Terminal ID 1 Terminal 1                                                                                                    | erwrite TZ   | Verify Type                       |                 | -       |
|                                                                                  | 0                                                    | Update data: 🗸 User Data 🗸 Time Zone :                                                                                                    |              | FP/PVV/RF                         |                 |         |
|                                                                                  | 1                                                    | Connecting device 1 [192.168.1.222] Ok                                                                                                    | 1            | FP/PVV/RF                         |                 |         |
|                                                                                  | 2                                                    | Synchronising usersOk                                                                                                    |              | FP&PVV                            |                 |         |
|                                                                                  | 3                                                    | Uploading usersOk                                                                                                    |              | FP/PVV/RF                         |                 |         |
|                                                                                  | 4                                                    | Uploading time zonesOk                                                                                                    |              | FP/PV/RF                          |                 |         |
|                                                                                  | 5                                                    | Device disconnected.                                                                                                    |              | FP/PVV/RF                         |                 |         |
|                                                                                  | 6                                                    |                                                                                                    |              | FP/PVV/RF                         |                 | _       |
|                                                                                  | 7                                                    |                                                                                                    |              | FP/PVV/RF                         |                 |         |
|                                                                                  | 8                                                    |                                                                                                    |              | FP/PVV/RF                         |                 |         |
|                                                                                  | 9                                                    | × 1                                                                                                    |              | FP/PVV/RF                         |                 | -       |
| ~                                                                                |                                                      |                                                                                                    | - 1          |                                   |                 |         |
|                                                                                  |                                                      |                                                                                                    | 3            | 4                                 | 5               |         |
| Model                                                                            |                                                      | Apply Gose 2                                                                                                    |              | ::                                | ::              |         |
| Last update 12/03/2009 10:06                                                     | L                                                    |                                                                                                    |              |                                   |                 |         |
|                                                                                  | Upd                                                  | e Terminal Duplicate Settings Save Changes                                                                                                    |              |                                   |                 | Qlose   |

#### Step 9: Click "Close" to end the process.

| 👪 Terminal Users Control                  |                                          |                                                                                                    |                   |                     |                   |                     |                 |         |
|-------------------------------------------|------------------------------------------|----------------------------------------------------------------------------------------------------|-------------------|---------------------|-------------------|---------------------|-----------------|---------|
| time zone settings are optional to certai | n reader models to li                    | d access codes that are authorised to ac<br>mit the users accessibility with the specif<br>sers, or optional time zone settings to ten | ied time periods. |                     | ised access cod   | es will be enrolled | into the termin | al. The |
| Select Terminal ID                        | Authorised Access                        | Exception Users Time Zone Che                                                                                                    | ck Users          |                     |                   |                     |                 |         |
| 1 Terminal 1<br>2 Terminal 2              | can either follow<br>Please refer to 'Ti | access codes that are allowed for this to<br>one of the five time zone groups (1-5) fo<br>ime Zone' page for time zone setting.        | r valid time acce | ss, or with its giv | en different over | writing time zone.  | ach access c    | ode     |
|                                           | Access Code                              | Description                                                                                                    | Allowed           | TZ Group            | Overwrite TZ      | Verify Type         |                 |         |
|                                           | 0                                        |                                                                                                    | H                 | 1                   | 11                | FP/PVV/RF           |                 | - 111   |
|                                           | 2                                        | Access during office hours                                                                                                    |                   | 2                   | 11                | FP/PVV/RF<br>FP&PVV |                 |         |
|                                           | 3                                        |                                                                                                    |                   | 3                   | 11                | FPAPVV              |                 | - 11    |
|                                           | 4                                        |                                                                                                    | Η                 |                     | 1.1               | FP/PV/RF            |                 | - 11    |
|                                           |                                          |                                                                                                    | 8                 |                     | 11                | FP/PV/RF            |                 | - 11    |
|                                           | 6                                        |                                                                                                    | H                 | -                   |                   | FP/PVV/RF           |                 | - 11    |
|                                           | 7                                        |                                                                                                    |                   |                     | 111               | FP/PV/RF            |                 | - 11    |
|                                           | 8                                        |                                                                                                    |                   |                     | 1.1               | FREWVER             |                 | - 11    |
|                                           | 9                                        |                                                                                                    | Ē                 |                     | ::                | FP/PVV/RF           |                 | -       |
| ~                                         |                                          |                                                                                                    | -                 |                     |                   | · · ·               |                 |         |
|                                           |                                          | TZ Group                                                                                                    | 1                 | 2                   | 3                 | 4                   | 5               |         |
| Model                                     |                                          | Time Zone                                                                                                    | 1::               | 2::                 | 1::               | 11                  | ::              |         |
| Last update 12/03/2009 10:28              |                                          |                                                                                                    |                   |                     |                   |                     |                 |         |
|                                           | Updat                                    | e Terminal Duplicate Set                                                                                                    | tings             | Save Cha            | nges              |                     |                 | 2lose   |

## **GROUP USERS INTO ACCESS CODE WITH DIFFERENT VERIFICATION METHOD**

Step 1: Click to open User Access Code.

Step 2: Select Access Code as configured in Terminal User Control, for example, Access Code 2.

| 🛃 User Ac                    | cess Codes                       |                               |                |                  |         |                                                                            |                                       |            | $]\times$ |
|------------------------------|----------------------------------|-------------------------------|----------------|------------------|---------|----------------------------------------------------------------------------|---------------------------------------|------------|-----------|
| authenticity<br>Click the ad | of users in a terminal reader ca | n be verified by the access ( | codes permitte | d in that termin | al.     | to organise the users accessibility<br>from the list to be included or rem | -                                     |            |           |
| 0 1                          | 345                              | 6 7 8 9                       | ) <b>F</b>     |                  |         |                                                                            |                                       |            |           |
|                              |                                  |                               |                |                  |         | List of users not in the                                                   |                                       |            |           |
| User ID                      | Name                             | Department                    | Access Co      | ode              | User ID | Name                                                                       | Department                            | Access Cod | le        |
| 1                            | Elise Johnson                    | Administration                | 2              | ^                | 2       | Tony Stone<br>Felicia Dickson                                              | Engineering<br>Information Technology | 0          | ^         |
|                              |                                  |                               |                |                  | 4       | Gilbert Kazt                                                               | Production                            | 0          |           |
|                              |                                  |                               |                |                  | 5       | Sheena Jazz                                                                | QA & QC                               | 0          |           |
|                              |                                  |                               |                |                  |         |                                                                            |                                       |            |           |
|                              |                                  |                               |                |                  |         |                                                                            |                                       |            |           |
|                              |                                  |                               |                | 44               |         |                                                                            |                                       |            |           |
|                              |                                  |                               |                |                  |         |                                                                            |                                       |            |           |
|                              |                                  |                               |                |                  |         |                                                                            |                                       |            |           |
|                              |                                  |                               |                |                  |         |                                                                            |                                       |            |           |
|                              |                                  |                               |                |                  |         |                                                                            |                                       |            |           |
|                              |                                  |                               |                | V                |         |                                                                            |                                       |            | ×         |
|                              |                                  |                               | Update User    |                  | Save C  | hanges                                                                     |                                       | Qlose      |           |

**Step 3:** Name the Access Code 2, for example, Fingerprint and Password Verification. Select users from the left panel to be included into the Access Code 2. Click the arrow button to place users into the Access Code 2.

| 👪 User Acce                        | ss Codes                                                                                                    |                           |                           |          |                                 |                                      |             |
|------------------------------------|----------------------------------------------------------------------------------------------------|---------------------------|---------------------------|----------|---------------------------------|--------------------------------------|-------------|
| authenticity of<br>Click the acces | be assigned to an access code or<br>users in a terminal reader can be<br>so code to view the list of users the<br>right-shift buttons. | verified by the access of | odes permitted in that te | erminal. |                                 |                                      |             |
| 0 1                                | 2 3 4 5 6                                                                                                    | 789                       | F.                        |          |                                 |                                      |             |
| Fingerprint and                    | Password Verification                                                                                                    |                           |                           |          | List of users not in            | the selected access code.            |             |
| User ID                            | Name                                                                                                    | Department                | Access Code               | User ID  | Name                            | Department                           | Access Code |
|                                    |                                                                                                    |                           | ^                         | 1        | Elise Johnson                   | Administration                       | 0           |
|                                    |                                                                                                    |                           |                           | 2        | Tony Stone                      | Engineering                          | 0           |
|                                    |                                                                                                    |                           |                           | 3        | Felicia Dickson<br>Gilbert Kazt | Information Technology<br>Production | 0           |
|                                    |                                                                                                    |                           |                           | 5        | Sheena Jazz                     | QA & QC                              | 0           |
|                                    |                                                                                                    |                           |                           | 5        | priorita dazz                   | law a ac                             | 10          |
|                                    |                                                                                                    |                           |                           |          |                                 |                                      |             |
|                                    |                                                                                                    |                           | ~                         |          |                                 |                                      | ~           |
|                                    |                                                                                                    |                           | Update User               | Save C   | hanges                          |                                      | Qlose       |

#### Step 4: Click "Update User" to update settings to all terminals.

| 👪 User Ac                    | cess Codes                                                                                                    |                              |                    |               |         |                      |                           | - DX        |
|------------------------------|----------------------------------------------------------------------------------------------------|------------------------------|--------------------|---------------|---------|----------------------|---------------------------|-------------|
| authenticity<br>Click the ac | can be assigned to an access code<br>y of users in a terminal reader can b<br>ccess code to view the list of users<br>ft or right-shift buttons. | oe verified by the access co | des permitted in t | hat terminal. |         | -                    |                           |             |
| 0 1                          | 2 3 4 5                                                                                                    | 6 7 8 9                      |                    |               |         |                      |                           |             |
| Fingerprint                  | and Password Verification                                                                                                    |                              |                    |               |         | List of users not in | the selected access code. |             |
| User ID                      | Name                                                                                                    | Department                   | Access Code        |               | UserlD  | Name                 | Department                | Access Code |
| 1                            | Elise Johnson                                                                                                    | Administration               | 2 ^                | 2             |         | Tony Stone           | Engineering               | 0 ^         |
| 3                            | Felicia Dickson                                                                                                    | Information Technology       | 2                  | 4             |         | Gilbert Kazt         | Production                | 0           |
|                              |                                                                                                    |                              |                    | 5             |         | Sheena Jazz          | QA & QC                   | 0           |
|                              |                                                                                                    |                              |                    |               |         |                      |                           |             |
|                              |                                                                                                    |                              |                    |               |         |                      |                           |             |
|                              |                                                                                                    |                              |                    | 44            |         |                      |                           |             |
|                              |                                                                                                    |                              |                    |               |         |                      |                           |             |
|                              |                                                                                                    |                              |                    |               |         |                      |                           |             |
|                              |                                                                                                    |                              | *                  |               |         |                      |                           | ~           |
|                              |                                                                                                    | U                            | polate User        |               | Save Ch | nanges               |                           | Qlose       |

Step 5: A new window will pop up and you can term with star

| can define information to be updated to the<br>terminal. It is recommended to select "Users<br>with access code changed". Click "Apply" to<br>start updating data to the terminal.                                                                                                    | from PC to all terminals<br>based on the access of                                  | date selected authorised users an<br>Existing enrolled users who are<br>codes will be removed from the ter<br>Users of selected access co<br>selective users<br>Elise Johnson<br>Selective users | not authorised<br>minals.<br>anged |
|----------------------------------------------------------------------------------------------------|-------------------------------------------------------------------------------------|----------------------------------------------------------------------------------------------------|------------------------------------|
|                                                                                                    |                                                                                     | Apply                                                                                                    | Close                              |
| Step 6: Click "Close" to end the process.                                                                                                    | from PC to all terminals                                                            | minal<br>date selected authorised users an<br>.Existing enrolled users who are                                                                                                    | not authorised                     |
| Step 7: Click "Close" to end the process.                                                                                                    | Terminal ID                                                                         | 0k                                                                                                    | minais.                            |
| Repeat the steps above to group users into Access Code and update the settings to the terminal.                                                                                                    | Connecting device (<br>Synchronising user<br>Uploading usersC<br>Device disconnecte | 0k                                                                                                    | ~                                  |
| <b>Reminder:</b> To assign<br>a free group time<br>zone for a different<br>verification method.                                                                                                    |                                                                                     | Apply                                                                                                    |                                    |
| El User Access Codes                                                                                                    |                                                                                     |                                                                                                    |                                    |
| Each user can be assigned to an access code (0.9, with default code set as 0. These access code<br>authenticity of users in a terminal reader can be verified by the access code permitted in that terminal<br>Clock the access code to view the flat of users that beforg to the selected access code. You can select<br>the test-ant or right-shift luttors. | ,<br>at the users from the list to be i                                             |                                                                                                    |                                    |
|                                                                                                    | User ID Na<br>2 Tony Stone                                                          | me Department<br>Engineering                                                                                                    | Access Code                        |
|                                                                                                    | 4 Gibert Kazt<br>5 Sheena Jazz                                                      | Production<br>QA & QC                                                                                                    | 0                                  |
| Update User                                                                                                    | Save Changes                                                                        |                                                                                                    | Qlose                              |

Unload Users to Terminal

Select a new Access Code, for example, Access Code 5. Check the Allowed column. Do not insert any value into the TZ Group column. Insert time zone into the Overwrite TZ column, for example, TZ 1. Select the types of verification method to be applied. Continue with the steps above to update the settings to the terminal.

75

| 👪 Terminal Users Control                  |                                             |                                                                                                    |                   |                     |                    |                                            |
|-------------------------------------------|---------------------------------------------|----------------------------------------------------------------------------------------------------|-------------------|---------------------|--------------------|--------------------------------------------|
| time zone settings are optional to certai | n reader models to lim                      | a access codes that are authorised to ac<br>nit the users accessibility with the specif<br>sers, or optional time zone settings to terr | ied time periods. | t users of autho    | ised access cod    | es will be enrolled into the terminal. The |
| Select Terminal ID                        | Authorised Access                           | Exception Users Time Zone Che                                                                                                    | ck Users          |                     |                    |                                            |
| 1 Terminal 1<br>2 Terminal 2              | can either follow o<br>Please refer to 'Tir | access codes that are allowed for this te<br>one of the five time zone groups (1-5) fo<br>me Zone' page for time zone setting.          | r valid time acce | ss, or with its giv | ven different over | writing time zone.                         |
|                                           | Access Code                                 | Description                                                                                                    | Allowed           | TZ Group            | Overwrite TZ       | Verify Type                                |
|                                           |                                             | ree Access                                                                                                    | <u> </u>          | 1                   | 11                 | FP/PVVRF<br>FP/PVVRF                       |
|                                           |                                             | Access during office hours<br>Fingerprint and Password Verification                                                                     |                   | 3                   | 11                 | FP/PV/RF                                   |
|                                           |                                             | After working hours                                                                                                    |                   | 4                   | 11                 | FP/PW/RF                                   |
|                                           |                                             | viter working hours                                                                                                    | Η                 | 5                   | 1.1                | FP/PV/RF                                   |
|                                           | 4 M                                         | widnight                                                                                                    |                   | 5                   | 1::                | FP/PV/RF                                   |
|                                           | 6                                           |                                                                                                    |                   | 1                   | 1                  |                                            |
|                                           | 7                                           |                                                                                                    | 8                 |                     | 1.1                | EP/PW/RE                                   |
|                                           | 8                                           |                                                                                                    |                   |                     | 11                 | PN =                                       |
|                                           | 9                                           |                                                                                                    | 8                 |                     |                    | PW -                                       |
|                                           | 9                                           |                                                                                                    |                   |                     |                    | RF N                                       |
| ~                                         |                                             | TZ Group                                                                                                    | 1                 | 2                   | 3                  | FP/PW S                                    |
| Model R2                                  |                                             | Time Zone                                                                                                    | 1::               | 2::                 | 1::                | FP/RF 🖌 : :                                |
|                                           |                                             |                                                                                                    |                   |                     |                    | · · · · · · · · · · · · · · · · · · ·      |
| Last update 12/03/2009 10:50              |                                             |                                                                                                    |                   |                     |                    |                                            |
|                                           |                                             |                                                                                                    |                   |                     |                    |                                            |
|                                           | Update                                      | e Terminal Duplicate Set                                                                                                    | tings             | Save Cha            | nges               | Qose                                       |
|                                           |                                             |                                                                                                    |                   |                     |                    |                                            |

# Configuring Access Zone

Ignore this step if you do not install 2 terminals to control an entrance. In some scenario, two terminals are installed in and out to control accessibility of a door. User must verify whenever he enters or leaves the zone. The record will be captured and you can always refer to Entry-Exit report to check for the details. All IN and OUT records are arranged in pair to ease the checking. You need to define the IN and OUT terminals for a zone before you can start using it. Follow the steps below to configure.

Step 1: Click to open Configure Access Zone.

Step 2: Define the name of the zone, for example, R&D. All connected terminals will be displayed on the left panel for reference.

| ų, | Access Zo     | ne Configuration                                                         |           |             |          |                |            |              |                    | - DX           |
|----|---------------|--------------------------------------------------------------------------|-----------|-------------|----------|----------------|------------|--------------|--------------------|----------------|
|    |               | ccess zone which can have multip<br>er as an entry terminal or exit term |           |             | entry an | d exit termina | s attached | to each door | . Each terminal ca | in be assigned |
| A  | Access Zone   |                                                                          |           |             | ID       |                | Descrip    | otion        | Model              | Zone           |
| Γ  | Zone          | Description                                                              |           |             | 1        | IN terminal    |            |              | R2                 | 01 🔨           |
| F  | 01            | R&D                                                                      |           |             | 2        | OUT termina    | al         |              | R2                 |                |
| þ  |               |                                                                          |           |             |          |                |            |              |                    |                |
| þ  |               |                                                                          |           |             |          |                |            |              |                    | ~              |
| A  | Access door v | with attached terminals for the sele                                     | cted Acce | ess Zone    |          |                |            |              |                    |                |
| Γ  |               | Door Location                                                            | ID        | Entry       | Reader   |                | ID         |              | Exit Reader        | A              |
| T  | entrance 1    |                                                                          | 1         | IN terminal |          |                | ~          |              |                    |                |
|    |               |                                                                          |           |             |          |                |            | terminal     |                    |                |
|    |               |                                                                          |           |             |          |                | 2 01       | UT terminal  |                    |                |
| L  |               |                                                                          |           |             |          |                |            | M            |                    | <b>Y</b>       |
|    |               |                                                                          |           |             |          |                |            |              | Apply              | Glose          |

Step 3: Name the door location to ease checking process. Select the terminal as ENTRY Terminal and EXIT terminal. Repeat the steps above to add in more Entry-Exit terminals. Click "Apply" to save the settings.

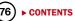

ONLINE DATA MONITORING

CHAPTER

Skip this chapter if you do not wish to monitor clocking activities or door accessibilities online The software can be connected to terminals to monitor all activities. All verification results including failed or successful verification are uploaded to the software directly. Monitoring of all clocking activities or door activities is possible from a computer monitor.

# Terminal Data Audit List

This is the main database of the software. All downloaded clocking activities are stored in this page. Filtering of data can be done with user ID and date range to look for a particular clocking activity, if required. If you activate online function on this page, the software will connect to all terminals (or selected terminals) to download all of the stored clocking data, in order to make the software "online" with all the connected terminals. Any clocking activities at any terminals will be downloaded into the software immediately. Therefore, you can monitor all activities at all connected terminals.

|   | Description User ID | Name              | Clocking         | Transaction | Date       | I/O Slot |
|---|---------------------|-------------------|------------------|-------------|------------|----------|
| 2 | OUT terminal        | 4 Gilbert Kazt    | 27/02/2009 17:49 | 00          | 27/02/2009 | In       |
| 2 | OUT terminal        | 5 Sheena Jazz     | 27/02/2009 17:49 | 00          | 27/02/2009 | In       |
| 2 | OUT terminal        | 2 Tony Stone      | 27/02/2009 20:33 | 00          | 27/02/2009 | Out      |
| 2 | OUT terminal        | 4 Gilbert Kazt    | 27/02/2009 20:37 | 00          | 27/02/2009 | Break    |
| 2 | OUT terminal        | 5 Sheena Jazz     | 27/02/2009 20:24 | 00          | 27/02/2009 | Break    |
| 2 | OUT terminal        | 3 Felicia Dickson | 27/02/2009 21:29 | 00          | 27/02/2009 | Resume   |
| 2 | OUT terminal        | 4 Gilbert Kazt    | 27/02/2009 21:24 | 00          | 27/02/2009 | Resume   |
| 2 | OUT terminal        | 5 Sheena Jazz     | 27/02/2009 21:28 | 00          | 27/02/2009 | Resume   |
| 2 | OUT terminal        | 2 Tony Stone      | 27/02/2009 02:18 | 00          | 27/02/2009 | In       |
| 2 | OUT terminal        | 4 Gilbert Kazt    | 27/02/2009 03:04 | 00          | 11         |          |
| 2 | OUT terminal        | 5 Sheena Jazz     | 27/02/2009 03:18 | 00          | 11         |          |
| 2 | OUT terminal        | 3 Felicia Dickson | 27/02/2009 20:44 | 00          | 27/02/2009 | Break    |
| 2 | OUT terminal        | 0                 | 27/02/2009 20:44 | 00          | 11         |          |
| 2 | OUT terminal        | 0                 | 27/02/2009 20:44 | 00          | 11         |          |
| 2 | OUT terminal        | 3 Felicia Dickson | 28/02/2009 02:46 | 00          | 27/02/2009 | Out      |
| 2 | OUT terminal        | 4 Gilbert Kazt    | 28/02/2009 03:08 | 00          | 27/02/2009 | Out      |
| 2 | OUT terminal        | 5 Sheena Jazz     | 28/02/2009 03:08 | 00          | 27/02/2009 | Out      |

| Data field  | Functions                                                                            |
|-------------|--------------------------------------------------------------------------------------|
| ID          | ID of the connected terminal.                                                        |
| Description | Name of the connected terminal.                                                      |
| User ID     | User ID verified at the terminal. 0 refers to a failed verification at the terminal. |
| Name        | The full name of a user verified at the terminal.                                    |
| Clocking    | The date and time of clocking activity at the terminal.                              |
| Transaction | The transaction code from the terminal. Ignore it if you do not use Work Code.       |
| Date        | The date of the clocking activity downloaded to the software                         |
| I/O Slot    | The software allocates the type of clocking activity in Attendance Sheet.            |

#### There are 6 buttons at the bottom of Terminal Data Audit List.

| Buttons            | Functions                                                      |
|--------------------|----------------------------------------------------------------|
| Select Terminal ID | To select for a terminal to be connected during online status. |
| Online / Pause     | To start or pause the online process.                          |
| Export             | To export clocking activities into .TXT file.                  |
| Purge              | To delete clocking activities from the database.               |
| Close              | To close the page.                                             |

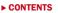

## START/STOP ONLINE MONITORING ON TERMINAL DATA AUDIT LIST

Follow the steps below to monitor activities by using Terminal Data Audit List.

Step 1: Click 👔 to open the Terminal Data Audit List.

**Step 2:** Click "Online" to connect to terminals.

| D | Description  | User ID | Name            | Clocking         | Transaction | Date       | I/O Slot |
|---|--------------|---------|-----------------|------------------|-------------|------------|----------|
| 2 | OUT terminal | 4       | Gilbert Kazt    | 27/02/2009 17:49 | 00          | 27/02/2009 | In       |
| 2 | OUT terminal | 5       | Sheena Jazz     | 27/02/2009 17:49 | 00          | 27/02/2009 | In       |
| 2 | OUT terminal | 2       | Tony Stone      | 27/02/2009 20:33 | 00          | 27/02/2009 | Out      |
| 2 | OUT terminal | 4       | Gilbert Kazt    | 27/02/2009 20:37 | 00          | 27/02/2009 | Break    |
| 2 | OUT terminal | 5       | Sheena Jazz     | 27/02/2009 20:24 | 00          | 27/02/2009 | Break    |
| 2 | OUT terminal | 3       | Felicia Dickson | 27/02/2009 21:29 | 00          | 27/02/2009 | Resume   |
| 2 | OUT terminal | 4       | Gilbert Kazt    | 27/02/2009 21:24 | 00          | 27/02/2009 | Resume   |
| 2 | OUT terminal | 5       | Sheena Jazz     | 27/02/2009 21:28 | 00          | 27/02/2009 | Resume   |
| 2 | OUT terminal | 2       | Tony Stone      | 27/02/2009 02:18 | 00          | 27/02/2009 | In       |
| 2 | OUT terminal | 4       | Gilbert Kazt    | 27/02/2009 03:04 | 00          | 11         |          |
| 2 | OUT terminal | 5       | Sheena Jazz     | 27/02/2009 03:18 | 00          | 11         |          |
| 2 | OUT terminal | 3       | Felicia Dickson | 27/02/2009 20:44 | 00          | 27/02/2009 | Break    |
| 2 | OUT terminal | 0       |                 | 27/02/2009 20:44 | 00          | 11         |          |
| 2 | OUT terminal | 0       |                 | 27/02/2009 20:44 | 00          | 11         |          |
| 2 | OUT terminal | 3       | Felicia Dickson | 28/02/2009 02:46 | 00          | 27/02/2009 | Out      |
| 2 | OUT terminal | 4       | Gilbert Kazt    | 28/02/2009 03:08 | 00          | 27/02/2009 | Out      |
|   | OUT terminal | 5       | Sheena Jazz     | 28/02/2009 03:08 | 00          | 27/02/2009 | Out      |

**Step 3:** Every time a user verifies at any connected terminals, the clocking activities will be downloaded into the software immediately. All clocking activities are available on screen. Click "Pause" if you wish to stop the monitoring process.

| ) | Description  | User ID | Name       | Clocking         | Transaction | Date       | I/O Slot |
|---|--------------|---------|------------|------------------|-------------|------------|----------|
| 1 | IN terminal  | 0       |            | 12/03/2009 14:22 | 00          | 11         |          |
| 1 | IN terminal  | 0       |            | 12/03/2009 14:25 | 00          | 11         |          |
| 1 | IN terminal  | 0       |            | 12/03/2009 14:26 | 00          | 11         |          |
| 1 | IN terminal  | 2       | Tony Stone | 12/03/2009 14:26 | 00          | 12/03/2009 | Break    |
| 1 | IN terminal  | 1234567 |            | 12/03/2009 14:39 | 00          | 12/03/2009 | Out      |
| 1 | IN terminal  | 0       |            | 12/03/2009 14:41 | 00          | 11         |          |
| 1 | IN terminal  | 1234567 |            | 12/03/2009 14:47 | 01          | 12/03/2009 | Out      |
| 2 | OUT terminal | 0       |            | 08/03/2009 10:15 | 00          | 11         |          |
| 2 | OUT terminal | 0       |            | 08/03/2009 10:15 | 00          | 11         |          |
| 2 | OUT terminal | 2       | Tony Stone | 10/03/2009 10:17 | 00          | 10/03/2009 | In       |
| 2 | OUT terminal | 2       | Tony Stone | 10/03/2009 10:54 | 00          | 10/03/2009 | Break    |
| 2 | OUT terminal | 2       | Tony Stone | 10/03/2009 10:54 | 00          | 11         |          |
| 2 | OUT terminal | 2       | Tony Stone | 10/03/2009 10:54 | 00          | 11         |          |
| 2 | OUT terminal | 2       | Tony Stone | 10/03/2009 10:55 | 00          | 10/03/2009 | Resume   |
| 2 | OUT terminal | 2       | Tony Stone | 10/03/2009 10:55 | 00          | 11         |          |
| 2 | OUT terminal | 2       | Tony Stone | 10/03/2009 10:55 | 00          | 11         |          |
| 2 | OUT terminal | 2       | Tony Stone | 10/03/2009 10:55 | 00          | 11         |          |

### SELECT TERMINAL FOR MONITORING THE TERMINALDATA AUDIT LIST

If you wish to monitor a few terminals in a multiple terminal environment select the relevant terminal in the terminal data audit list, follow the steps below.

Step 1: Click to open the Terminal Data Audit List.

Step 2: Click "Select Terminal ID".

| - | Description User | ID   | Name       | Clocking            | Transaction | Date       | I/O Slot |
|---|------------------|------|------------|---------------------|-------------|------------|----------|
| 1 | IN terminal      | 0    |            | 12/03/2009 14:22:02 | 00          | 11         |          |
| 1 | IN terminal      | 0    |            | 12/03/2009 14:25:50 | 00          | 11         |          |
| 1 | IN terminal      | 0    |            | 12/03/2009 14:26:20 | 00          | 11         |          |
| 1 | IN terminal      | 2    | Tony Stone | 12/03/2009 14:26:28 | 00          | 12/03/2009 | Break    |
| 1 | IN terminal 123- | 1567 |            | 12/03/2009 14:39:57 | 00          | 12/03/2009 | Out      |
| 1 | IN terminal      | 0    |            | 12/03/2009 14:41:21 | 00          | 11         |          |
| 1 | IN terminal 123  | 1567 |            | 12/03/2009 14:47:04 | 01          | 12/03/2009 | Out      |
| 2 | OUT terminal     | 0    |            | 08/03/2009 10:15:43 | 00          | 11         |          |
| 2 | OUT terminal     | 0    |            | 08/03/2009 10:15:45 | 00          | 11         |          |
| 2 | OUT terminal     | 2    | Tony Stone | 10/03/2009 10:17:13 | 00          | 10/03/2009 | In       |
| 2 | OUT terminal     | 2    | Tony Stone | 10/03/2009 10:54:55 | 00          | 10/03/2009 | Break    |
| 2 | OUT terminal     | 2    | Tony Stone | 10/03/2009 10:54:57 | 00          | 11         |          |
| 2 | OUT terminal     | 2    | Tony Stone | 10/03/2009 10:54:59 | 00          | 11         |          |
| 2 | OUT terminal     | 2    | Tony Stone | 10/03/2009 10:55:01 | 00          | 10/03/2009 | Resume   |
|   | OUT terminal     |      | Tony Stone | 10/03/2009 10:55:03 | 00          | 11         |          |
| 2 | OUT terminal     | 2    | Tony Stone | 10/03/2009 10:55:05 | 00          | 11         |          |
| 2 | OUT terminal     | 2    | Tony Stone | 10/03/2009 10:55:08 | 00          | 11         |          |

**Step 3:** If you group terminals into the Terminal Group, you can select by using the Terminal Group. Click "Select Terminal Group".

Check the Terminal Group to start the monitoring. Click "Okay" to start.

| Tick o | heck | er belov | v t      | o select the data terminal:-         |   |
|--------|------|----------|----------|--------------------------------------|---|
| Select | ID   | Group    | Γ        | Select terminals by Terminal Group:- |   |
| >      | 1    |          | IN       | Cround Floor                         | ^ |
| ~      | 2    |          | 0        | R&D     Production                   |   |
|        |      |          | $\vdash$ |                                      | i |
|        |      |          | H        |                                      |   |
|        |      |          |          |                                      |   |
|        |      |          |          |                                      |   |
|        |      |          | $\vdash$ |                                      | ~ |
|        |      |          |          | V Qkay X Cancel                      |   |
|        |      | Sele     | ct '     | Ferminal Group                       |   |

**Step 4:** If you do not group any Terminal Group, you can select the terminals to monitor. Check the terminals and click "Okay" to start.

| 🔀 CI       | ocking data audit list                                     |                 |                  |                            |                              |                              |                      |                           | ×  |
|------------|------------------------------------------------------------|-----------------|------------------|----------------------------|------------------------------|------------------------------|----------------------|---------------------------|----|
|            | w is the list of clocking data downloade<br>adule.         | d from clock te | erminal. Clockir | ng record without 1/O Slot | ' indicates current clockin; | g fails to register clocking | slot in the attendar | ice sheet due to improper |    |
| D          | Description                                                | U <u>ser ID</u> |                  | Name                       | Clocking                     | Transaction                  | Date                 | I/O Slot                  | 1  |
|            | 1 IN terminal                                              | Tick ch         | ecker belov      | v to select the data       | terminal:-                   | 1000                         | 11                   |                           | 11 |
|            | 1 IN terminal                                              | Select          | D Group          | Description                | Stat                         |                              | 11                   |                           |    |
|            | 1 IN terminal                                              | V               |                  | IN terminal                | Sidi                         | * <u> </u>                   | 11                   |                           |    |
|            | 1 IN terminal                                              | V               |                  | OUT terminal               |                              |                              | 12/03/2009           | Break                     |    |
|            | 1 IN terminal                                              |                 |                  | COTTERTING                 |                              |                              | 12/03/2009           | Out                       |    |
|            | 1 IN terminal                                              |                 |                  |                            |                              |                              | 11                   |                           | ш  |
|            | 1 IN terminal                                              |                 | _                |                            |                              |                              | 12/03/2009           | Out                       |    |
|            | 2 OUT terminal                                             |                 |                  |                            |                              |                              | 11                   |                           |    |
|            | 2 OUT terminal                                             |                 | _                |                            |                              |                              | 11                   |                           |    |
|            | 2 OUT terminal                                             |                 |                  |                            |                              |                              | 10/03/2009           | In                        |    |
|            | 2 OUT terminal                                             |                 |                  |                            |                              |                              | 10/03/2009           | Break                     |    |
|            | 2 OUT terminal                                             |                 |                  |                            |                              |                              | 11                   |                           |    |
|            | 2 OUT terminal                                             |                 |                  |                            |                              |                              | 11                   |                           |    |
|            | 2 OUT terminal                                             |                 | Sele             | ct Terminal Group          | Qkay                         | <u>Cancel</u>                | 10/03/2009           | Resume                    |    |
|            | 2 OUT terminal                                             |                 |                  |                            |                              | ×                            | 11                   |                           | 11 |
|            | 2 OUT terminal                                             |                 | ony Stone        |                            |                              | 00                           | 11                   |                           | 11 |
|            | 2 OUT terminal                                             |                 | ony Stone        |                            | 10/03/2009 10:55             | 00                           | 11                   |                           | 11 |
| Enter<br>D | your selection criteria for selective tran<br>User ID From |                 |                  | Transaction                | ~                            | Total                        |                      |                           |    |
|            |                                                            |                 | 11               |                            | ¥                            | 428                          |                      |                           |    |
|            | Select Terminal ID                                         |                 |                  | Onli                       | ne C <u>o</u> nve            | rt Export                    | Purge                | Glose                     | ן  |

## EXPORT RAW CLOCKING DATA

Raw clocking data can be exported into .txt file, where it can be imported into the 3rd party software for further analysis, for example, into a HR software. Arrange the data field of the clocking data before the exportation process, so it matches the requirement of your 3rd party software. Follow the steps in the following pages to export.

**Step 1:** In Terminal Data Audit List, click "Export". A new window will pop up. Click to select user ID to export. Define the date range of data to export. Click "Next" to go to the next step.

| D | Description                                               | User ID | _     |                        |              | ing audit records you want to be<br>aw input clocking data for other tim | e      | Date       | 1/O Slot |  |
|---|-----------------------------------------------------------|---------|-------|------------------------|--------------|--------------------------------------------------------------------------|--------|------------|----------|--|
| _ | OUT terminal                                              |         | Gilb  | attendance system.     |              |                                                                          |        | 26/02/2009 | Break    |  |
| _ | OUT terminal                                              |         | She   |                        |              |                                                                          |        | 26/02/2009 | Break    |  |
|   | OUT terminal                                              |         | Elise | You may select the rai | nge of recor | ds bv.                                                                   |        | 26/02/2009 | Resume   |  |
|   | OUT terminal                                              |         | Ton   |                        |              |                                                                          |        | 26/02/2009 | Resume   |  |
|   | OUT terminal                                              |         | Gilb  | ID                     | · · · · ·    | ¥                                                                        |        | 26/12/2009 | Resume   |  |
| 2 | OUT terminal                                              |         | She   | User ID                | <b>v</b> 1   | Elise Johnson                                                            | ^      | 26/02/2009 | Resume   |  |
| 2 | OUT terminal                                              |         | Elise | () Al                  | 2            | Tony Stone                                                               |        | 26/02/2009 | Out      |  |
| 2 | OUT terminal                                              | 2       | Ton   | O None                 | 🔽 3          | Felicia Dickson                                                          |        | 26/02/2009 | Out      |  |
| 2 | OUT terminal                                              | 4       | Gilb  | Onone                  | ✓ 4          | Gilbert Kazt                                                             |        | 26/02/2009 | Out      |  |
| 2 | OUT terminal                                              | 5       | She   | Some                   | <b>∀</b> 5   | Sheena Jazz                                                              |        | 26/02/2009 | Out      |  |
| 2 | OUT terminal                                              | 2       | Ton   |                        |              |                                                                          |        | 27/02/2009 | In       |  |
| 2 | OUT terminal                                              | 2       | Ton   |                        |              |                                                                          |        | 27/02/2009 | Break    |  |
| 2 | OUT terminal                                              | 2       | Ton   |                        |              |                                                                          |        | 27/02/2009 | Resume   |  |
| 2 | OUT terminal                                              | 2       | Ton   |                        |              |                                                                          | ~      | 27/02/2009 | Out      |  |
| 2 | OUT terminal                                              | 3       | Felic |                        |              |                                                                          |        | 27/02/2009 | In       |  |
| 2 | OUT terminal                                              | 4       | Gilb  | Date                   | 01/02/20     | 109 00:00 🖳  28/02/2009 00:00                                            | 128    | 27/02/2009 | In       |  |
| 2 | OUT terminal                                              | 5       | She   |                        |              |                                                                          |        | 27/02/2009 | In       |  |
|   | your selection criteria for selective tra<br>User ID From |         |       |                        |              | Next >                                                                   | Cancel |            |          |  |

Step 2: You must arrange the data field and the length of the data field in the column.

| •                | Description User ID                   | _       | port Audit Data<br>/ou are required to define the fixed length data<br>eserved key as indicated below. |                           | Date       | 1/O Slot |
|------------------|---------------------------------------|---------|----------------------------------------------------------------------------------------------------|---------------------------|------------|----------|
| 2 OUT termina    | 1                                     | 4 Gilbi | You must verify the format before you are able                                                         | to perform export data.   | 26/02/2009 | Break    |
| 2 OUT termina    | 1                                     | 5 She   |                                                                                                    |                           | 26/02/2009 | Break    |
| 2 OUT termine    | 1                                     | 1 Elise | T:terminal ID DD:day hh:hour                                                                           | A: activity (s)           | 26/02/2009 | Resume   |
| 2 OUT termina    | 1                                     | 2 Ton   | tuserID(s) MM:month mm:minut                                                                           | e X: transaction          | 26/02/2009 | Resume   |
| 2 OUT termina    | I                                     | 4 Gilb  | tusername YY:year ss:secon                                                                             | d C: terminal description | 26/02/2009 | Resume   |
| 2 OUT termine    | 1                                     | 5 She   |                                                                                                    |                           | 26/02/2009 | Resume   |
| 2 OUT termina    | 1                                     | 1 Elise | ype in the desired export format:                                                                      |                           | 26/02/2009 | Out      |
| 2 OUT termina    | I                                     | 2 Ton   | TT, UUUUUUUUU, DD-MM-YY, hh:mm                                                                         | 27 Edit                   | 26/02/2009 | Out      |
| 2 OUT termine    | l                                     | 4 Gilb  | 1234567890123456789012345678                                                                           | 901234567890              | 26/02/2009 | Out      |
| 2 OUT termina    | I                                     | 5 She   | Automatic append data to output file during                                                            | data download.            | 26/02/2009 | Out      |
| 2 OUT termine    | I                                     | 2 Ton   |                                                                                                    |                           | 27/02/2009 | In       |
| 2 OUT termina    | L                                     | 2 Ton   | pecify the output target file name:                                                                    |                           | 27/02/2009 | Break    |
| 2 OUT termina    | I                                     | 2 Ton   | C DOCUMENTS AND SETTINGS/HENRY PANG                                                                    | DESKTOPITE                | 27/02/2009 | Resume   |
| 2 OUT termine    | L                                     | 2 Ton   | Append data to existing output file                                                                    |                           | 27/02/2009 | Out      |
| 2 OUT termina    | 1                                     | 3 Felic |                                                                                                    |                           | 27/02/2009 | In       |
| 2 OUT termina    |                                       | 4 Gilb  |                                                                                                    |                           | 27/02/2009 | In       |
| 2 OUT termine    | 1                                     | 5 She   |                                                                                                    |                           | 27/02/2009 | In       |
| r your selection | criteria for selective transaction vi |         | < Back                                                                                                 | Export Cancel             |            |          |
|                  | criteria for selective transaction vi |         | < Back                                                                                                 | Export Cancel             | 27/02/2009 | In       |

*Example,* the target software needs to import terminal ID (2 digits), User ID (9 digits), date format dd-mm-yy, hour format hh:mm. Therefore, you need to configure the data field as shown as above.

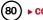

Enable "Automatic append data to output file during data download" if you would like the Software to append new downloaded clocking data into the same file during each of the downloading. Click "Verify" to save settings.

**Step 3:** Click to define path to save the exported file. Only enable "Append data to existing output file" if you had enabled "Automatic append data to output file during data download" in the previous step. Click "Export" to start.

**Step 4:** You can check the contents of the exported raw clocking data. Sample is shown above.

| 🖡 TEST - Notepad 📃                                                                                                    |                                                                                                    |
|----------------------------------------------------------------------------------------------------|----------------------------------------------------------------------------------------------------|
| File Edit Format View Help                                                                                                    |                                                                                                    |
| $\begin{array}{c} 02,000000001,02-02-09,08:59\\ 02,00000002,02-02-09,08:59\\ 02,00000002,02-02-09,08:59\\ 02,000000003,02-02-09,08:59\\ 02,000000003,02-02-09,12:34\\ 02,000000002,02-02-09,12:34\\ 02,000000003,02-02-09,12:34\\ 02,000000003,02-02-09,12:34\\ 02,000000003,02-02-09,12:34\\ 02,000000003,02-02-09,12:34\\ 02,000000003,02-02-09,12:34\\ 02,000000003,02-02-09,13:15\\ 02,000000003,02-02-09,13:15\\ 02,000000003,02-02-09,13:15\\ 02,000000003,02-02-09,13:15\\ 02,000000003,02-02-09,13:15\\ 02,000000003,02-02-09,13:15\\ 02,000000003,02-02-09,13:15\\ 02,000000003,02-02-09,13:15\\ 02,000000003,02-02-09,13:52\\ 02,000000003,02-02-09,19:51\\ 02,000000003,02-02-09,19:51\\ 02,000000003,02-02-09,10:51\\ 02,000000003,02-02-09,20:12\\ 02,000000003,02-02-09,20:12\\ 02,0000000003,02-02-09,20:12\\ 02,0000000003,02-02-09,20:12\\ 02,0000000003,02-02-09,20:12\\ 02,0000000003,02-02-09,20:12\\ 02,0000000003,02-02-09,20:12\\ 02,0000000003,02-02-09,20:12\\ 02,0000000003,02-02-09,20:12\\ 02,0000000000000000000000000000000000$ | <ul> <li></li> <li></li></ul> |

## PURGE CLOCKING DATA FROM TERMINAL DATA AUDIT LIST

If you discovered that there are strange or improper clocking activities (wrong date, wrong user ID etc), you can delete them. However, we strongly recommend you not to delete any contents in the Terminal Data Audit List, as it is the main database of the software.

To delete clocking data, follow the steps below.

Step 1: Click with to open Terminal Data Audit List.

Step 2: Click "Purge" to start deletion of clocking data.

| Description                                             | User ID          |                  | he date w   |                | the unwanted clocking<br>minded that you will n |        | Date                  | 1/O Slot |  |
|---------------------------------------------------------|------------------|------------------|-------------|----------------|-------------------------------------------------|--------|-----------------------|----------|--|
|                                                         |                  | recover them ba  |             |                |                                                 |        |                       |          |  |
| 2 OUT terminal<br>2 OUT terminal                        | 4 Gilbi<br>5 She |                  |             |                |                                                 |        | 26/02/2009            | Break    |  |
| 2 OUT terminal<br>2 OUT terminal                        | 5 She<br>1 Elise | You may select t | he renge    | of records bur |                                                 |        | 26/02/2009 26/02/2009 | Break    |  |
| 2 OUT terminal<br>2 OUT terminal                        |                  | rou may select t | ine range i | mecords by:    |                                                 |        | 26/02/2009            | Resume   |  |
| 2 OUT terminal                                          | 2 Ton<br>4 Gilb  |                  | ID          | *              |                                                 |        | 26/02/2009            | Resume   |  |
| 2 OUT terminal                                          | 4 Gib            | Liser ID         |             | <b>z</b> 1     | Elise Johnson                                   | ^      | 26/02/2009            | Resume   |  |
| 2 OUT terminal<br>2 OUT terminal                        | 5 She<br>1 Elise |                  |             | 7 2            | Tony Stone                                      | ~      | 26/02/2009            | Out      |  |
| 2 OUT terminal                                          | 2 Ton            | () Al            |             | 73             | Felicia Dickson                                 |        | 26/02/2009            | Out      |  |
| 2 OUT terminal                                          | 2 Tom<br>4 Gilbi | ○ None           |             | 7 4            | Gilbert Kazt                                    |        | 26/02/2009            | Out      |  |
| 2 OUT terminal                                          | 5 She            | Some             | Ē           | 7 5            | Sheena Jazz                                     |        | 26/02/2009            | Out      |  |
| 2 OUT terminal                                          | 2 Ton            | ∪ some           | - C         |                |                                                 |        | 27/02/2009            | In       |  |
| 2 OUT terminal<br>2 OUT terminal                        | 2 Ton<br>2 Ton   |                  |             |                |                                                 |        | 27/02/2009            | Break    |  |
| 2 OUT terminal                                          | 2 Ton<br>2 Ton   |                  |             |                |                                                 |        | 27/02/2009            | Resume   |  |
| 2 OUT terminal                                          | 2 Ton            |                  |             |                |                                                 |        | 27/02/2009            | Out      |  |
| 2 OUT terminal<br>2 OUT terminal                        | 2 Tom<br>3 Felic |                  |             |                |                                                 | ~      | 27/02/2009            | In       |  |
| 2 OUT terminal                                          | 4 Gib            |                  | Date        | 1/01/2009 00:0 | 0 🔤 31/01/2009.0                                | n nn 🎹 | 27/02/2009            | In       |  |
| 2 OUT terminal                                          | 5 She            |                  | 6           |                |                                                 |        | 27/02/2009            | In       |  |
| r your selection criteria for selective<br>User ID From |                  |                  | _           | Dele           |                                                 | Cancel | 2//02/2009            |          |  |

**Step 3:** A new window will pop up. Select the user ID and define the date range to delete. Click "Delete" to start.

81

# Monitoring Terminal Activity

This is a special function to monitor door accessibilities. Unlike Terminal Data Audit List, this page does not show previous clocking activities but it shows only the current clocking activities. The same concept applies to the Terminal Data Audit List, where user's clocking data is downloaded immediately to the software for viewing.

Synchronization of the date and time of the terminals can be done from this page. It can also be used to open door(s) for users. You can upload photo of users into the software, and these photos will be shown on the screen if user is verified at the connected terminal.

Step 1: Click to open Monitor Terminal Activity.

Step 2: Click "Online" to connect to all terminals. Click "Select Terminal ID" if you wish to select terminals for viewing. The same methods for the Terminal Data Audit List is applied here.

| This scr<br>Click the | reen a<br>e 'Syni | erminal Activities<br>Tows you to monitor an<br>c' button to synchronise | time.         |           |          | erminals on scr | een.    | -    | -           |                                   |
|-----------------------|-------------------|--------------------------------------------------------------------------|---------------|-----------|----------|-----------------|---------|------|-------------|-----------------------------------|
| Youma                 | v tick            | the 'Skip' checker to by                                                 | pass that ter | minal mor | itoring. |                 |         |      |             | Local Time<br>12/03/2009 15:07:40 |
| Skip                  | ID                | Description                                                              | Open          | Sync      | Time     | User ID         | Name    | Time | Transaction |                                   |
|                       | 1                 | IN terminal                                                              |               |           | 11 .:    |                 |         |      |             |                                   |
|                       | 2                 | OUT terminal                                                             |               |           | 11 ::    |                 |         |      |             |                                   |
|                       |                   |                                                                          |               |           |          |                 |         |      |             |                                   |
|                       |                   |                                                                          |               |           |          |                 |         |      |             |                                   |
|                       |                   |                                                                          |               |           |          |                 |         |      |             |                                   |
|                       |                   |                                                                          |               |           |          |                 |         |      |             |                                   |
|                       |                   |                                                                          |               |           |          |                 |         |      |             |                                   |
|                       |                   |                                                                          |               |           |          |                 |         |      |             |                                   |
|                       |                   |                                                                          |               |           |          |                 |         |      |             |                                   |
|                       |                   |                                                                          |               |           |          |                 |         |      |             |                                   |
|                       |                   |                                                                          |               |           |          |                 |         |      |             |                                   |
|                       |                   |                                                                          |               |           |          |                 |         |      |             |                                   |
|                       |                   |                                                                          |               |           |          |                 |         |      |             |                                   |
|                       |                   |                                                                          |               |           |          |                 |         |      |             |                                   |
|                       |                   |                                                                          |               |           |          |                 |         |      |             |                                   |
|                       |                   | Select Termin                                                            | nal ID        |           |          |                 | Dinline |      | Show P      | hoto Qlose                        |

Step 3: During online status, all verified user IDs at the connected terminals will be downloaded into the software. The user ID and its verified time will be published on the screen. Click "Open" button to request a particular terminal to open door and this application is invalid if you are using AdapTec AC to control the door. Click "Sync" button to synchronize date and time of the connected terminals to the computer's time. You can click "Show Photo" and the software will show the photo of the verified users. Click "Pause" if you want to stop the Online status.

| *   | Moni     | tor T   | erminal Activities                                                            |         |      |                            |               |                 |       |             |                          |    |
|-----|----------|---------|-------------------------------------------------------------------------------|---------|------|----------------------------|---------------|-----------------|-------|-------------|--------------------------|----|
| 0   | lick the | e 'Syno | lows you to monitor an<br>2' button to synchronise<br>he 'Skip' checker to by | e time. |      | of the installed clock ten | ninals on scr | een.            |       |             | Local 12/03/2009 15:08:1 |    |
| ΙΓ  | Skip     | ID      | Description                                                                   | Open    | Sync | Time                       | User ID       | Name            | Time  | Transaction |                          |    |
| ΙE  |          | 1       | IN terminal                                                                   |         |      | 12/03/2009 15:08:18        | 2             | Tony Stone      | 15:08 | 01          |                          |    |
|     |          | 2       | OUT terminal                                                                  |         |      | 12/03/2009 15:07:56        | 3             | Felicia Dickson | 15:07 | 07          |                          |    |
|     |          |         |                                                                               |         |      |                            |               |                 |       |             |                          |    |
|     |          |         |                                                                               |         |      |                            |               |                 |       |             |                          | _  |
|     |          |         |                                                                               |         |      |                            |               |                 |       |             |                          |    |
|     |          |         |                                                                               |         |      |                            |               |                 |       |             |                          | _  |
|     |          |         |                                                                               |         |      |                            |               |                 |       |             |                          |    |
|     |          |         |                                                                               |         |      |                            |               |                 |       |             |                          |    |
| LI- |          |         |                                                                               |         |      |                            |               |                 |       |             |                          |    |
| LĿ  |          |         |                                                                               | _       |      |                            |               |                 |       |             |                          |    |
| Шŀ  |          |         |                                                                               | _       |      |                            |               |                 | _     |             |                          |    |
| ШH  |          |         |                                                                               | -       | -    |                            |               |                 | _     |             |                          | -1 |
| LĿ  |          |         |                                                                               |         |      |                            |               |                 |       |             |                          | -1 |
| ШH  |          |         |                                                                               |         |      |                            |               |                 |       |             |                          | -1 |
|     |          |         | 1                                                                             | 1       | 1    | 11                         | 1             | 1               | 1     | 1           | 1                        |    |
|     |          |         | Select Termin                                                                 | nal ID  |      |                            |               | Pause           |       | Show P      | hoto Qose                |    |

USB PEN DRIVE MANAGEMENT AND INSTANT MESSAGES DISPLAY (SMS) CHAPTER

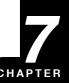

# USB Pen Drive Management

You can use USB pen drive to download or upload users and download clocking data from terminals. Downloaded data will be copied into the software for further analysis.

Before you start using this function, you must do the followings:

[1] Select Type of Connection USB in Terminal Setting page. The sample is shown below.

| isabled | Product Key    | Activation                                                                                                    | D   | Group | Description  | Model | Serial No. | Connection                                                      | Baudrate | IP Address    | F  |
|---------|----------------|----------------------------------------------------------------------------------------------------|-----|-------|--------------|-------|------------|-----------------------------------------------------------------|----------|---------------|----|
|         | B4NZ-AE9Y-JM6A | 7HU4AD6N                                                                                                    | - 1 |       | IN terminal  | R2    | 8202478    | TCP/IP                                                          | 115200   | 192.168.1.222 | -6 |
|         | RL57-QE89-UW89 | RE3VT4A7                                                                                                    | 2   | 0     | OUT terminal | R2    | 8202728    | TCP/P ¥                                                         | 115200   | 192.168.1.223 | -6 |
|         |                | -         -           -         -           -         -           -         -           -         -           -         -           -         -           -         -           -         -           -         -           -         -           -         -           -         -           -         -           -         -           -         -           -         -           -         -           -         - |     |       |              |       |            | СОМ2 ~<br>СОМ3 СОМ5 -<br>СОМ6 -<br>СОМ6 -<br>ТСРИР -<br>USB ~ ~ |          |               |    |

[2] Make sure the ID assigned is the same as Dev ID in the terminal.

[3] Activate the product key and activation in the software.

Missing any of the above information will result in no data being displayed when you try to read data from the USB pen drive.

### DOWNLOAD USERS FROM USB PEN DRIVE

Plug a USB pen drive to a terminal to download user information (user ID, fingerprint, password, card ID etc). The information can be copied and saved in the software. To download users from terminal, follow the steps below.

Step 1: Click to open USB Pen Drive Management.

Step 2: Select "Read user info from USB disk downloaded from remote terminal". Click "Next" to continue.

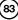

| USB Flash Disk Management                                                                                                    |
|----------------------------------------------------------------------------------------------------|
| You can perform data transfer between your PC and a remote FingerTec reader of a selected model using an USB flash disk.<br>Clocking data or enrolled user fingerprint templates can be downloaded from a remote reader into an USB disk and then transferred it to the PC, or user<br>fingerprint templates can be transferred from the PC into an USB disk and then uploaded it to a remote reader. |
| Read data from USB disk into PC                                                                                                    |
| Read clocking data from an USB disk downloaded from remote FingerTec terminal                Read user into from an USB disk downloaded from remote FingerTec terminal                                                                                                    |
| Write data from PC into USB disk<br>○ / Write user into into an USB disk to be uploaded into remote FingerTec terminal                                                                                                    |
|                                                                                                    |
|                                                                                                    |

**Step 3:** Click to select the drive of USB pen drive, for example: G. Click "From USB" to start reading users from the USB pen drive.

| 🚟 USB Flash Disk Me        | USB Flash Disk Management       |                                                                             |                                                          |                     |   |  |  |  |  |
|----------------------------|---------------------------------|-----------------------------------------------------------------------------|----------------------------------------------------------|---------------------|---|--|--|--|--|
| l ⊂ Read user infe         | o from an USI                   | 3 disk downloaded from i                                                    | remote FingerTec te                                      | erminal             |   |  |  |  |  |
| Please specify the         | attached USB flas               | sh disk drive location:-                                                    | G: 🗸                                                     |                     |   |  |  |  |  |
| You may select the         | range of records                | by:                                                                         |                                                          | Select Department:- |   |  |  |  |  |
| User ID                    | User ID                         | User Name Department                                                        | Fingerprint Privilege                                    | Password Card       |   |  |  |  |  |
| ⊘ (All<br>○ None<br>○ Some | ▼ 1<br>▼ 2<br>▼ 3<br>▼ 4<br>▼ 5 | Administration<br>Engineering<br>Information Techn<br>Production<br>QA & QC | 1 User<br>1 User<br>1 User<br>1 User<br>1 User<br>1 User |                     |   |  |  |  |  |
|                            |                                 |                                                                             |                                                          |                     | ~ |  |  |  |  |
| < <u>B</u> i               | ack                             | From USB                                                                    |                                                          | Save to PC          |   |  |  |  |  |

Step 4: You can select users to download by checking the column next to the User ID, and you can also select "All" to download. Click "Save to PC" to download users into the software.

#### UPLOADING USERS THROUGH USB PEN DRIVE

You can copy users into a USB pen drive and upload them to any terminals. To do this, follow the steps below.

Step 1: Click to open USB Pen Drive Management.

Step 2: Click "Write user into an USB disk to be uploaded into remote terminal". Click "Next" to continue.

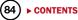

| Suss Flash Disk Management                                                                                                    |
|----------------------------------------------------------------------------------------------------|
| You can perform data transfer between your PC and a remote FingerTec reader of a selected model using an USB flash disk.<br>Clocking data or enrolled user fingerprint templates can be downloaded from a remote reader into an USB disk and then transferred it to the PC, or user<br>fingerprint templates can be transferred from the PC into an USB disk and then uploaded it to a remote reader. |
| Read data from USB disk into PC                                                                                                    |
| Read clocking data from an USB disk downloaded from remote FingerTec terminal                                                                                                    |
| O Read user info from an USB disk downloaded from remote FingerTec terminal                                                                                                    |
| Write data from PC into USB disk                                                                                                    |
|                                                                                                    |
| Next > Qose                                                                                                    |

Step 3: Click to select the drive of the USB pen drive, for example: G.

You can select the range of users by using Terminal ID or Department. Select either one to continue. Click "From PC" to continue.

| 🚟 USB Flash Disk Ma        | USB Flash Disk Management                                                   |                                                                             |                |                                      |          |        |                  |           |  |  |
|----------------------------|-----------------------------------------------------------------------------|-----------------------------------------------------------------------------|----------------|--------------------------------------|----------|--------|------------------|-----------|--|--|
| ☑ Write user info          | ) into an USB                                                               | disk to be uploaded int                                                     | o remote Fi    | ngerTec                              | terminal |        |                  |           |  |  |
| Please specify the a       | attached USB flas                                                           | h disk drive location:-                                                     |                | G: 🗸                                 |          |        |                  |           |  |  |
| You may select the         | ID                                                                          | 1 🗸                                                                         | Select Departm | nent:-                               |          |        |                  |           |  |  |
| User ID                    | User ID                                                                     | User Name Department                                                        | Fingerprint    | Privilege                            | Password | Card   | TZ Group         | Time Zone |  |  |
| ⊘ [All<br>○ None<br>○ Some | <ul> <li>▼ 1</li> <li>▼ 2</li> <li>▼ 3</li> <li>▼ 4</li> <li>▼ 5</li> </ul> | Administration<br>Engineering<br>Information Techn<br>Production<br>QA & QC | 1 i<br>101 i   | User<br>User<br>User<br>User<br>User |          |        | 1<br>1<br>1<br>1 | <         |  |  |
| <                          | ack                                                                         | From PC                                                                     |                |                                      | Save     | to USB |                  | Close     |  |  |

**Step 4:** You can select users to upload by selecting the column next to the User ID. However, you can select "All" to upload. Click "Save to USB" to upload users into Software.

## DOWNLOADING CLOCKING DATA FROM USB PEN DRIVE

You can plug a USB pen drive into the terminal to download the clocking data. The downloaded clocking data is read by the software to do further analysis. Please always delete clocking data manually at the terminals after you have finished downloading all clocking data into a USB pen drive. To read clocking data from a USB pen drive, follow the steps below.

Step 1: Click Ito open USB Pen Drive Management.

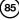

Step 2: Click "Read clocking data from USB disk downloaded from remote terminal". Click "Next" to continue.

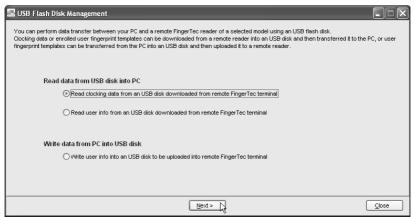

**Step 3:** Click to select the drive of the USB pen drive, for example: G. Click "From USB" to download clocking data from a USB pen drive.

| ID      | User ID       | Name                                     | Clocking         | Transaction |          |  |
|---------|---------------|------------------------------------------|------------------|-------------|----------|--|
| 1       |               |                                          | 10/02/2009 09:34 | 00          | <u> </u> |  |
| 1       |               | Tony Stone<br>Felicia Dickson            | 10/02/2009 09:34 | 00          |          |  |
| 1       | -             | Gilbert Kazt                             | 10/02/2009 09:35 | 00          |          |  |
| 1       |               | Sheena Jazz                              | 10/02/2009 09:35 | 00          |          |  |
|         |               |                                          |                  |             |          |  |
|         |               |                                          |                  |             |          |  |
|         |               |                                          |                  |             |          |  |
|         |               |                                          |                  |             |          |  |
|         |               |                                          |                  |             | v        |  |
| inter v | our selection | n criteria for selective transaction sav | ing.             |             |          |  |

Step 4: All clocking data is displayed on screen. Click "Save to PC" to download into the software.

# Instant Messages Display

You can configure messages and upload them to terminals. There are 2 types of messages, Public and Personal. Public messages always pop up after user is verified at the terminal. Personal messages are only assigned to some particular users. The message will be shown only after the dedicated user is verified. All messages uploaded into a terminal come with a valid date range, for example: 1/3/2009 to 15/3/2009. The message in the terminal will be deleted automatically come the expiry date. However you can choose to delete them manually.

### WRITING PUBLIC MESSAGES TO TERMINAL

Step 1: Click to open Instant Message Display.

**Step 2:** Assign a number as SMS ID, for example: 10 (varying from 0 to 99999). Insert the short message into the column, for example: "Please use 2nd floor exit during lunch time". Define the start date and time, for example: 1/3/2009, 00:00. Define the end date and time, for example: 31/3/2009, 23:59. Click "Write Terminal Message" to continue.

| <b></b>  | Instant Mes                                  | sage Display                                                                                                    |                              |                                                                                                    |                                                                                   |                                           |  |  |
|----------|----------------------------------------------|----------------------------------------------------------------------------------------------------|------------------------------|----------------------------------------------------------------------------------------------------|-----------------------------------------------------------------------------------|-------------------------------------------|--|--|
| Ten      | minal Message                                | User Message                                                                                                    |                              |                                                                                                    |                                                                                   |                                           |  |  |
| st<br>to | arting time and                              | essage' short message is used to display stat<br>I its duration in minutes. Short messages will l<br>cted short message to the terminals, or click<br>from the list. | be automatically removed fro | m terminal upon e×                                                                                              | piry. Click «Write Termina                                                        | al Message> button                        |  |  |
| П        | SMS ID Short Message Start Time 🔤 End Time 🔤 |                                                                                                    |                              |                                                                                                    |                                                                                   |                                           |  |  |
| Þ        | 10                                           | Please use 2nd floor exit during lunch time.                                                                                                    |                              | 01/03/2009 00:00                                                                                                | 31/03/2009 00:00                                                                  |                                           |  |  |
|          | 4                                            |                                                                                                    | Piece van self               | nt to have the selecte<br>erased from the terr<br>may select the range<br>Terminal Message<br>ID<br>All<br>None | nessage and specify the te<br>d message. The short mes<br>ninals upon its expiry. | sage will be<br>floor exit during k<br>al |  |  |
| lec      | •                                            | elect the SMS ID to uplo<br>minal(s) to upload the mes<br>ly".                                                                                                    |                              | Some                                                                                                    |                                                                                   | ×                                         |  |  |

Apply

Step 4: Click "Apply" to end process.

## DELETING PUBLIC MESSAGES FROM THE TERMINAL

Step 1: Click to open Instant Message Display.

Step 2: Click "Erase Terminal Message".

| ×   | Instant Mess                                                                                                    | age Display                                  |                  |                  |               |  |  |  |
|-----|----------------------------------------------------------------------------------------------------|----------------------------------------------|------------------|------------------|---------------|--|--|--|
| Te  | rminal Message                                                                                                    | User Message                                 |                  |                  |               |  |  |  |
| t t | The "Terminal Message' short message is used to display static message on the terminal screen. Each short message has a unique SMS ID, a specified<br>starting time and its duration in minutes. Short messages will be automatically removed from terminal upon expiry. Click «Write Terminal Message» button<br>to write the selected short message to the terminals, or click «Erase Terminal Message» to erase the short messages from terminal. Enter '0' for SMS ID<br>to delete record from the list. |                                              |                  |                  |               |  |  |  |
|     | SMS ID                                                                                                    | Short Message                                | Start Time 🍱     | End Time 🎹       | A             |  |  |  |
|     | • 10                                                                                                    | Please use 2nd floor exit during lunch time. | 01/03/2009 00:00 | 31/03/2009 00:00 |               |  |  |  |
|     |                                                                                                    |                                              |                  |                  |               |  |  |  |
|     |                                                                                                    |                                              |                  |                  |               |  |  |  |
|     | -                                                                                                    |                                              |                  |                  |               |  |  |  |
| ╞   | -                                                                                                    |                                              |                  |                  |               |  |  |  |
| ╞   |                                                                                                    |                                              |                  |                  |               |  |  |  |
|     |                                                                                                    |                                              |                  |                  |               |  |  |  |
|     |                                                                                                    |                                              |                  |                  |               |  |  |  |
|     |                                                                                                    |                                              |                  |                  |               |  |  |  |
|     | 4                                                                                                    |                                              |                  |                  | <u> </u>      |  |  |  |
|     |                                                                                                    | Write Terminal Message Erase Te              | rminal Message   | Apply            | <u>C</u> lose |  |  |  |

► CONTENTS

Cancel

|                    | terminals which y | ou want to erase the<br>sed from the terminals |        |
|--------------------|-------------------|------------------------------------------------|--------|
| You may select the | range of records  | by:                                            |        |
| ID<br>All<br>None  | 2                 | IN terminal                                    | X      |
|                    |                   | Apply                                          | Cancel |

**Step 3:** Select terminal ID to delete message. Click "Apply" to continue.

**Step 4:** Click "Apply" to end the process.

#### WRITING PERSONAL MESSAGE TO THE TERMINAL

Step 1: Click to open Instant Message Display.

**Step 2:** Click "User Message" tab. Assign a number as SMS ID, for example: 31 (varying from 0 to 99999). Insert the short message into the column, for example: "Managers, Operation Meeting, 16/3/2009, 10am, Room Alpha". Define the start date and time, for example: 16/3/2009, 00:00. Define the end date and time, for example: 16/3/2009, 10:30. Click "Write User Message" to continue.

| 📓 Instant Me                      | ssage Display                                                                                                    |                                |                    | _                   |                                                     |                                                             |          |
|-----------------------------------|----------------------------------------------------------------------------------------------------|--------------------------------|--------------------|---------------------|-----------------------------------------------------|-------------------------------------------------------------|----------|
| Terminal Messag                   | je User Message                                                                                                    |                                |                    |                     |                                                     |                                                             |          |
| message has a<br>expiry. Click ≺V | sage' short message is used to display as greeting message or<br>unique SMS ID, a specified starting time and its duration in min<br>Write User Message> button to write the selected short messag<br>n terminal. Enter '0' for SMS ID to delete record from the list. | utes. Short                    | messages will b    | e autom             | natically removed fi                                | rom terminal upon                                           |          |
| SMS ID                            | Short Message                                                                                                    |                                | Start Time         |                     | End Time                                            |                                                             | <b>A</b> |
| ► 3                               | 1 Managers,Operation Meeting,16/3/2009,10am, Room Alpha                                                                                                    |                                | 16/03/2009 00:0    | 00 16               | 5/03/2009 10:30                                     |                                                             |          |
|                                   |                                                                                                    |                                |                    |                     |                                                     |                                                             |          |
|                                   |                                                                                                    |                                |                    |                     |                                                     |                                                             | -        |
|                                   |                                                                                                    | Write U                        | ser Message        |                     |                                                     |                                                             |          |
| 4                                 | White User Message                                                                                                    | want to<br>self-era<br>You man | select the short i | ed mess<br>minals u | sage. The short me<br>upon its expiry.<br>cords by: | terminals which yo<br>essage will be<br>eration Meeting,16/ | -1       |
|                                   |                                                                                                    | D                              |                    |                     | IN termi                                            |                                                             |          |
|                                   |                                                                                                    | ()                             |                    | 2                   | OUT ter                                             |                                                             | ^        |
|                                   |                                                                                                    | <u> </u>                       | All<br>None        | · · ·               |                                                     |                                                             |          |
| Select th                         | Select the SMS ID to upload.<br>e terminal to upload the mes-<br>Click "Apply" to continue.                                                                                                    | 0                              | Some               |                     |                                                     |                                                             | ~        |
|                                   |                                                                                                    |                                |                    |                     | Next >                                              | (                                                           | Cancel   |

| Write Use  | er Messa                                                                                                    | ge         |       |            |        |  |  |  |  |  |
|------------|----------------------------------------------------------------------------------------------------|------------|-------|------------|--------|--|--|--|--|--|
| Terminals  | Users                                                                                                    |            |       |            |        |  |  |  |  |  |
| greeting : | You are required to specify the users which you want to have the<br>greating short message upon successful verification.<br>You may select the range of records by: |            |       |            |        |  |  |  |  |  |
|            |                                                                                                    | -          |       |            |        |  |  |  |  |  |
|            | ser Messag                                                                                                    | e 31       |       |            | *      |  |  |  |  |  |
| User       | ID                                                                                                    | 🔽 1        | Elise | Johnson    | ~      |  |  |  |  |  |
| O A        |                                                                                                    | 2          |       | / Stone    |        |  |  |  |  |  |
| ÖN         |                                                                                                    | <b>∀</b> 3 |       | ia Dickson |        |  |  |  |  |  |
| 0          |                                                                                                    | 4          |       | ert Kazt   |        |  |  |  |  |  |
| () S       | ome                                                                                                    | ▼ 5        | Snee  | ena Jazz   |        |  |  |  |  |  |
|            |                                                                                                    |            |       |            |        |  |  |  |  |  |
|            |                                                                                                    |            |       |            |        |  |  |  |  |  |
|            |                                                                                                    |            |       |            |        |  |  |  |  |  |
|            |                                                                                                    |            |       |            | ~      |  |  |  |  |  |
|            |                                                                                                    |            |       |            |        |  |  |  |  |  |
|            |                                                                                                    | I          | Apply | ļ          | Cancel |  |  |  |  |  |

Step 4: Select users whom this message is intended for. Click "Apply" to

Step 5: Click "Apply" to end the proc-

upload.

ess.

## DELETING PERSONAL MESSAGE FROM TERMINAL

Step 1: Click to open Instant Message Display. Step 2: Click "User Manage" tab. Click "Erase User Message".

| 🖾 In:                                    | stant Mes                             | sage Display                                                                                                    |            |                                       |                                |                  |     |
|------------------------------------------|---------------------------------------|----------------------------------------------------------------------------------------------------|------------|---------------------------------------|--------------------------------|------------------|-----|
| The<br>mes<br>expi                       | sage has a⊧<br>ry. Click ≺W           | User Message<br>ge' short message is used to display as greeting message on<br>nique SMS D, a specified starting time and its duration in minu<br>ite User Message> button to write the selected short message<br>eminal. Enter '0' for SMS ID to delete record from the list. | tes. Short | messages will be aut                  | omatically removed fr          | om terminal upon |     |
| П                                        | SMS ID                                | Short Message                                                                                                    |            | Start Time                            | End Time                       |                  |     |
| Þ                                        | 31                                    | Managers,Operation Meeting,16/3/2009,10am, Room Alpha                                                                                                    |            | 16/03/2009 00:00                      | 16/03/2009 23:59               |                  |     |
|                                          |                                       |                                                                                                    |            |                                       |                                |                  |     |
| ise Us                                   | er Messag                             | e                                                                                                    |            |                                       |                                |                  | •   |
| iessagi<br>ompleti<br>ou may<br>ID<br>Or | es. All mess<br>on.<br>• select the r | minals which you want to erase the short ges will be erased from the terminals upon ange of records by:                                                                                                    | St         | e terminal. C<br>t <b>ep 4:</b> Click | t to delete n<br>Click "Apply" | to contin        | ue. |
|                                          |                                       | Apply S                                                                                                    |            |                                       |                                |                  |     |

89

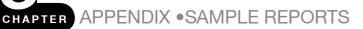

# TIME AND ATTENDANCE REPORTS

#### **ATTENDANCE SHEET**

Attendance Sheet is a comprehensive report detailing activities of all staff in a month.

| /=Present      |                 |                     |       |   |                      |                        |                            | 01/ |   | tenda<br>2009              |                |                          |               | 9  |                          | R =                | RESTI          | DAY                     |                   | 01/02/<br>0    | 2009<br>OFFDA  |                      | :40          | н _         | P:<br>HOLID | age :<br>NAY |
|----------------|-----------------|---------------------|-------|---|----------------------|------------------------|----------------------------|-----|---|----------------------------|----------------|--------------------------|---------------|----|--------------------------|--------------------|----------------|-------------------------|-------------------|----------------|----------------|----------------------|--------------|-------------|-------------|--------------|
| User I<br>Wo:  | rk              | ne<br>Overtime      | Leave | 1 | 2                    | 3 4                    | 56                         | 7   | 8 | 9 10                       | 11             | 12 13                    | 14            | 15 | 16 17                    | 18                 | 19             | 20                      | 21 2              | 2 23           | 24             | 25 2                 | 26 27        | 28          |             | Т            |
| 1              |                 | se Johnson<br>18.88 | 0.000 | R | 08:59 09<br>19:51 19 | :02 08:35<br>:04 18:22 | 08:58 08:54<br>19:33 17:54 | R   | R | 08:42 08:55<br>19:15 18:25 | 08:34<br>18:27 | 09:01 08:4<br>19:32 17:5 | R<br>11<br>19 | R  | 08:49 08:5<br>18:15 20:1 | 9 09:00<br>1 18:12 | 08:44<br>18:32 | 1<br>08:39 0<br>18:02 1 | R<br>9:30<br>5:22 | 08:51<br>18:29 | 08:54<br>18:19 | 09:45 06<br>18:03 18 | HOO 16:3     | R           |             |              |
| gineering<br>2 | 2 Tor<br>159.15 | y Stone<br>21.23    | 0.000 | R | 08:59 09<br>19:51 18 | :05 08:47<br>:40 18:25 | 09:01 08:58<br>19:13 18:16 | R   | R | 08:42 08:59<br>18:54 18:32 | 08:43<br>18:18 | 08:29 08:<br>19:11 18:0  | R<br>18       | R  | 08:56 08:5<br>18:28 20:3 | 5 08:59<br>18:21   | 08:48<br>18:45 | 1<br>08:48 1<br>18:09 1 | R<br>0:13<br>6:02 |                |                |                      | HOO 02:1     |             |             |              |
| formation      |                 | icia Dickson        | 1.000 | R | 08:59 09<br>20:12 21 | :05 09:02<br>:07 18:25 | 08:47 08:33<br>18:46 18:16 | R   | R | 08:54 08:38<br>20:06 18:33 | 08:54<br>18:36 | 08:29 08:3<br>20:54 18:1 | R<br>13       |    | 09:15 18:1<br>19:03 02:4 |                    |                |                         | R                 |                | 08:55<br>18:19 |                      | 18:0<br>02:4 | R<br>1<br>6 |             |              |
| oduction       | 4 Gil<br>143.65 | bert Kazt<br>39.84  | 0.000 | R | 08:59 17<br>20:12 00 | :53 08:44              | 09:04 08:47                | R   | R | 08:52 09:01<br>21:35 18:48 | 17:51<br>00:29 | 08:52 08:<br>20:32 19:3  | R<br>18       | R  | 17:53 08:5<br>01:29 21:1 | 7 09:02<br>8 18:51 | 09:00<br>00:32 | 18:00<br>01:12          | R                 |                |                |                      | 1:45 17:4    |             |             |              |
| a QC           | 5 She           | ena Jazz<br>42.07   | 0.000 | R | 08:59 18             | 02 08:52               | 09:02 09:12<br>19:01 18:58 | R   | R | 08:53 08:49<br>21:38 18:42 | 17:57          | 08:54 08:                | R<br>18       |    | 18:02 08:5<br>01:02 21:3 | 08.54              | 09-00          | 18:00                   | R                 | 09:00          | 09:00          | 09:00 00             | 1:51 17:4    | R<br>9      |             |              |

## E-TIME CARD

Electronic Time Card comprises of detailed activities of an employee in a month.

|           | 1         | -Excu    | used |       |       | El     |       | se Joh | <b>ime Car</b><br>inson | d    |          |       | 01/02/2009 11:43: | Administration |
|-----------|-----------|----------|------|-------|-------|--------|-------|--------|-------------------------|------|----------|-------|-------------------|----------------|
| Date      | Weekday   | Day Туре | sche | In    | Break | Resume | out   | от     | Done                    | Work | Overtime | Short | Leave Taken       | Remark         |
| 1/02/2009 | Sunday    | RESTDAY  | 1    |       |       |        |       |        | :                       |      | ; ;      |       |                   |                |
| 2/02/2009 | Monday    | WORKDAY  | 1    | 08:59 | 12:34 | 13:15  | 19:51 | †      |                         | 8.00 | 1.51     |       |                   |                |
| 3/02/2009 | Tuesday   | MORKDAY  | 1    | 09:02 | 12:15 | 13:40  | 19:04 | 1      |                         | 7.33 | 1.04     | 0.27  |                   |                |
| 4/02/2009 | Wednesday | WORKDAY  | 1    | 08:35 | 12:24 | 13:23  | 18:22 | 1      |                         | 7.54 | 0.22     | 0.06  |                   |                |
| 5/02/2009 | Thursday  | WORKDAY  | 1    | 08:58 | 12:35 | 13:23  | 19:33 | 1      |                         | 8.00 | 1.33     |       |                   |                |
| 6/02/2009 | Friday    | WORKDAY  | 1    |       | 12:33 | 13:30  | 17:54 | İ      | 1                       | 7.54 |          | 0.06  |                   |                |
| 7/02/2009 | Saturday  | RESTDAY  | 1    |       |       |        |       | 1      |                         |      |          |       |                   |                |
| 8/02/2009 | Sunday    | RESTDAY  | 1    |       |       |        |       | 1      |                         |      |          |       |                   |                |
| 9/02/2009 | Monday    | WORKDAY  | 1    | 08:42 | 12:35 | 13:24  | 19:15 | 1      |                         | 8.00 | 1.15     |       |                   |                |
| 0/02/2009 | Tuesday   | WORKDAY  | 1    | 08:55 | 12:36 | 13:45  | 18:29 | 1      |                         | 7.45 | 0.29     | 0.15  |                   |                |
| 1/02/2009 | Wednesday | MORKDAY  | 1    | 08:34 | 12:38 | 13:25  | 18:27 | 1      |                         | 8.00 | 0.27     |       |                   |                |
| 2/02/2009 | Thursday  | MORKDAY  | 1    | 09:01 | 12:37 | 13:29  | 19:32 | 1      |                         | 7.59 | 1.32     | 0.01  |                   |                |
| 3/02/2009 | Friday    | MORKDAY  | 1    | 08:41 | 12:36 | 13:30  | 17:59 | 1      |                         | 7.59 |          | 0.01  |                   |                |
| 4/02/2009 | Saturday  | RESTDAY  | 1    |       |       |        |       | 1      | 1                       |      |          |       |                   |                |
| 5/02/2009 | Sunday    | RESTDAY  | 1    |       |       |        |       |        |                         |      |          |       |                   |                |
| 6/02/2009 | Monday    | WORKDAY  | 1    | 08:49 | 12:28 | 13:26  | 18:15 | 1      |                         | 7.58 | 0.15     | 0.02  |                   |                |
| 7/02/2009 | Tuesday   | MORKDAY  | 1    | 08:59 | 12:32 | 13:24  | 20:11 | 1      |                         | 8.00 | 2.11     |       |                   |                |
| 8/02/2009 | Wednesday | WORKDAY  | 1    | 09:00 | 12:31 | 13:34  | 18:12 | 1      | 1                       | 7.56 | 0.12     | 0.04  |                   |                |
| 9/02/2009 | Thursday  | WORKDAY  | 1    |       | 12:30 | 13:25  | 18:32 |        |                         | 8.00 | 0.32     |       |                   |                |
| 0/02/2009 | Friday    | WORKDAY  | 1    | 08:39 | 12:22 | 13:26  | 18:02 | 1      |                         | 7.52 | 0.02     | 0.08  |                   |                |
| 1/02/2009 | Saturday  | RESTDAY  | 1    |       |       |        |       | 09:30  | 15:22                   |      | 5.52     |       |                   |                |
| 2/02/2009 | Sunday    | RESTDAY  | 1    |       |       |        |       | 1      | 1                       |      |          |       |                   |                |
| 3/02/2009 | Monday    | WORKDAY  | 1    | 08:51 | 12:32 | 13:22  | 18:29 |        |                         | 8.00 | 0.29     |       |                   |                |
| 4/02/2009 | Tuesday   | WORKDAY  | 1    | 08:54 | 12:16 | 13:31  | 18:19 | 1      | 1                       | 7.45 | 0.19     | 0.15  |                   |                |
| 5/02/2009 | Wednesday | WORKDAY  | 1    | 09:45 | 12:33 | 13:19  | 18:03 |        |                         | 7.15 | 0.03     | 0.45  |                   |                |
| 6/02/2009 | Thursday  | MORKDAY  | 1    | 09:00 | 12:33 | 13:20  | 18:25 | †      | ÷                       | 8.00 | 0.25     |       |                   |                |

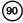

## **ON LEAVE REPORT**

On Leave Report is a report showing leaves taken by staff based on specified dates.

|                  |   |                          |            | On Leave<br>01/02/2009 - |          | 09   |             | 01/02/2009 11:43:16 | Page i | 1 |
|------------------|---|--------------------------|------------|--------------------------|----------|------|-------------|---------------------|--------|---|
| User II          |   | Name                     | Date       | Weekday                  | Day Туре | Sche | Leave Taken |                     |        | _ |
| Information<br>1 | 3 | ology<br>Pelicia Dickson | 26/02/2009 | Thursday                 | WORKDAY  | -    | ABSENT      | 1.000               |        | _ |
|                  |   |                          |            |                          |          |      |             |                     |        |   |
|                  |   |                          |            |                          |          |      |             |                     |        |   |
|                  |   |                          |            |                          |          |      |             |                     |        |   |
|                  |   |                          |            |                          |          |      |             |                     |        |   |

## DAILY ATTENDANCE LISTING

r

Daily Attendance Listing is the listing of staff attendance based on the date required.

| User I       |       |                |         |          |      |          |       | 2/2009<br>inday |      |        |       |      |          |         |             |
|--------------|-------|----------------|---------|----------|------|----------|-------|-----------------|------|--------|-------|------|----------|---------|-------------|
|              | D     | Name           |         | Day Type | Sche | In       | Break | Resume          | Out  | TΟ     | Done  | Work | Overtime | e Short | Leave Taken |
| dministrat   |       |                |         | -        |      |          |       |                 |      |        |       |      |          |         |             |
| 1            | 1     | Elise Johnson  |         | RESTDAY  | 1    | اا       |       | l.              | l.   |        | l     | L    | .i       | .i      | l           |
| ngineering   |       |                |         |          |      |          |       |                 |      |        |       |      |          |         |             |
| 2            | 2     | Tony Stone     |         | RESTDAY  | 1    |          |       |                 |      |        |       |      | :        | ;       | 1           |
| -            |       |                |         |          | -    | ۱        |       |                 | i    |        | L     | L    | .i       |         | J           |
| nformation   |       |                |         |          |      |          |       |                 |      |        |       |      |          |         |             |
| 3            | 3     | Felicia Dickso | n       | RESTDAY  | -    | 1 3      |       | 1               | 1    |        |       | 1    | 1        | :       | 1           |
|              |       |                |         |          |      |          |       |                 |      |        | L     | L    | -}       | -/      |             |
| roduction    |       |                |         |          |      |          |       |                 |      |        |       |      |          |         |             |
| 4            | 4     | Gilbert Kazt   |         | RESTDAY  | -    | 1 3      |       | 1               | 1    |        |       | 1    | 1        | 1       | 1           |
|              |       |                |         |          |      |          |       |                 |      |        | ••••• | ~    |          |         |             |
| a ≞ QC       |       |                |         |          |      |          |       |                 |      |        |       |      |          |         |             |
| 5            | 5     | Sheena Jazz    |         | RESTDAY  | -    | 1        |       |                 |      |        |       | L    | 1        |         | l           |
|              |       |                |         |          |      |          |       |                 |      |        |       |      |          |         |             |
| Type<br>KDAY |       | Total Days     | Present | Absent   | Work | Overtime |       | Short           | ABSI |        |       |      |          |         |             |
| IDAY         |       |                |         |          |      |          |       |                 | SIC  |        |       |      |          |         |             |
| TDAY         |       | 5              |         |          |      |          |       |                 |      | PITAL  |       |      |          |         |             |
| DAY          | _     | 5              | 0       | 0        | 0.00 | 0.00     |       | 0.00            |      | ERNITY |       |      |          |         |             |
|              |       | 5              | 0       | 0        | 0.00 | 0.00     |       | 0.00            |      | RGENCY |       |      |          |         |             |
| υ            | ser v | /o Attendance  | 0       |          |      |          |       |                 |      |        |       |      |          |         | C           |
|              |       |                |         |          |      |          |       |                 |      |        |       |      |          |         |             |

► CONTENTS (91

## TARDINESS REPORT

Tardiness Report is a report showing daily activities of a staff such as In, Out, Overtime, etc.

|         |               |            | Late-         | 01/02/        | rdiness Repo<br>2009 - 28/0<br>Out Extende | 2/2009 | On Leave | 01/               | 02/2009 11:41:38 | Page : |
|---------|---------------|------------|---------------|---------------|--------------------------------------------|--------|----------|-------------------|------------------|--------|
| User ID | Nam           | e In       | Break         | Resume        | Out                                        | OT     | Done     | Short<br>Overtime | Leave            | Remark |
| . 1     | Elise Johnson | -          | Department: A | dministration |                                            |        |          |                   |                  |        |
|         | 03/02/2009 1  | 09:02 0.02 | 12:15 0.15    | 13:40 0.10    | 19:04                                      |        |          | 0.27 1.04         |                  |        |
|         | 04/02/2009 1  | 08:35      | 12:24 0.06    | 13:23         | 18:22                                      |        | +        | 0.06 0.22         |                  |        |
|         | 06/02/2009 1  | 08:54      | 12:33         | 13:30         | 17:54 0.06                                 |        |          | 0.06              |                  |        |
|         | 10/02/2009 1  | 08:55      | 12:36         | 13:45 0.15    | 18:29                                      |        |          | 0.15 0.29         |                  |        |
|         | 12/02/2009 1  | 09:01 0.01 | 12:37         | 13:29         | 19:32                                      |        | +        | 0.01 1.32         |                  |        |
|         | 13/02/2009 1  | 08:41      | 12:36         | 13:30         | 17:59 0.01                                 |        | +        | 0.01              |                  | +      |
|         | 16/02/2009 1  | 08:49      | 12:28 0.02    | 13:26         | 18:15                                      |        |          | 0.02 0.15         |                  |        |
|         | 18/02/2009 1  | 09:00      | 12:31         | 13:34 0.04    | 18:12                                      |        |          | 0.04 0.12         |                  |        |
|         | 20/02/2009 1  | 08:39      | 12:22 0.08    | 13:26         | 18:02                                      |        | +        | 0.08 0.02         |                  | +      |
|         | 24/02/2009 1  | 08:54      | 12:16 0.14    | 13:31 0.01    | 18:19                                      |        |          | 0.15 0.19         |                  |        |
|         | 25/02/2009 1  | 09:45 0.45 | 12:33         | 13:19         | 18:03                                      |        | +        | 0.45 0.03         |                  | +      |
|         | 27/02/2009 1  |            |               |               | 16:30 1.30                                 |        |          | 1.30              |                  |        |
|         |               | 3 0.48     | 5 0.45        | 4 0.30        | 1.37                                       |        |          | 3.40 4.18         | L                | 4      |
| 2       | Tony Stone    |            | Department: E | ngineering    |                                            |        |          |                   |                  |        |
| -       | 03/02/2009 1  | 09:05 0.05 | 12:27 0.03    | 13:28         | 18:40                                      |        |          | 0.08 0.40         |                  |        |
|         | 05/02/2009 1  | 09:01 0.01 | 12:39         | 13:24         | 19:13                                      |        | +        | 0.01 1.13         |                  | t      |
|         | 10/02/2009 1  | 08:59      | 12:36         | 13:43 0.13    | 18:32                                      |        |          | 0.13 0.32         |                  |        |
|         | 12/02/2009 1  | 08:29      | 12:37         | 13:47 0.17    | 19:11                                      |        | +        | 0.17 1.11         |                  | +      |
|         | 18/02/2009 1  | 08:59      | 12:31         | 13:34 0.04    | 18:21                                      |        | +        | 0.04 0.21         |                  | +      |
|         | 20/02/2009 1  | 08:48      | 12:28 0.02    | 13:29         | 18:09                                      |        |          | 0.02 0.09         |                  | +      |
|         | 24/02/2009 1  | 08:41      | 12:24 0.06    | 13:28         | 18:19                                      |        | +        | 0.06 0.19         |                  | +      |

## OT APPROVAL WORKSHEET

Overtime Approval Worksheet reveals a worksheet of a user and approval given for that particular person for working overtime.

|               |               |            |      |                     |       | Worksheet<br>8/02/2009 |       | 03                  | /02/2009 11 | .41.51             | Page: |
|---------------|---------------|------------|------|---------------------|-------|------------------------|-------|---------------------|-------------|--------------------|-------|
| User ID       | Name          | Date       | Sche | WORKDAY<br>Overtime | Appr. | HOLIDAY<br>Overtime    | Appr. | RESTDAY<br>Overtime | Appr.       | OFFDAY<br>Overtime | Appr. |
| dministration |               |            |      |                     |       |                        |       |                     |             |                    |       |
| 1             | Elise Johnson | 02/02/2009 | 1    | 1.51                |       | ,                      |       | ,                   |             |                    |       |
|               |               | 03/02/2009 | 1    | 1.04                |       | i                      |       |                     |             | +                  |       |
|               |               | 04/02/2009 | 1    | 0.22                |       |                        |       | ,                   |             |                    |       |
|               |               | 05/02/2009 | 1    | 1.33                |       | ·                      |       | ;                   |             |                    |       |
|               |               | 09/02/2009 | 1    | 1.15                |       |                        |       |                     |             |                    |       |
|               |               | 10/02/2009 | 1    | 0.29                |       |                        |       |                     |             |                    |       |
|               |               | 11/02/2009 | 1    | 0.27                |       |                        |       | <u> </u>            |             |                    |       |
|               |               | 12/02/2009 | 1    | 1.32                |       |                        |       |                     |             |                    |       |
|               |               | 16/02/2009 | 1    | 0.15                |       | ·                      |       | <br>,               |             |                    |       |
|               |               | 17/02/2009 | 1    | 2.11                |       |                        |       |                     |             |                    |       |
|               |               | 18/02/2009 | 1    | 0.12                |       |                        |       |                     |             |                    |       |
|               |               | 19/02/2009 | 1    | 0.32                |       |                        |       |                     |             |                    |       |
|               |               | 20/02/2009 | 1    | 0.02                |       | i                      |       | i                   |             | +                  |       |
|               |               | 21/02/2009 | 1    |                     |       |                        |       | 0.00 5.52           |             |                    |       |
|               |               | 23/02/2009 | 1    | 0.29                |       |                        |       |                     |             |                    |       |
|               |               | 24/02/2009 | 1    | 0.19                |       |                        |       |                     |             | +                  |       |
|               |               | 25/02/2009 | 1    | 0.03                |       |                        |       |                     |             |                    |       |
|               |               | 26/02/2009 | 1    | 0.25                |       |                        |       |                     |             |                    |       |
| ngineering    |               |            |      | 4                   |       | L                      |       | L                   |             |                    |       |
| 2             | Tony Stone    | 02/02/2009 | 1    | 1.51                |       |                        |       |                     |             |                    |       |
|               |               | 03/02/2009 | 1    | 0.40                |       |                        |       |                     |             |                    |       |

## ATTENDANCE SUMMARY

Attendance Summary is a summarized report of staff attendance which comprises of overall performance in work rate, absents, leaves, late in, early out, missed punch, etc.

|       |         |     |                 |              |     |        |      |      |        |    | Summan<br>28/02/ |         |          |         | 01   | /02/2009 11: | 42:29 | Ра     | ge: 1 |
|-------|---------|-----|-----------------|--------------|-----|--------|------|------|--------|----|------------------|---------|----------|---------|------|--------------|-------|--------|-------|
| ✓=P   | erfect  |     | AB=Absent L     | V=Leave Ta)  | ken | LI=Lat | e-In | EO=B | arly-0 | ut | MP=Miss          | Punch   | OT=Overt | ime     |      |              |       |        |       |
| τ     | Jser II | 0   | Name            | Workrat<br>% | •   | AB     | LV   | LI   | EO     | MP | Short            | WORKDAY | от       | HOLIDAY | OT   | RESTDAY      | OT    | OFFDAY | OT    |
| Admin | istrat: | ion |                 | •            |     |        |      |      |        |    |                  |         |          |         |      |              |       |        |       |
| 1     |         | 1   | Elise Johnson   | 93.64        | 8   |        |      | 7    | 8      | 3  | 3.40             | 149.50  | 13.01    |         |      |              | 5.52  |        |       |
|       |         |     |                 | 93.64        | 8   |        |      | 7    | 8      | 3  | 3.40             | 149.50  | 13.01    | 0.00    | 0.00 | 0.00         | 5.52  | 0.00   | 0.00  |
| Engin | eering  |     |                 | •            |     |        |      |      |        |    |                  |         |          |         |      |              |       |        |       |
| 2     |         | 2   | Tony Stone      | 99.47        | 13  |        |      | 5    | 3      |    | 0.51             | 159.09  | 15.24    |         |      |              | 5.49  |        |       |
|       |         |     |                 | 99.47        | 13  |        |      | 5    | 3      |    | 0.51             | 159.09  | 15.24    | 0.00    | 0.00 | 0.00         | 5.49  | 0.00   | 0.00  |
| Infor | mation  | Tec | hnology         | -            |     |        |      |      |        |    |                  |         | -        |         |      |              |       |        |       |
| 3     |         |     | Felicia Dickson | 99.16        | 7   | 1      |      | 8    | 4      |    | 1.12             | 141.48  | 28.25    |         |      |              |       |        |       |
|       |         |     |                 | 99.16        | 7   | 1      |      | 8    | 4      |    | 1.12             | 141.48  | 28.25    | 0.00    | 0.00 | 0.00         | 0.00  | 0.00   | 0.00  |
| Produ | ction   |     |                 |              |     |        |      |      |        |    |                  |         |          |         |      |              |       |        |       |
| ٩.    |         | 4   | Gilbert Kazt    | 99.07        | 10  |        |      | 9    | 5      |    | 1.21             | 143.39  | 39.51    |         |      |              |       |        |       |
|       |         |     |                 | 99.07        | 10  |        |      | 9    | 5      |    | 1.21             | 143.39  | 39.51    | 0.00    | 0.00 | 0.00         | 0.00  | 0.00   | 0.00  |
| QA &  | QC      |     |                 |              |     |        |      |      |        |    |                  |         |          |         |      |              |       |        |       |
| 5     |         |     | Sheena Jazz     | 98.99        | 9   |        |      | 10   | 4      |    | 1.28             | 143.32  | 42.04    |         |      |              |       |        |       |
|       |         |     |                 | 98.99        | 9   |        |      | 10   | 4      |    | 1.28             | 143.32  | 42.04    | 0.00    | 0.00 | 0.00         | 0.00  | 0.00   | 0.00  |
|       | otal    |     |                 | 98.06        | 47  | 1      |      | 39   | 24     | 3  | 8.32             | 737.58  | 138.45   | 0.00    | 0.00 | 0.00         | 11.41 | 0.00   | 0.00  |
|       |         |     |                 |              |     |        |      |      |        |    |                  |         |          |         |      |              |       |        | 0.00  |

## **GROSS WAGES REPORT**

Gross Wages Report is the gross calculation of worked hours of all staff based on their rate per hour for a specified period.

|                        |       |         |         |        | Gross Wages 1<br>01/02/2009 - 28 |        |         | 01/0   | 2/2009 11:46:54 | Page : |
|------------------------|-------|---------|---------|--------|----------------------------------|--------|---------|--------|-----------------|--------|
| User ID Name           |       | Rate/Hr | WORKDAY | OT     | HOLIDAY                          | OT     | RESTDAY | 07     | OFFDAY          | 07     |
|                        |       | Kace/HI | x 100%  | x 100% | x 100%                           | x 100% | x 100%  | x 100% | x 100%          | x 100% |
| Administration         |       |         |         |        |                                  |        |         |        |                 |        |
| 1 1                    | 1     |         | 149.83  | 13.02  |                                  |        | 1       | 5.87   | 1               |        |
| Elise Johnson          | \$    | 0.00    | 0.00    | 0.00   | 0.00                             | 0.00   | 0.00    | 0.00   | 0.00            | 0.00   |
|                        |       |         | 149.83  | 13.02  |                                  |        |         | 5.87   |                 |        |
|                        | ş     | 0.00    | 0.00    | 0.00   | 0.00                             | 0.00   | 0.00    | 0.00   | 0.00            | 0.00   |
| Engineering            | i     |         |         |        | 1                                |        | 1       |        | 1               |        |
| 2 2                    | 1     |         | 159.15  | 15.40  | 1                                |        | 1       | 5.82   | 1               |        |
| Tony Stone             | s     | 0.00    | 0.00    | 0.00   | 0.00                             | 0.00   | 0.00    | 0.00   | 0.00            | 0.00   |
|                        | ····· |         | 159.15  | 15.40  |                                  |        |         | 5.82   |                 |        |
|                        | s     | 0.00    | 0.00    | 0.00   | 0.00                             | 0.00   | 0.00    | 0.00   | 0.00            | 0.00   |
| Information Technology |       |         |         |        | 1                                |        | 1       |        | 1               |        |
| 3 3                    | 1     |         | 141.80  | 28.42  | 1                                |        | 1       |        | 1               |        |
| Felicia Dickson        | ş     | 0.00    | 0.00    | 0.00   | 0.00                             | 0.00   | 0.00    | 0.00   | 0.00            | 0.00   |
|                        | ····  |         | 141.80  | 28.42  |                                  |        |         |        |                 |        |
|                        | \$    | 0.00    | 0.00    | 0.00   | 0.00                             | 0.00   | 0.00    | 0.00   | 0.00            | 0.00   |
| Production             | i     |         |         |        | 1                                |        | 1       |        | 1               |        |
| 4 4                    | 1     |         | 143.65  | 39.85  | 1                                |        | 1       |        | 1               |        |
| Gilbert Kazt           | \$    | 0.00    | 0.00    | 0.00   | 0.00                             | 0.00   | 0.00    | 0.00   | 0.00            | 0.00   |
|                        |       |         | 143.65  | 39.85  |                                  |        |         |        |                 |        |
|                        | \$    | 0.00    | 0.00    | 0.00   | 0.00                             | 0.00   | 0.00    | 0.00   | 0.00            | 0.00   |
| QA & QC                |       |         |         |        | 1                                |        | 1       |        | 1               |        |
| 5 5                    | 1     |         | 143.53  | 42.07  | 1                                |        | 1       |        | 1               |        |
| Sheena Jazz            | \$    | 0.00    | 0.00    | 0.00   | 0.00                             | 0.00   | 0.00    | 0.00   | 0.00            | 0.00   |
|                        |       |         | 143.53  | 42.07  |                                  |        |         |        |                 |        |
|                        | \$    | 0.00    | 0.00    | 0.00   | 0.00                             | 0.00   | 0.00    | 0.00   | 0.00            | 0.00   |
|                        |       |         |         |        |                                  |        |         |        |                 |        |
| Total                  | s     |         | 737.96  | 138.76 |                                  |        | 0.00    | 11.69  |                 | 0.00   |

93

#### **DUTY CALENDAR**

Duty Calendar is a calendar consists of workdays holidays, restdays and offdays based on a specified group.

|           |           |       |      |   |     |       |    |   |      |      |      |      |      |    |    | Cal<br>p : |    | dar<br>1 |   |     |    |    |    |    |    |    |    | 0  | 1/02 | 20 | 109 | 11 | :45:4 | 10 |  | Pag | e: | 2 |
|-----------|-----------|-------|------|---|-----|-------|----|---|------|------|------|------|------|----|----|------------|----|----------|---|-----|----|----|----|----|----|----|----|----|------|----|-----|----|-------|----|--|-----|----|---|
| N-WORKDAY | H=HOLIDAY | R=RES | TDAY | r | 0=0 | OFFD. | ΛY |   | 0-99 | 9:Sc | ched | ule  |      |    |    |            |    |          |   |     |    |    |    |    |    |    |    |    |      |    |     |    |       |    |  |     |    |   |
| Year      | Month     | 1     | 2    | 3 | 4   | 5     | 6  | 7 | 8    | 9    | 1    | 0 11 | 1 12 | 13 | 14 | 15         | 16 | 5 17     | 1 | 8 1 | 92 | 21 | 22 | 23 | 24 | 25 | 26 | 27 | 28   | 2  | 93  | 0  | 31    |    |  |     |    |   |
| 2009      | 2         | R     | W    | W | W   | W     | 1  | N | R    | R    | W    | W    | W    | W  | W  | R          | F  | 2 1      | q | W   | W  | W  | W  | R  | R  | W  | W  | W  | 1    | 4  | W   | R  |       | _  |  |     |    | - |
|           |           | 1     | 1    | 1 | 1   | 1     |    | 1 | 1    | 1    | 1    | 1    | 1    | 1  | 1  | 1          | 1  | L :      | L | 1   | 1  | 1  | 1  | 1  | 1  | 1  | 1  | 1  | :    | L  | 1   | 1  |       |    |  |     |    |   |

## DAY BY DAY ANALYSIS

Day by Day Analysis is a report of attendance summarized daily in terms of overall performance and number of absents, leaves, late in, early put, missed punch, etc.

| -Perfect   | AB=Absent | LV-Leave Taken | LI=Lat | e-In |    | by I<br>tarly-0 |    | Analys<br>MP=Miss |         | OT=Over | ime     | 01   | /02/2009 11 | :42:48 | Pa     | age : |
|------------|-----------|----------------|--------|------|----|-----------------|----|-------------------|---------|---------|---------|------|-------------|--------|--------|-------|
| Date       | Weekday   | Workrate       | AB     | ΓA   | LI | EO              | MP | Short             | WORKDAY | OT      | HOLIDAY | OT   | RESTDAY     | OT     | OFFDAY | c     |
| 01/02/2009 | Sunday    |                |        |      |    |                 |    |                   |         |         |         |      |             |        |        |       |
| 02/02/2009 | Monday    | 100.00 5       |        |      |    |                 |    | 1                 | 40.00   | 10.19   |         |      |             |        | [      |       |
| 03/02/2009 | Tuesday   | 97.94 1        |        |      | 5  | 2               |    | 0.42              | 33.18   | 5.35    |         |      |             |        |        |       |
| 04/02/2009 | Nednesday | 99.43 2        |        |      | 1  | 2               |    | 0.14              | 39.46   | 15.15   |         |      |             |        |        |       |
| 05/02/2009 | Thursday  | 99.45 2        |        |      | 5  |                 |    | 0.13              | 39.47   | 5.31    |         |      |             |        |        |       |
| 06/02/2009 | Friday    | 98.80 2        |        |      | 1  | 2               |    | 0.29              | 39.31   | 2.28    |         |      |             |        |        |       |
| 07/02/2009 | Saturday  |                | 1      |      |    |                 |    | 1                 |         |         |         |      |             |        | [      |       |
| 08/02/2009 | Sunday    |                |        |      |    |                 |    |                   |         |         |         |      |             |        | [      |       |
| 09/02/2009 | Monday    | 99.93 4        |        |      |    | 1               |    | 0.02              | 39.58   | 11.28   |         |      |             |        | [      |       |
| 10/02/2009 | Tuesday   | 98.63 1        |        |      | 4  |                 |    | 0.33              | 39.27   | 3.03    |         |      |             |        |        |       |
| 11/02/2009 | Wednesday | 99.79 4        |        |      | 1  |                 |    | 0.04              | 33.56   | 3.09    |         |      |             |        |        |       |
| 12/02/2009 | Thursday  | 99.13 2        |        |      | 3  | 1               |    | 0.21              | 39.39   | 11.28   |         |      |             |        | Ì      |       |
| 13/02/2009 | Friday    | 99.13 2        |        |      | 2  | 1               |    | 0.21              | 39.39   | 3.28    |         |      |             |        | Ì      |       |
| 14/02/2009 | Saturday  |                | i      |      |    |                 |    | ¦                 |         |         |         |      |             |        | [      |       |
| 15/02/2009 | Sunday    |                |        |      |    |                 |    |                   |         |         |         |      |             |        | [      |       |
| 16/02/2009 | Monday    | 99.06 2        |        |      | 2  | 1               |    | 0.19              | 33.41   | 4.17    |         |      |             |        |        |       |
| 17/02/2009 | Tuesday   | 99.00 3        |        |      | 2  | 1               |    | 0.22              | 36.38   | 14.18   |         |      |             |        |        |       |
| 18/02/2009 | Wednesday | 99.50 1        |        |      | 3  | 1               |    | 0.12              | 39.48   | 2.15    |         |      |             |        | Ì      |       |
| 19/02/2009 | Thursday  | 99.45 2        |        |      | 2  | 2               |    | 0.13              | 39.47   | 20.51   |         |      |             |        | ·      |       |
| 20/02/2009 | Friday    | 99.42 2        |        |      | 1  | 2               |    | 0.11              | 30.49   | 3.26    |         |      |             |        |        |       |
| 21/02/2009 | Saturday  |                |        |      |    |                 |    |                   |         |         |         |      |             | 11.41  |        |       |
| 22/02/2009 | Sunday    |                | L      |      |    |                 |    |                   |         |         |         |      |             |        |        |       |
| 23/02/2009 | Monday    | 98.08 3        |        |      |    | 2               |    | 0.46              | 39.14   | 3.44    |         |      |             |        |        |       |
| 24/02/2009 | Tuesday   | 98.93 2        |        |      | 2  | 2               |    | 0.26              | 39.34   | 1.05    |         |      |             |        |        |       |
| 25/02/2009 | Wednesday | 96.38 1        |        |      | 4  | 2               |    | 1.27              | 38.33   | 3.33    |         |      |             |        |        |       |
| 26/02/2009 | Thursday  | 100.00 4       | 1      |      |    |                 |    |                   | 32.00   | 1.57    |         |      |             |        |        |       |
| 27/02/2009 | Friday    | 73.81 2        |        |      | 1  | 2               | 3  | 1.37              | 22.53   | 11.35   |         |      |             |        |        |       |
| 28/02/2009 | Saturday  |                |        |      |    |                 |    |                   |         |         |         |      |             |        | [      |       |
| Total      |           | 27.72 47       | 1      |      | 39 | 24              | 3  | 8.32              | 737.58  |         | 0.00    | 0.00 | 0.00        | 11.41  | 0.00   | 0     |

## MONTH BY MONTH ANALYSIS

Month by Month Analysis is a report of attendance summarized by month in terms overall performance and number of absents, leaves, late in, early put, missed punch, etc.

|           |              |              |         |         |         |     | h Anal<br>28/02/ |         |          |         | 01   | /02/2009 11 | :42:57 | Pa     | age: 1 |
|-----------|--------------|--------------|---------|---------|---------|-----|------------------|---------|----------|---------|------|-------------|--------|--------|--------|
| ✓=Perfect | AB=Absent LV | -Leave Taken | LI=Late | -In EO= | Early-C | Jut | MP-Miss          | Punch   | OT=Overt | ime     |      |             |        |        |        |
| Month     | Head Count   | Workrate     | AB      | LV LI   | EO      | MP  | Short            | WORKDAY | OT       | HOLIDAY | OT   | RESTDAY     | OT     | OFFDAY | OT     |
| 02/2009   | 5            | 98.00 47     | 1       | 39      | 24      | 3   | 8.32             | 737.58  | 138.45   |         |      |             | 11.41  |        |        |
| Total     |              | 98.00 47     | 1       | 39      | 24      | 3   | 8.32             | 737.58  | 138.45   | 0.00    | 0.00 | 0.00        | 11.41  | 0.00   | 0.00   |

### **CORRECTION REPORT**

Correction Report is a report to indicate if there is any outstanding clocking activity for administrative personnel to take corrective measures.

|         | Correction Report<br>01/02/2009 - 28/02/2009 |                 |            |         |          |         |      |  |      |          |       | 01/02/2009 11:41:10 Pag |        |  |
|---------|----------------------------------------------|-----------------|------------|---------|----------|---------|------|--|------|----------|-------|-------------------------|--------|--|
| iser ID |                                              | Name            | In Break   | Resume  | Out      | OT      | Done |  | Work | Overtime | Short | Leave Taken             | Remark |  |
| 1       | 1                                            | Elise Johnson   | Department | : Admin | istratio | n       |      |  |      |          |       |                         |        |  |
|         |                                              | 27/02/2009 1    |            |         | 16:30    |         |      |  |      |          | 1.30  |                         |        |  |
| 2       | 3                                            | Felicia Dickson | Department | : Infor | mation T | echnolo | эду  |  |      |          |       |                         |        |  |
|         |                                              | 26/02/2009 -    |            |         |          |         |      |  |      |          |       | ABSENT                  |        |  |

## STAFF MOVEMENT ANALYSIS

Staff Movement Analysis is the transaction records of individual staff by user ID.

|               |            |               |               |               |               | -     |             |      |      |  |
|---------------|------------|---------------|---------------|---------------|---------------|-------|-------------|------|------|--|
| User ID       | Date       |               |               |               |               |       | Transaction | <br> | <br> |  |
| 1             | 02/02/2009 | 08:59         | 12:34         | 13:15         | 19:51         |       |             |      |      |  |
| Elise Johnson |            | 2 00          | 2 00          | 2 00          | 2 00          |       |             |      |      |  |
|               | 03/02/2009 | 09:02         | 12:15<br>2 00 | 13:40<br>2 00 | 19:04<br>2 00 |       |             |      |      |  |
|               |            |               |               |               |               |       |             |      |      |  |
|               | 04/02/2009 | 08:35<br>2 00 | 12:24         | 13:23         | 18:22 2 00    |       |             |      |      |  |
|               | 05/02/2009 | 08:58         | 12:35         | 13:23         | 19:33         |       |             |      |      |  |
|               | 03,02,2003 | 2 00          | 2 00          | 2 00          | 2 00          |       |             |      |      |  |
|               | 06/02/2009 | 08:54         | 12:33         | 13:30         | 17:54         |       |             |      |      |  |
|               |            | 2 00          | 2 00          | 2 00          | 2 00          |       |             |      |      |  |
|               | 09/02/2009 |               | 12:35         | 13:24         | 19:15         |       |             |      |      |  |
|               |            | 2 00          | 2 00          | 2 00          | 2 00          |       |             |      |      |  |
|               | 10/02/2009 | 08:55         | 12:36         | 13:45         | 18:29         |       |             |      |      |  |
|               |            | 2 00          | 2 00          | 2 00          | 2 00          |       |             |      |      |  |
|               | 11/02/2009 | 08:34<br>2 00 | 08:40<br>2 00 | 12:38         | 13:25         | 18:27 |             |      |      |  |
|               | 12/02/2009 | 09:01         | 12:37         | 13:29         | 19:32         | 2 00  |             |      |      |  |
|               | 12/02/2005 | 2 00          | 2 00          | 2 00          | 2 00          |       |             |      |      |  |
|               | 13/02/2009 | 08:41         | 12:36         | 13:30         | 17:59         |       |             |      |      |  |
|               |            | 2 00          | 2 00          | 2 00          | 2 00          |       |             |      |      |  |
|               | 16/02/2009 | 08:49         | 12:28         | 13:26         | 18:15         |       |             |      |      |  |
|               |            | 2 00          | 2 00          | 2 00          | 2 00          |       |             |      |      |  |
|               | 17/02/2009 | 08:59         | 12:32         | 13:24         | 20:11         |       |             |      |      |  |
|               |            | 2 00          | 2 00          | 2 00          | 2 00          |       |             |      |      |  |
|               | 18/02/2009 | 09:00         | 12:31<br>2 00 | 13:34         | 18:12<br>2 00 |       |             |      |      |  |
|               | 10/00/0000 | 08:44         |               | 13:25         | 18:32         |       |             |      |      |  |
|               | 19/02/2009 | 2 00          | 12:30         | 2 00          | 18:32         |       |             |      |      |  |
|               | 20/02/2009 | 08:39         | 12:22         | 13:26         | 18:02         |       |             |      |      |  |
|               | ,,         | 2 00          | 2 00          | 2 00          | 2 00          |       |             |      |      |  |
|               | 21/02/2009 | 09:30         | 15:22         |               |               |       |             |      |      |  |
|               |            | 2 00          | 2 00          |               |               |       |             |      |      |  |
|               | 23/02/2009 | 08:51         | 12:32         | 13:22         | 18:29         |       |             |      |      |  |
|               |            | 2 00          | 2 00          | 2 00          | 2 00          |       |             |      |      |  |
|               |            |               |               |               |               |       |             |      |      |  |
|               |            |               |               |               |               |       |             |      |      |  |
|               |            |               |               |               |               |       |             |      |      |  |
|               |            |               |               |               |               |       |             |      |      |  |
|               |            |               |               |               |               |       |             |      |      |  |

## TERMINAL ACTIVITY REPORT

Terminal Activity Report is the transactions record of staff by terminal.

|   |       |             |            |                |           | Те             | ermina      | al Ac         | tivit | y Re       | aport               |                  | 01                  | /02/2009 11:4    | 17:29            | Page: 1          |
|---|-------|-------------|------------|----------------|-----------|----------------|-------------|---------------|-------|------------|---------------------|------------------|---------------------|------------------|------------------|------------------|
|   |       |             |            |                |           |                |             |               | -     |            |                     |                  |                     | 1                | FingerTec        | World Wide       |
|   | ID    | Description | Date       |                |           |                |             |               |       |            | Tran                | isaction         |                     |                  |                  |                  |
| 1 | 1 R2  |             | 12/03/2009 | 10:08          | 00        | 14:22 0        | 0 14::<br>0 | 25 00<br>0    | 14:26 | 00         | 14:39 00<br>1234567 | 14:41 00<br>0    | 14:47 01<br>1234567 |                  |                  |                  |
|   |       |             | 23/03/2009 |                | 00<br>99  | 15:25 0<br>9   |             | 26 00<br>99   | 15:26 | 00<br>99   |                     |                  |                     |                  |                  |                  |
|   |       |             | 24/03/2009 | 11:18          | 00<br>6   | 11:22 0        | 7 11::<br>6 | 24 00<br>6    |       |            |                     |                  |                     |                  |                  |                  |
|   |       |             |            | 00: 12         | 01:       | 1 07:          | 1           |               |       |            |                     |                  |                     |                  |                  |                  |
| 2 | 2 Q2i |             | 17/10/2008 |                | -1<br>888 | 11:16 -<br>288 |             | 18 -1<br>1888 | 11:19 | -1<br>1888 | 11:21 -1<br>1888    | 11:25 -1<br>1888 | 11:25 -1<br>1888    | 11:25 -1<br>1888 | 11:28 -1<br>1555 | 11:31 -1<br>1888 |
|   |       |             |            | 11:31<br>18    | -1<br>888 | 11:32 -<br>188 |             | 32 -1<br>1888 | 11:41 | -1<br>1555 | 14:27 20<br>1555    | 14:27 20<br>1555 | 14:28 21<br>1555    | 14:41 20<br>1555 | 14:58 20<br>2888 | 15:02 -1<br>2888 |
|   |       |             |            | 15:03<br>28    | -1<br>888 | 15:03 -<br>288 |             | 03 -1<br>2888 | 15:03 | -1<br>2888 | 15:03 -1<br>2888    | 15:03 -1<br>2888 | 15:03 -1<br>2888    | 15:03 -1<br>2888 | 15:03 -1<br>2888 | 15:03 -1<br>2888 |
|   |       |             |            | 15:03<br>28    | -1<br>888 | 15:03 -<br>288 |             | 03 -1<br>2888 | 15:03 | -1<br>2888 | 15:03 -1<br>2888    | 15:03 -1<br>2888 | 15:03 -1<br>2888    | 15:03 -1<br>2888 | 15:03 -1<br>2888 | 15:03 -1<br>2888 |
|   |       |             |            | 15:04<br>28    | -1<br>888 | 15:04 -<br>288 |             |               |       |            |                     |                  |                     |                  |                  |                  |
|   |       |             | 27/02/2009 | 15:01          | 00<br>0   | 15:01 0        | 0 15:0      | 01 00         | 20:44 | 00         | 20:44 00<br>0       |                  |                     |                  |                  |                  |
|   |       |             | 08/03/2009 | 10:15          | 00        | 10:15 0        | 0           |               |       |            |                     |                  |                     |                  |                  |                  |
|   |       |             | 12/03/2009 | 15:47<br>12345 |           |                |             |               |       |            |                     |                  |                     |                  |                  |                  |
|   |       |             | 23/03/2009 |                | 10        | 15:20 1<br>9   |             | 25 12<br>99   | 15:26 | 12<br>99   |                     |                  |                     |                  |                  |                  |
|   |       |             | 24/03/2009 | 11:18          | -1<br>6   | 11:24 -        | 1           |               |       |            |                     |                  |                     |                  |                  |                  |
|   |       |             |            | 10: 2          | 12: 3     | 2 00:7         | -1: 2       | 39 20         | 5 21  | : 1        |                     |                  |                     |                  |                  |                  |

## **TERMINAL TRANSACTION LISTING**

Terminal Transaction Listing is the record of all transaction data downloaded from every terminal.

|     |                  |       | Terminal Tran<br>- | nsaction Listing | 01/02/2009 11:48:03 Page: |
|-----|------------------|-------|--------------------|------------------|---------------------------|
| _   | Date             | ID    | Description        | User ID Name     | Transaction               |
| 301 | 18/02/2009 17:58 | 2 Q2i |                    |                  | 00                        |
| 302 | 19/02/2009 08:53 | 2 Q2i |                    | 3                | 00                        |
| 303 | 19/02/2009 12:22 | 2 Q2i |                    | 3                | 00                        |
| 304 | 19/02/2009 13:27 | 2 Q2i |                    | 3                | 00                        |
| 305 | 19/02/2009 18:04 | 2 Q2i |                    | 3                | 00                        |
| 306 | 20/02/2009 00:30 | 2 Q2i |                    | 3                | 00                        |
| 307 | 20/02/2009 18:01 | 2 Q2i |                    | 3                | 00                        |
| 308 | 20/02/2009 20:37 | 2 Q2i |                    | 3                | 00                        |
| 309 | 20/02/2009 21:24 | 2 Q2i |                    | 3                | 00                        |
| 310 | 21/02/2009 00:45 | 2 Q2i |                    | 3                | 00                        |
| 311 | 23/02/2009 08:59 | 2 Q2i |                    | з                | 00                        |
| 312 | 23/02/2009 12:41 | 2 Q2i |                    | 3                | 00                        |
| 313 | 23/02/2009 13:22 | 2 Q2i |                    | 3                | 00                        |
| 314 | 23/02/2009 18:23 | 2 Q2i |                    | 3                | 00                        |
| 315 | 24/02/2009 08:55 | 2 Q2i |                    | 3                | 00                        |
| 316 | 24/02/2009 12:31 | 2 Q2i |                    | 3                | 00                        |
| 317 | 24/02/2009 13:22 | 2 Q2i |                    | 3                | 00                        |
| 318 | 24/02/2009 18:19 | 2 Q2i |                    | 3                | 00                        |
| 319 | 25/02/2009 08:49 | 2 Q2i |                    | 3                | 00                        |
| 320 | 25/02/2009 12:45 | 2 Q2i |                    | 3                | 00                        |
| 321 | 25/02/2009 13:36 | 2 Q2i |                    | 3                | 00                        |
| 322 | 25/02/2009 18:45 | 2 Q2i |                    | 3                | 00                        |
| 323 | 27/02/2009 18:01 | 2 Q2i |                    | 3                | 00                        |
| 324 | 27/02/2009 20:44 | 2 Q2i |                    | 3                | 00                        |
| 325 | 27/02/2009 21:29 | 2 Q2i |                    | 3                | 00                        |
| 326 | 28/02/2009 02:46 | 2 Q2i |                    | 3                | 00                        |
| 327 | 12/03/2009 15:07 | 2 Q2i |                    | 3                | 07                        |
| 328 | 23/03/2009 16:24 | 2 Q2i |                    | 3                | -1                        |

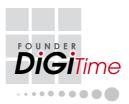